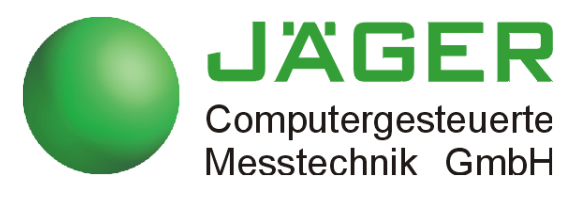

# *ADwin-Pro I*

## **System specifications Programming in** *ADbasic*

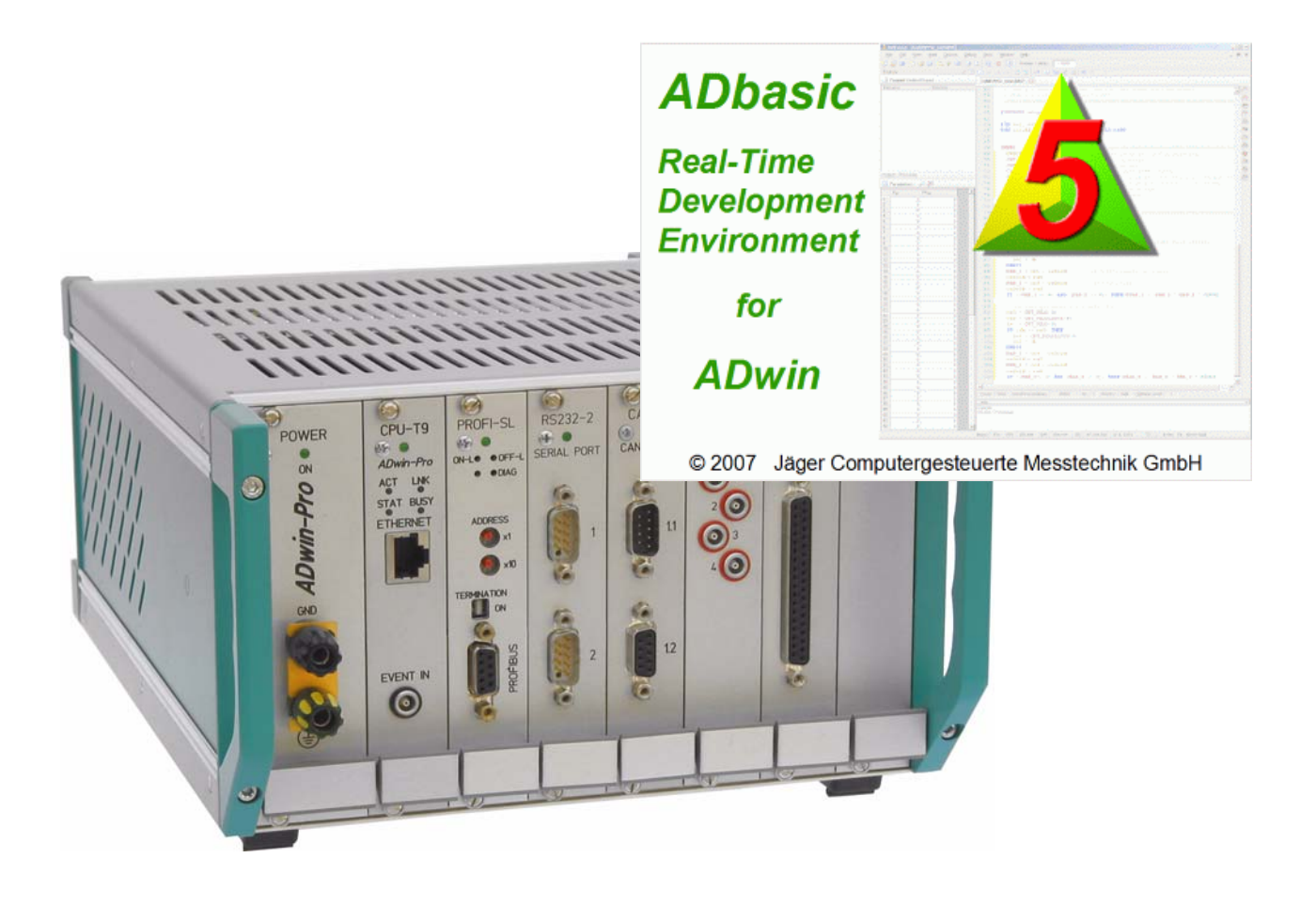

### **For any questions, please don't hesitate to contact us:**

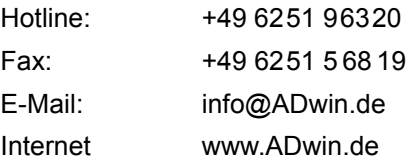

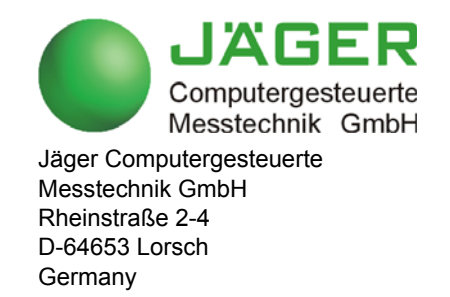

## *ADwin Table of contents*

### <span id="page-2-0"></span>**Table of contents**

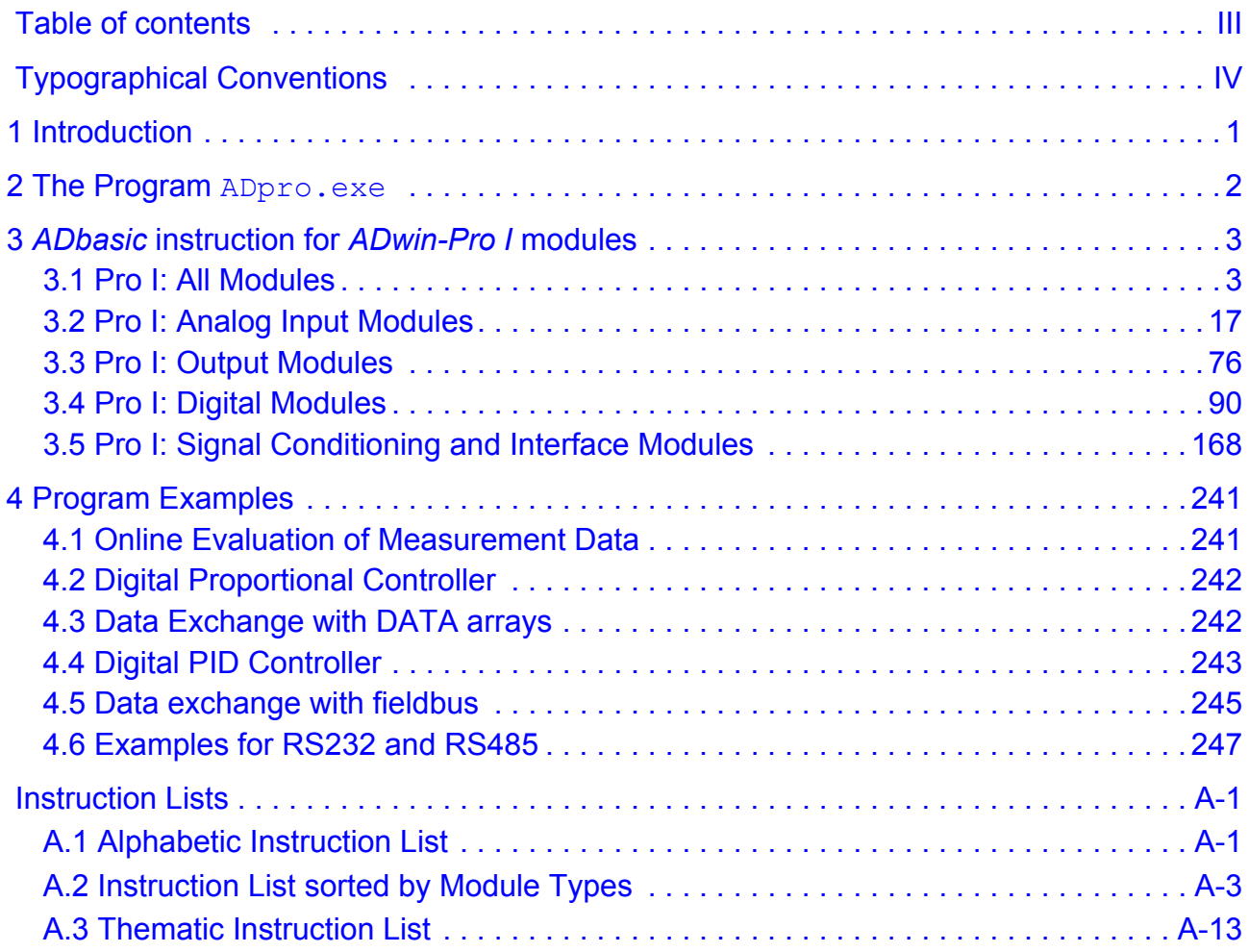

### <span id="page-3-0"></span>**Typographical Conventions**

"Warning" stands for information, which indicate damages of hardware or software, test setup or injury to persons caused by incorrect handling.

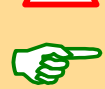

You find a "note" next to

- information, which have absolutely to be considered in order to guarantee an operation without any errors
- advice for efficient operation

"Information" refers to further information in this documentation or to other sources such as manuals, data sheets, literature, etc.

**<C:\ADwin\ …>** File names and paths are placed in <angle brackets> and characterized in the font Courier New.

**Program text** Program instructions and user inputs are characterized by the font Courier New.

**Var\_1** *ADbasic* source code elements such as **INSTRUCTIONS**, *variables*, comments and other text are characterized by the font Courier New and are printed in color (see also the editor of the *ADbasic* development environment).

Bits in data (here: 16 bit) are referred to as follows:

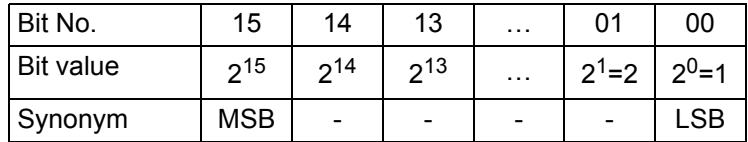

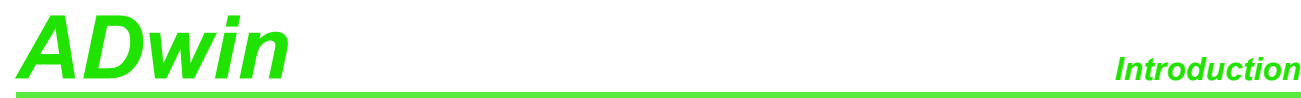

### <span id="page-4-0"></span>**1 Introduction**

The real-time development tool *ADbasic* is a software that on the one hand is a means for easy programming of the *ADwin-Pro* processor system and on the other hand is a tool that completely uses the multi-processing capacities of the system.

This manual describes *ADbasic* instructions to access the variety of modules. ([Instruction List sorted by Module Types](#page-256-1) see annex).

There is also the *ADbasic* manual which describes the more basic command e.g. for calculations, for program structure or for process control.

The commands for access to the *ADwin-Pro* system with *ADbasic* are included in the include files. After installation from the *ADwin* CD-ROM the include files are available in the directory  $\langle C: \Delta D w \text{ in } \Delta D \text{ basis} \rangle$ .

In order to get access to the *ADwin-Pro* modules you include all required include files with the following line into your *ADbasic* program.

**#INCLUDE** ADwinPRO\_ALL.inc

If you have already written ADbasic programs, you have used a separate include file for each module group. Delete all these include lines completely and insert the upper line instead.

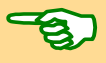

### **Please note:**

For *ADwin* systems to function correctly, adhere strictly to the information provided in this documentation and in other mentioned manuals.

Programming, start-up and operation, as well as the modification of program **Qualified personnel** parameters must be performed only by appropriately qualified personnel.

*Qualified personnel are persons who, due to their education, experience and training as well as their knowledge of applicable technical standards, guidelines, accident prevention regulations and operating conditions, have been authorized by a quality assurance representative at the site to perform the necessary acivities, while recognizing and avoiding any possible dangers.*

*(Definition of qualified personnel as per VDE 105 and ICE 364).*

This product documentation and all documents referred to, have always to be available and to be strictly observed. For damages caused by disregarding the information in this documentation or in all other additional documentations, no liability is assumed by the company *Jäger Computergesteuerte Messtechnik GmbH*, Lorsch, Germany.

This documentation, including all pictures is protected by copyright. Reproduc- **Legal information** tion, translation as well as electronical and photographical archiving and modification require a written permission by the company *Jäger Computergesteuerte Messtechnik GmbH*, Lorsch, Germany.

OEM products are mentioned without referring to possible patent rights, the existence of which, may not be excluded.

Hotline address: see inner side of cover page.

**Availability of the documents**

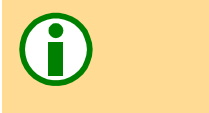

### <span id="page-5-0"></span>**2 The Program ADpro.exe**

The program tool <ADpro.exe> has several taks:

- Show the modules on an *ADwin-Pro* system a well as information on the modules.
- Set the module address for Pro II modules (see hardware manual).

With Pro I modules the module address is set manually; here the address can be shown only.

- Check the function of Pro I and Pro II modules: analog input / output modules, digital and counter modules, some bus modules.
- Calibrate Pro I and Pro II modules (analog input / output modules).

The calibration meets lower demands only.

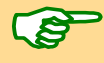

The use of the program  $\text{ADpro}$  is self-explanatory; some functions are available via context menu (right mouse click). Please note the accompanying text and follow the hints given.

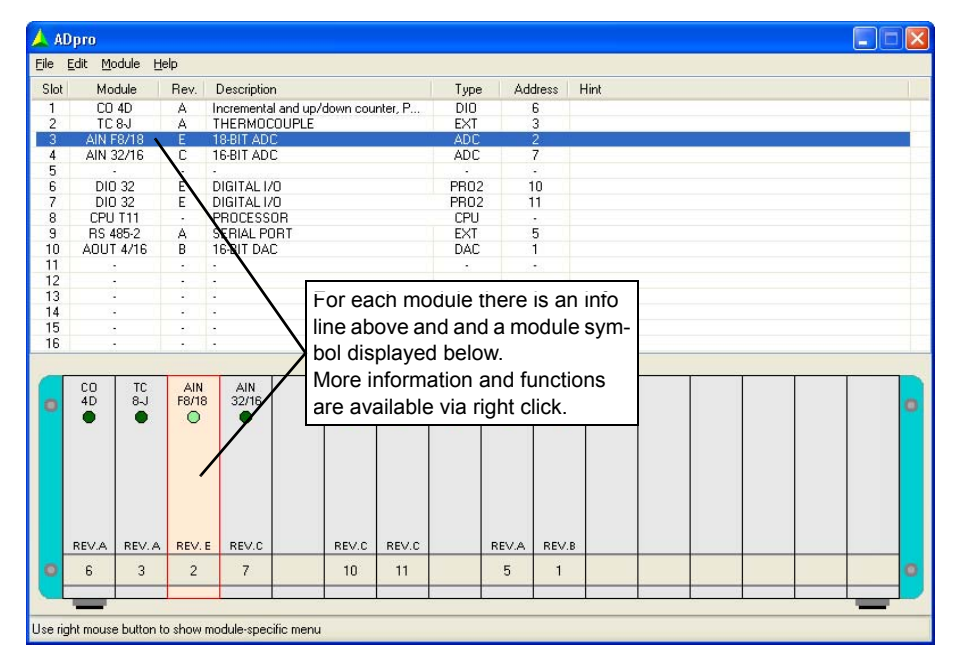

### **Notes**

ADpro.exe initializes the *ADwin* system, thus ending and deleting still running processes.

If there is an error upon start-up of the program, please check if the software packet <Microsoft .NET Framework 2.0> is installed on the PC.

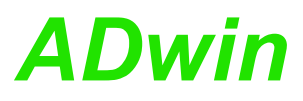

### <span id="page-6-0"></span>**3** *ADbasic* **instruction for** *ADwin-Pro I* **modules**

This section contains all instructions to access *ADwin-Pro I* modules. The instructions are sorted according to the include files and then alphabetically. In the annex you find furthermore the following sorted instruction lists:

- [Alphabetic Instruction List](#page-254-2)
- [Instruction List sorted by Module Types](#page-256-1)

Use the module's list of valid instructions to learn about the functions of a module.

– [Thematic Instruction List](#page-266-1)

To use an instruction you have to include the following line into your *ADbasic* program:

**#INCLUDE** ADwinPro\_All.Inc

The description for each instruction includes:

- syntax and passed parameter.
- notes about specific features.
- a list of related instructions.
- a list of modules where the instruction is applicable.
- often an example.

The examples (mostly) assume the module address to be set to the number 1.

### <span id="page-6-1"></span>**3.1 Pro I: All Modules**

This section describes instructions which apply to all or most of the Pro I modules:

- – [CheckLED](#page-7-0) ([page 4](#page-7-0))
- – [CPU\\_Digin](#page-8-0) [\(page 5\)](#page-8-0)
- – [EventEnable](#page-9-0) ([page 6\)](#page-9-0)
- – [ResetWatchdogTimer](#page-10-0) ([page 7](#page-10-0))
- – [SetLED](#page-11-0) [\(page 8\)](#page-11-0)
- – [StartWatchdog](#page-13-0) ([page 10\)](#page-13-0)
- – [StopWatchdog](#page-14-0) ([page 11\)](#page-14-0)
- – [SyncAll](#page-15-0) [\(page 12](#page-15-0))
- – [SyncEnable](#page-17-0) [\(page 14](#page-17-0))
- – [SyncStat](#page-19-0) [\(page 16](#page-19-0))

Some instructions for Pro I modules need the parameter mod class that determines the module class. Use the following constants for this parameter:

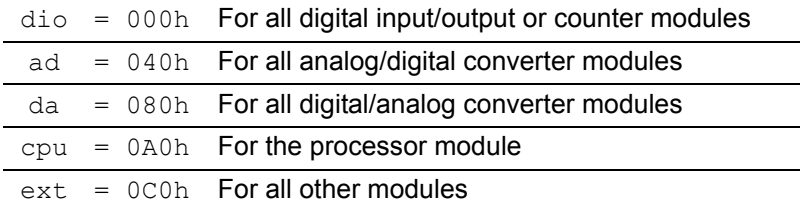

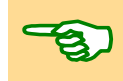

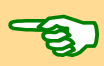

Pro I: All Modules<br>CheckLED<br>*CheckLED* 

<span id="page-7-0"></span>**CheckLED CHECKLED CHECKLED** returns the status of the green LED (on top of the front panel) of the module.

### **Syntax**

```
#INCLUDE ADwinPro_All.Inc
```
ret val = **CHECKLED**(module, mod class)

### **Parameters**

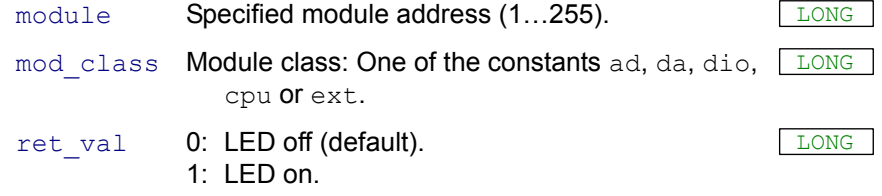

### **Notes**

On some modules there are additional LEDs whereof the status cannot be returned with this instruction.

### **See also**

[SetLED](#page-11-0)

### **Valid for**

(LP)SH-8(-FI), AIn-16/14-C Rev. A, AIn-32/12 Rev. A, AIn-32/12 Rev. B, AIn-32/14 Rev. A, AIn-32/16 Rev. B, AIn-32/16 Rev. C, AIn-8/12 Rev. A, AIn-8/12 Rev. B, AIn-8/14 Rev. A, AIn-8/16 Rev. A, AIn-8/16 Rev. B, AIn-8/16 Rev. C, AIn-F-4/12 Rev. A, AIn-F-4/14 Rev. B, AIn-F-4/16 Rev. A, AIn-F-8/12 Rev. A, AIn-F-8/14 Rev. B, AIn-F-8/16 Rev. A, AOut-16/8-12, AOut-4/16 Rev. A, AOut-4/16 Rev. B, AOut-4/16 Rev. C, AOut-8/16 Rev. A, AOut-8/16 Rev. B, AOut-8/16 Rev. C, CAN-1, CAN-2, CNT-16/16(-I), CNT-16/32(-I), CNT-8/32(-I), CNT-PW4(-I), CNT-VR4(-I), CNT-VR4L(- I), CO4, CPU-T10, CPU-T9, DIO-32, DIO-32 Rev. B, Inter-SL, LS2 Rev. A, OPT-16 Rev. A, OPT-16 Rev. B, Profi-SL, PT100-4, PT100-8, PWM-4(-I), REL-16 Rev. A, REL-16 Rev. B, RS232-2, RS232-4, RS485-2, RS485-4, Storage Rev. A, TC-16, TC-4, TC-8, TRA-16 Rev. A, TRA-16 Rev. B

### **Example**

```
#INCLUDE ADwinPro_All.Inc
```
### **INIT**:

```
IF (CHECKLED(1,dio)=0) THEN 'If LED is off …
 SETLED(1,dio,1) '... switch LED on
ENDIF
```
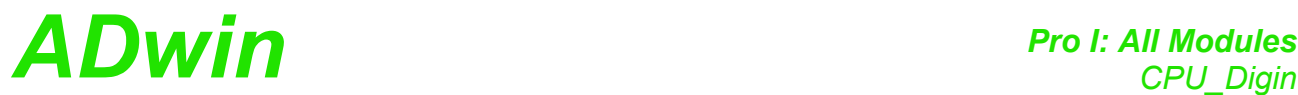

<span id="page-8-0"></span>Processor T9 and T10 only. **CPU\_DIGIN** returns, wether a falling edge arose **CPU\_Digin** at the input Digin 0 of the processor module since the last call of the instruction. **Syntax #INCLUDE** ADwinPro\_All.Inc ret val =  $CPU$   $DIGIN()$ **Parameters Notes CPU\_DIGIN** reads the module's internal flag for falling edges; doing so, the flag will be automatically reset to the value 0. The input Digin 0 works with TTL signals only. **See also** CPU\_Digin (T11) **Valid for** CPU-T10, CPU-T9 **Example #INCLUDE** ADwinPro\_All.Inc **DIM** dummy **AS LONG INIT**: 'Read and thus reset the flag  $d$ ummy = **CPU** DIGIN() **EVENT**: … **IF**(**CPU** DIGIN( $) = 1$ ) **THEN**'If falling edge has been detected … **END**  $\overline{\phantom{a}}$   $\overline{\phantom{a}}$   $\overline{\phantom{a}}$  and this program **ENDIF** … ret\_val Flag, if a falling edge has been detected at the LONG input Digin 0: 0: No falling edge detected. 1: Falling edge has been detected at least once.

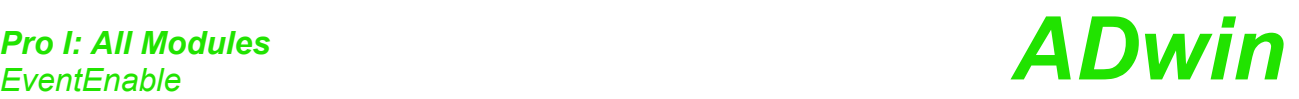

<span id="page-9-0"></span>**EventEnable** EVENTENABLE enables or disables an external event input on the module. With a signal at this input a cycle of an *ADbasic* process can be controlled.

### **Syntax**

**#INCLUDE** ADwinPro\_All.Inc

**EVENTENABLE** (module, mod class, value)

### **Parameters**

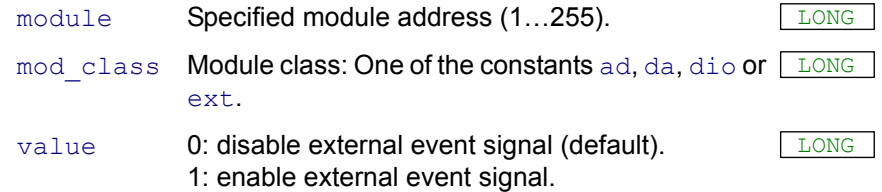

### **Notes**

One high-priority *ADbasic* process (more precisely: its cyclic section **EVENT**:), may be called by an external event signal, e.g. to synchronize it with an external process (see *ADbasic* manual). The *ADbasic* process is to be set as external controlled in *ADbasic*. (see *ADbasic* manual, Process Options).

Most of the modules have an event input. As soon as you have enabled the event input with **EVENTENABLE**, the input signal will be forwarded to the processor module. The processor module recognizes a rising edge as event signal and the external controlled process responds (if existing).

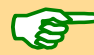

The event input of a processor module is always active and cannot be disabled with this instruction. The event input of the other modules is disabled after power-up.

In a system only one event input may be active, in addition to a processor module, that is you have to disable an actually active event input, before you enable the event input of another module.

### **Valid for**

CNT-16/16(-I), CNT-16/32(-I), CNT-8/32(-I), CNT-PW4(-I), CNT-VR4(- I), CNT-VR4L(-I), CO4, DIO-32, DIO-32 Rev. B, OPT-16 Rev. A, OPT-16 Rev. B, PWM-4(-I), REL-16 Rev. A, REL-16 Rev. B, TRA-16 Rev. A, TRA-16 Rev. B

### **Example**

**#INCLUDE** ADwinPro\_All.Inc **INIT**: 'Enables an external event at the digital module 1 **EVENTENABLE**(1,dio,1)

### **EVENT**: …

Λ

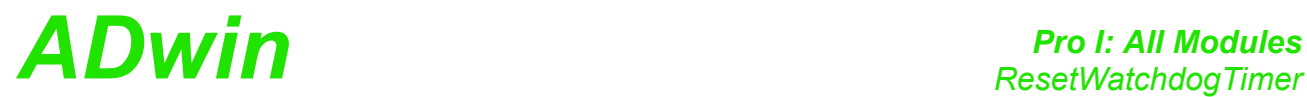

**RESETWATCHDOGTIMER** resets the watchdog counter of the CPU module to the start value. The counter remains enabled.

### **Syntax**

**#INCLUDE** ADwinPro\_All.Inc

**RESETWATCHDOGTIMER**()

### **Notes**

As soon as the watchdog counter is enabled, it decrements the counter values continuously. When the counter value reaches 0 (zero) the system assumes a malfunction and all modules are reset to their initial function (power-on status). Thus for instance, all programs are stopped, inputs and outputs as well as set points are reset.

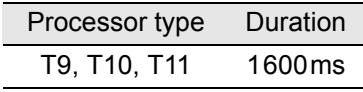

Counting Time from start value to 0

Set the active watchdog timer at least once to the start value within the counting interval, in order to keep your Pro system working. When the watchdog timer is disabled this instruction has no function.

The watchdog function is used as a monitoring device for the *ADwin-Pro* system.

### **See also**

[StartWatchdog,](#page-13-0) [StopWatchdog](#page-14-0)

### **Valid for**

CPU-T10, CPU-T11, CPU-T9

### **Example**

**#INCLUDE** ADwinPro\_All.Inc

### **INIT**:

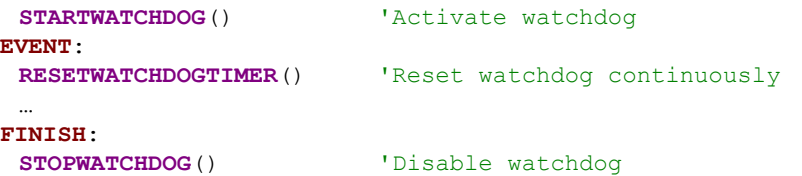

### <span id="page-10-0"></span>**ResetWatchdog-Timer**

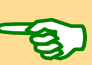

<span id="page-11-0"></span>**SetLED SETLED** SETLED switches the green LED (on top of the front panel) on or off.

### **Syntax**

```
#INCLUDE ADwinPro_All.Inc
SETLED (module, mod class, value)
```
### **Parameters**

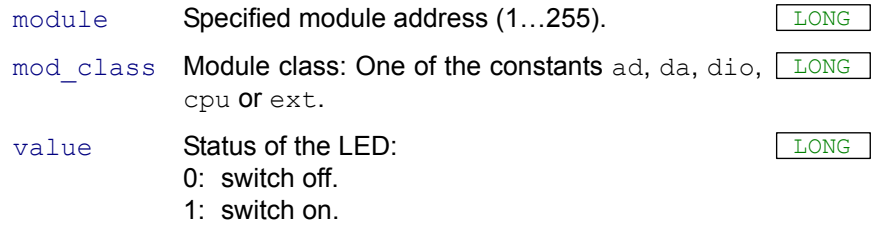

### **Notes**

The Pro-Storage module has 3 LEDs with 2 colours on the front panel, whereof 2 are programmable with the instruction **SETLED**. The bits apply to the LEDs as follows:

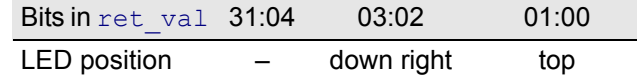

For each LED status of the Pro-Storage module you have to set 2 bits:

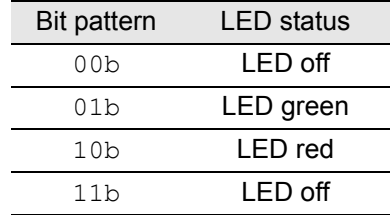

### **See also**

[CheckLED](#page-7-0)

### **Valid for**

(LP)SH-8(-FI), AIn-16/14-C Rev. A, AIn-32/12 Rev. A, AIn-32/12 Rev. B, AIn-32/14 Rev. A, AIn-32/16 Rev. B, AIn-32/16 Rev. C, AIn-8/12 Rev. A, AIn-8/12 Rev. B, AIn-8/14 Rev. A, AIn-8/16 Rev. A, AIn-8/16 Rev. B, AIn-8/16 Rev. C, AIn-F-4/12 Rev. A, AIn-F-4/14 Rev. B, AIn-F-4/16 Rev. A, AIn-F-8/12 Rev. A, AIn-F-8/14 Rev. B, AIn-F-8/16 Rev. A, AOut-16/8-12, AOut-4/16 Rev. A, AOut-4/16 Rev. B, AOut-4/16 Rev. C, AOut-8/16 Rev. A, AOut-8/16 Rev. B, AOut-8/16 Rev. C, CAN-1, CAN-2, CNT-16/16(-I), CNT-16/32(-I), CNT-8/32(-I), CNT-PW4(-I), CNT-VR4(-I), CNT-VR4L(- I), CO4, CPU-T10, CPU-T9, DIO-32, DIO-32 Rev. B, Inter-SL, LS2 Rev. A, OPT-16 Rev. A, OPT-16 Rev. B, Profi-SL, PT100-4, PT100-8, PWM-4(-I), REL-16 Rev. A, REL-16 Rev. B, RS232-2, RS232-4, RS485-2, RS485-4, Storage Rev. A, TC-16, TC-4, TC-8, TRA-16 Rev. A, TRA-16 Rev. B

## *Pro I: All Modules ADwin SetLED*

### **Example**

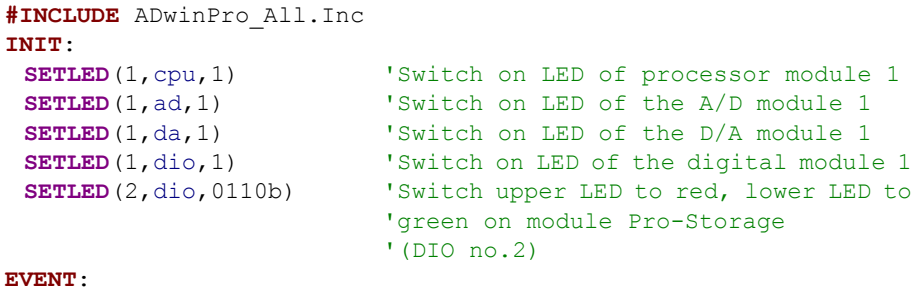

…

### **FINISH**:

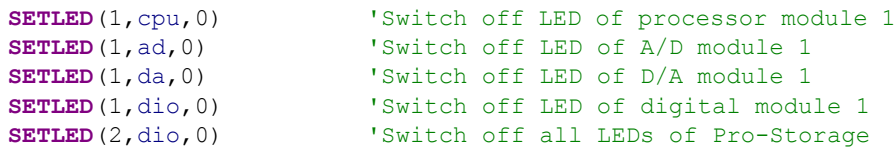

*StartWatchdog ADwin*

<span id="page-13-0"></span>**StartWatchdog** STARTWATCHDOG activates the watchdog counter of the CPU module and sets its start value.

### **Syntax**

**#INCLUDE** ADwinPro\_All.Inc

**STARTWATCHDOG**()

### **Notes**

As soon as the watchdog counter is enabled, it decrements the counter value continuously. When the counter value reaches 0 (zero) the system assumes a malfunction and all modules are reset to their initial function (power-on status). Thus for instance, all programs are stopped, inputs and outputs as well as set points are reset.

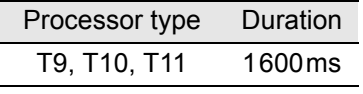

Counting Time from start value to 0

Set the active watchdog timer at least once to the start value within the counting time, in order to keep your Pro system working (see **RESET-WATCHDOGTIMER**).

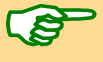

The watchdog function is used for monitoring the *ADwin-Pro* system.

### **See also**

[ResetWatchdogTimer](#page-10-0), [StopWatchdog](#page-14-0)

### **Valid for**

CPU-T10, CPU-T11, CPU-T9

### **Example**

**#INCLUDE** ADwinPro\_All.Inc **INIT**:

**STARTWATCHDOG()** 'Activate watchdog

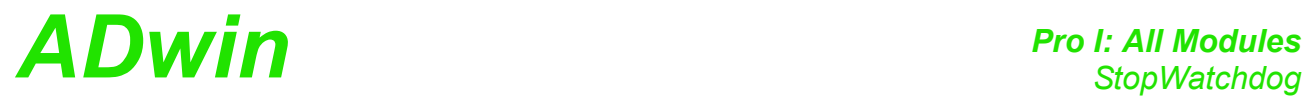

**STOPWATCHDOG** disables the watchdog counter of the CPU module. **StopWatchdog**

### **Syntax**

<span id="page-14-0"></span>**#INCLUDE** ADwinPro\_All.Inc

**STOPWATCHDOG**()

### **Notes**

The watchdog function is used for monitoring the *ADwin-Pro* system. You can enable it again with **STARTWATCHDOG**.

### **See also**

[ResetWatchdogTimer,](#page-10-0) [StartWatchdog](#page-13-0)

### **Valid for**

CPU-T10, CPU-T11, CPU-T9

### **Example**

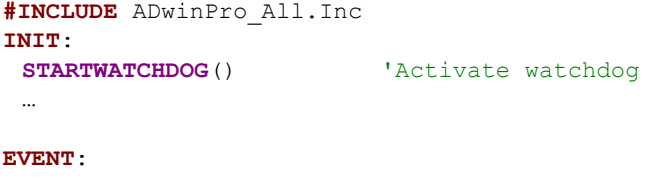

**RESETWATCHDOGTIMER**() 'Reset watchdog …

### **FINISH**:

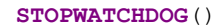

'Disable watchdog

<span id="page-15-0"></span>**SyncAll SyncAll SYNCALL** starts a specified action synchronically on all modules which have bbeen activated before with **SYNCENABLE.**

### **Syntax**

```
#INCLUDE ADwinPro_All.Inc
SYNCALL()
```
### **Notes**

Depending on the module type, one of the following actions is (synchronously) started on all modules which have been activated by **SYNCEN-ABLE**. The configurations you have made before for the multiplexer, output value or burst mode apply.

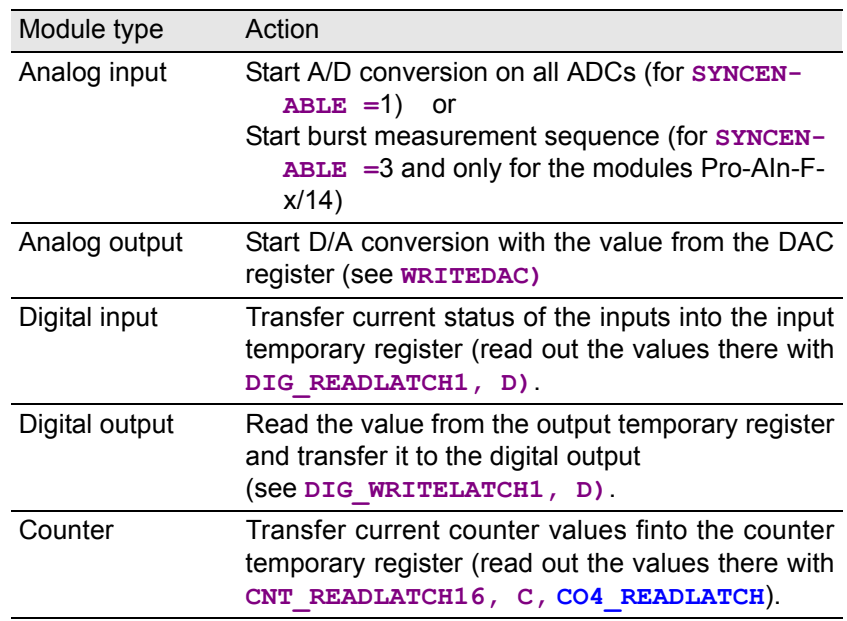

### **See also**

[SyncEnable,](#page-17-0) [SyncStat](#page-19-0)

### **Valid for**

(LP)SH-8(-FI), AIn-16/14-C Rev. A, AIn-32/12 Rev. A, AIn-32/12 Rev. B, AIn-32/14 Rev. A, AIn-32/16 Rev. B, AIn-32/16 Rev. C, AIn-8/12 Rev. A, AIn-8/12 Rev. B, AIn-8/14 Rev. A, AIn-8/16 Rev. A, AIn-8/16 Rev. B, AIn-8/16 Rev. C, AIn-F-4/12 Rev. A, AIn-F-4/14 Rev. B, AIn-F-4/16 Rev. A, AIn-F-8/12 Rev. A, AIn-F-8/14 Rev. B, AIn-F-8/16 Rev. A, AOut-16/8-12, AOut-4/16 Rev. A, AOut-4/16 Rev. B, AOut-4/16 Rev. C, AOut-8/16 Rev. A, AOut-8/16 Rev. B, AOut-8/16 Rev. C, CNT-16/16(-I), CNT-16/32(-I), CNT-8/32(-I), CNT-PW4(-I), CNT-VR4(-I), CNT-VR4L(-I), CO4, DIO-32, DIO-32 Rev. B, OPT-16 Rev. A, OPT-16 Rev. B, PWM-4(-I), REL-16 Rev. A, REL-16 Rev. B, TRA-16 Rev. A, TRA-16 Rev. B

## *Pro I: All Modules ADwin SyncAll*

**Example**

**#INCLUDE** ADwinPro\_All.Inc **#INCLUDE** ADwinPro\_All.Inc **DIM** i **AS LONG DIM** Data\_1[1000], Data\_2[1000], Data\_3[1000] **AS LONG INIT**: REM Set the multiplexer of the A/D modules 1-3 to input 1 **SET MUX**(1,0) **SET\_MUX**(2,0) **SET\_MUX**(3,0) REM Enable synchronization of the A/D modules 1-3 **SYNCENABLE**(1,ad,1) **SYNCENABLE**(2,ad,1) **SYNCENABLE**(3,ad,1) i=1 'Initialize index

### **EVENT**:

REM Start conversion of all active modules synchronously **SYNCALL**() **WAIT\_EOC(1)** 'Wait for end of conversion<br>Data 1[i]=**READADC(1)** 'Read out A/D converter mode Pead out A/D converter module 1 Data<sup>2</sup>[i]=**READADC**(2) 'Read out A/D converter module 2 Data 3[i]=**READADC**(3) 'Read out A/D converter module 3 **IF** (i=1000) **THEN END** 'End process after 1000 repetitions **INC**(i) 'Increment index

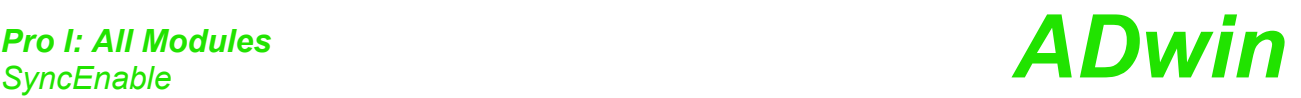

<span id="page-17-0"></span>**SyncEnable SYNCENABLE** enables or disables the synchronizing option on the specified module.

### **Syntax**

**#INCLUDE** ADwinPro\_All.Inc

**SYNCENABLE** (module, mod class, enable)

### **Parameters**

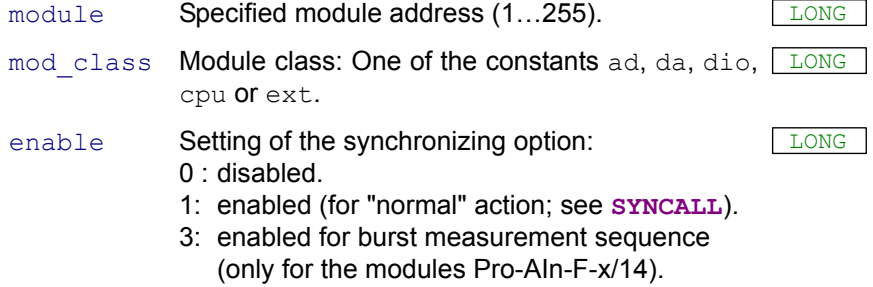

### **Notes**

The synchronizing option has to be enabled separately for each module. As many modules as you like can be synchronized.

The synchronizing signal is triggered by **SYNCALL**.

### **See also**

[SyncAll,](#page-15-0) [SyncStat](#page-19-0)

### **Valid for**

(LP)SH-8(-FI), AIn-16/14-C Rev. A, AIn-32/12 Rev. A, AIn-32/12 Rev. B, AIn-32/14 Rev. A, AIn-32/16 Rev. B, AIn-32/16 Rev. C, AIn-8/12 Rev. A, AIn-8/12 Rev. B, AIn-8/14 Rev. A, AIn-8/16 Rev. A, AIn-8/16 Rev. B, AIn-8/16 Rev. C, AIn-F-4/12 Rev. A, AIn-F-4/14 Rev. B, AIn-F-4/16 Rev. A, AIn-F-8/12 Rev. A, AIn-F-8/14 Rev. B, AIn-F-8/16 Rev. A, AOut-16/8-12, AOut-4/16 Rev. A, AOut-4/16 Rev. B, AOut-4/16 Rev. C, AOut-8/16 Rev. A, AOut-8/16 Rev. B, AOut-8/16 Rev. C, CNT-16/16(-I), CNT-16/32(-I), CNT-8/32(-I), CNT-PW4(-I), CNT-VR4(-I), CNT-VR4L(-I), CO4, DIO-32, DIO-32 Rev. B, OPT-16 Rev. A, OPT-16 Rev. B, PWM-4(-I), REL-16 Rev. A, REL-16 Rev. B, TRA-16 Rev. A, TRA-16 Rev. B

## *Pro I: All Modules ADwin SyncEnable*

### **Example**

**#INCLUDE** ADwinPro\_All.Inc **#INCLUDE** ADwinPro\_All.Inc **#INCLUDE** ADwinPro\_All.Inc **DIM** i **AS LONG DIM** Data\_1[1000], Data\_2[1000], Data\_3[1000] **AS LONG DIM** Data\_4[1000] **AS LONG**

### **INIT**:

REM Set multiplexer of the A/D modules 1-3 to input 1 **SET MUX**(1,0) 'Set multiplexer to input 1 **SET\_MUX**(2,0) **SET\_MUX**(3,0) REM Enable synchronization: A/D module 1, DIO modules 1+2 **SYNCENABLE**(1,ad,1) **SYNCENABLE**(1,dio,1) **SYNCENABLE**(2,ad,1) i=1 'Initialize index

### **EVENT**:

REM - Start conversion of A/D module 1 REM - Transfer the current status of the dig. inputs of the REM digital I/O module 1 into the input temporary register REM or output the value of the output temporary register REM to the digital outputs REM - Transfer the current counter values of the counters of REM the modules 1 and 2 into the counter temporary register **SYNCALL**()  $\qquad \qquad$  'Start conversion of the A/D module **WAIT\_EOC(1)** 'Wait for end of conversion<br>Data 1[i]=**READADC(1)** 'Read out A/D converter mode 'Read out A/D converter module 1 REM Read out temporary register of DIO modules Data 2[i]=DIG READLATCH1(1) Data<sup>3[i]=**CNT\_READ32**(2,1)'Temporary register of counter 1</sup> Data<sup>1</sup>[i]=**CNT\_READ32(2,2)'Temporary register of counter 2<br>
<b>IF** (i=1000) **THEN END** 'End process after 1000 repetiti **'End process after 1000 repetitions INC**(i) 'Increment index

<span id="page-19-0"></span>**SyncStat SyncStat SYNCSTAT** returns the settings of the synchronizing option of the specified module.

### **Syntax**

**#INCLUDE** ADwinPro\_All.Inc

ret\_val = **SYNCSTAT**(module,mod\_class)

### **Parameters**

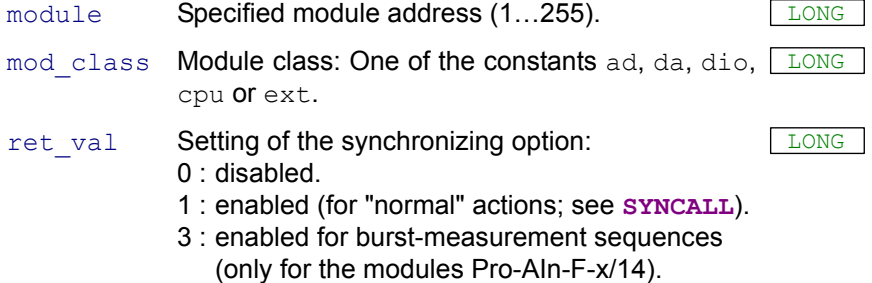

### **See also**

[SyncAll,](#page-15-0) [SyncEnable](#page-17-0)

### **Valid for**

(LP)SH-8(-FI), AIn-16/14-C Rev. A, AIn-32/12 Rev. A, AIn-32/12 Rev. B, AIn-32/14 Rev. A, AIn-32/16 Rev. B, AIn-32/16 Rev. C, AIn-8/12 Rev. A, AIn-8/12 Rev. B, AIn-8/14 Rev. A, AIn-8/16 Rev. A, AIn-8/16 Rev. B, AIn-8/16 Rev. C, AIn-F-4/12 Rev. A, AIn-F-4/14 Rev. B, AIn-F-4/16 Rev. A, AIn-F-8/12 Rev. A, AIn-F-8/14 Rev. B, AIn-F-8/16 Rev. A, AOut-16/8-12, AOut-4/16 Rev. A, AOut-4/16 Rev. B, AOut-4/16 Rev. C, AOut-8/16 Rev. A, AOut-8/16 Rev. B, AOut-8/16 Rev. C, CNT-16/16(-I), CNT-16/32(-I), CNT-8/32(-I), CNT-PW4(-I), CNT-VR4(-I), CNT-VR4L(-I), CO4, DIO-32, DIO-32 Rev. B, OPT-16 Rev. A, OPT-16 Rev. B, PWM-4(-I), REL-16 Rev. A, REL-16 Rev. B, TRA-16 Rev. A, TRA-16 Rev. B

### **Example**

```
#INCLUDE ADwinPro_All.Inc
#INCLUDE ADwinPro_All.Inc
DIM i AS LONG
DIM Data_1[1000], Data_2[1000] AS LONG
INIT:
 IF (SYNCSTAT(1,da)=0) THEN 'If synchronizing option is disabled
  SYNCENABLE(1,da,1) then enable synchronization for<br>
SYNCENABLE(2,da,1) the D/A modules 1+2SYNCENABLE(2, da, 1)ENDIF
 i=1 'Initialize index
EVENT:
 WRITEDAC(1,1,Data_1[i])'Prepare output
 WRITEDAC(2,1,Data_2[i])
 'Start output on both modules synchronously
 SYNCALL()<br>IF (i=1000) THEN END
                          'End process after 1000 repetitions
 INC(i) 'Increment index
```
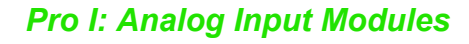

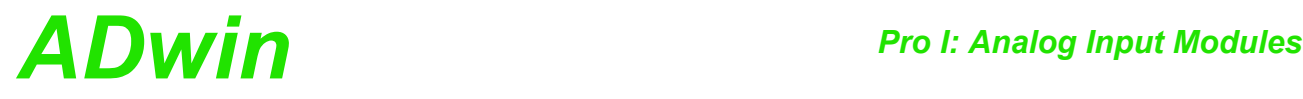

### <span id="page-20-0"></span>**3.2 Pro I: Analog Input Modules**

This section describes instructions which apply to Pro I analog input modules:

- – [ADC](#page-22-0) ([page 19\)](#page-22-0)
- – [ADC16 \(page 21](#page-24-0))
- – [ADCF \(page 23](#page-26-0))
- – [Burst\\_Abort](#page-27-0) ([page 24\)](#page-27-0)
- – [Burst\\_CRead](#page-29-0) ([page 26\)](#page-29-0)
- – [Burst\\_CStart](#page-31-0) [\(page 28](#page-31-0))
- – [Burst\\_Init \(page 29](#page-32-0))
- – [Burst\\_Read](#page-34-0) ([page 31\)](#page-34-0)
- – [Burst\\_Read\\_Packed](#page-36-0) [\(page 33](#page-36-0))
- – [Burst\\_Start](#page-38-0) [\(page 35](#page-38-0))
- – [Burst\\_Status](#page-40-0) [\(page 37](#page-40-0))
- – [ReadADC](#page-42-0) ([page 39\)](#page-42-0)
- – [ReadADC\\_SConv](#page-43-0) [\(page 40](#page-43-0))
- – [ReadADCF](#page-44-0) ([page 41\)](#page-44-0)
- – [Read\\_ADCF4 \(page 42](#page-45-0))
- – [Read\\_ADCF8 \(page 43](#page-46-0))
- – [Read\\_ADCF4\\_Packed](#page-47-0) ([page 44\)](#page-47-0)
- – [Read\\_ADCF8\\_Packed](#page-48-0) ([page 45\)](#page-48-0)
- – [ReadADCF\\_32](#page-49-0) ([page 46\)](#page-49-0)
- – [ReadADCF\\_SConv](#page-50-0) ([page 47](#page-50-0))
- – [ReadADCF\\_SConv\\_32](#page-51-0) [\(page 48](#page-51-0))
- – [SE\\_Diff](#page-52-0) ([page 49\)](#page-52-0)
- – [Set\\_Gain](#page-53-0) [\(page 50](#page-53-0))
- – [Set\\_Mux](#page-54-0) [\(page 51](#page-54-0))
- – [Seq\\_Mode](#page-55-0) [\(page 52](#page-55-0))
- – [Seq\\_Read \(page 54](#page-57-0))
- – [Seq\\_Read\\_One](#page-59-0) [\(page 56](#page-59-0))
- – [Seq\\_Read\\_Two](#page-61-0) ([page 58\)](#page-61-0)
- – [Seq\\_Read\\_Packed](#page-63-0) ([page 60\)](#page-63-0)
- – [Seq\\_Read32](#page-65-0) [\(page 62](#page-65-0))
- – [Seq\\_Select](#page-67-0) ([page 64\)](#page-67-0)
- – [Seq\\_Set\\_Delay](#page-69-0) [\(page 66](#page-69-0))
- – [Seq\\_Status](#page-71-0) ([page 68\)](#page-71-0)
- – [SH\\_SetMode](#page-72-0) [\(page 69](#page-72-0))
- – [Start\\_Conv](#page-73-0) [\(page 70](#page-73-0))
- – [Start\\_ConvF](#page-74-0) [\(page 71](#page-74-0))
- – [Sync\\_Mode](#page-75-0) ([page 72\)](#page-75-0)
- – [Wait\\_EOC](#page-77-0) ([page 74\)](#page-77-0)
- – [Wait\\_EOCF](#page-78-0) ([page 75\)](#page-78-0)

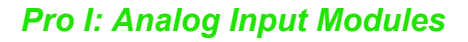

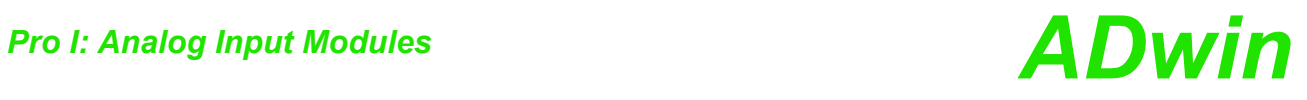

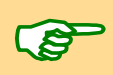

In the [Instruction List sorted by Module Types](#page-256-1) (annex [A.2\)](#page-256-1) you will find which of the functions corresponds to the *ADwin-Pro I* modules.

It is presumed that application examples use the module address 1 for A/D modules.

**ADC** executes a complete measurement process on a 12-bit, 14-bit or 16-bit **ADC** ADC.

### **Syntax**

<span id="page-22-0"></span>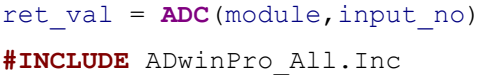

### **Parameters**

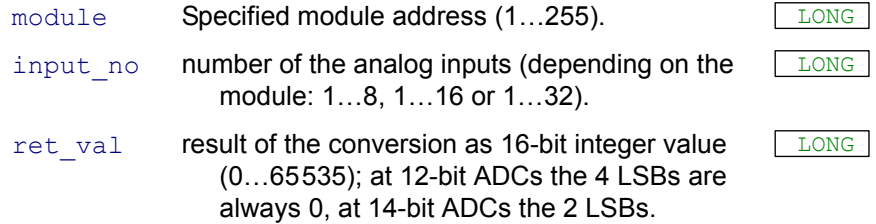

### **Notes**

The function **ADC** is characterized by a sequence of several commands:

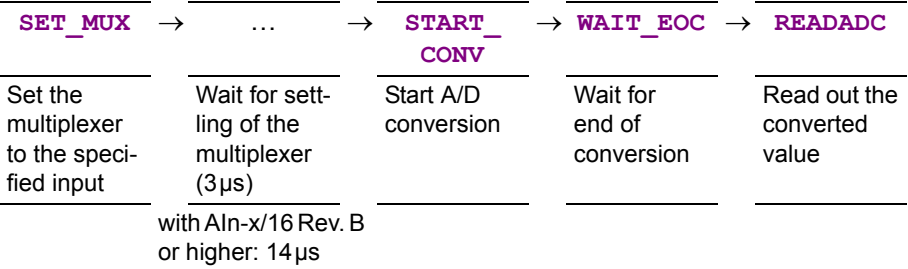

In the following cases you should use the instructions mentioned above instead of the instruction **ADC**:

- Very short cycle times: **PROCESSDELAY** < 200 (see above).
- High internal resistance (>3k $\Omega$ ) of the voltage source of the measurement signal: This increases the settling time of the multiplexer to more than 3.0µs or 14µs.
- You would like to use waiting times for additional program tasks.
- You want to set the gain.

In two parallel processes which have different priority you are not allowed to apply this function with the same A/D-module.

A process with low priority can be interrupted in the middle of an **ADC** sequence by a process with higher priority. When the process with higher priority sets the multiplexer to another channel during this interruption, the function of the process with low priority returns the measurement value from the wrong channel.

Several parallel processes with high priority can apply the function **ADC** without any problems, because processes with high priority do not interrupt each other.

If the modules Pro-AIn-32/x are processed with differential inputs (see **[SE\\_DIFF](#page-52-0)), you can use the numbers 1...8 and 17...24 for input\_no.** On these modules, the numbers 9...16 and 25...32 will be used with single ended inputs only.

### **See also**

Set Mux, Start Conv, Wait EOC, [ReadADC,](#page-42-0) [ADC16](#page-24-0)

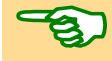

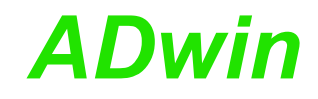

### **Valid for**

(LP)SH-8(-FI), AIn-16/14-C Rev. A, AIn-32/12 Rev. A, AIn-32/12 Rev. B, AIn-32/14 Rev. A, AIn-32/16 Rev. B, AIn-32/16 Rev. C, AIn-8/12 Rev. A, AIn-8/12 Rev. B, AIn-8/14 Rev. A, AIn-8/16 Rev. B, AIn-8/16 Rev. C

### **Example**

**#INCLUDE** ADwinPro\_All.Inc **DIM** value **AS LONG EVENT**:

value = **ADC**(1, 4) 'Measure a value at the analog input 4

**ADC16** executes a complete measurement on a 16-bit ADC. **ADC16** The information apply only for the module Pro-AIn-8/16 REVA.

### **Syntax**

<span id="page-24-0"></span>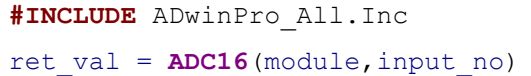

### **Parameters**

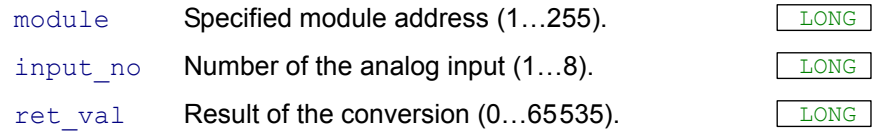

### **Notes**

The function **ADC16** is characterized by a sequence of several instructions:

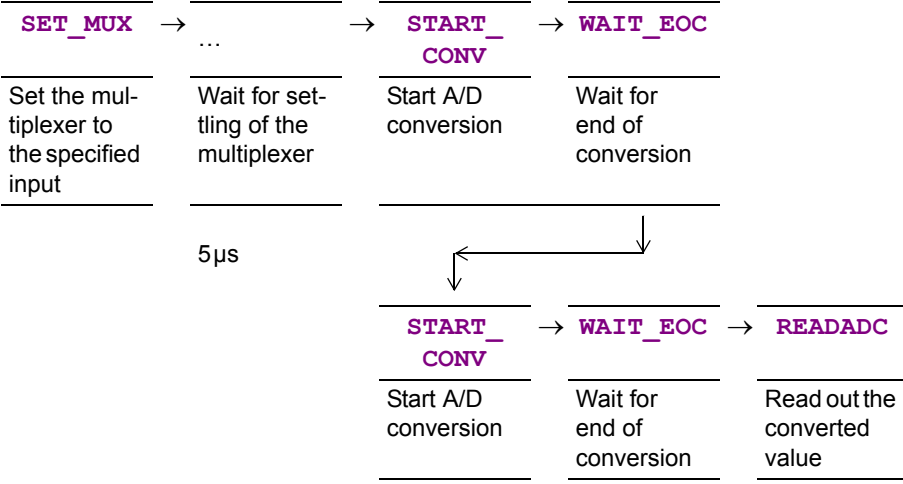

In the following cases you should use the instructions mentioned above instead of the instruction **ADC16**:

- Very short cycle times: **PROCESSDELAY** < 200 (see above).
- High internal resistance (>3kΩ) of the voltage source of the measurement signal: This increases the settling time of the multiplexer to more than 3.0 µs or 14 µs.
- You would like to use waiting times for additional program tasks.
- You want to set the gain.

Starting the A/D conversion on this module results in the following 2 par-<br>
Start **conversion twice** allel reactions:

- 1. The current voltage value will be converted and saved in the temporary ADC register.
- 2. The value being in the temporary register before the conversion, is transferred serially from the ADC to the logic of the module and will be available after the end of conversion as return value.

The conversion has to be started twice so that the current value is presented by the ADC16-function and not the value of the last measurement.

In two parallel processes which have different priority you are not allowed to apply this function with the same A/D module.

A low-priority process can be interrupted in an **ADC16** sequence by a process with high priority. When the process with high priority sets the

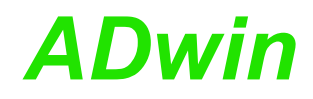

multiplexer to another channel, the function of the process with low priority may output the measurement value from the wrong channel. Several parallel processes with high priority can apply the function **ADC16** without any problems, because processes with high priority do not interrupt each other.

### **See also**

Set Mux, Start Conv, Wait EOC, [ReadADC,](#page-42-0) [ADC](#page-22-0)

### **Valid for**

(LP)SH-8(-FI), AIn-8/16 Rev. A

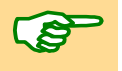

**Example #INCLUDE** ADwinPro\_All.Inc **DIM** value **AS LONG EVENT**:

value = **ADC16**(1, 7) 'Measure a value at the analog input 7

4

<span id="page-26-0"></span>**ADCF** executes a complete measurement on a Fast-ADC. **ADCF Syntax #INCLUDE** ADwinPro\_All.Inc ret val = **ADCF**(module, input no) **Parameters Notes** The function **ADCF** is characterized by a sequence of several instructions: **See also** [Start\\_ConvF](#page-74-0), [Wait\\_EOCF,](#page-78-0) [ReadADCF,](#page-44-0) [Read\\_ADCF4](#page-45-0), [Read\\_ADCF8,](#page-46-0) [Read\\_ADCF4\\_Packed,](#page-47-0) [Read\\_ADCF8\\_Packed](#page-48-0) **Valid for** AIn-F-4/12 Rev. A, AIn-F-4/14 Rev. B, AIn-F-4/16 Rev. A, AIn-F-8/12 Rev. A, AIn-F-8/14 Rev. B, AIn-F-8/16 Rev. A **Example #INCLUDE** ADwinPro\_All.Inc **DIM** value **AS LONG EVENT**: value = **ADCF**(1, 4) 'Measures a value at the analog input module Specified module address (1...255). input\_no Number of the analog input  $(1...4$  or  $1...8$ ). ret\_val Result of the conversion (0...65535); on a 12-bit and 14-bit ADC the "missing" least significant bits are always set to 0. LONG  $START$  CONVF  $\rightarrow$  WAIT EOCF  $\rightarrow$  **[READADCF](#page-44-0)** Start A/D conversion Wait for end of conversion Read out the converted value

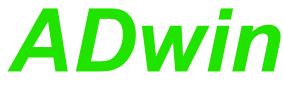

<span id="page-27-0"></span>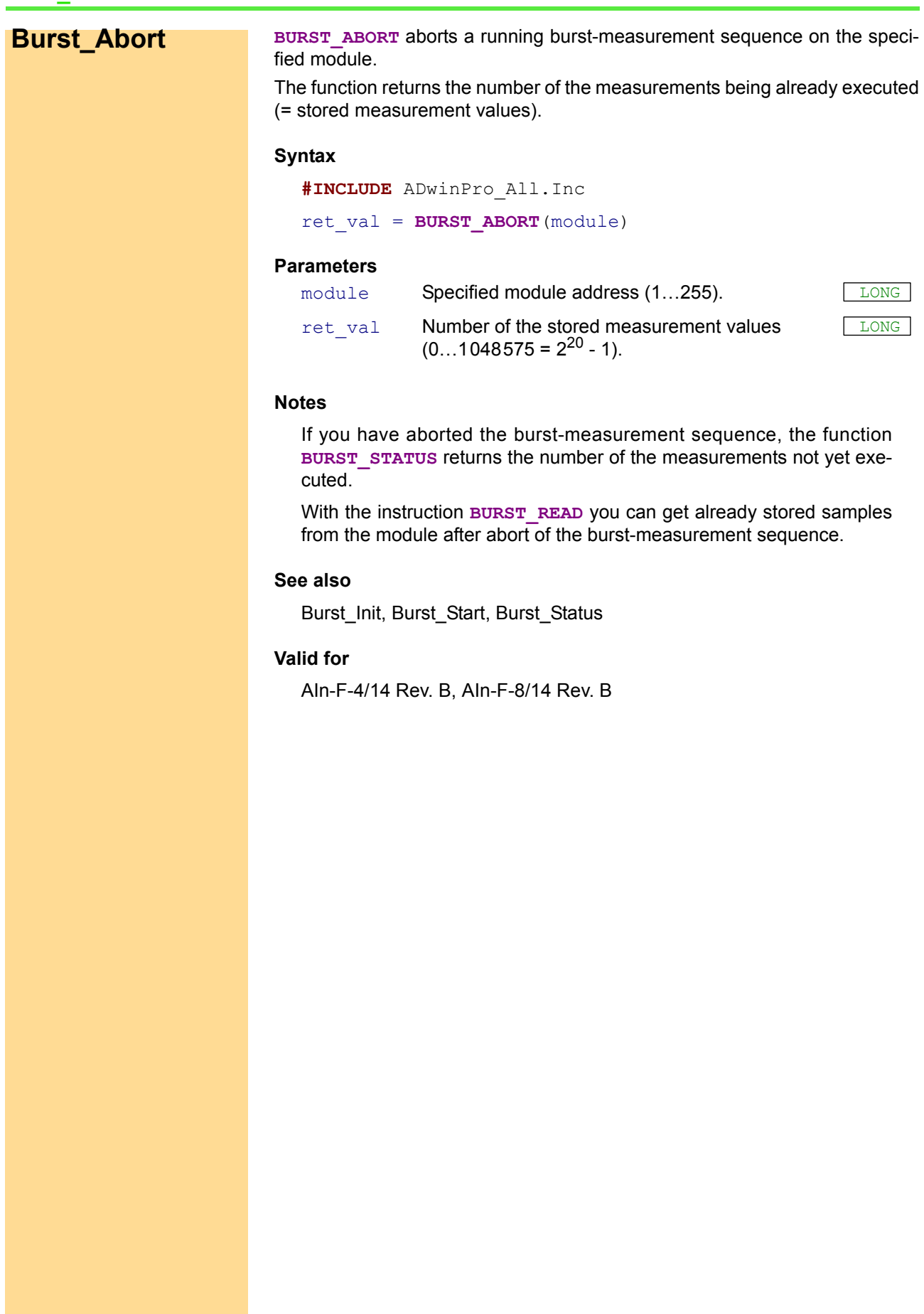

### **Example** 'Measurement with high priority process, reading out in the 'low-priority section FINISH:. 'Measurement will abort with a trigger signal at DIO32 module 1 **#INCLUDE** ADwinPro\_All.Inc **#INCLUDE** ADWINPRO.Inc **#INCLUDE** ADwinPro\_All.Inc **#DEFINE** samples 10000 'Number of measurements to be executed-+<br>**#DEFINE** ainadr 1 'Address AIn moduld **#DEFINE** dioadr 1 'Address DIO module **#DEFINE** sampleperiod 800 'Measurement rate of 50 kHz '[=1/(25ns\*800)] **DIM** Data\_1[samples] **AS LONG DIM** Data\_2[samples] **AS LONG DIM** data\_num **AS LONG** 'Number of converted measurement values **DIM** run\_state **AS LONG** 'Sequence status of measurement: 'not running/running/finished **DIM** cancel **AS LONG** 'Marker, if abort is requested **INIT**: BURST INIT(ainadr, 1, sampleperiod, samples) 'Set address, mode, meas. rate, 'number of measurements run\_state=0 'Set status: measurement sequence is 'not running **DIGPROG1**(dioadr,0) 'DIO 32: Bits 0…15 as input **EVENT**: **IF** (run\_state=0) **THEN** 'No measurement sequence running? **BURST START** (ainadr) 'then start measurement sequence run\_state=1 'Measurement sequence is running **ENDIF IF** (run\_state=1) **THEN** 'If measurement sequence is running data num=**BURST STATUS**(ainadr)'get number of the remaining 'measurements cancel=DIGIN WORD1(dioadr) 'External abort desired? **IF** (cancel **AND** 1=1) **THEN** 'Abort characteristic met? data num=**BURST ABORT**(ainadr)'Abort measurement sequence / 'number of measurement values **END** 'End of progam **ENDIF IF** (data\_num=0) **THEN END** 'Are all measurements executed?: 'terminate

### **ENDIF**

**FINISH**: 'Get measurement values in low-priority section BURST READ (ainadr, 1, 1, data num, Data 1, 1)

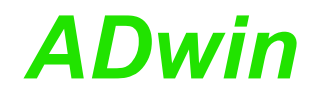

### <span id="page-29-0"></span>**Burst\_CRead BURST\_CREAD** copies the measurement values of a channel, stored on the specified module, into an array. The number of measurement values to be copied has to be indicated. **Syntax #INCLUDE** ADwinPro\_All.Inc BURST CREAD (module, channel, count, array [], arr idx) **Parameters Notes** The measurement values are written into the lower word (bits 15…0) of an array element (a zero into the higher word). The destination array must at least be dimensioned with  $\arctan x +$ count elements, in order to receive all measurement values. Read out measurement values of a continuous burst-measurement sequence only with the instruction **BURST\_CREAD** (see **BURST\_CSTART**). **See also** [Burst\\_Init,](#page-32-0) [Burst\\_CStart,](#page-31-0) [Burst\\_Status](#page-40-0), [Set\\_Gain](#page-53-0), [Sync\\_Mode](#page-75-0) **Can be also used for the modules** Pro-AIn-F-4/14 Rev. B, Pro-AIn-F-8/14 Rev. B module Specified module address (1...255). channel Channel to be transferred (1...4; with a Pro-Aln-FLONG 8/14 Rev. B: 1…8). count Mumber of the measurement values to be transferred (1…n), divided by 2. array<sup>[]</sup> Destination array into which the measurement val-**ARRAY** ues are transferred; no FIFO array allowed. . LONG arr\_idx Destination startindex: Array element from which LONG the storage of the measurement values is started (1…n).

### **Example**

**#INCLUDE** ADwinPro\_All.Inc **#DEFINE** count 10000 **#DEFINE** module 1<br>**#DEFINE** sampleperiod 20 <sup>'2000</sup> kHz measurement rate '[=1/(25ns\*20)] **DIM** Data\_1[count] **AS LONG**

**INIT**:

'Address, mode, meas. rate, number of measurements **BURST INIT**(module, 1, sampleperiod, count) 'Start continous burst-measurement **BURST CSTART**(module) Processdelay=80 'Find the trigger point with 500 kHz

### **EVENT**:

Par\_1=**READADCF**(module,1) 'Get the latest measurement value<br> **IF** (Par 1>49152) **THEN** 'If +5V are exceeded **IF** (Par\_1>49152) **THEN** 'If +5V are exceeded Par\_9=**BURST\_ABORT**(module) 'abort measurement and END  $'$ end process (= execute FINISH) **ENDIF**

### **FINISH**:

```
'Copy the last data into DATA_1
BURST CREAD(module, 1, count, Data 1, 1)
```
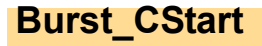

<span id="page-31-0"></span>**Burst\_CStart BURST\_CSTART** starts a burst-measurement sequence in the "Continuous" mode on the specified module.

### **Syntax**

**#INCLUDE** ADwinPro\_All.Inc

**BURST\_CSTART**(module)

### **Parameters**

module Specified module address (1...255).

### **Notes**

The instruction uses the built-in memory as ring buffer. During a continous burst-measurement sequence measurements are executed in fixed time intervals and the values are stored in the ring buffer.

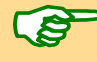

The stored measurement values are read out with **BURST\_CREAD** after the measurement sequence has finished (not with **BURST\_READ**).

As an example, this instruction enables a user to acquire (and to process) a number of measurement values directly before or after a trigger condition.

For this purpose the measurement is stopped by **BURST\_ABORT** immediately when (or a certain time interval after) the trigger condition occured.

### **See also**

[Burst\\_Init,](#page-32-0) [Burst\\_CRead](#page-29-0), [Burst\\_Status](#page-40-0), [Set\\_Gain,](#page-53-0) [Sync\\_Mode](#page-75-0)

### **Valid for**

AIn-F-4/14 Rev. B, AIn-F-8/14 Rev. B

### **Example**

**#INCLUDE** ADwinPro\_All.Inc **#DEFINE** count 10000 **#DEFINE** module 1 **#DEFINE** sampleperiod 20 '2000 kHz measurement rate '[=1/(25ns\*20)]

**DIM** Data\_1[count] **AS LONG**

### **INIT**:

**BURST\_INIT**(module,1,sampleperiod,count) 'Address, mode, 'meas. rate, number of measurements **BURST CSTART**(module) 'Start continous burst-measurement Processdelay=80 'Find the trigger point with 500 kHz

### **EVENT**:

Par 1=**READADCF**(module,1) 'Get the latest measurement value **IF** (Par\_1>49152) **THEN** 'If +5V is exceeded Par 9=**BURST ABORT**(module) 'abort measurement and **END** 'end process (= execute FINISH) **ENDIF**

### **FINISH**:

```
'Copy the last data into DATA_1
BURST CREAD(module, 1, count, Data 1, 1)
```
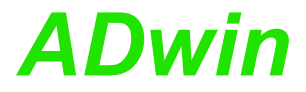

<span id="page-32-0"></span>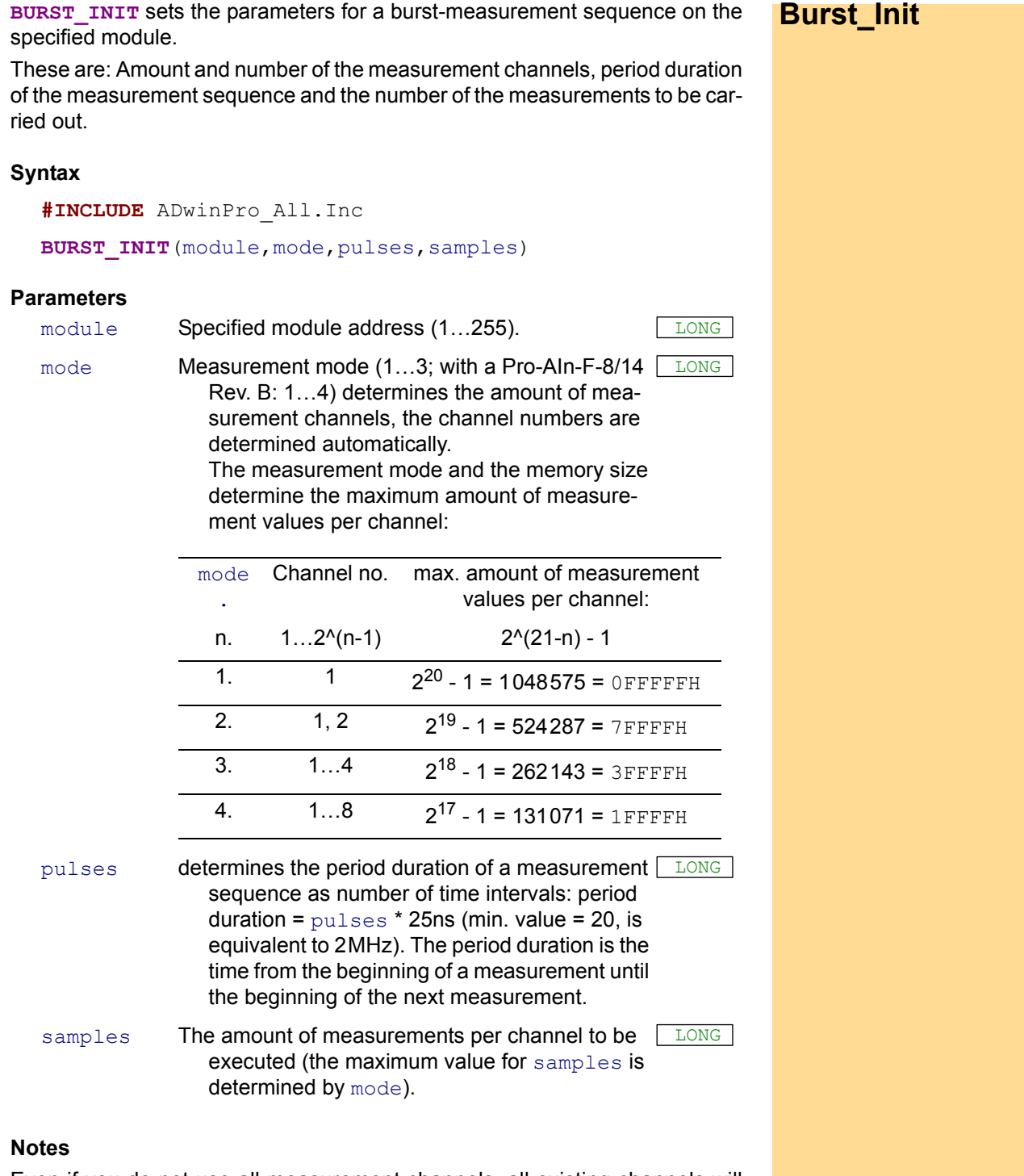

Even if you do not use all measurement channels, all existing channels will always be converted during each measurement sequence. Selecting the measurement channels with **BURST** INIT only refers to the process of saving the converted measurement values.

You can even read with **READADCF** the current measurement value of a channel which is not saved, for instance for testing a trigger condition.

You can execute burst-measurement sequences on several modules synchronously, when you release the relevant modules with **SYNC\_MODE** for synchronization. If so, all measurements of the burst-measurement sequences can be carried out at the same time (synchronously). Please note, that the amount of the burst-measurements should the same in the various burst-measurement sequences.

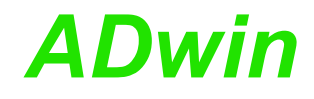

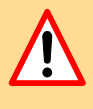

The instructions **ADCF** and **START\_CONVF** will overwrite a setup done with **BURST\_INIT**, that means the measurement mode will be set to a value of 1. Therefore you must not use these instruction between **BURST\_INIT** and **BURST START** for safety purposes.

### **See also**

Burst Abort, Burst Read, Burst Read Packed, Burst Start, Burst [Status](#page-40-0), [ReadADCF,](#page-44-0) [Set\\_Gain](#page-53-0), [Sync\\_Mode](#page-75-0)

### **Valid for**

AIn-F-4/14 Rev. B, AIn-F-8/14 Rev. B

### **Example**

REM Measurement with high-priority process; as soon as a voltage REM higher than 5 V is measured, switch to burst-mode and measure REM with 1.0 MHz. Read out measurement values in the low-priority REM section FINISH: **#INCLUDE** ADwinPro\_All.Inc **#INCLUDE** ADWINPRO.Inc 'Amount of measurements to be executed **#DEFINE** ainadr 1 'Address of AIn module **#DEFINE** sampleperiod 40 '1.0 MHz measurement rate  $!=1/(25ns*40)$ **DIM** Data\_1[samples] **AS LONG DIM** Data\_2[samples] **AS LONG DIM** dig value AS LONG 'Supplied voltage value **DIM** remaining **AS LONG** 'Amount of the remaining measurement 'values **DIM** run state **AS LONG** 'Status of the measurement sequence: 'not running/running/finished **INIT**: run\_state=0 'Set status: measurement sequence is 'not running **EVENT**: **IF** (run state=0) **THEN** 'Is no measurement sequence running? dig\_value =**ADCF**(ainadr,1) **IF** (dig\_value>49151) **THEN** 'Voltage >5 V 'Address, mode, meas. rate, amount of measurements **BURST INIT**(ainadr, 2, sampleperiod, samples) **BURST START**(ainadr) 'then start measurement sequence run\_state=1 'Measurement sequence is running **ENDIF ENDIF IF** (run state=1) **THEN** 'Is the measurement sequence running?

remaining=**BURST\_STATUS**(ainadr)'Determing the remaining number 'of measurements

**IF** (remaining=0) **THEN END**'Are all measurements executed? **ENDIF**

**FINISH**: 'Read out data in the low-priority section FINISH: BURST READ (ainadr, 1, 1, samples, Data 1, 1) 'Read out measurement 'values of channel 1 BURST READ (ainadr, 2, 1, samples, Data 2, 1) 'Read out measurement 'values form channel 2

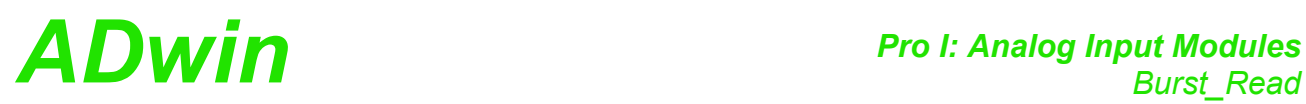

<span id="page-34-0"></span>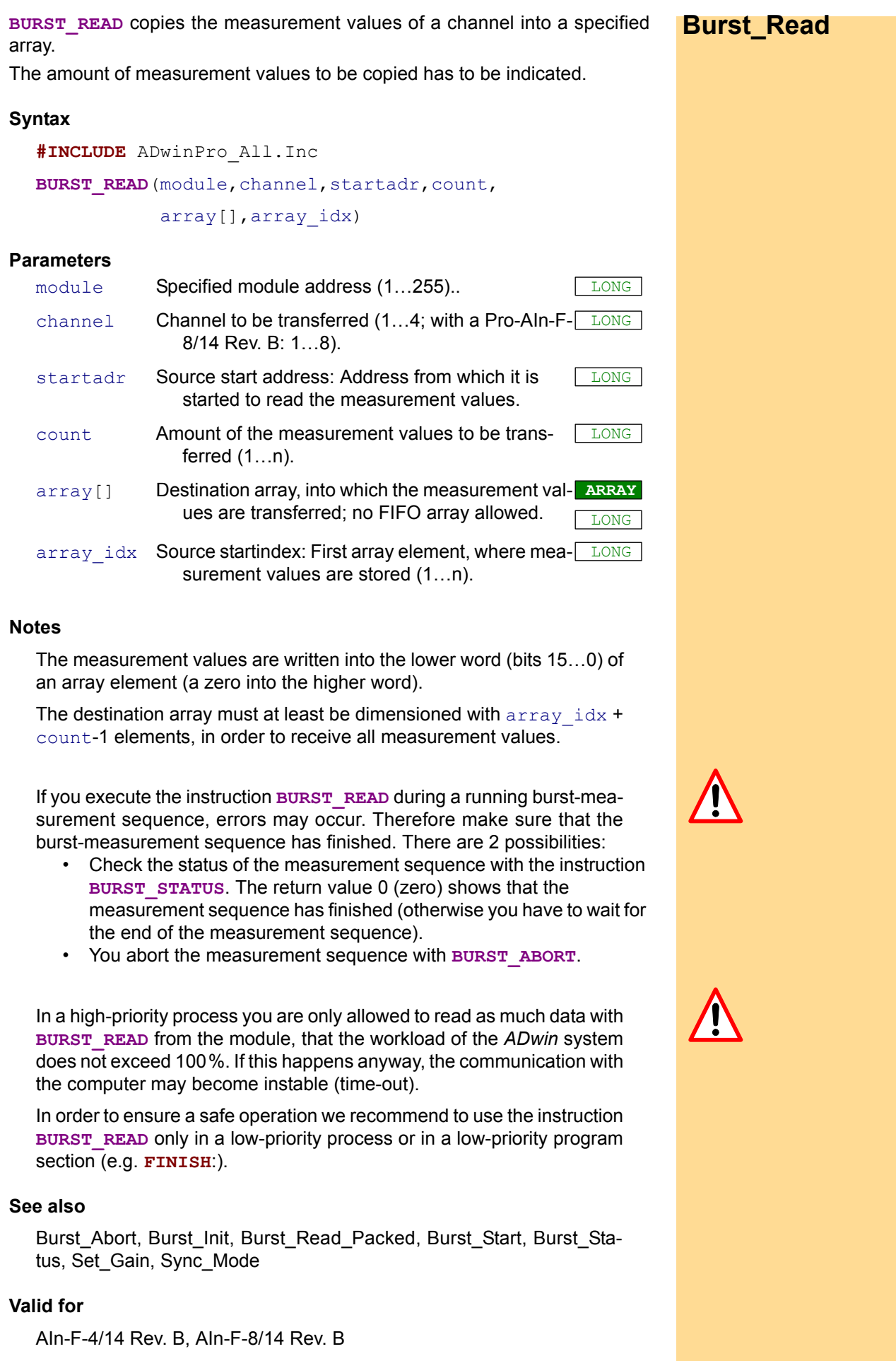

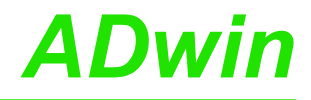

**Example** REM Attention: Measurement in high-priority process, read out in REM low-priority section! REM Starts with positive edge at DIO bit 0 an analog measurement REM at channel 1 **#INCLUDE** ADwinPro\_All.Inc **#INCLUDE** ADwinPro\_All.Inc **#DEFINE** samples 10000 'Number of measurements to be executed **#DEFINE** sampleperiod 30 '1.33 MHz meas. rate [=1/(25ns\*30)] **#DEFINE** dioadr 1 'Module address DIO module **#DEFINE** ainadr 1 'Module address AIN module **#DEFINE** run\_state Par\_1 'Status of the measurement sequence 'not running/running/finished **DIM** Data\_1[samples] **AS LONG DIM** remaining **AS LONG** 'Number of the remaining measurement 'values **DIM** i **AS LONG DIM** trigger **AS LONG** 'Marker for external trigger signal **INIT**: **DIGPROG1**(dioadr,0) 'DIO bits 0…15 as inputs run\_state=0 'Set status: measurement sequence is 'not running **BURST INIT**(ainadr, 1, sampleperiod, samples) 'Address, mode, meas. rate, amount of 'measurements **EVENT**: **IF** (run\_state=0) **THEN** 'no measurement sequence running? trigger=**DIGIN\_WORD1**(dioadr)'read trigger signal **IF** (trigger **AND** 1=1) **THEN**'trigger? **BURST\_START**(ainadr) 'start measurement sequence run\_state=1 'Measurement sequence is running **ENDIF ENDIF IF** (run\_state=1) **THEN** 'If measurement sequence is running remaining=**BURST\_STATUS**(ainadr)'Amount of remaining 'measurements **IF** (remaining=0) **THEN END** 'All measurements finished ''... then terminate **ENDIF FINISH**: 'Read out data in low-priority section FINISH: BURST\_READ(ainadr, 1, 1, samples, Data 1, 1) 'Module address, channel, start addr. 'count, destination array,

'startindex in the destination array
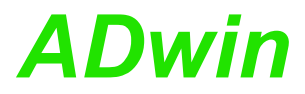

<span id="page-36-0"></span>**Burst\_Read\_ Packed BURST\_READ\_PACKED** copies the stored measurement values of a channel into a specified array. The values are packed and the copying process is effected quickly. The amount of the measurement values which you want to copy have to be indicated. **Syntax #INCLUDE** ADwinPro\_All.Inc BURST READ PACKED (module, channel, startadr, count, array[],array\_idx) **Parameters** module Specified module address  $(1...255)$ . channel Channel to be transferred (1...4; with a Pro-AIn-FLONG 8/14 Rev. B: 1…8). startadr Source start address: Address from which it is started to read the measurement values. LONG count Amount of the measurement values to be transferred, divided by 2 (1…n/2). LONG array<sup>[]</sup> Destination array, where the measurement values **ARRAY** are transferred; no FIFO array allowed. LONG array idx Destination startindex: Array element from which [ you start storing the measurement values  $(1...n)$ . LONG

## **Notes**

The measurement values are written alternately in the lower and upper word of an array element (see table). The destination array must at least be dimensioned by array\_idx + count in order to get all measurement values.

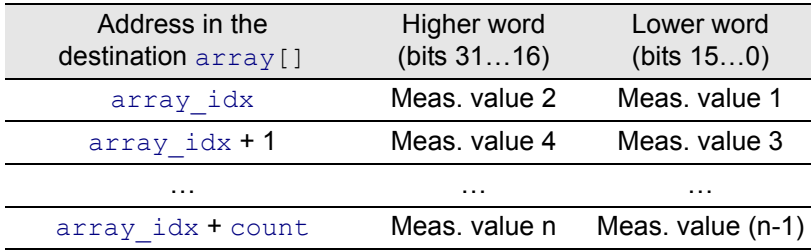

If an odd amount of measurement values is stored on the module, **BURST\_READ\_PACKED** copies the last measurement value to the *lower* word, and a non-specified value to the higher word.

If you execute the instruction **BURST\_READ\_PACKED** during a running burst-measurement sequence, errors may occur. Therefore make sure that the burst-measurement sequence has finished. There are 2 possibilities:

- Check the sequence status of the measurement with the instruction **BURST\_STATUS.** The return value 0 (zero) shows that the measurement sequence has finished (otherwise you have to wait for the end of the measurement sequence).
- You abort the measurement sequence with **BURST\_ABORT**.

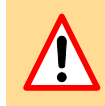

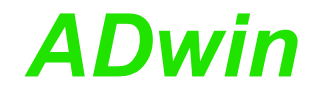

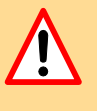

In a high-priority process you are only allowed to read as much data with **BURST\_READ\_PACKED** from the module, that the workload of the *ADwin* system does not exceed 100%. If this happens anyway, the communication with the computer may become instable (time-out).

In order to ensure a safe operation we recommend to use the instruction **BURST\_READ\_PACKED** only in a low-priority process or in a low-priority program section (e.g. **FINISH**:).

## **See also**

Burst Abort, Burst Init, Burst Read, Burst Start, Burst Status, Set [Gain,](#page-53-0) [Sync\\_Mode](#page-75-0)

## **Valid for**

AIn-F-4/14 Rev. B, AIn-F-8/14 Rev. B

#### **Example**

REM Attention: Measurement in high-priority process, read out in REM the low-priority section! **#INCLUDE** ADwinPro\_All.Inc **#INCLUDE** ADWINPRO.Inc **#DEFINE** samples 10000 'Amount of measurements to be executed **#DEFINE** ainadr 2 'Address of the AIN module **#DEFINE** sampleperiod 40 '1 MHz measurement rate  $' = 1/(25ns * 40)$ **DIM** Data\_1[samples] **AS LONG DIM** Data\_2[samples] **AS LONG DIM** remaining **AS LONG** 'Amount of the remaining measurement 'values **DIM** run state AS LONG 'Status of the measurement sequence: 'not running/running/finished **INIT**: **BURST\_INIT**(ainadr,2,sampleperiod,samples) ''Address, mode,meas. rate,amount of 'measurements run\_state=0 'Measurement sequence is not running **SET\_GAIN**(ainadr,1,1) 'Measurement range channel 1 +-5V **SET\_GAIN**(ainadr,2,2) 'Measurement range channel 2 +-2.5 V **EVENT**: **IF** (run\_state=0) **THEN** 'If no measurement sequence is running 'start measurement sequence run state=1 'Measurement sequence is running **ENDIF IF** (run\_state=1) **THEN** 'If measurement is running remaining=**BURST\_STATUS**(ainadr) 'Amount of remaining 'measurements **IF** (remaining=0) **THEN** run\_state=2 'If measurement sequence is 'finished, set marker **ENDIF FINISH**: 'Read out data in the low-priority section FINISH: BURST READ\_PACKED(ainadr, 1, 1, samples, Data\_1, 1) 'Read 'measurement values from channel 1 BURST READ PACKED (ainadr, 2, 1, samples, Data 2, 1) 'Read 'measurement values from channel 2

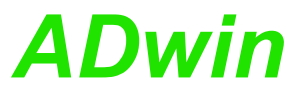

<span id="page-38-0"></span>**BURST\_START** starts a burst-measurement sequence on the specified module **Burst Start** (independent of the processor). **Syntax #INCLUDE** ADwinPro\_All.Inc **BURST\_START**(module) **Parameters Notes** Burst-measurement sequences can be synchronized. There are 2 possibilities: 1. *Start* burst-measurement sequence synchronously with other measurements: The module must be released with **SYNCENABLE** for synchronization. The burst-measurement sequence is then started with the instruction **P2** SYNCALL synchronously with other measurements. This mode synchronizes only the start, not the following execution; but synchronization with individual measurements is possible, too. 2. *Execute* measurements of several burst-measurement sequences synchronously: The module must be released with **SYNC\_MODE** for synchronization (modes 2 and 3) and with **BURST\_START** for starting. The conversions of the measurement sequence are triggered by synchronization signals. In master / slave mode (see **[SYNC\\_MODE](#page-75-0)**), release the burst-measurements on the slave modules first and then on the master module. With event-controlled modules (see **[SYNC\\_MODE](#page-75-0)**), do first release all burst-measurement sequences with **BURST** START for starting and only then release the event inputs with **EVENTENABLE**. **See also** Burst Abort, Burst Init, Burst Read, Burst Read Packed, Burst Sta[tus](#page-40-0), [Set\\_Gain](#page-53-0), [SyncEnable](#page-17-0), [Sync\\_Mode](#page-75-0) module Specified module address (1...255).

## **Valid for**

AIn-F-4/14 Rev. B, AIn-F-8/14 Rev. B

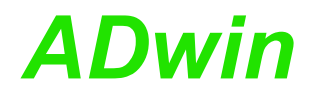

**Example** REM Measurement in a high-priority process; as soon as a voltage REM higher than 5 V is measured, switch to burst-mode and measure REM with 1.0 MHz. Read out measurement values in the low-priority REM section FINISH: **#INCLUDE** ADwinPro\_All.Inc **#INCLUDE** ADWINPRO.Inc **#DEFINE** samples 10000 'Amount of measurement being executed **#DEFINE** ainadr 1 'Address of the AIn moduld **#DEFINE** sampleperiod 40 '1 MHz measurement rate  $!=1/(25ns*40)$ **DIM** Data\_1[samples] **AS LONG DIM** Data\_2[samples] **AS LONG DIM** dig\_value **AS LONG** 'Voltage value<br>**DIM** remaining **AS LONG** 'Amount of the **DIM** remaining **AS LONG** 'Amount of the remaining meas. values<br>**DIM** run\_state **AS LONG** 'Status of the measurement sequence: 'Status of the measurement sequence: 'not running/running/finished **INIT**: run\_state=0 'Set status: Measurement sequence is 'not running **EVENT**: **IF** (run state=0) **THEN** 'If no measurement sequence is running dig\_value =**ADCF**(ainadr,1) **IF** (dig\_value>49151) **THEN** 'voltage >5 V **BURST\_INIT**(ainadr,2,sampleperiod,samples) 'Address, mode, 'measurement rate, amount of 'measurements **BURST START**(ainadr) 'then start measurement sequence run\_state=1 'Measurement sequence is running **ENDIF ENDIF IF** (run\_state=1) **THEN** 'If measurement sequence is running remaining=**BURST\_STATUS**(ainadr)'determine the remaining amount 'of measurements **IF** (remaining=0) **THEN END** 'All measurements finished **ENDIF FINISH**: 'Read out data in the low-priority section FINISH: BURST READ (ainadr, 1, 1, samples, Data 1, 1) 'Read out measurement 'values from channel 1 BURST READ (ainadr, 2, 1, samples, Data 2, 1) 'Read out measurement 'values from channel 2

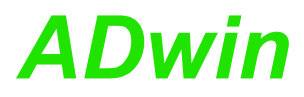

**BURST\_STATUS** determines the amount of the burst-measurements which are **Burst\_Status** still to be executed on the specified module.

**Syntax**

<span id="page-40-0"></span>**#INCLUDE** ADwinPro\_All.Inc ret\_val = **BURST\_STATUS**(module)

#### **Parameters**

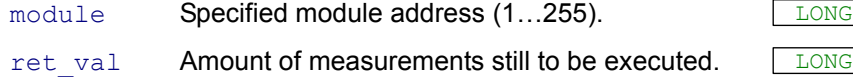

### **Notes**

If a measurement sequence has already finished, the function returns the value 0 (zero).

## **See also**

[Burst\\_Abort,](#page-27-0) [Burst\\_Init](#page-32-0), [Burst\\_CStart,](#page-31-0) [Burst\\_CRead,](#page-29-0) [Burst\\_Read,](#page-34-0) [Burst\\_Read\\_Packed](#page-36-0), [Burst\\_Start](#page-38-0), [Set\\_Gain,](#page-53-0) [Sync\\_Mode](#page-75-0)

## **Valid for**

AIn-F-4/14 Rev. B, AIn-F-8/14 Rev. B

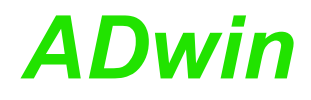

**Example** REM Measurement in a high-priority process; as soon as a voltage REM higher than 5 V is measured, switch to burst-mode and measure REM with 1.0 MHz. Read out measurement values in the low-priority REM section FINISH: **#INCLUDE** ADwinPro\_All.Inc **#INCLUDE** ADWINPRO.Inc **#DEFINE** samples 10000'Amount of the measurements being executed **#DEFINE** ainadr 1'Address of the AIn module **#DEFINE** sampleperiod 40'1 MHz measurement rate [=1/(25ns\*40)] **DIM** Data\_1[samples] **AS LONG DIM** Data\_2[samples] **AS LONG DIM** volt value AS LONG 'Voltage value **DIM** remaining **AS LONG** 'Amount of the remaining meas. values<br>**DIM** run\_state **AS LONG** 'Status of the measurement sequence: 'Status of the measurement sequence: 'not running/running/finished **INIT**: run state=0 'Set status: measurement sequence not 'running **EVENT**: **IF** (run state=0) **THEN** 'If no measurement sequence is running volt value =**ADCF**(ainadr, 1) **IF** (volt\_value>49151) **THEN** 'voltage >5 V **BURST\_INIT**(ainadr,2,sampleperiod,samples) 'Address, mode, 'measurement rate, amount of 'measurements **BURST START**(ainadr) 'then start measurement sequence run state=1 <a>
<a>
</a>
</a>
</a>
</a>
'Measurement sequence is running</a> **ENDIF ENDIF IF** (run\_state=1) **THEN** 'If measurement sequence is running remaining=**BURST\_STATUS**(ainadr)'determine the remaining 'measurements **IF** (remaining=0) **THEN END**'All measurements finished **ENDIF FINISH**: 'Read out data in the low-priority section FINISH: BURST READ (ainadr, 1, 1, samples, Data 1, 1) 'Read out measurement 'values from channel 1 BURST READ (ainadr, 2, 1, samples, Data 2, 1) 'Read out measurement 'values from channel 2

<span id="page-42-0"></span>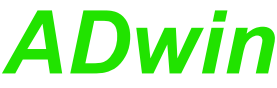

*Pro I: Analog Input Modules ADwin ReadADC* **READADC** reads the result of a conversion from the ADC register of the speci- **ReadADC** fied module. **Syntax #INCLUDE** ADwinPro\_All.Inc ret\_val = **READADC**(module) **Parameters Notes** When working with a Pro-AIn-8/16 module, not the current measurement value, but the measurement value of the previous measurement is read out (see **[ADC16](#page-24-0)**). If the instruction is executed too early, that is during a conversion, the return value has a lower resolution. **See also** [ADC,](#page-22-0) [ADC16,](#page-24-0) [ReadADC\\_SConv,](#page-43-0) [Set\\_Mux,](#page-54-0) [Start\\_Conv,](#page-73-0) [SyncAll](#page-15-0), [Wait\\_EOC](#page-77-0) **Valid for** (LP)SH-8(-FI), AIn-16/14-C Rev. A, AIn-32/12 Rev. A, AIn-32/12 Rev. B, AIn-32/14 Rev. A, AIn-32/16 Rev. B, AIn-32/16 Rev. C, AIn-8/12 Rev. A, AIn-8/12 Rev. B, AIn-8/14 Rev. A, AIn-8/16 Rev. A, AIn-8/16 Rev. B, AIn-8/16 Rev. C, AO-16/8-12 **Example #INCLUDE** ADwinPro\_All.Inc **DIM** val1 **AS LONG** 'Declaration **EVENT**: **SET MUX**(1,0) 'Set multiplexer to input 1 'Wait 3µs (12-Bit-ADC) or module Specified module address (1...255). ret\_val Measurement value in the ADC register (0…65535). LONG

'14µs(AIn-8/16Rev.B, AIn-32/16 Rev.B) 'for the settling of the multiplexer\* **START CONV**(1) 'Start AD conversion **WAIT EOC**(1) 'Wait for end of conversion val1 = **READADC**(1) 'Read value from the ADC

\*The waiting period can be bypassed for instance by some *ADbasic* instructions, which do not have access to the same A/D module that is responsible for changing the settling of the multiplexer.

If there is no necessity to use the waiting time for other instructions, the following loop can be programmed, which you are only allowed to use in high-priority processes (with T9 or T10; for T11 see chapter 5.2.4).

```
START CONV(1) 'Start AD conversion
Par 80 = \text{READ} TIMER()
DO
UNTIL (READ_TIMER() - Par_80 > 560) 'Wait 25ns*560=14µs
```
<span id="page-43-0"></span>**ReadADC\_SConv** READADC\_SCONV reads out the conversion result from an ADC of the specified module and starts immediately a new conversion.

### **Syntax**

```
#INCLUDE ADwinPro_All.Inc
```
ret\_val = **READADC\_SCONV**(module)

## **Parameters**

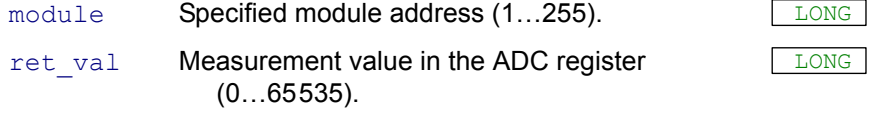

## **Notes**

When using the module Pro-AIn-8/16 not the current measurement value but the value from the previous measurement is read out (see instruction **[ADC16](#page-24-0)**).

If the instruction is executed too early, that is during a conversion, the return value has a lower resolution.

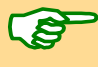

If you use the instruction **P2** SYNCALL you can no longer use **READADC\_SCONV**! Instead, use only the instruction **READADC**, because the conversion is started by **P2\_SYNCALL**.

### **See also**

[ADC,](#page-22-0) [ADC16](#page-24-0), [ReadADC,](#page-42-0) [SE\\_Diff](#page-52-0), [Set\\_Mux](#page-54-0), [Start\\_Conv](#page-73-0), [Wait\\_EOC](#page-77-0)

## **Valid for**

(LP)SH-8(-FI), AIn-16/14-C Rev. A, AIn-32/12 Rev. B, AIn-32/14 Rev. A, AIn-32/16 Rev. B, AIn-32/16 Rev. C, AIn-8/12 Rev. B, AIn-8/14 Rev. A, AIn-8/16 Rev. A, AIn-8/16 Rev. B, AIn-8/16 Rev. C, AO-16/8-12

#### **Example**

**#INCLUDE** ADwinPro\_All.Inc **DIM** i **AS LONG DIM** Data\_1[1000] **AS LONG** 'Declaration

#### **INIT**:

 $i=1$ 

**SET MUX**(1,2) 'Set multiplexer to input 3

Wait 3µs (12-bit ADC) or 14µs (AIn-8/16 Rev. B, AIn-32/16 Rev. B) for the settling of the multiplexer.

**START CONV**(1) 'Start A/D converter

```
EVENT:
```

```
WAIT EOC(1) 'Wait for end of conversion
Data 1[i] = READADC SCONV(1) 'Read out and start A/D converter
INC(i) 'Increment index
IF (i=1001) THEN END 'End process after 1000 measurement
```
'values

<span id="page-44-0"></span>**READADCF** reads out the conversion result from an F-ADC of the specified **ReadADCF** module. **Syntax #INCLUDE** ADwinPro\_All.Inc ret val =  $READADCF$ (module, adc no) **Parameters Notes** With a 12-bit converter the 4 least-significant bits are always 0, with a 14-bit converter the 2 least-significant bits. As an alternative, the instructions **READ\_ADCF4**, **READ\_ADCF8**, **READ\_ ADCF4\_PACKED**, **READ\_ADCF8\_PACKED** are available, which read conversion results very fast. **See also** [ADCF,](#page-26-0) [Start\\_ConvF](#page-74-0), [Wait\\_EOCF,](#page-78-0) [ReadADCF\\_32,](#page-49-0) [ReadADCF\\_SConv](#page-50-0), [ReadADCF\\_SConv\\_32,](#page-51-0) [Read\\_ADCF4](#page-45-0), Read [ADCF8,](#page-46-0) [Read\\_ADCF4\\_Packed](#page-47-0), [Read\\_ADCF8\\_Packed](#page-48-0) **Valid for** AIn-F-4/12 Rev. A, AIn-F-4/14 Rev. B, AIn-F-4/16 Rev. A, AIn-F-8/12 Rev. A, AIn-F-8/14 Rev. B, AIn-F-8/16 Rev. A **Example #INCLUDE** ADwinPro\_All.Inc **DIM** val1 **AS LONG** 'Declaration **EVENT**: **START CONVF**(1,1) 'Start AD conversion **WAIT\_EOCF**(1,1) 'Wait for end of conversion<br>vall = **READADCF**(1,1) 'Read value from the ADC Read value from the ADC module Specified module address (1...255). adc\_no Number of the ADC being read  $(1...4$  or  $1...8$ ). LONG ret\_val Measurement value in the F-ADC register (0…65535). LONG

<span id="page-45-0"></span>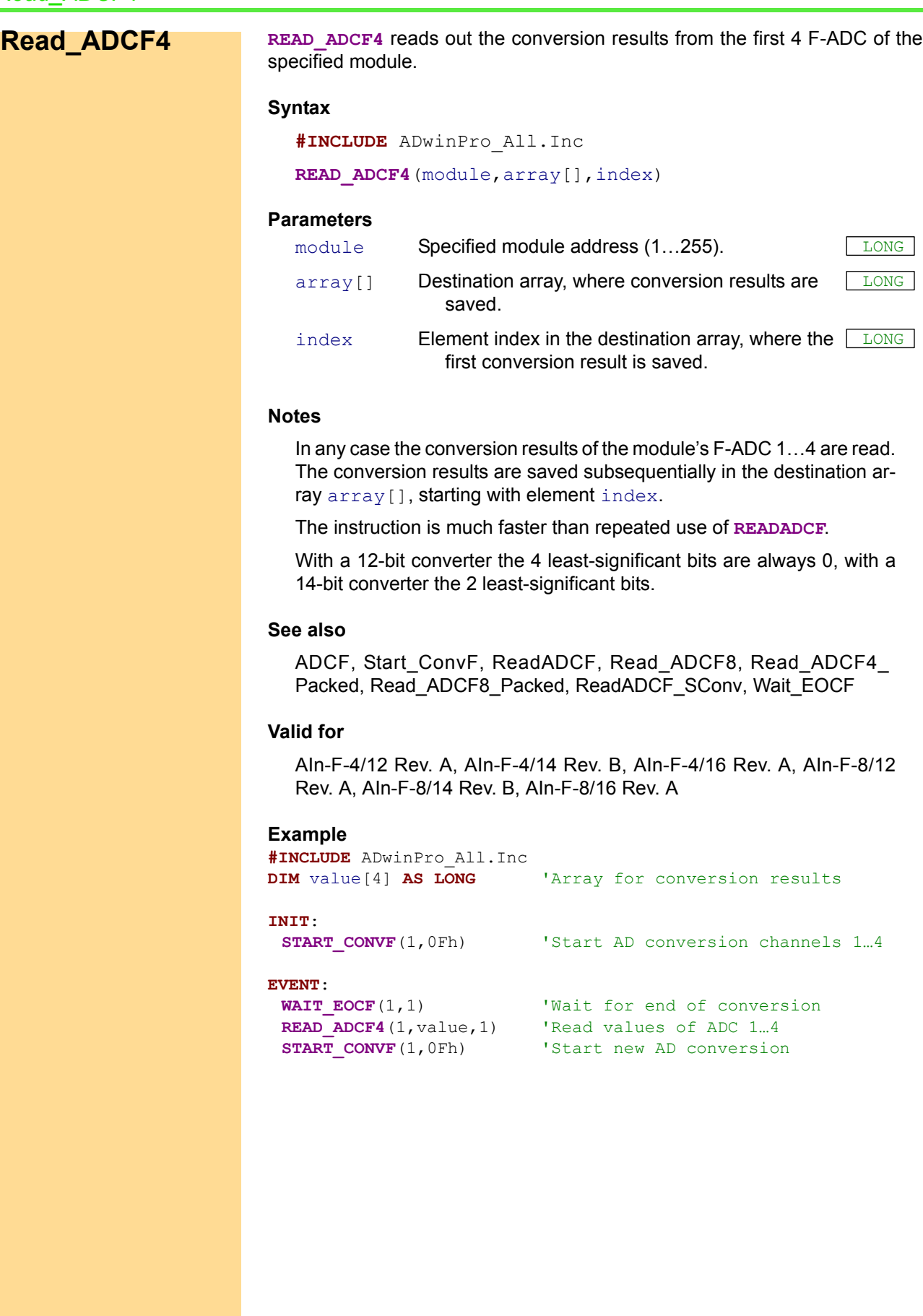

<span id="page-46-0"></span>**READ\_ADCF8** reads out the conversion results from all 8 F-ADC of the speci- **Read\_ADCF8** fied module. **Syntax #INCLUDE** ADwinPro\_All.Inc READ ADCF8(module, array[], index) **Parameters Notes** In any case the conversion results of the module's F-ADC 1…8 are read. The conversion results are saved subsequentially in the destination array array [], starting with element index. The instruction is much faster than repeated use of **READADCF**. With a 12-bit converter the 4 least-significant bits are always 0, with a 14-bit converter the 2 least-significant bits. **See also** [ADCF](#page-26-0), [Start\\_ConvF,](#page-74-0) [Wait\\_EOCF,](#page-78-0) [Read\\_ADCF4](#page-45-0), [Read\\_ADCF4\\_](#page-47-0) [Packed](#page-47-0), [Read\\_ADCF8\\_Packed,](#page-48-0) [ReadADCF\\_SConv](#page-50-0) **Valid for** AIn-F-8/12 Rev. A, AIn-F-8/14 Rev. B, AIn-F-8/16 Rev. A **Example #INCLUDE** ADwinPro\_All.Inc **DIM** value[8] **AS LONG** 'Array for conversion results **INIT**: **START CONVF**(1,0FFh) 'Start AD conversion channels 1...8 **EVENT**: **WAIT EOCF**(1,1) 'Wait for end of conversion **READ ADCF8**(1,value,1) 'Read values of ADC 1...8 **START CONVF**(1,0FFh) 'Start new AD conversion module Specified module address (1...255). array [] Destination array, where conversion results are saved. LONG index **Element index in the destination array, where the** LONG first conversion result is saved.

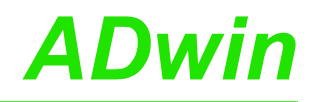

# <span id="page-47-0"></span>**Read\_ADCF4\_ Packed**

READ ADCF4 PACKED reads out the conversion results from the first 4 F-ADC of the specified module. Every 2 consecutive F-ADC results are returned in a single 32-bit value.

## **Syntax**

**#INCLUDE** ADwinPro\_All.Inc

READ ADCF4 PACKED (module, array [], index)

## **Parameters**

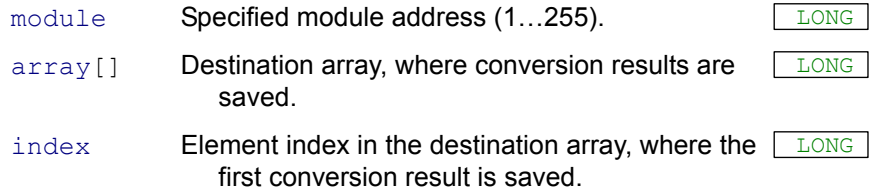

### **Notes**

In any case the conversion results of the module's F-ADC 1…4 are read.

The conversion result of an F-ADC with odd number is written into the lower word, of an F-ADC with even number into the higher word. The values are saved into the destination array  $array[]$  as follows:

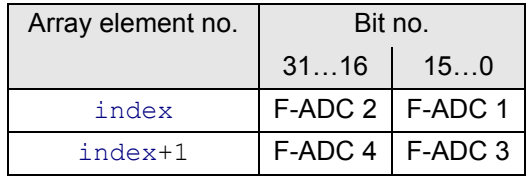

The instruction is faster than the use of **READ\_ADCF4**.

With a 12-bit converter the 4 least-significant bits are always 0, with a 14-bit converter the 2 least-significant bits.

#### **See also**

[ADCF](#page-26-0), [Start\\_ConvF,](#page-74-0) [Wait\\_EOCF](#page-78-0), [Read\\_ADCF4](#page-45-0), [Read\\_ADCF8](#page-46-0), [Read\\_ADCF8\\_Packed,](#page-48-0) [ReadADCF\\_SConv](#page-50-0)

## **Valid for**

AIn-F-4/12 Rev. A, AIn-F-4/14 Rev. B, AIn-F-4/16 Rev. A, AIn-F-8/12 Rev. A, AIn-F-8/14 Rev. B, AIn-F-8/16 Rev. A

## **Example**

**#INCLUDE** ADwinPro\_All.Inc **DIM** value[2] **AS LONG** 'Array for conversion results

## **INIT**:

**START CONVF**(1,0Fh) 'Start AD conversion channels 1...4

#### **EVENT**:

**WAIT EOCF**(1,1) 'Wait for end of conversion **READ ADCF4 PACKED**(1,value,1) 'Read values of ADC 1...4 **START CONVF**(1,0Fh) 'Start new AD conversion

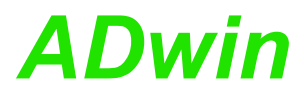

<span id="page-48-0"></span>**Read\_ADCF8\_**

**Packed**

**READ\_ADCF8\_PACKED** reads out the conversion results from all 8 F-ADC of the specified module. Every 2 consecutive F-ADC results are returned in a single 32-bit value.

#### **Syntax**

**#INCLUDE** ADwinPro\_All.Inc

READ ADCF8 PACKED (module, array [], index)

## **Parameters**

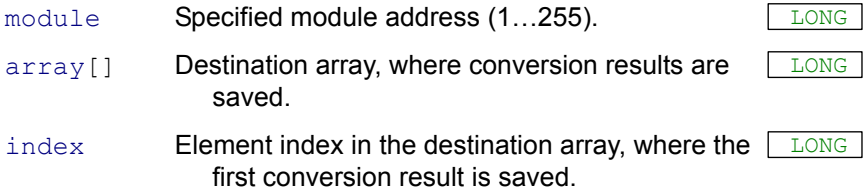

#### **Notes**

In any case the conversion results of the module's F-ADC 1…8 are read.

The conversion result of an F-ADC with odd number is written into the lower word, of an F-ADC with even number into the higher word. The values are saved into the destination array  $array[]$  as follows:

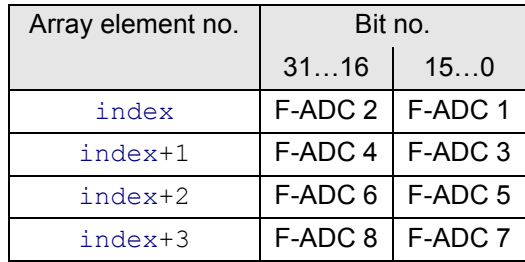

The instruction is faster than the use of **READ\_ADCF8**.

With a 12-bit converter the 4 least-significant bits are always 0, with a 14-bit converter the 2 least-significant bits.

## **See also**

[ADCF,](#page-26-0) [Start\\_ConvF](#page-74-0), [Wait\\_EOCF,](#page-78-0) [Read\\_ADCF4,](#page-45-0) [Read\\_ADCF8,](#page-46-0) [Read\\_ADCF4\\_Packed,](#page-47-0) [ReadADCF\\_SConv](#page-50-0)

## **Valid for**

AIn-F-8/12 Rev. A, AIn-F-8/14 Rev. B, AIn-F-8/16 Rev. A

## **Example**

```
#INCLUDE ADwinPro_All.Inc
DIM value[4] AS LONG 'Array for conversion results
INIT:
 START CONVF(1,0FFh) 'Start AD conversion channels 1...8
EVENT:
 WAIT EOCF(1,1) 'Wait for end of conversion
 READ_ADCF8_PACKED(1,value,1) 'Read values of ADC 1...8
 START CONVF(1,0FFh) 'Start new AD conversion
```
<span id="page-49-0"></span>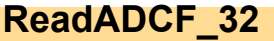

**READADCF** 32 reads the conversion result from 2 consecutive F-ADCs of the specified module and returns them in a single 32-bit value.

## **Syntax**

**#INCLUDE** ADwinPro\_All.Inc

ret val = **READADCF 32**(module, adc no)

## **Parameters**

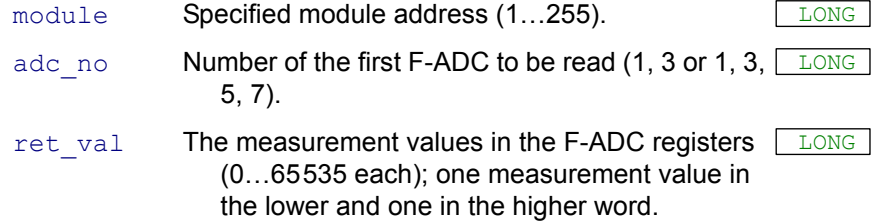

## **Notes**

The conversion result of the ADC with the number adc\_no is written into the lower word, the result of the ADC adc\_no+1 into the higher word.

With a 12-bit converter the 4 least-significant bits are always 0, with a 14-bit converter the 2 least-significant bits.

The number of the first F-ADC must be odd. Therefore it is for instance not possible to read out the conversion results of the F-ADCs 2 and 3 with one instruction.

## **See also**

[ADCF,](#page-26-0) [ReadADCF,](#page-44-0) [Read\\_ADCF4,](#page-45-0) [Read\\_ADCF8](#page-46-0), [Read\\_ADCF4\\_](#page-47-0) [Packed,](#page-47-0) Read ADCF8 Packed, ReadADCF SConv, ReadADCF [SConv\\_32](#page-51-0), [Start\\_ConvF](#page-74-0), [Wait\\_EOCF](#page-78-0)

## **Valid for**

AIn-F-4/12 Rev. A, AIn-F-4/14 Rev. B, AIn-F-4/16 Rev. A, AIn-F-8/12 Rev. A, AIn-F-8/14 Rev. B, AIn-F-8/16 Rev. A

#### **Example**

**#INCLUDE** ADwinPro\_All.Inc **DIM** val1 **AS LONG** 'Declaration

#### **EVENT**:

**START\_CONVF**(1,3) 'Start AD conversion on ADC1 and ADC2 **WAIT EOCF**(1,3) 'Wait for the end of the conversions  $val1$  = **READADCF 32(1,1)** 'Read value of ADC1 and ADC2

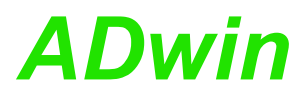

<span id="page-50-0"></span>**ReadADCF\_ SConv** READADCF SCONV reads out the conversion result from an F-ADC of the specified module and starts immediately a new conversion. **Syntax #INCLUDE** ADwinPro\_All.Inc ret val = **READADCF SCONV**(module, adc no) **Parameters Example** With a 12-bit converter the 4 least-significant bits are always 0, with a 14-bit converter the 2 least-significant bits. **See also** [ADCF](#page-26-0), [ReadADCF](#page-44-0), [Read\\_ADCF4,](#page-45-0) [Read\\_ADCF8,](#page-46-0) [Read\\_ADCF4\\_](#page-47-0) [Packed](#page-47-0), [Read\\_ADCF8\\_Packed,](#page-48-0) [ReadADCF\\_32,](#page-49-0) [ReadADCF\\_SConv\\_](#page-51-0) [32,](#page-51-0) [Start\\_ConvF,](#page-74-0) [Wait\\_EOCF](#page-78-0) **Valid for** AIn-F-4/12 Rev. A, AIn-F-4/14 Rev. B, AIn-F-4/16 Rev. A, AIn-F-8/12 Rev. A, AIn-F-8/14 Rev. B, AIn-F-8/16 Rev. A **Example #INCLUDE** ADwinPro\_All.Inc **DIM** i **AS LONG DIM** Data\_1[1000] **AS LONG** 'Declaration **INIT**:  $i=1$ **START\_CONVF**(1,1) 'Start A/D converter **EVENT**: **WAIT EOCF**(1,1) 'Wait for end of conversion Data\_1[i] = **READADCF\_SCONV**(1,1)'Read out + start A/D converter **INC**(i) **INC**(i) **INC IF** (i=1001) **THEN END** 'End process after 1000 measurement 'values module Specified module address (1...255). adc\_no Number of the ADC to be read  $(1...4$  or  $1...8$ ). LONG ret val Measurement value in the . F-ADC register (0…65535). LONG

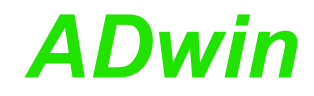

# <span id="page-51-0"></span>**ReadADCF\_ SConv\_32**

**READADCF\_SCONV\_32** reads the conversion results from the 2 F-ADCs of the specified module and returns them in a 32-bit value. Then a new conversion is started immediately.

## **Syntax**

**#INCLUDE** ADwinPro\_All.Inc

ret val = **READADCF SCONV 32**(module, adc no)

## **Parameters**

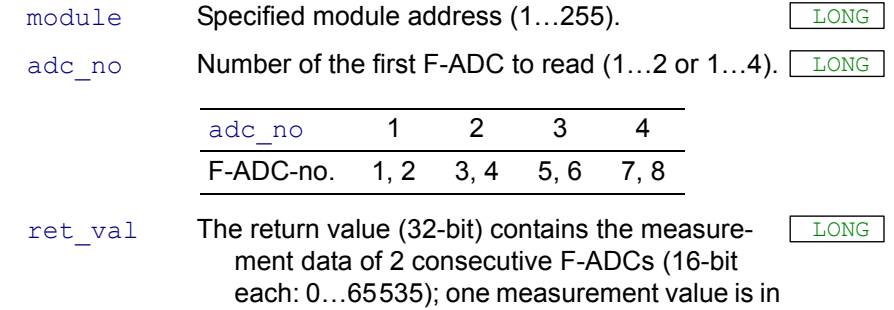

the lower word and one in the upper word.

#### **Notes**

With a 12-bit converter the 4 least-significant bits are always 0, with a 14-bit converter the 2 least-significant bits.

## **See also**

[ADCF,](#page-26-0) [ReadADCF,](#page-44-0) [Read\\_ADCF4,](#page-45-0) [Read\\_ADCF8](#page-46-0), [Read\\_ADCF4\\_](#page-47-0) [Packed,](#page-47-0) [Read\\_ADCF8\\_Packed,](#page-48-0) [ReadADCF\\_32](#page-49-0), [ReadADCF\\_SConv](#page-50-0), [Start\\_ConvF,](#page-74-0) [Wait\\_EOCF](#page-78-0)

## **Valid for**

AIn-F-4/12 Rev. A, AIn-F-4/14 Rev. B, AIn-F-4/16 Rev. A, AIn-F-8/12 Rev. A, AIn-F-8/14 Rev. B, AIn-F-8/16 Rev. A

### **Example**

```
#INCLUDE ADwinPro_All.Inc<br>DIM value AS LONG VDeclaration
DIM value AS LONG
```
#### **INIT**:

```
START CONVF(1,3) 'Start AD conversion
```
## **EVENT**:

```
WAIT EOCF(1,3) 'Wait for end of conversion
value = READADCF SCONV 32(1,1) 'Read value from ADC1 and ADC2
                       'and start conversion of both ADCs
```
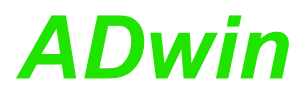

**SE\_DIFF** sets the operating mode single ended or differential for all analog **SE\_Diff** inputs on the specified module.

### **Syntax**

**#INCLUDE** ADwinPro\_All.Inc SE DIFF(module, choice)

#### **Parameters**

module Specified module address (1...255). choice Operating mode of the analog inputs.

<span id="page-52-0"></span>LONG

0: single ended. 1: differential (default).

#### **Notes**

In the operating mode single ended 32 inputs are available, in the operating mode differential 16 inputs. After power up all inputs are in the differential mode.

Pay attention to the different pin assignment for the configurations (see hardware documentation of the module).

In differential operation the analog inputs are accessed only with numbers 1…8 and 17…24 .

## **See also**

[ADC](#page-22-0)

## **Valid for**

AIn-32/12 Rev. A, AIn-32/12 Rev. B, AIn-32/14 Rev. A, AIn-32/16 Rev. B, AIn-32/16 Rev. C

## **Example**

**#INCLUDE** ADwinPro\_All.Inc

#### **INIT**:

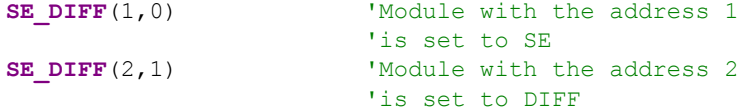

<span id="page-53-0"></span>**Set\_Gain SET\_GAIN** sets the operating mode for a channel of the specified module, and thus the gain factor and measurement range, too.

### **Syntax**

**#INCLUDE** ADwinPro\_All.Inc

SET GAIN (module, channel, mode)

## **Parameters**

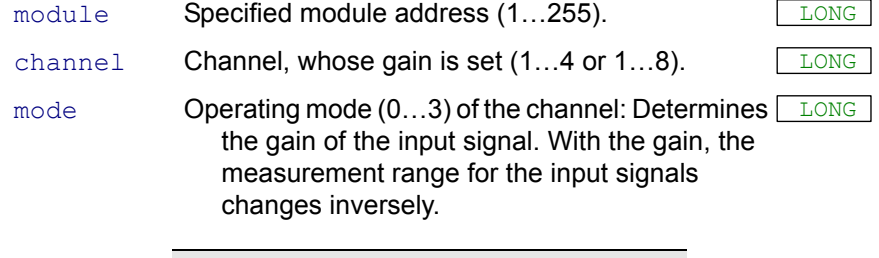

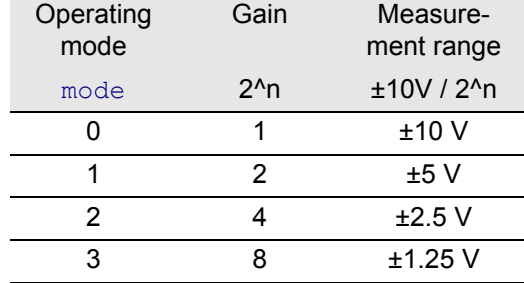

## **See also**

[ADCF,](#page-26-0) [Burst\\_CStart,](#page-31-0) [Burst\\_Start](#page-38-0), [ReadADCF](#page-44-0), [Start\\_ConvF](#page-74-0), [Wait\\_](#page-78-0) [EOCF](#page-78-0)

## **Valid for**

AIn-F-4/14 Rev. B, AIn-F-8/14 Rev. B

#### **Example**

**#INCLUDE** ADwinPro\_All.Inc **#DEFINE** ainadr 1'Module address AIN module

#### **INIT**:

```
SET_GAIN(ainadr, 4, 1) 'Set voltage range in channel 4
                         'to operating mode 1
                         '(measurement range: +5V…-5V)
EVENT:
 Par 1 = ADCF(1, 4) 'Measures a value at analog input 4
```
**SET\_MUX** sets the multiplexer input of the module to a specified channel and **Set\_Mux** gain.

## **Syntax**

<span id="page-54-0"></span>**#INCLUDE** ADwinPro\_All.Inc

```
SET MUX (module, pattern)
```
## **Parameters**

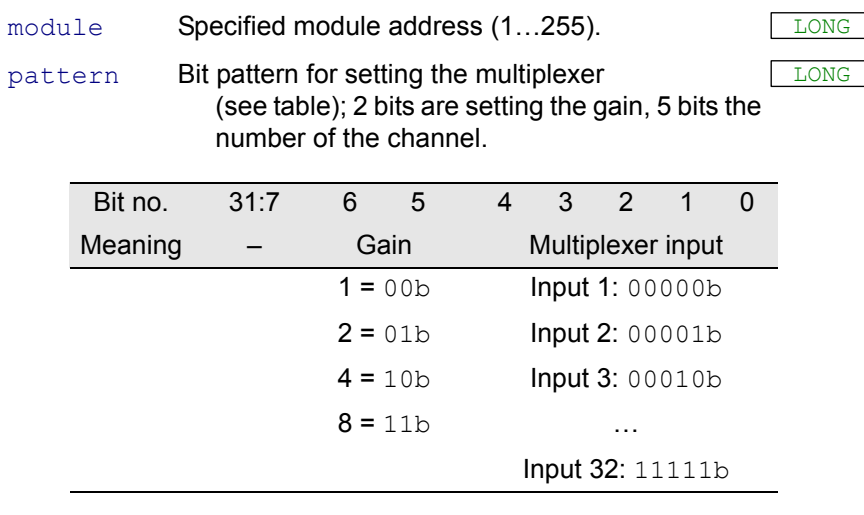

## **Notes**

For setting the multiplexer, combine the relevant bit combination for gain and multiplexer input. You can use the bits in the parameter pattern in binary notation or convert them into hexadecimal or decimal format. Consider the additional letters  $h$  and  $h$  for hexadecimal and binary code.

Pay attention to the necessary settling time of the multiplexer (3µs with 12-bit ADCs, 14µs for AIn-8/16 Rev. B, AIn-32/16 Rev. B). Make sure that at least these time intervals pass between a new setting of the multiplexer and the start of conversion.

At a Pro-AIn-8/16 module the gain can be set. Here the bits 5 and 6 have no function.

## **See also**

[ADC,](#page-22-0) [ADC16,](#page-24-0) [Start\\_Conv,](#page-73-0) [Wait\\_EOC,](#page-77-0) [ReadADC](#page-42-0)

## **Valid for**

(LP)SH-8(-FI), AIn-16/14-C Rev. A, AIn-32/12 Rev. A, AIn-32/12 Rev. B, AIn-32/14 Rev. A, AIn-32/16 Rev. B, AIn-32/16 Rev. C, AIn-8/12 Rev. A, AIn-8/12 Rev. B, AIn-8/14 Rev. A, AIn-8/16 Rev. A, AIn-8/16 Rev. B, AIn-8/16 Rev. C, AO-16/8-12

## **Example**

**#INCLUDE** ADwinPro\_All.Inc **DIM** val1 **AS LONG** 'Declaration

#### **EVENT**:

```
SET MUX(1,0100010b) 'Set MUX to input 3, set gain 2
                              'Wait 3µs (12-bit ADC) or
                              '14µs(AIn-8/16 Rev.B, AIn-32/16Rev.B)
                              'for the settling of the multiplexer
START_CONV(1) 'Start AD conversion<br>
WAIT EOC(1) 'Wait for end of conv
WAIT_EOC(1) 'Wait for end of conversion<br>val1 = READADC(1) 'Read value from the ADC
                             'Read value from the ADC
```
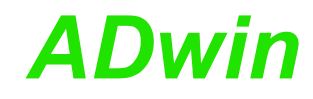

<span id="page-55-0"></span>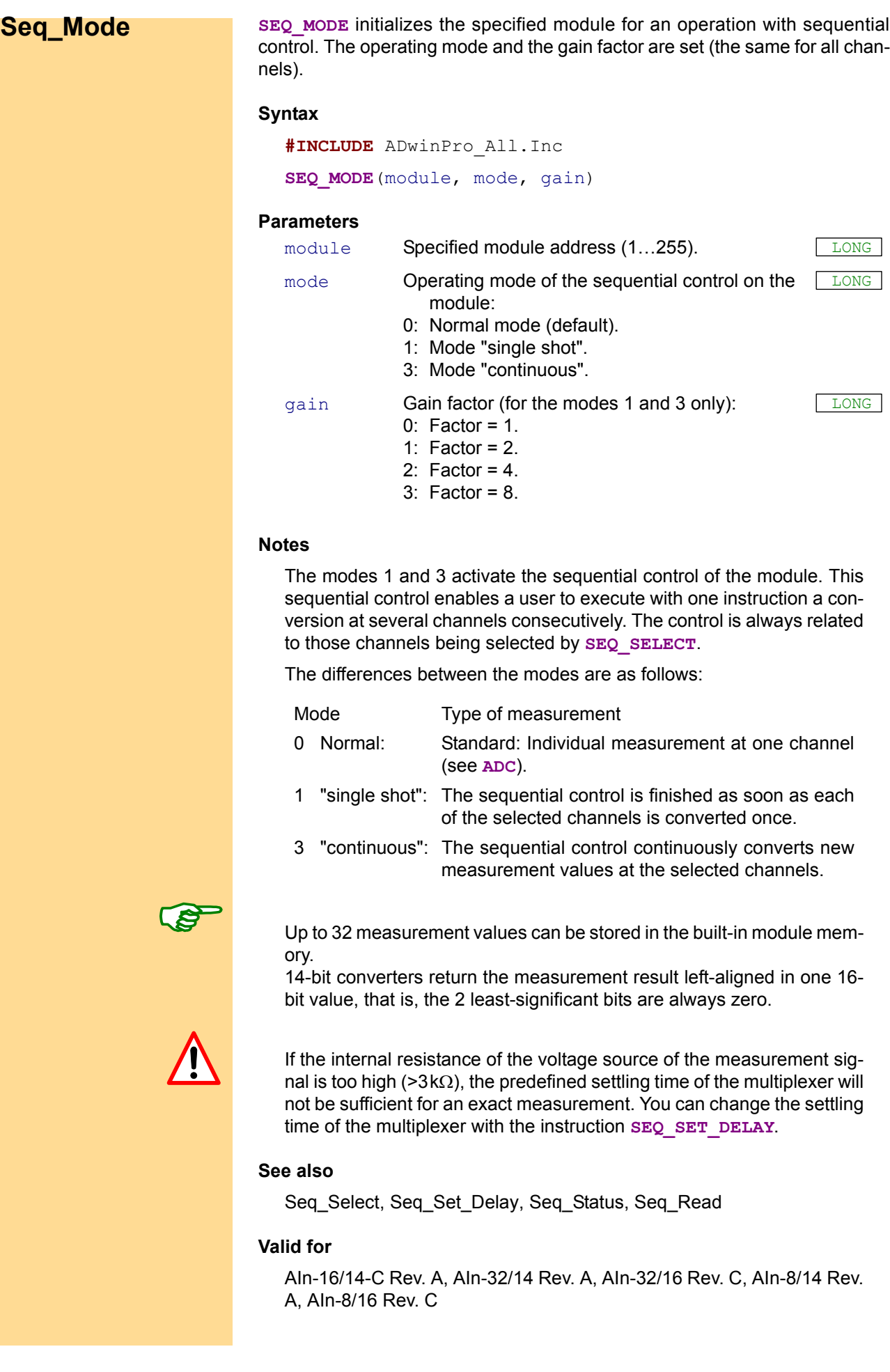

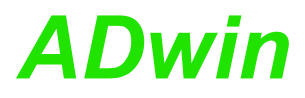

**#DEFINE** module 1 **#INCLUDE** ADwinPro\_All.Inc

### **DIM** Data\_1[16] **AS LONG AT DM\_LOCAL**

#### **INIT**:

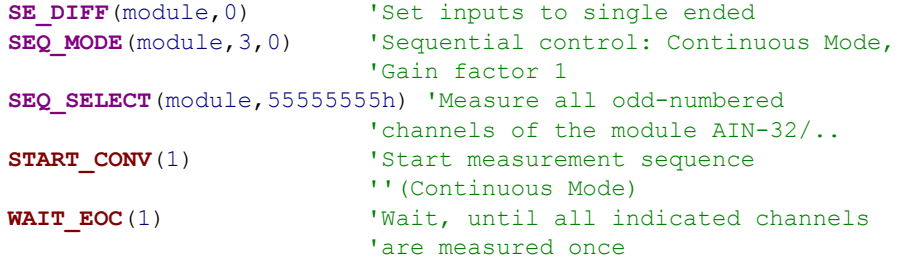

#### **EVENT**:

**SEQ\_READ**(module,16,Data\_1,1) 'Get measurement values from the 'module and copy them to DATA\_1

#### **FINISH**:

SEQ\_MODE(module, 0,0) Treset to standard mode

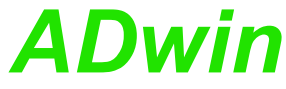

<span id="page-57-0"></span>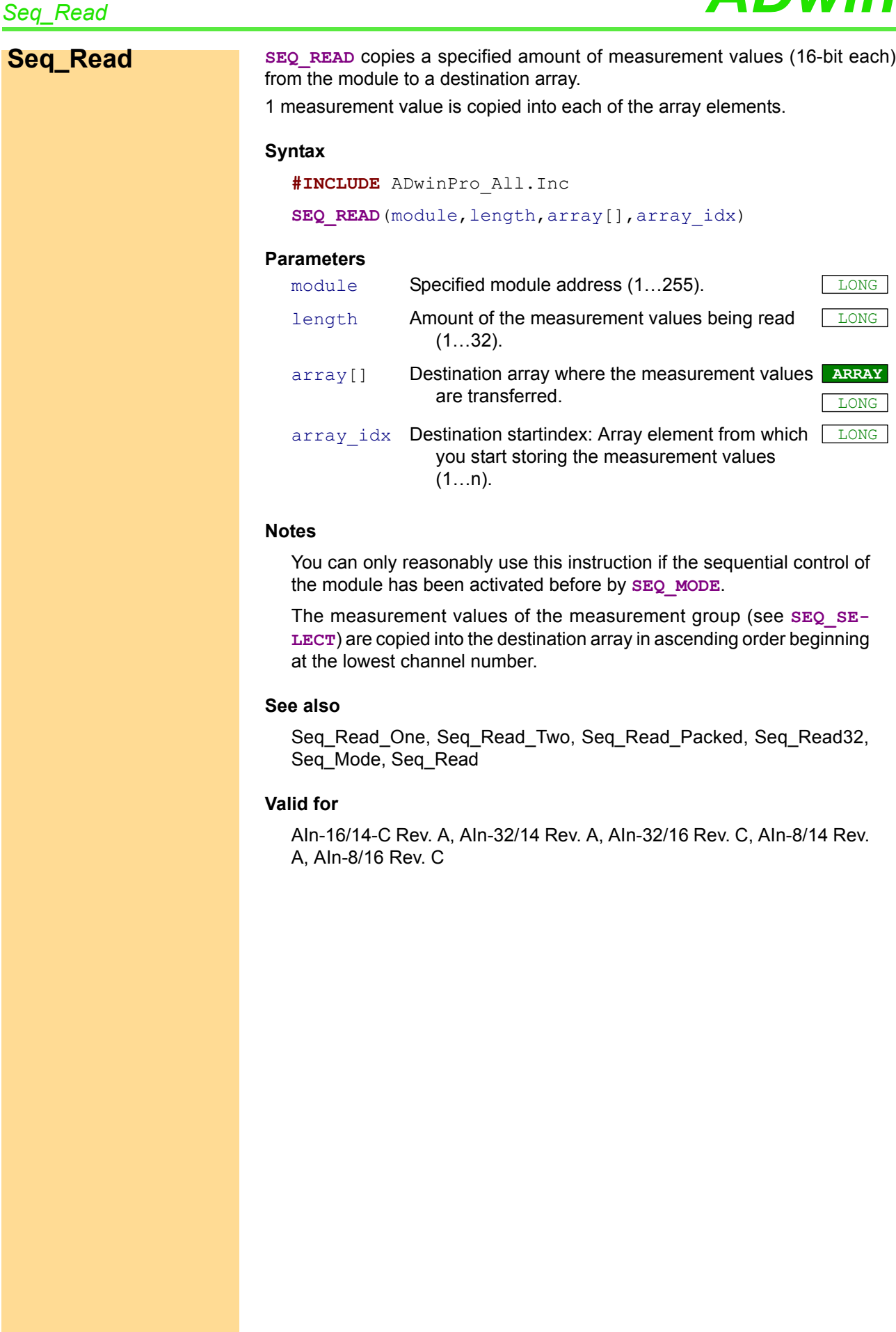

**#INCLUDE** ADwinPro\_All.Inc

**DIM** Data\_1[16] **AS LONG AT DM\_LOCAL**

#### **INIT**:

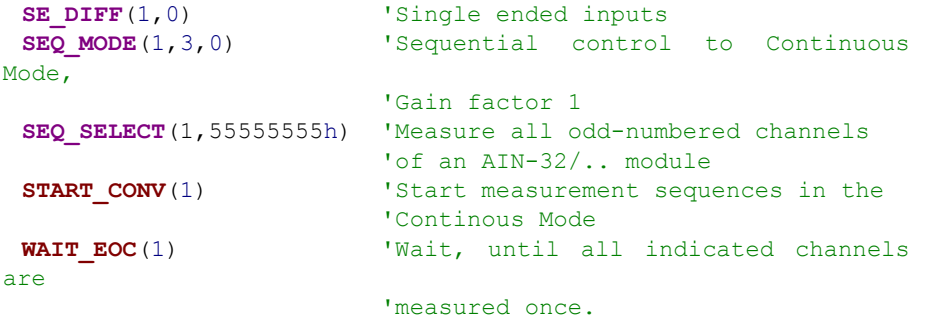

## **EVENT**:

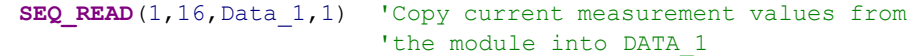

### **FINISH**:

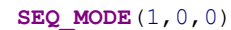

'reset to standard mode

<span id="page-59-0"></span>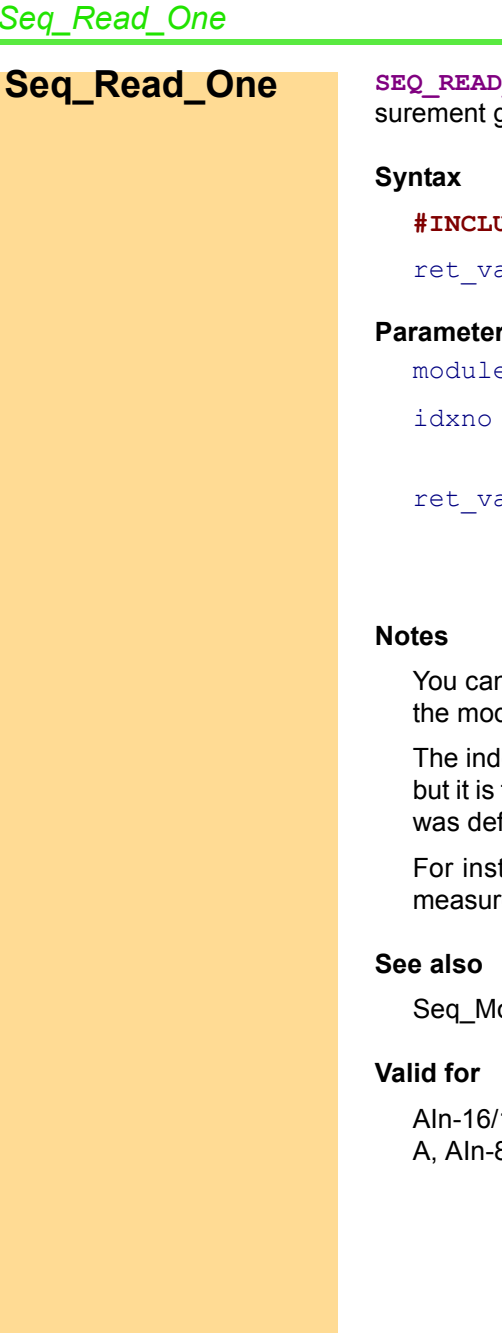

**SEQUE FEADS** out a specified measurement value (16 bit) of a mea- $\frac{1}{2}$  group on the specified module.

*Seq\_Read\_One ADwin*

**#INCLUDE** ADwinPro\_All.Inc

al = **SEQ READ ONE**(module,idxno)

## rs

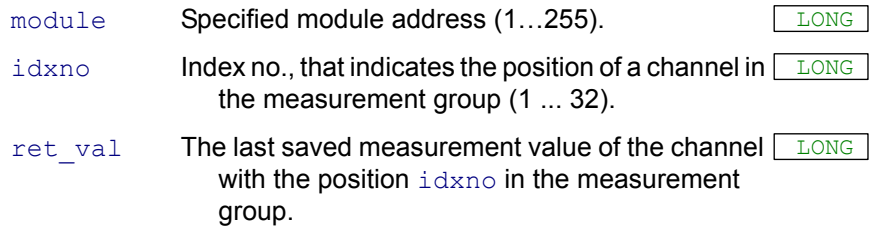

n only reasonably use this instruction if the sequential control of dule has been activated before by **SEQ\_MODE**.

lex number must not be interpreted as the number of a channel, the position number of a channel in the measurement group that fined before by **SEQ** SELECT.

tance you select with the index number 4 the channel 11 in a rement group with the channels  $(1, 3, 7, 11, 12, 15)$ .

lode, [Seq\\_Select](#page-67-0), [Seq\\_Status](#page-71-0), [Seq\\_Read](#page-57-0)

/14-C Rev. A, Aln-32/14 Rev. A, Aln-32/16 Rev. C, Aln-8/14 Rev.  $8/16$  Rev. C

**#INCLUDE** ADwinPro\_All.Inc

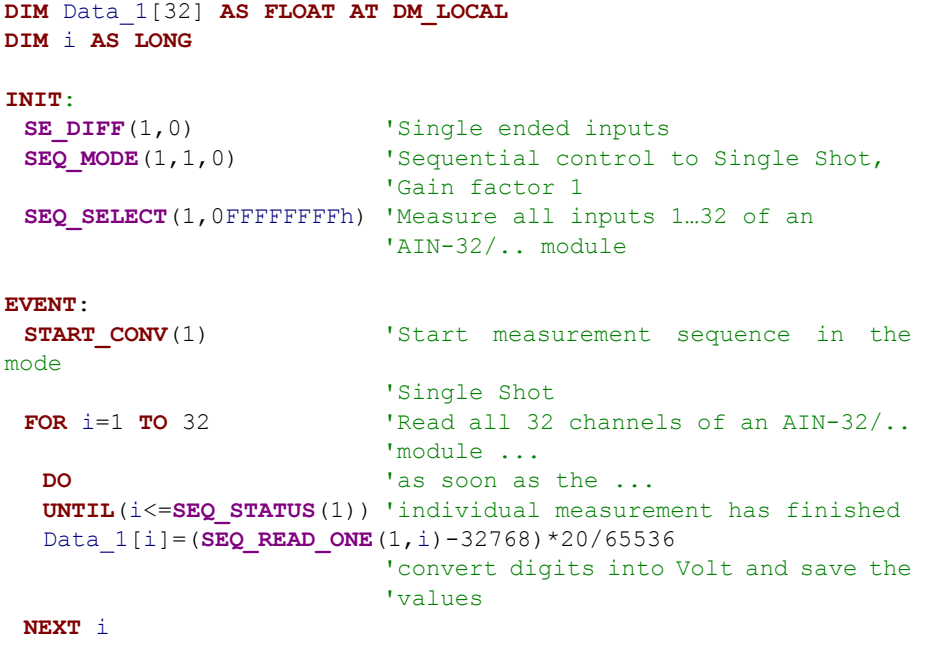

## **FINISH**:

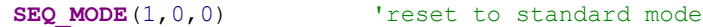

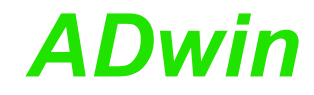

<span id="page-61-0"></span>**Seq\_Read\_Two** SEQ\_READ\_TWO reads out at the same time 2 consecutive measurement values  $(16$ -bit each) of a measurement group, on the specified module and returns them in a 32-bit value.

## **Syntax**

**#INCLUDE** ADwinPro\_All.Inc

ret val = **SEQ READ TWO**(module, idxno)

## **Parameters**

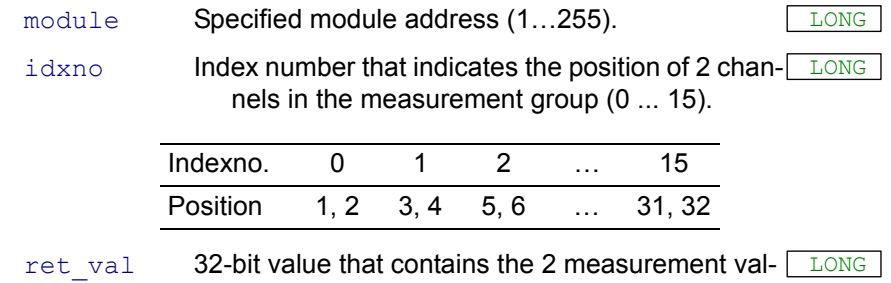

ues of the channels (indirectly selected by idxno).

#### **Notes**

You can only reasonably use this instruction if the sequential control of the module has been activated before by **SEQ\_MODE**.

The index number must not be interpreted as the number of a channel, but it indicates the position of two channels in the measurement group defined by **SEQ\_SELECT**.

The returned 32-bit value contains in the lower word the measurement value of the channel with the lower of the two channel numbers, in the higher word you will find the values of the channel with the higher number.

For instance, the index number 1 in a measurement group with the channels (1, 3,7,11,12,15) means that the channels 7 and 11 are read out. The measurement value of channel 7 is returned in the lower word of the return value, the value of channel 11 in the higher word.

#### **See also**

[Seq\\_Mode,](#page-55-0) [Seq\\_Select](#page-67-0), [Seq\\_Status](#page-71-0), [Seq\\_Read](#page-57-0)

## **Can be used for the modules**

Pro-AIn-8/14 Rev. A, Pro-AIn-32/14 Rev. A

Pro-AIn-8/16 Rev. C, Pro-AIn-32/16 Rev. C

**#INCLUDE** ADwinPro\_All.Inc

## **DIM** Data\_1[32] **AS LONG AT DM\_LOCAL DIM** i, value32 **AS LONG INIT**: **SE DIFF**(1,0) 'Single ended inputs **SEQ MODE**(1,1,0) 'Sequential control to Single Shot, 'Gain factor 1 **SEQ\_SELECT**(1,0FFFFFFFFh) 'Measure all 32 inputs of the AIN- $32/.$ **EVENT**: **START CONV**(1) 'Start measurement sequence in the mode 'Single Shot **FOR** i=1 **TO** 15 **STEP** 2 'Read all 32 channels **DO**  $'As soon as ...$ **UNTIL**( (i+1)<=**SEQ\_STATUS**(1) ) '2 measurements have finished: value32=**SEQ READ TWO**(1, $(i-1)/2$ )'get LONG word and save it Data 1[i]=value32 **AND** 0FFFFh 'Save lower word Data 1[i+1]=**SHIFT RIGHT**(value32,16) 'Save higher word **NEXT** i **WAIT\_EOC**(1)

#### **FINISH**:

**SEQ\_MODE**(1,0,0) 'reset to standard mode

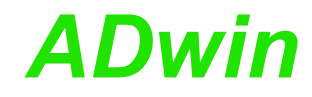

<span id="page-63-0"></span>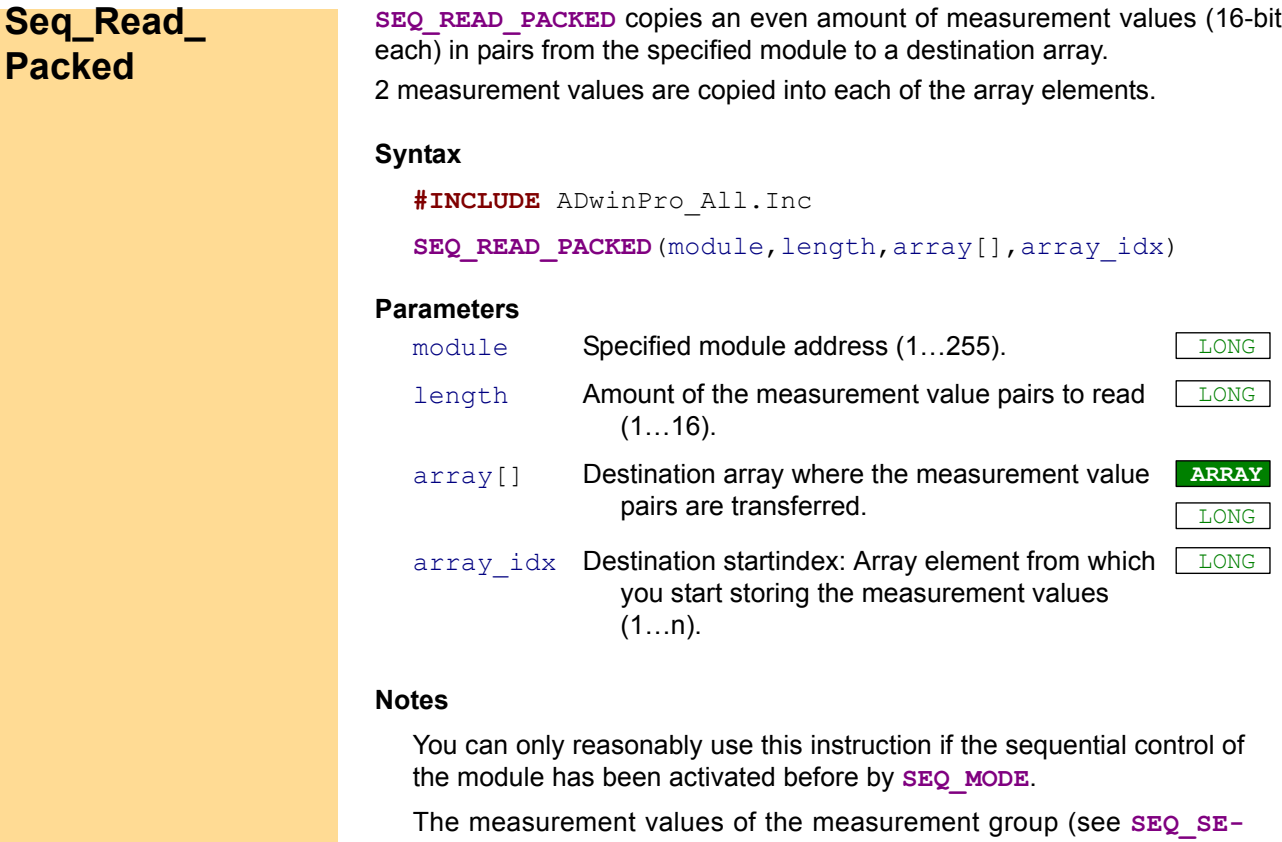

LECT) are copied in pairs into the destination array in ascending order beginning at the lowest channel number. An array element contains in the lower word the measurement value of the channel with the lower of the two channel numbers, in the higher word you will find the values of the channel with the higher number.

## **See also**

[Seq\\_Read\\_One,](#page-59-0) [Seq\\_Read\\_Two,](#page-61-0) [Seq\\_Read\\_Packed](#page-63-0), [Seq\\_Read32](#page-65-0), [Seq\\_Mode,](#page-55-0) [Seq\\_Read](#page-57-0)

## **Valid for**

AIn-16/14-C Rev. A, AIn-32/14 Rev. A, AIn-32/16 Rev. C, AIn-8/14 Rev. A, AIn-8/16 Rev. C

**#INCLUDE** ADwinPro\_All.Inc

**DIM** Data\_1[32] **AS LONG AT DM\_LOCAL**

#### **INIT**:

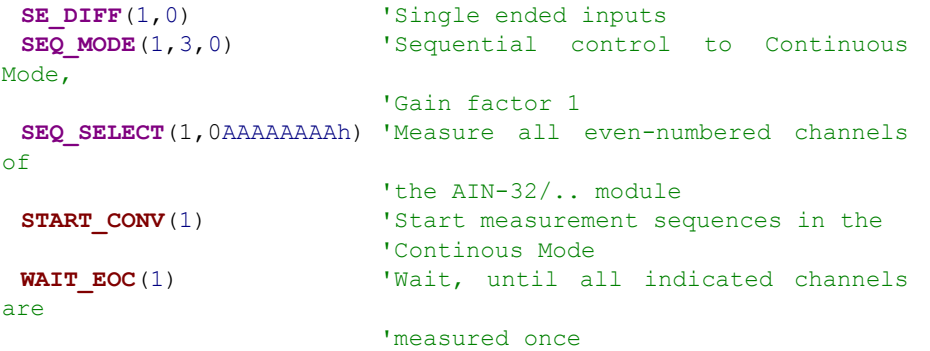

#### **EVENT**:

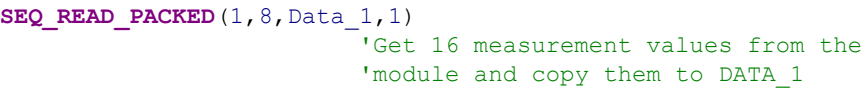

#### **FINISH**:

**SEQ\_MODE**(1,0,0) 'reset to standard mode

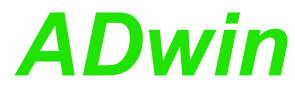

<span id="page-65-0"></span>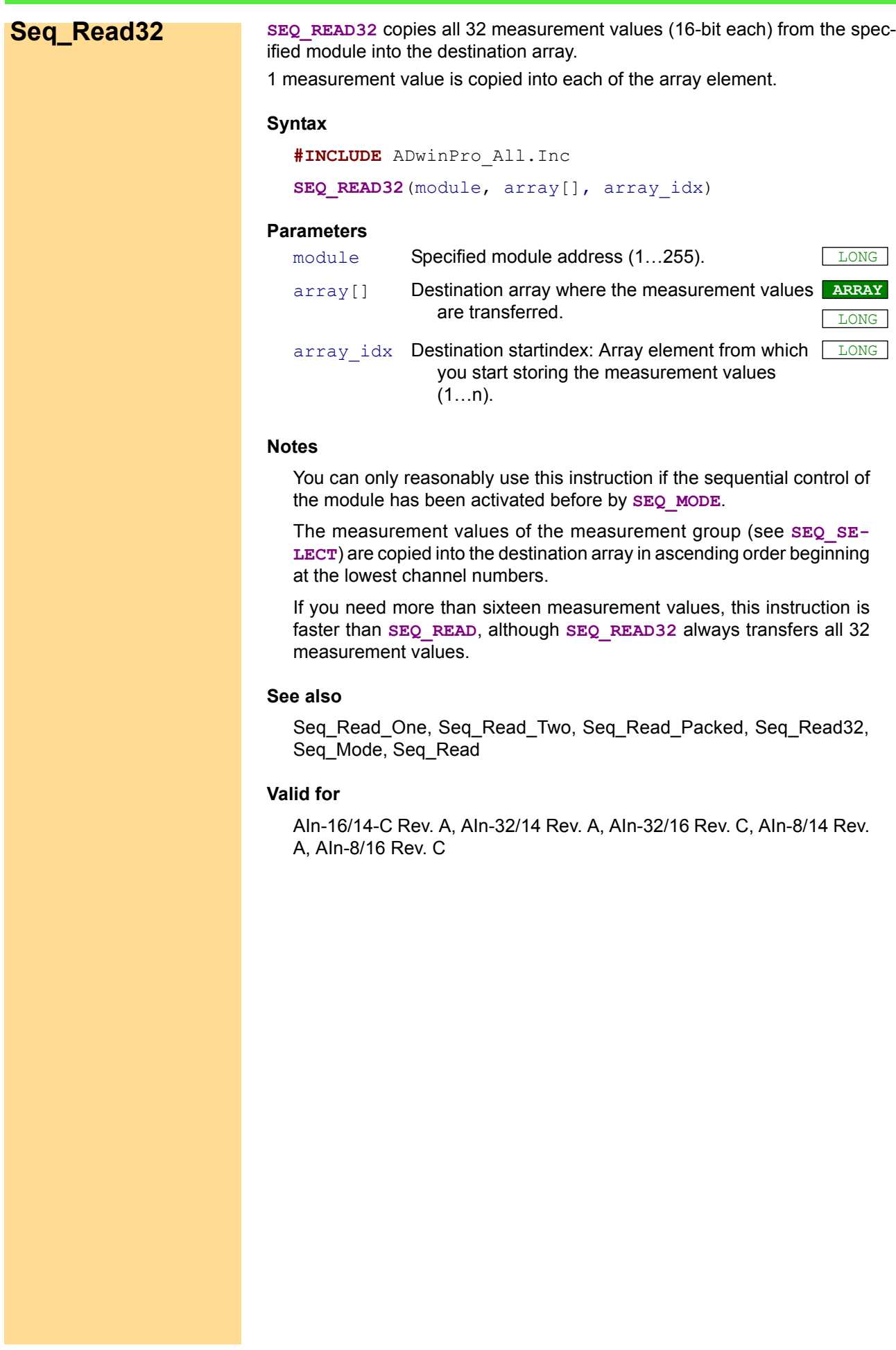

**#INCLUDE** ADwinPro\_All.Inc

**DIM** Data\_1[32] **AS LONG AT DM\_LOCAL**

#### **INIT**:

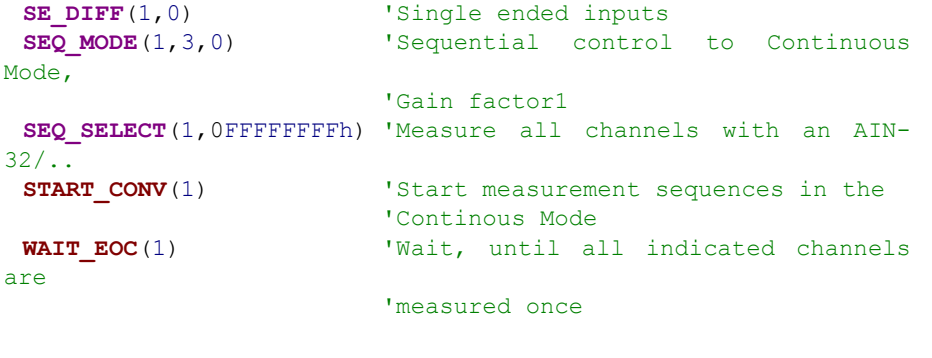

# **EVENT**:

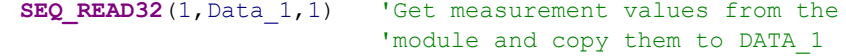

#### **FINISH**:

**SEQ MODE**(1,0,0) 'reset to standard mode

<span id="page-67-0"></span>**Seq\_Select SEQ\_SELECT** determines the channels belonging to the measurement group, which will be converted by the sequential control on the specified module.

## **Syntax**

**#INCLUDE** ADwinPro\_All.Inc

**SEQ\_SELECT**(module, pattern)

## **Parameters**

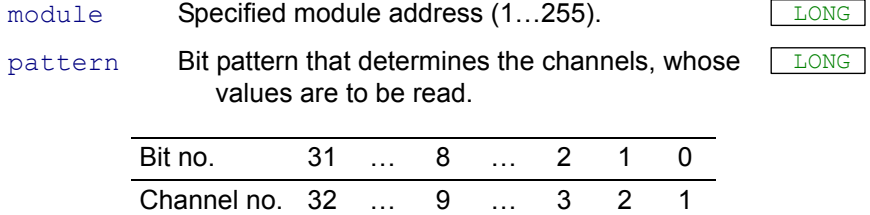

## **Notes**

In the measurement group you can combine any of the 32 channels of the module. The channels of a measurement group are automatically sorted in ascending order of the channel numbers, that is, the sequential control converts the channel with the lowest number first.

The status and reading instructions are always related to the group of the selected channels.

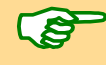

At modules with 32 channels the inputs have to be set with **SE\_DIFF** to single ended or differential. Pay attention to the special numbering of the differential inputs (1 ... 8 and 17 ... 24).

#### **See also**

[SE\\_Diff](#page-52-0), [Seq\\_Mode](#page-55-0), [Seq\\_Status,](#page-71-0) [Seq\\_Read](#page-57-0)

## **Valid for**

AIn-16/14-C Rev. A, AIn-32/14 Rev. A, AIn-32/16 Rev. C, AIn-8/14 Rev. A, AIn-8/16 Rev. C

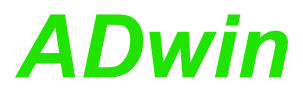

**#INCLUDE** ADwinPro\_All.Inc

**DIM** Data\_1[32] **AS LONG AT DM\_LOCAL**

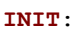

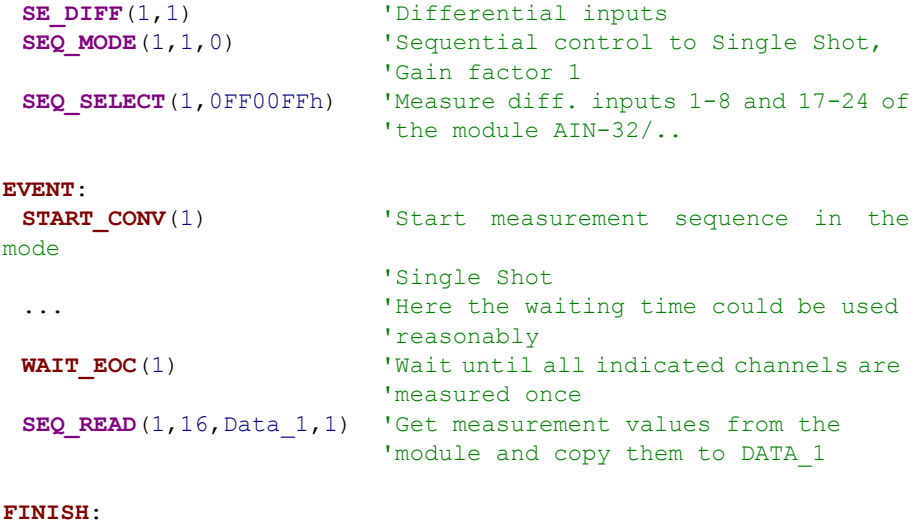

SEQ\_MODE(1,0,0) 'reset to standard mode

<span id="page-69-0"></span>**Seq\_Set\_Delay SEQ\_SET\_DELAY** determines the waiting time (between 2 measurements) of the sequential control on the specified module.

## **Syntax**

**#INCLUDE** ADwinPro\_All.Inc

SEQ SET DELAY(module,time)

## **Parameters**

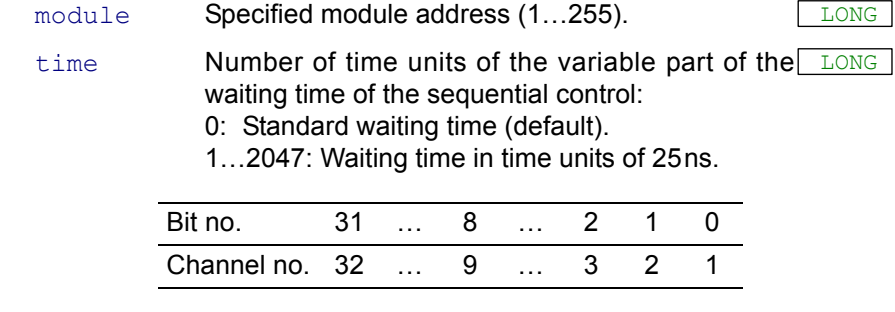

## **Notes**

Setting the waiting time influences to a large extent the measurement results. Shorter waiting times make more unprecise measurement results and longer waiting times more precise results.

The waiting time is calculated according to the following formula:

Waiting time =  $\times$  15me  $\cdot$  25ms + Conversion time

You will find the values for the conversion time and the default setting of the waiting time in the hardware documentation of your Pro module.

### **See also**

[Seq\\_Mode,](#page-55-0) [Seq\\_Read](#page-57-0)

#### **Valid for**

AIn-16/14-C Rev. A, AIn-32/14 Rev. A, AIn-32/16 Rev. C, AIn-8/14 Rev. A, AIn-8/16 Rev. C

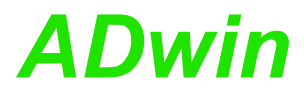

**#INCLUDE** ADwinPro\_All.Inc

**DIM** Data\_1[32] **AS LONG AT DM\_LOCAL**

#### **INIT**:

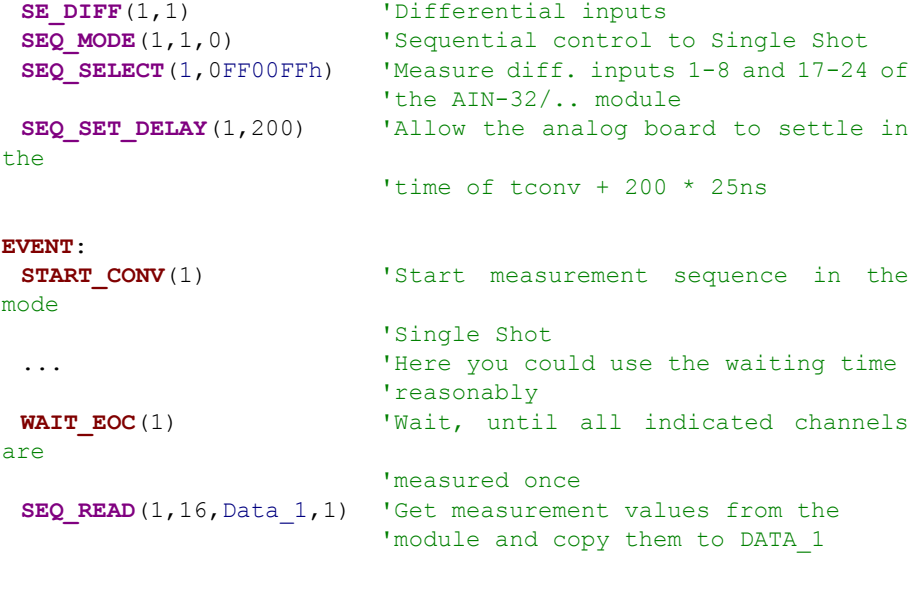

**FINISH:**<br>**SEQ MODE**(1,0,0)

I reset to standard mode

<span id="page-71-0"></span>**Seq\_Status SEQ\_STATUS** determines how many channels of the measurement group are already converted and stored by the sequential control of the specified module.

#### **Syntax**

```
#INCLUDE ADwinPro_All.Inc
ret_val = SEQ_STATUS(module)
```
#### **Parameters**

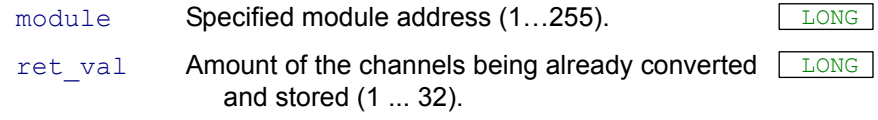

### **Notes**

It makes only sense to use this instruction in the mode 1 (single shot).

The return value must not be interpreted as the number of a channel, but always refers to the measurement group, defined by **SEQ\_SELECT**.

For instance, return value 4 in a measurement group with the channels (1, 3, 7, 11, 12, 15) means that channel 11 has already been converted and that channel 12 is waiting to be measured at next. In other words: There are already 4 values in the temporary register of the module waiting to be fetched. You can now either read out the values and process them or wait for the end of the measurement sequence.

## **See also**

[Seq\\_Mode,](#page-55-0) [Seq\\_Select](#page-67-0), [Seq\\_Status](#page-71-0), [Seq\\_Read](#page-57-0)

### **Valid for**

AIn-16/14-C Rev. A, AIn-32/14 Rev. A, AIn-32/16 Rev. C, AIn-8/14 Rev. A, AIn-8/16 Rev. C

#### **Example**

**#INCLUDE** ADwinPro\_All.Inc

```
DIM Data_1[32] AS FLOAT AT DM_LOCAL
DIM i AS LONG
```

```
INIT:
```

```
SE DIFF(1,0) 'Single ended inputs
 SEQ_MODE(1,1,0) Sequential control to Single Shot,
                       'Gain factor 1
 SEQ_SELECT(1,0FFFFFFFFh) 'Measure all 32 inputs of the AIN-
32/..
```

```
EVENT:
```

```
START CONV(1) 'Start measurement sequence in the
mode
                      'Single Shot
 FOR i=1 TO 32 'Read all 32 channels ...
 DO ' as soon as ...
  UNTIL(i<=SEQ_STATUS(1)) 'the measurement has finished ...
  Data_1[i]=(SEQ_READ_ONE(1,i)-32768)*20/65536
                      'convert digits into Volt and save the
                       'result
```

```
NEXT i
```
SH\_SETMODE sets the mode of the sample and hold levels. **SH\_SetMode Syntax #INCLUDE** ADwinPro\_All.Inc SH SETMODE (module, mode) **Parameters Notes** In the mode "sample" the output voltage of the module follows the input voltage, whereas in the mode "hold" the output voltage is held at the same level as the value of the input voltage. The output voltage can only be held on a constant level in a limited period of time (mode "hold"). The voltage drop (droop rate) is characteristically 1µV/ms at 25°C operating temperature, the acquisition time to  $0.01\%$  is approx.  $20 \mu s$ . **See also** -/- **Valid for** (LP)SH-8(-FI) **Example #INCLUDE** ADwinPro\_All.Inc **EVENT**: **SH\_SETMODE**(1,0) 'Module with the address 1 is set 'to "sample" mode **SH\_SETMODE**(2,1) 'Module with the address 2 is set 'to "hold" mode module Specified module address (1...255). mode **Mode of the sample & hold levels:** 0: Sample. 1: Hold. LONG

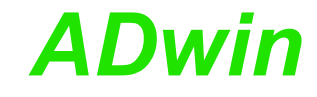

<span id="page-73-0"></span>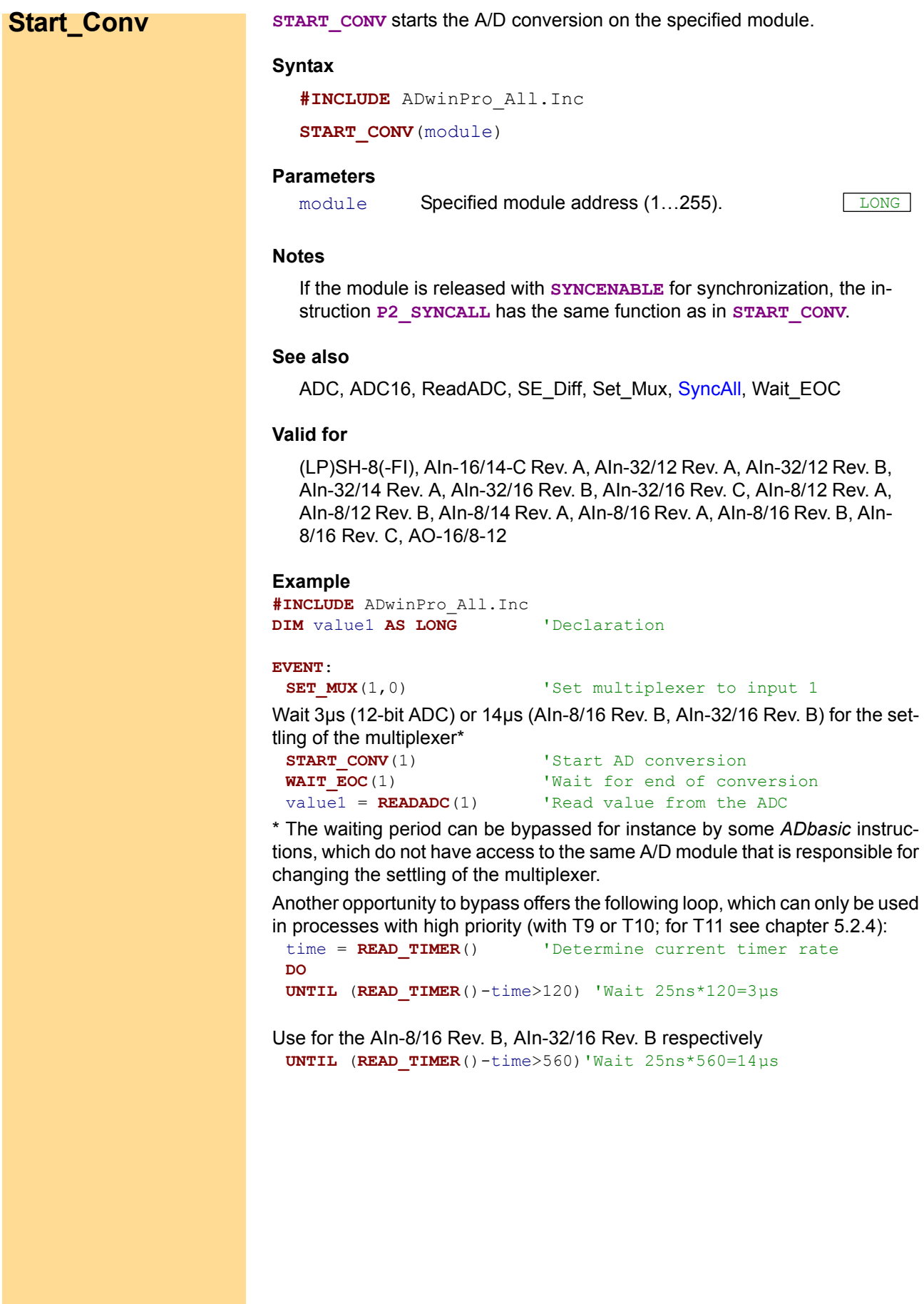

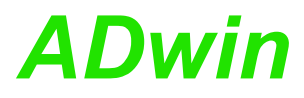

**START\_CONVF** starts the conversion of one or more F-ADCs of the specified **Start\_ConvF** module.

<span id="page-74-0"></span>

#### **Syntax**

**#INCLUDE** ADwinPro\_All.Inc

**START CONVF**(module, adc no)

#### **Parameters**

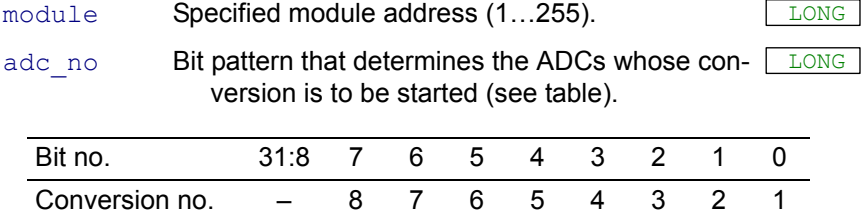

# **Notes**

Indicating the ADC is made bitwise, so that the conversion of several converters can be started simultaneously. For instance, when starting the AD converters 1 and 3 the bit pattern 0101b (decimal notation 5) must be transferred.

You can start a conversion with the instruction **P2\_SYNCALL** synchronously with other measurements, if you have released the module with **SYNCENABLE** for synchronization.

Several conversions can also be executed synchronously, if you have released the corresponding modules with **SYNC\_MODE** for synchronization.

As soon as you start a conversion on the master module, you start simultaneously conversions on all channels of the slave modules. You will have the same effect with event-controlled modules, as soon as a signal is provided at the event-input.

#### **See also**

[ADCF](#page-26-0), [ReadADCF](#page-44-0), [Read\\_ADCF4,](#page-45-0) [Read\\_ADCF8,](#page-46-0) [Read\\_ADCF4\\_](#page-47-0) [Packed](#page-47-0), [Read\\_ADCF8\\_Packed,](#page-48-0) [Wait\\_EOCF](#page-78-0)

# **Valid for**

AIn-F-4/12 Rev. A, AIn-F-4/14 Rev. B, AIn-F-4/16 Rev. A, AIn-F-8/12 Rev. A, AIn-F-8/14 Rev. B, AIn-F-8/16 Rev. A

#### **Example**

**#INCLUDE** ADwinPro\_All.Inc **DIM** value **AS LONG** 'Declaration

#### **EVENT**:

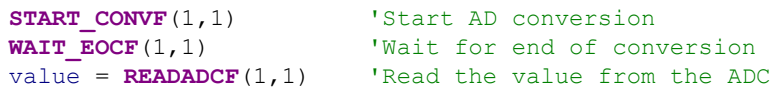

**Sync\_Mode SYNC\_MODE** determines on the specified module the type of synchronization with other modules, especially for burst-measurement sequences.

# **Syntax**

**#INCLUDE** ADwinPro\_All.Inc

**SYNC MODE** (module, mode)

# **Parameters**

mode Synchronization mode of the module  $(0...3)$ :

- 0: no synchronization (default setting).
	- 1: Synchronization as master module.
	- 2: Synchronization as slave module.
	- 3: Synchronization by a signal at the external EVENT input of any module (except CPU module).

# **Notes**

As soon as synchronized modules (in the mode 2 or 3) receive a synchronizing signal, they start simultaneously a conversion on all channels (the same function as with **START\_CONVF**). This conversion can be part of a single measurement or of a burst-measurement sequence.

Mode "Master / Slave"

Only one master module is allowed. As soon as the master module starts a conversion – either as a single conversion (**START\_CONVF**) or as part of a burst-measurement sequence – it immediately sends a synchronizing signal.

If slave modules receive the signal of the master module, they start conversion simultaneously on all channels.

For synchronized burst-measurement sequences you first have to send the instruction **BURST** START to the slave modules and then to the master module. With each conversion the master module sends a synchronizing signal, so that all conversions of the measrurement sequences are running simultaneously on all synchronized modules.

# Mode "Event"

Even-synchronized modules start a conversion when a signal arrives at a (released) event input of any module. Even signals of non-synchronized modules are allowed; a signal at the event input of the CPU module is ignored.

An event input is released by the instruction **EVENTENABLE**.

For each measurement in a measurement sequence an event signal is necessary. If you have set a burst-measurement sequence of 10000 measurements, then 10000 events have to arrive so that the measurement sequence can be completely processed.

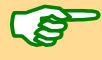

If you synchronize burst-measurement sequences on several modules, you should initialize the modules to the same number of measurements with **BURST** INIT. This refers especially to the master / slave synchronization: The number of measurements on the master module must be equal or greater than the number on the slave modules. If not, on the latter modules the burst-measurement sequence will not be ended with the last signal from the master module.

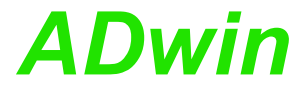

#### **See also**

[Burst\\_Init](#page-32-0), [Burst\\_CStart,](#page-31-0) [Burst\\_Read](#page-34-0), [Burst\\_Read\\_Packed](#page-36-0), [Burst\\_](#page-38-0) [Start](#page-38-0), [Burst\\_Status](#page-40-0), [Set\\_Gain](#page-53-0)

# **Valid for**

AIn-F-4/14 Rev. B, AIn-F-8/14 Rev. B

#### **Example**

**#INCLUDE** ADwinPro\_All.Inc **#DEFINE** length 10000 **#DEFINE** module 1 **#DEFINE** sampleperiod 40 '1 MHz measurement rate  $[-1/(25ns*40)]$ 

#### **DIM** i **AS LONG**

```
DIM Data_1[length], Data_2[length], Data_3[length] AS LONG
DIM Data_4[length], Data_5[length], Data_6[length] AS LONG
DIM Data_7[length], Data_8[length], Data_9[length] AS LONG
DIM Data_10[length], Data_11[length], Data_12[length] AS LONG
```
#### **INIT**:

```
SYNC MODE (module, 1) 'Master module
SYNC_MODE(module+1,2) 'Slave module<br>SYNC_MODE(module+2,2) 'Slave module
SYNC_MODE(\text{module}+2,2)REM Prepare and start burst-measurements for 4 channels each
BURST INIT(module, 3, sampleperiod, length)
BURST INIT(module+1,3,sampleperiod,length)
BURST_INIT(module+2,3,sampleperiod,length)
BURST_START(module+1) 'Start burst-measurement slave<br>
BURST_START(module+2) 'Start burst-measurement slave
                             'Start burst-measurement slave
BURST_START(module) 'Start burst-measurement master
Processdelay=800 'Find trigger point with 50 kHz
```
#### **EVENT**:

```
Par 1=BURST STATUS(module) 'Amount of measurements still to be
                         'executed
 IF (Par_1=0) THEN END 'Burst-measurement finish - then
execute
```
'FINISH

#### **FINISH**:

REM Copy the last data of all 4 channels BURST READ (module, 1, 1, length, Data 1, 1) **BURST READ**(module, 2, 1, length, Data<sup>2</sup>, 1) **BURST\_READ**(module, 3, 1, length, Data<sup>3</sup>, 1) **BURST\_READ**(module,4,1,length,Data\_4,1) **BURST READ**(module+1,1,1,length,Data 5,1) **BURST READ**(module+1,  $2$ ,  $1$ , length, Data  $6$ ,  $1$ ) BURST READ (module+1, 3, 1, length, Data  $7,1$ ) BURST READ (module+1, 4, 1, length, Data  $8,1$ ) BURST READ (module+2, 1, 1, length, Data 9, 1) BURST READ (module+2, 2, 1, length, Data 10, 1) BURST READ (module+2, 3, 1, length, Data 11, 1) **BURST READ** (module+2,  $4$ ,  $1$ , length, Data  $12$ ,  $1$ )

ADwin

<span id="page-77-0"></span>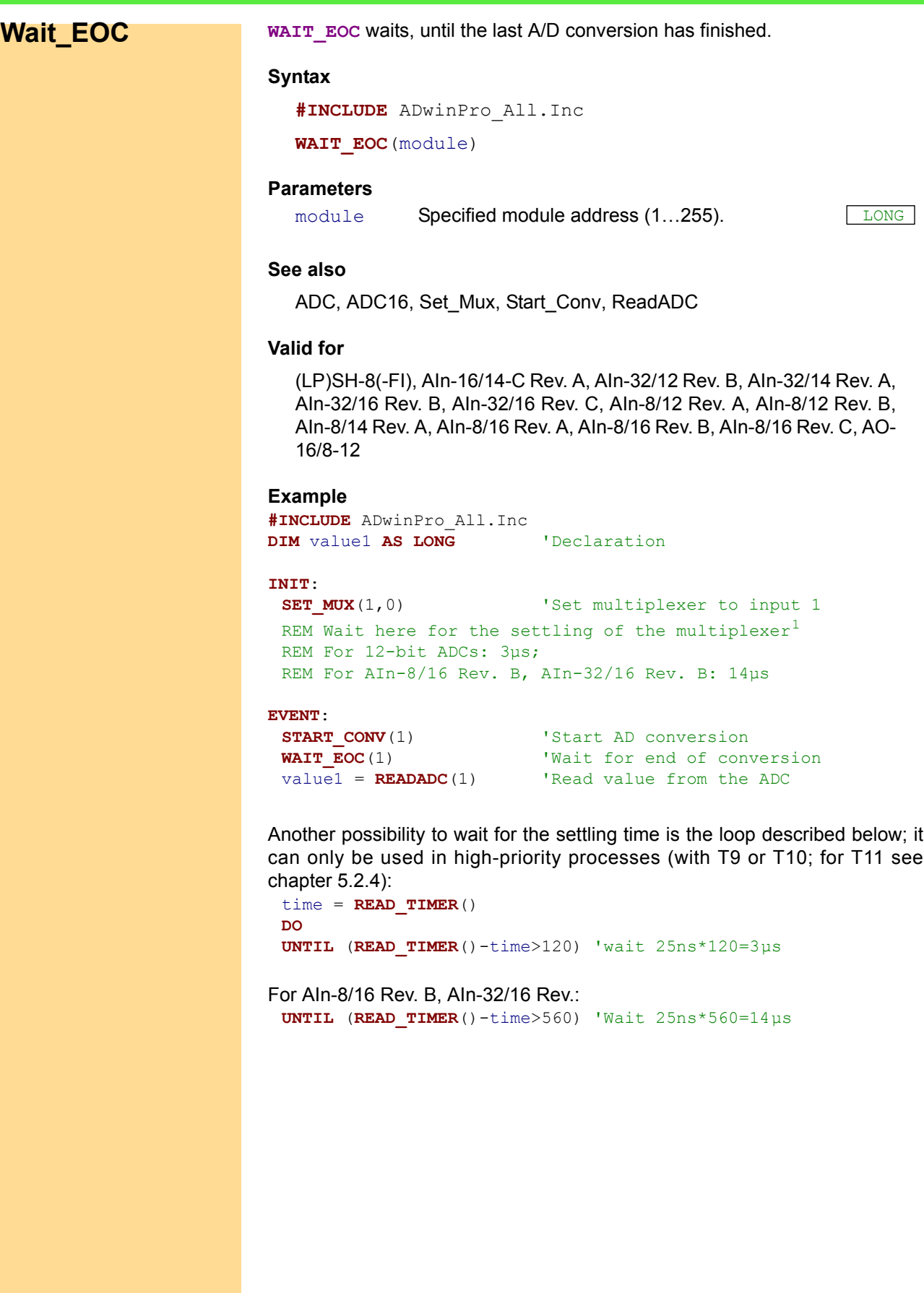

<sup>1.</sup> The settling time can be bridged by e.g. a couple of *ADbasic* instructions, which do not run a measurement on that A/D module where the multiplexer has been set.

**WAIT\_EOCF** waits until the end of conversion on all specified F-ADCs. **Wait\_EOCF**

#### **Syntax**

<span id="page-78-0"></span>**#INCLUDE** ADwinPro\_All.Inc

**WAIT\_EOCF**(module,adc\_no)

# **Parameters**

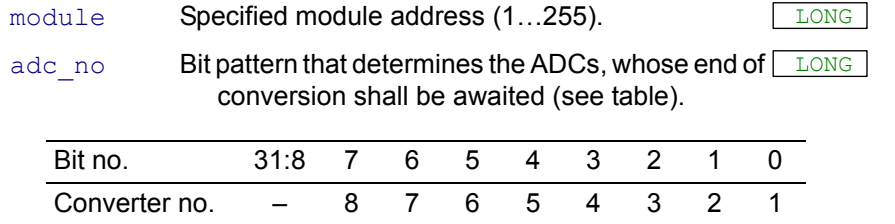

#### **Notes**

Determining the ADCs is made bit by bit, so that the conversion can be started from several converters at the same time. For instance, when starting the A/D converters 1 and 3 the bit pattern 101b (decimal 5) has to be transferred.

## **See also**

[ADCF,](#page-26-0) [Start\\_ConvF](#page-74-0), [ReadADCF](#page-44-0), [Read\\_ADCF4](#page-45-0), [Read\\_ADCF8](#page-46-0), [Read\\_](#page-47-0) [ADCF4\\_Packed](#page-47-0), [Read\\_ADCF8\\_Packed](#page-48-0)

# **Valid for**

AIn-F-4/12 Rev. A, AIn-F-4/14 Rev. B, AIn-F-4/16 Rev. A, AIn-F-8/12 Rev. A, AIn-F-8/14 Rev. B, AIn-F-8/16 Rev. A

# **Example**

**#INCLUDE** ADwinPro\_All.Inc **DIM** value **AS LONG** 'Declaration

#### **EVENT**:

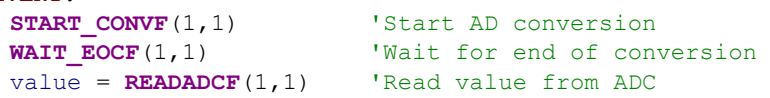

# **3.3 Pro I: Output Modules**

This section describes instructions which apply to Pro I analog output modules:

- – [DAC](#page-80-0) ([page 77\)](#page-80-0)
- – [FG\\_Control](#page-81-0) [\(page 78](#page-81-0))
- – [FG\\_Def](#page-83-0) ([page 80\)](#page-83-0)
- – [FG\\_Delay](#page-84-0) ([page 81\)](#page-84-0)
- – [FG\\_Mode](#page-85-0) ([page 82\)](#page-85-0)
- FG\_Read (page 128)
- – [FG\\_Read\\_Index](#page-87-0) ([page 84\)](#page-87-0)
- – [FG\\_Status](#page-88-0) ([page 85\)](#page-88-0)
- – [FG\\_Write](#page-89-0) [\(page 86](#page-89-0))
- – [Start\\_DAC](#page-91-0) ([page 88\)](#page-91-0)
- – [WriteDAC](#page-92-0) ([page 89\)](#page-92-0)

In the [Instruction List sorted by Module Types](#page-256-0) (annex [A.2\)](#page-256-0) you will find which of the functions corresponds to the *ADwin-Pro I* modules.

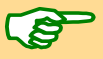

It is presumed that application examples use the module address 1 for D/A modules.

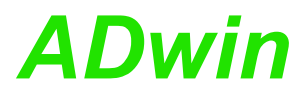

**DAC** outputs an (analog) voltage on the channel of the specified module, that **DAC** corresponds to the indicated digital value.

# **Syntax**

**#INCLUDE** ADwinPro\_All.Inc

**DAC**(module, dac no, value)

# **Parameters**

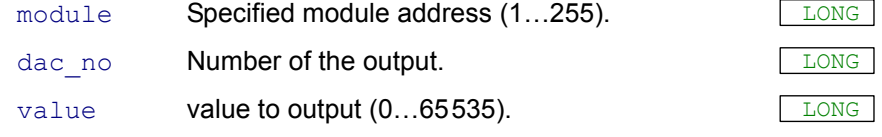

This procedure is characterized by a sequence of several commands:

**WRITEDAC** → **START\_DAC** Transfer digital value into DAC register Start D/A conversion

<span id="page-80-0"></span>

# **See also**

[Start\\_DAC,](#page-91-0) [WriteDAC](#page-92-0)

# **Valid for**

AOut-16/8-12, AOut-4/16 Rev. A, AOut-4/16 Rev. B, AOut-4/16 Rev. C, AOut-8/16 Rev. A, AOut-8/16 Rev. B, AOut-8/16 Rev. C

# **Example**

```
REM Digital proportionl controller
#INCLUDE ADwinPro_All.Inc
#INCLUDE ADwinPro_All.Inc
DIM sp, dev AS LONG 'Declaration
DIM g, actuate AS LONG 'Declaration
```
# **EVENT**:

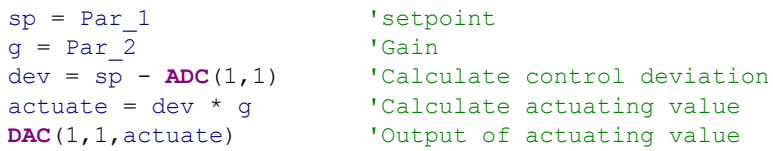

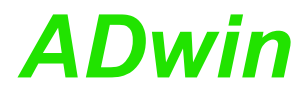

<span id="page-81-0"></span>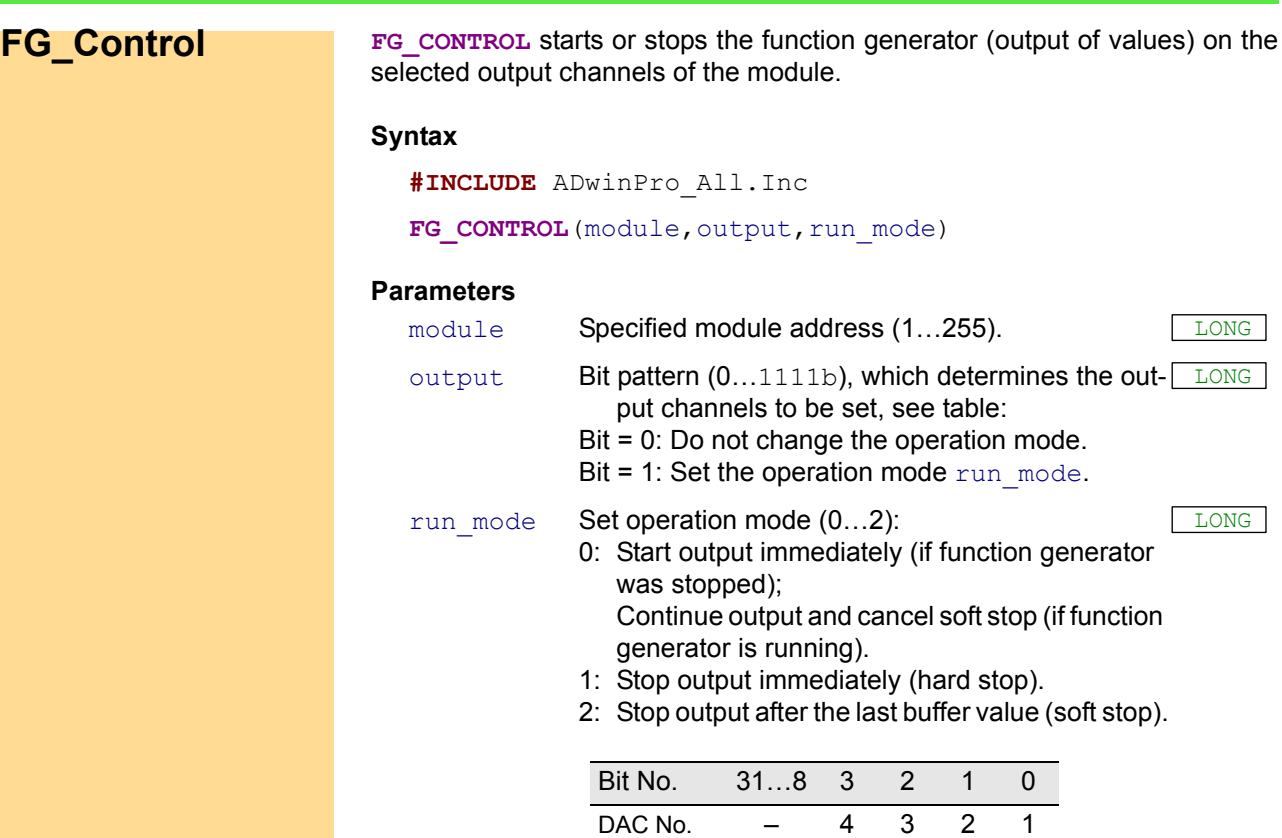

#### **Notes**

This instruction can only be used when the function generator mode of the module is activated with **FG\_MODE**. The instruction affects all selected channels synchronously (see below).

After start a function generator runs – as long as its parameters keep unchanged – independently fom the processor module. It will therefore not be affected by a processor boot; but a **[FG\\_MODE](#page-85-0)** in a newly started process will stop all running function generators.

If the function generator has output the last buffer value, it starts again with the first value of the buffer (without any time delay).

A "soft stop" stops the function generator as soon as the last buffer value is output. The modes 0 (start) and 1 (hard stop) cancel a previous soft stop immediately; in mode 1 the output stops at once, in mode 0 the output is continued (and not restarted with the first buffer value).

On a channel where the function generator is stopped or not active, a value may be output with **DAC**. A time delay may occur (see **[FG\\_MODE](#page-85-0)**). If the instruction **DAC** is given after the soft stop, it will be executed after the function generator has finally stopped.

After setting the operation mode 0 the output of values starts within 1 $\mu$ s. You can query with **FG** STATUS whether the output has already started.

# **See also**

[DAC,](#page-80-0) [FG\\_Def](#page-83-0), [FG\\_Delay](#page-84-0), [FG\\_Mode](#page-85-0), [FG\\_Read\\_Index,](#page-87-0) [FG\\_Status,](#page-88-0) [FG\\_Write](#page-89-0)

#### **Valid for**

AOut-4/16 Rev. C

# *Pro I: Output Modules ADwin FG\_Control*

# **Example**

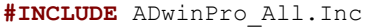

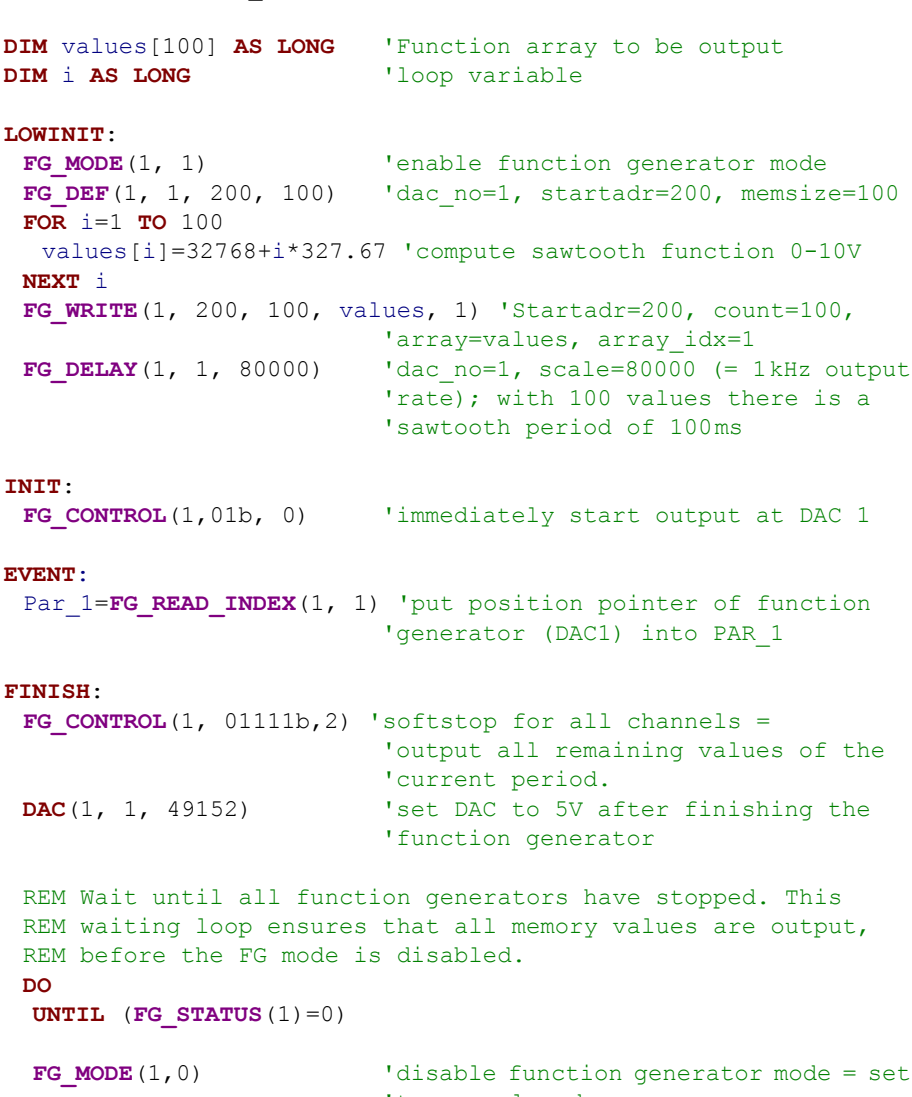

'to normal mode

<span id="page-83-0"></span>**FG** Def For the output channel of a specified module, **FG\_DEF** defines the start address and the size of the internal buffer for the function generator mode.

#### **Syntax**

**#INCLUDE** ADwinPro\_All.Inc

FG DEF (module, dac no, startadr, memsize)

#### **Parameters**

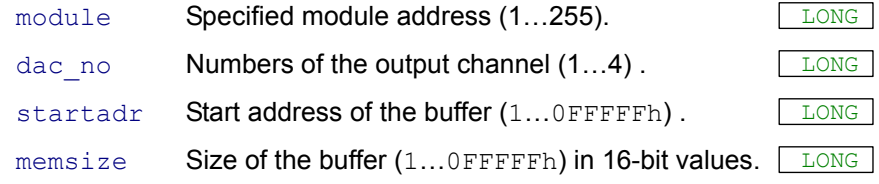

## **Notes**

This instruction can only be used when the function generator mode of the module is activated with **FG\_MODE**.

For each channel a buffer must be set up. The function generator of a channel may only be started when its buffer is determined.

The internal buffer can receive up to 1048575  $(2^{20}-1)$  values à 16-bit each. The start address and the size of the buffer can individually be selected for each channel; there is no automatic check for range violations.

The definition of a buffer can be changed while the function generator is in progress. The change is effective (without any time delay), as soon as the function generator has output the last value of the current buffer range. The new buffer area must then contain valid data.

#### **See also**

[FG\\_Control](#page-81-0), [FG\\_Delay](#page-84-0), [FG\\_Mode,](#page-85-0) [FG\\_Read\\_Index](#page-87-0), [FG\\_Status,](#page-88-0) [FG\\_](#page-89-0) **[Write](#page-89-0)** 

#### **Valid for**

AOut-4/16 Rev. C

#### **Example**

**#INCLUDE** ADwinPro\_All.Inc

```
DIM values[100] AS LONG 'Function array to be output
DIM i AS LONG 'loop variable
```
#### **LOWINIT**:

```
FG MODE(1, 1) <sup>'</sup>enable function generator mode
FG DEF(1, 1, 200, 100) 'dac no=1, startadr=200, memsize=100
FOR i=1 TO 100
 values[i]=32768+i*327.67 'compute sawtooth function 0-10V
NEXT i
FG_WRITE(1, 200, 100, values, 1) 'Startadr=200, count=100,
                         'array=values, array_idx=1
FG DELAY(1, 1, 80000) 'dac no=1, scale=80000 (= 1kHz output
                         'rate); with 100 values there is a
                         'sawtooth period of 100ms
```
**FG\_DELAY** sets the output rate of function generator on the specified module. **FG\_Delay**

#### **Syntax**

<span id="page-84-0"></span>**#INCLUDE** ADwinPro\_All.Inc FG DELAY (module, dac no, scale)

# **Parameters**

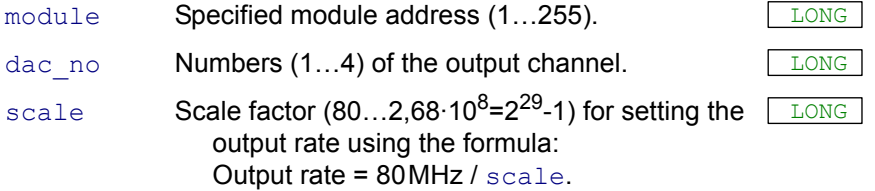

#### **Notes**

This instruction can only be used when the function generator mode of the module is activated with **FG\_MODE**.

The output rate can be set using the scale factor ranging from 0.15 Hz to 1.0 MHz with a resolution of 12.5 ns.

The instruction changes the output rate immediately.

Note that the output rate of the function generator is controlled by an individual timer of the AOut-M2 module and that the output rate is therefore not synchronous to the timer of the processor module.

# **See also**

[FG\\_Control](#page-81-0), [FG\\_Def](#page-83-0), [FG\\_Mode,](#page-85-0) [FG\\_Read\\_Index](#page-87-0), [FG\\_Status](#page-88-0), [FG\\_](#page-89-0) **[Write](#page-89-0)** 

# **Valid for**

AOut-4/16 Rev. C

# **Beispiel**

**#INCLUDE** ADwinPro\_All.Inc

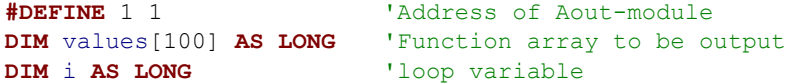

```
LOWINIT:<br>FG MODE(1, 1)
                          'enable function generator mode
 FG_DEF(1, 1, 200, 100) 'dac_no=1, startadr=200, memsize=100
 FOR i=1 TO 100
  values[i]=32768+i*327.67 'compute sawtooth function 0-10V
 NEXT i
 FG_WRITE(1, 200, 100, values, 1) 'Startadr=200, count=100,
                           'array=values, array idx=1
 FG DELAY(1, 1, 80000) 'dac no=1, scale=80000 (= 1kHz output
                           'rate); with 100 values there is a
                           'sawtooth period of 100ms
```
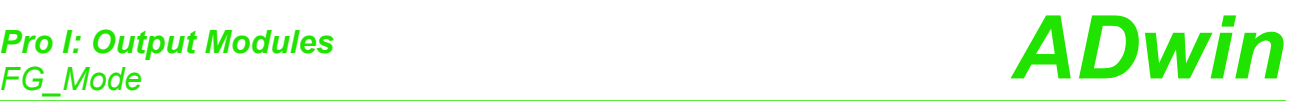

<span id="page-85-0"></span>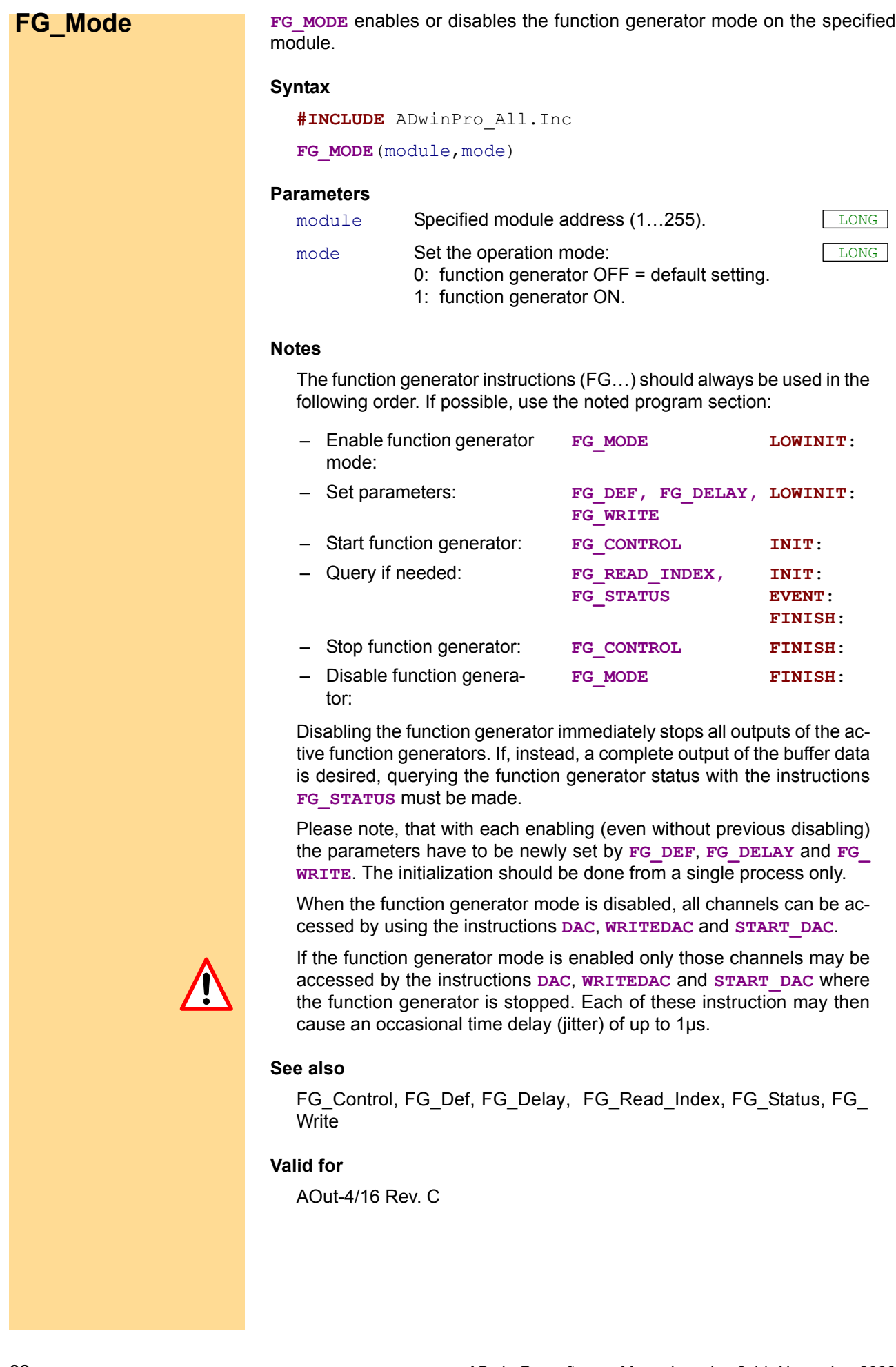

# *Pro I: Output Modules ADwin FG\_Mode*

# **Example**

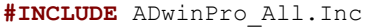

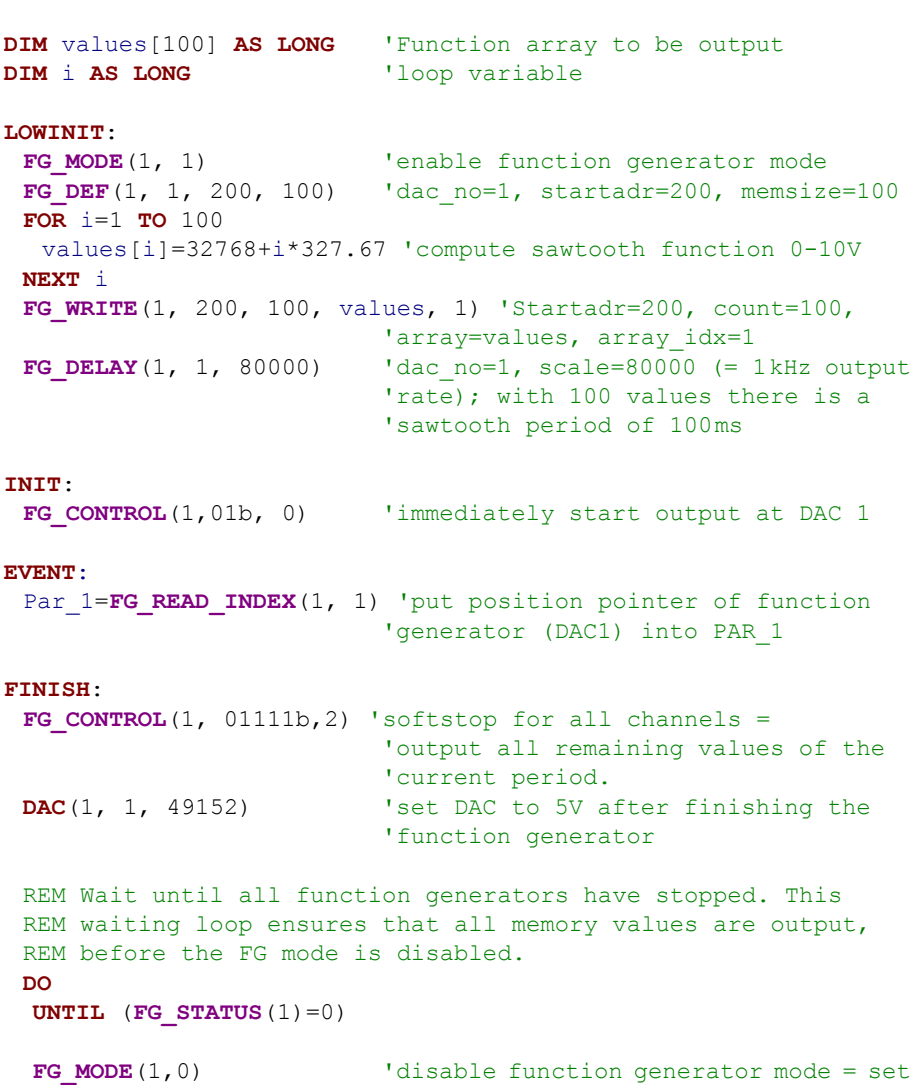

'to normal mode

*ADwin-Pro* software, Manual version 2.14, November 2008 83

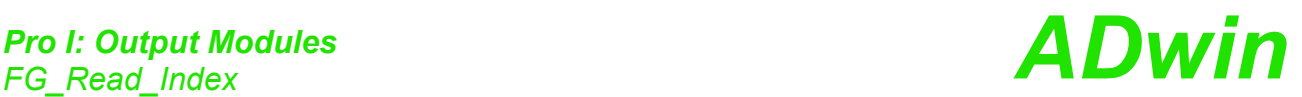

<span id="page-87-0"></span>**FG\_Read\_Index** FG\_READ\_INDEX returns the position pointer of a specified function generator. The pointer is defined as the absolute memory address of the value which has been output at last.

# **Syntax**

**#INCLUDE** ADwinPro\_All.Inc

ret val =  $FG$  READ INDEX (module, dac no)

# **Parameters**

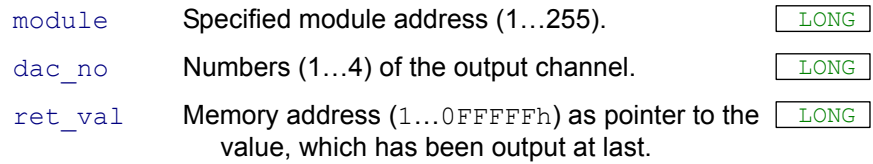

# **Notes**

The position pointer is valid only if the function generator mode of the module is activated with **FG\_MODE** and the function generator of this channel is running, too (status query see **[FG\\_STATUS](#page-88-0)**). After stopping the function generator the position pointer keeps the memory address of the last output value.

The output position in the buffer of a channel results from the difference of the return value ret val and the start address startadr of the buffer indicated at FG DEF: ret\_val - startadr.

# **See also**

[FG\\_Control](#page-81-0), [FG\\_Def,](#page-83-0) [FG\\_Delay](#page-84-0), [FG\\_Mode](#page-85-0), [FG\\_Status,](#page-88-0) [FG\\_Write](#page-89-0)

# **Valid for**

AOut-4/16 Rev. C

# **Example**

**#INCLUDE** ADwinPro\_All.Inc

```
DIM values[100] AS LONG 'Function array to be output
DIM i AS LONG 'loop variable
LOWINIT:
 FG MODE(1, 1) <sup>'</sup>enable function generator mode
 FG_DEF(1, 1, 200, 100) 'dac_no=1, startadr=200, memsize=100
 FOR i=1 TO 100
  values[i]=32768+i*327.67 'compute sawtooth function 0-10V
 NEXT i
 FG_WRITE(1, 200, 100, values, 1) 'Startadr=200, count=100,
                         'array=values, array idx=1
 FG DELAY(1, 1, 80000) 'dac no=1, scale=80000 (= 1kHz output
                          'rate); with 100 values there is a
                          'sawtooth period of 100ms
INIT:
 FG CONTROL(1,01b, 0) 'immediately start output at DAC 1
EVENT:
 Par 1=FG READ INDEX(1, 1) 'put position pointer of function
                         'generator (DAC1) into PAR_1
```
# *Pro I: Output Modules ADwin FG\_Status*

<span id="page-88-0"></span>**FG\_STATUS** returns the status of all function generators of the module. **FG\_Status Syntax #INCLUDE** ADwinPro\_All.Inc ret\_val = **FG\_STATUS**(module) **Parameters Notes** This instruction can only be used when the function generator mode of the module is activated with **FG\_MODE**. If a function generator is stopped with **FG\_CONTROL**(…,2) (soft stop), its bit in  $ret$  val will only be reset to 0 (zero) when the last value in the range is output. **See also** [FG\\_Control,](#page-81-0) [FG\\_Def,](#page-83-0) [FG\\_Delay](#page-84-0), [FG\\_Mode](#page-85-0), [FG\\_Read\\_Index,](#page-87-0) [FG\\_](#page-89-0) **[Write](#page-89-0) Valid for** AOut-4/16 Rev. C **Example #INCLUDE** ADwinPro\_All.Inc **#DEFINE** 1 1 'Address of Aout-module **LOWINIT**: FG MODE(1, 1) <sup>'</sup>enable function generator mode **FG\_DEF**(1, 1, 200, 100) 'dac\_no=1, startadr=200, memsize=100 … **INIT**: FG CONTROL(1,01b, 0) 'immediately start output at DAC 1 **EVENT**: … **FINISH**: … **DO UNTIL** (**FG\_STATUS**(1)=0) 'wait until all channels are stopped. FG MODE(1,0) <sup>'disable function generator mode = set</sup> 'to normal mode module Specified module address (1...255). ret\_val Bit pattern which indicates the status of the function LONG generators. A bit is allocated to each output channel. Bit=0: function generator not active. Bit=1: function generator is active. Bit No. 31…8 3 2 1 0 DAC No.  $- 4 3 2 1$ 

<span id="page-89-0"></span>**FG\_Write** FG\_WRITE transfers an even number of data of an array to a specified address in the buffer of the module.

# **Syntax**

**#INCLUDE** ADwinPro\_All.Inc

FG WRITE (module, startadr, count, array [], array idx)

# **Parameters**

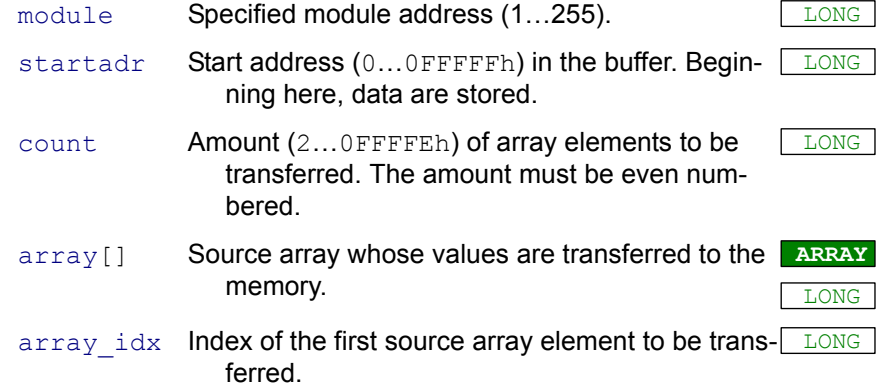

#### **Notes**

This instruction can only be used when the function generator mode of the module is activated with **FG\_MODE**.

The parameters startadr and count must correspond to the settings made under **FG\_DEF**.

The source array must have count+array idx elements at least. From the elements of the source array the lower word (bits 0…15) are transferred to the buffer. The bits 16…31 are not considered.

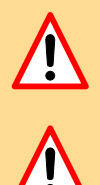

The number of transferred field elements must be even; an odd number of elements could get the *ADwin* system into an instable operation mode.

In a high-priority process you are only allowed to transfer as much data with **FG** WRITE at the same time to the module, so that the workload of the *ADwin* system is not higher than 100%. If the workload is exceeded, the communication to the PC will become unstable (time-out). You will not find this restriction in the section **LOWINIT**: and in low-priority processes.

## **See also**

[FG\\_Control,](#page-81-0) [FG\\_Def,](#page-83-0) [FG\\_Delay](#page-84-0), [FG\\_Mode,](#page-85-0) [FG\\_Read\\_Index,](#page-87-0) [FG\\_](#page-88-0) **[Status](#page-88-0)** 

# **Valid for**

AOut-4/16 Rev. C

# **Example**

**#INCLUDE** ADwinPro\_All.Inc

**#DEFINE** 1 1 'Address of Aout-module **DIM** values [100] **AS LONG** 'Function array to be output<br>**DIM** i **AS LONG** 'loop variable **'loop variable** 

# **LOWINIT**:

FG\_MODE(1, 1) <sup>'</sup>enable function generator mode<br>
FG\_DEF(1, 1, 200, 100) 'dac no=1, startadr=200, memsize 'dac no=1, startadr=200, memsize=100 **FOR** i=1 **TO** 100 values[i]=32768+i\*327.67 'compute sawtooth function 0-10V **NEXT** i **FG\_WRITE**(1, 200, 100, values, 1) 'Startadr=200, count=100, 'array=values, array idx=1 **FG DELAY**(1, 1, 80000) 'dac no=1, scale=80000 (= 1kHz output 'rate); with 100 values there is a 'sawtooth period of 100ms

#### **INIT**:

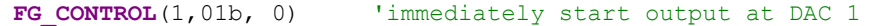

**EVENT**:

…

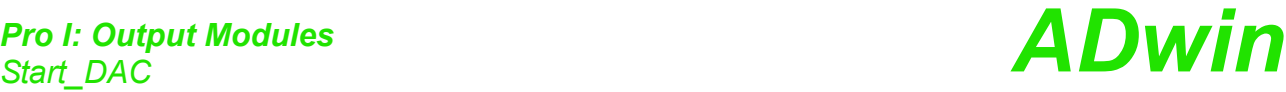

<span id="page-91-0"></span>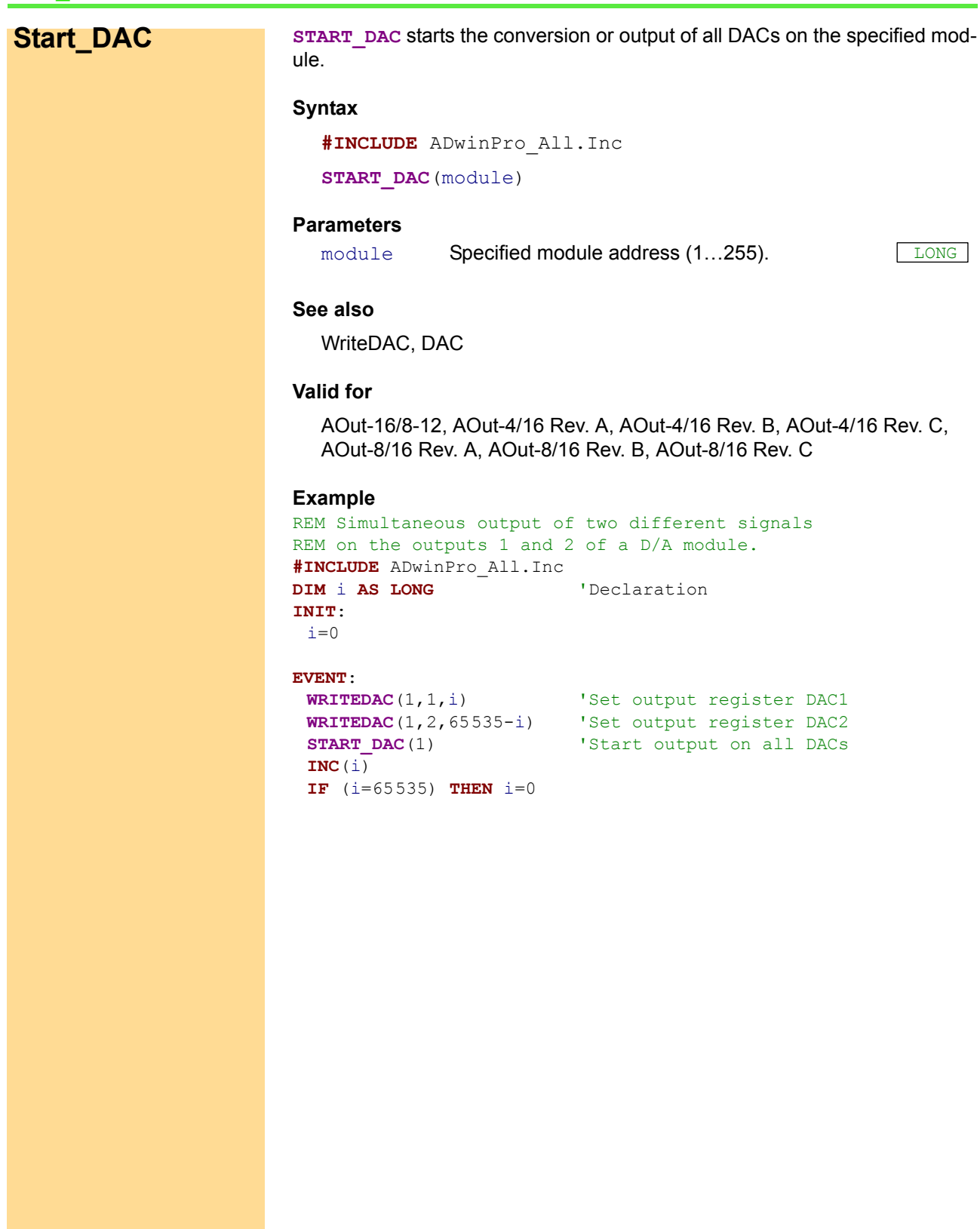

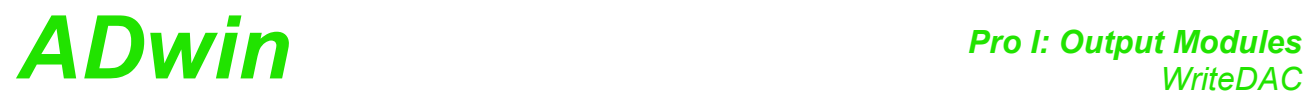

**WRITEDAC** writes a digital value into the output register of a DAC on the spec- **WriteDAC** ified module. The conversion into output voltage is started by **START\_DAC**.

#### **Syntax**

<span id="page-92-0"></span>**#INCLUDE** ADwinPro\_All.Inc **WRITEDAC**(module,dac\_no,value)

#### **Parameters**

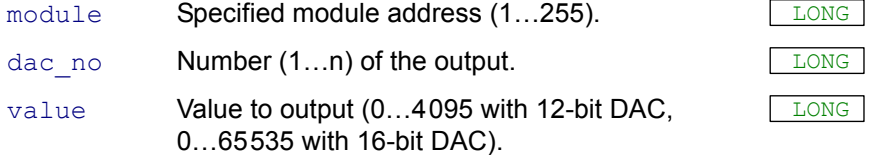

#### **Notes**

**START** DAC starts the conversion of the register value into an output voltage.

#### **See also**

[Start\\_DAC,](#page-91-0) [DAC](#page-80-0)

#### **Valid for**

AOut-16/8-12, AOut-4/16 Rev. A, AOut-4/16 Rev. B, AOut-4/16 Rev. C, AOut-8/16 Rev. A, AOut-8/16 Rev. B, AOut-8/16 Rev. C

#### **Example**

```
REM Simultaneous output of four different signals
REM on the output channels 1, 2, 3 and 4 of a D/A module
REM The signals are filed in 4 DATA arrays and
REM can be transferred from the PC before program start
#INCLUDE ADwinPro_All.Inc
DIM i AS LONG 'Declaration
DIM Data_1[1000], Data_2[1000], Data_3[1000] AS LONG
DIM Data_4[1000] AS LONG
```
#### **INIT**:

 $i=1$ 

#### **EVENT**:

```
WRITEDAC(1,1,Data_1[i]) 'Set output register DAC1
WRITEDAC(1,2,Data_2[i]) 'Set output register DAC2
WRITEDAC(1,3,Data_3[i]) 'Set output register DAC3
WRITEDAC(1,4,Data_4[i]) 'Set output register DAC4
START DAC(1) \overline{\hspace{1cm}} 'Start output on all DACs
INC(i)
IF (i>1000) THEN i=1
```
# **3.4 Pro I: Digital Modules**

This section describes instructions which apply to Pro I analog digital modules:

- – [Cnt\\_Clear](#page-95-0) ([page 92\)](#page-95-0)
- – [Cnt\\_Enable](#page-96-0) ([page 93\)](#page-96-0)
- – [Cnt\\_Latch](#page-97-0) [\(page 94](#page-97-0))
- – [Cnt\\_Read16](#page-98-0) ([page 95\)](#page-98-0)
- – [Cnt\\_Read32](#page-99-0) ([page 96\)](#page-99-0)
- – [Cnt\\_ReadLatch16](#page-100-0) [\(page 97](#page-100-0))
- – [Cnt\\_ReadLatch32](#page-101-0) [\(page 98](#page-101-0))
- – [Cnt\\_SetMode](#page-102-0) ([page 99\)](#page-102-0)
- – [CO4\\_ClearEnable](#page-103-0) ([page 100](#page-103-0))
- – [CO4\\_GetStatus](#page-104-0) [\(page 101](#page-104-0))
- – [CO4\\_LatchEnable](#page-106-0) [\(page 103\)](#page-106-0)
- – [CO4\\_Read](#page-107-0) ([page 104](#page-107-0))
- – [CO4\\_ReadLatch](#page-108-0) ([page 105\)](#page-108-0)
- – [CO4\\_ResetStatus](#page-109-0) [\(page 106\)](#page-109-0)
- – [CO4\\_Set\\_LatchMode](#page-110-0) ([page 107](#page-110-0))
- – [CO4\\_SetMode](#page-111-0) ([page 108](#page-111-0))
- – [Dig\\_Latch](#page-113-0) ([page 110](#page-113-0))
- – [Dig\\_ReadLatch1 \(page 112\)](#page-115-0)
- – [Dig\\_ReadLatch2 \(page 113\)](#page-116-0)
- – [Dig\\_WriteLatch1](#page-117-0) [\(page 114](#page-117-0))
- – [Dig\\_WriteLatch2](#page-119-0) [\(page 116](#page-119-0))
- – [Dig\\_WriteLatch32](#page-121-0) ([page 118\)](#page-121-0)
- – [Digin\\_Long\\_F](#page-122-0) ([page 119\)](#page-122-0)
- – [Digin\\_Word1](#page-123-0) [\(page 120\)](#page-123-0)
- – [Digin\\_Word2](#page-124-0) [\(page 121\)](#page-124-0)
- – [Digout](#page-125-0) [\(page 122](#page-125-0))
- – [Digout\\_Bits\\_F](#page-127-0) [\(page 124\)](#page-127-0)
- – [Digout\\_F](#page-128-0) [\(page 125\)](#page-128-0)
- – [Digout\\_Long\\_F](#page-129-0) ([page 126](#page-129-0))
- Digout Word1 [\(page 127\)](#page-130-0)
- – [Digout\\_Word2](#page-131-0) [\(page 128\)](#page-131-0)
- – [Digprog1](#page-132-0) [\(page 129\)](#page-132-0)
- – [Digprog2](#page-133-0) [\(page 130\)](#page-133-0)
- – [ExtLch\\_Enable](#page-134-0) ([page 131](#page-134-0))
- – [Get\\_Digout\\_Long](#page-135-0) ([page 132](#page-135-0))
- – [Get\\_Digout\\_Word1](#page-136-0) ([page 133](#page-136-0))
- – [Get\\_Digout\\_Word2](#page-137-0) ([page 134](#page-137-0))
- – [PWM\\_Enable](#page-138-0) ([page 135](#page-138-0))
- – [PWM\\_Out](#page-139-0) ([page 136](#page-139-0))
- – [PWM\\_Set](#page-140-0) ([page 137](#page-140-0))

# *ADwin Pro I: Digital Modules*

- – [SSI\\_Mode](#page-141-0) [\(page 138](#page-141-0))
- – [SSI\\_Read](#page-142-0) [\(page 139\)](#page-142-0)
- – [SSI\\_Set\\_Bits](#page-143-0) ([page 140](#page-143-0))
- – [SSI\\_Set\\_Clock](#page-144-0) [\(page 141\)](#page-144-0)
- – [SSI\\_Start \(page 142\)](#page-145-0)
- – [SSI\\_Status](#page-146-0) [\(page 143\)](#page-146-0)
- [Comp\\_Digin\\_Word \(page 144\)](#page-147-0)
- [Comp\\_Digin\\_Word\\_Diff](#page-148-0) [\(page 145\)](#page-148-0)
- [Comp\\_FIFO\\_Read](#page-149-0) [\(page 146\)](#page-149-0)
- [Comp\\_FIFO\\_Select](#page-150-0) [\(page 147\)](#page-150-0)
- [Comp\\_Read](#page-151-0) ([page 148](#page-151-0))
- [Comp\\_Reset](#page-152-0) [\(page 149\)](#page-152-0)
- [Comp\\_Set \(page 150\)](#page-153-0)
- [RTC\\_Set](#page-155-0) ([page 152](#page-155-0))
- [RTC\\_Get](#page-156-0) ([page 153](#page-156-0))
- [Media\\_WR\\_Blk\\_L](#page-157-0) ([page 154](#page-157-0))
- [Media\\_WR\\_Blk\\_F](#page-161-0) [\(page 158\)](#page-161-0)
- [Media\\_RD\\_Blk\\_L](#page-163-0) ([page 160](#page-163-0))
- [Media\\_RD\\_Blk\\_F](#page-167-0) [\(page 164\)](#page-167-0)
- [Media\\_RD\\_FileInfo](#page-169-0) [\(page 166\)](#page-169-0)

In the [Instruction List sorted by Module Types](#page-256-0) (annex [A.2](#page-256-0)) you will find which of the functions corresponds to the *ADwin-Pro I* modules.

It is presumed that application examples use the module address 1 for D/A modules.

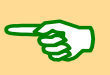

<span id="page-95-0"></span>**Cnt\_Clear CNT\_CLEAR** sets the counter values of one or more counters on the specified module to the value 0 (zero).

# **Syntax**

**#INCLUDE** ADwinPro\_All.Inc

**CNT\_CLEAR**(module,pattern)

# **Parameters**

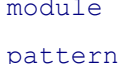

Specified module address  $(1...255)$ . pattern Bit pattern, assignment to the counters, see table. **LONG** 

> Bit = 0: No function. Bit = 1: Reset counter.

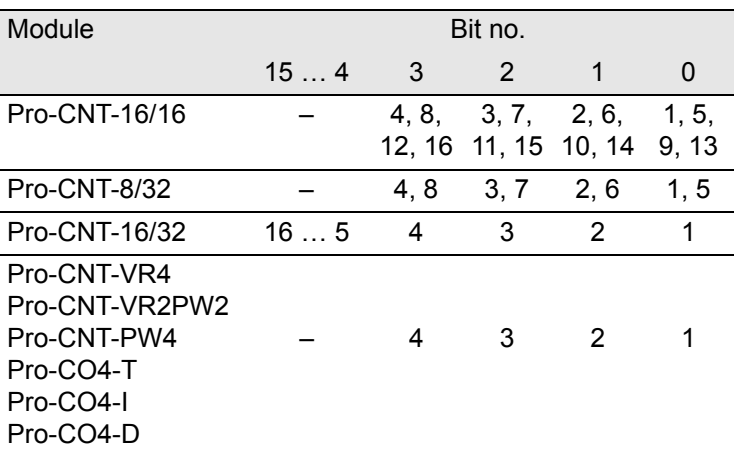

# **Notes**

After processing CNT CLEAR, the reset counters start counting, and the bit pattern is reset to 0 (Null).

# **Valid for**

```
CNT-16/16(-I), CNT-16/32(-I), CNT-8/32(-I), CNT-PW4(-I), CNT-
VR2PW2, CNT-VR4(-I), CNT-VR4L(-I), CO4-T, CO4-D, CO4-I
```
# **Example**

Only to be used for the module Pro-CNT-VR4 **#INCLUDE** ADwinPro\_All.Inc

# **INIT:**<br>**CNT SETMODE** (1 01111b)

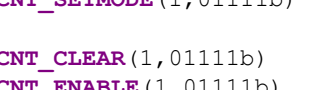

```
'Set counters 1…4 to
                        'clock/direction evaluation
                        'Set values of counters 1...4 to 0
CNT ENABLE(1,01111b) 'Enable counters 1...4
```
<span id="page-96-0"></span>**CNT\_ENABLE** enables or disables one or more counters on the specified mod- **Cnt\_Enable** ule. **Syntax #INCLUDE** ADwinPro\_All.Inc **CNT\_ENABLE**(module,pattern) **Parameters Notes**  $-$  /  $-$ **Valid for** CNT-16/16(-I), CNT-16/32(-I), CNT-8/32(-I), CNT-PW4(-I), CNT-VR2PW2, CNT-VR4(-I), CNT-VR4L(-I), CO4-T, CO4-D, CO4-I **Example** Only to be used for the module Pro-CNT-VR4! **#INCLUDE** ADwinPro\_All.Inc **INIT**: **CNT SETMODE**(1,01000b) 'Set counter 4 to clock/direction 'evaluation, all other counters to '4 edge evaluation **CNT CLEAR(1,01000b)** 'Set counter values of counter 4 to 0 **CNT\_ENABLE**(1,01000b) 'Enable counter 4, disable all others module Specified module address (1...255). pattern Enable counters according to the bit pattern, for assignment of the counters see table. Bit = 0: Disable counter / block. Bit = 1: Enable counter / release. LONG Module Bit no. 15 … 4 3 2 1 0 Pro-CNT-16/16  $-$  4, 8, 12, 16 11, 15 10, 14 3, 7, 2, 6, 1, 5, 9, 13 Pro-CNT-8/32 – 4, 8 3, 7 2, 6 1, 5 Pro-CNT-16/32 16 … 5 4 3 2 1 Pro-CNT-VR4 Pro-CNT-VR2PW2 Pro-CNT-PW4 Pro-CO4-T Pro-CO4-I Pro-CO4-D – 4321

<span id="page-97-0"></span>**Cnt\_Latch CNT\_LATCH** transfers the current counter values of one or more counters on the specified module into the respective latch register(s)  $(=$  to latch).

# **Syntax**

**#INCLUDE** ADwinPro\_All.Inc

**CNT\_LATCH**(module,pattern)

# **Parameters**

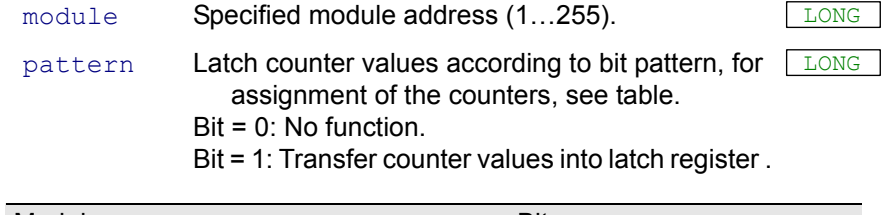

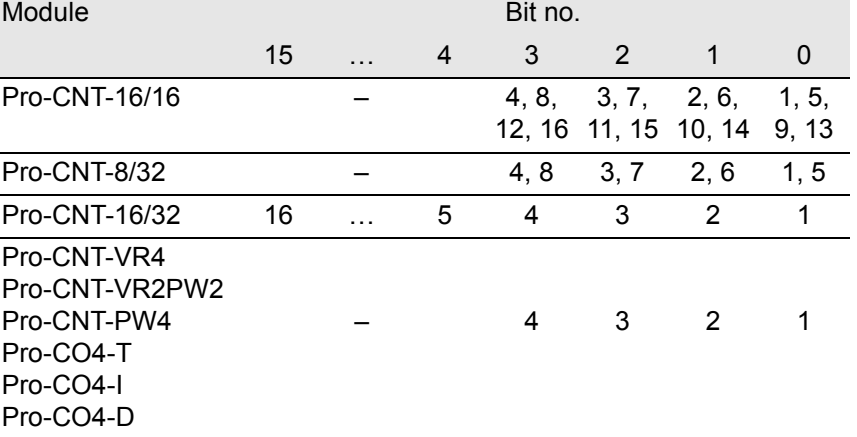

#### **Notes**

 $-$  /  $-$ 

# **See also**

[Cnt\\_ReadLatch16](#page-100-0), [Cnt\\_ReadLatch32](#page-101-0)

# **Valid for**

CNT-16/16(-I), CNT-16/32(-I), CNT-8/32(-I), CNT-PW4(-I), CNT-VR2PW2, CNT-VR4(-I), CNT-VR4L(-I), CO4-T, CO4-D, CO4-I

# **Example**

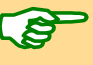

```
Only to be used for the module Pro-CNT-VR4
#INCLUDE ADwinPro_All.Inc
DIM value AS LONG
INIT:
 value = ADC(1,1) 'Get measurement value
 IF (value>49151) THEN
                        'Latch counters 1 and 2
 ENDIF
 REM Calculate difference
 Par 1 = CNT_READLATCH32(1,00001b) - CNT_READLATCH32(1,00010b)
```
**CNT\_READ16** returns the current counter value of a 16-bit counter on the spec- **Cnt\_Read16** ified module.

# **Syntax**

<span id="page-98-0"></span>**#INCLUDE** ADwinPro\_All.Inc ret val = **CNT READ16**(module, cnt no)

# **Parameter**

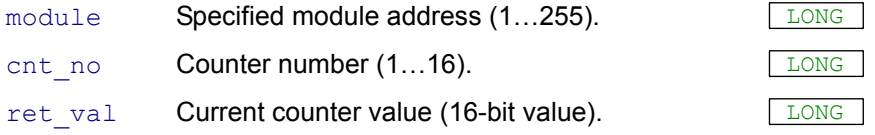

# **Notes**

The function is characterized by a sequence of two instructions, which are illustrated below.

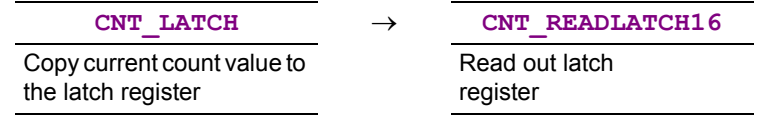

For special applications you can also use these instructions instead of **CNT\_READ16**.

# **See also**

[Cnt\\_Read32,](#page-99-0) [Cnt\\_Latch](#page-97-0), [Cnt\\_ReadLatch16](#page-100-0)

# **Valid for**

CNT-16/16(-I)

# **Example**

```
#INCLUDE ADwinPro_All.Inc
EVENT:
 Par 1 = CNT READ16(1,1) 'Get current value of counter 1
 Par 2 = CNT READ16(1,2) 'Get current value of counter 2
```
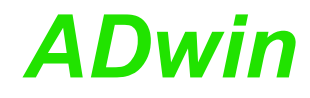

<span id="page-99-0"></span>**Cnt\_Read32 CNT\_READ32** returns the current counter value of a 32-bit counter on the specified module.

# **Syntax**

**#INCLUDE** ADwinPro\_All.Inc

ret val = **CNT READ32**(module, cnt no)

# **Parameters**

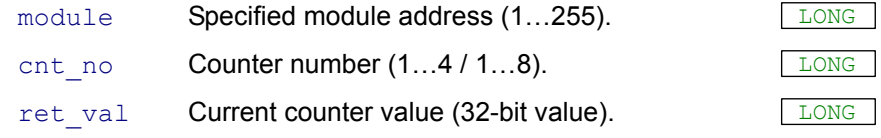

# **Notes**

This function is characterized by a sequence of two instructions, which are illustrated below.

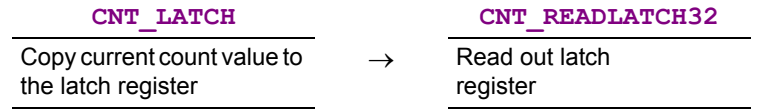

For special applications you can also use these instructions instead of **CNT\_READ32**.

# **See also**

[Cnt\\_Read16,](#page-98-0) [Cnt\\_Latch,](#page-97-0) [Cnt\\_ReadLatch32](#page-101-0)

# **Valid for**

CNT-8/32(-I), CNT-PW4(-I), CNT-VR2PW2, CNT-VR4(-I), CNT-VR4L(- I)

# **Example**

**#INCLUDE** ADwinPro\_All.Inc

#### **EVENT**:

Par<sub>1</sub> =  $CNT$ <sub>READ</sub>32(1,3) 'Get current value of counter 3  $Par^2$  = **CNT\_READ32**(1,4) 'Get current value of counter 4

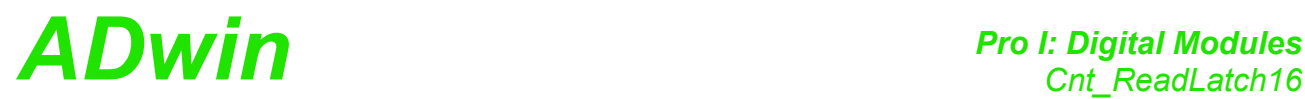

**CNT\_READLATCH16** returns the value from the latch register of a 16-bit **Cnt\_ReadLatch16** counter on the specified module.

#### **Syntax**

<span id="page-100-0"></span>**#INCLUDE** ADwinPro\_All.Inc

ret val = **CNT READLATCH16**(module, cnt no)

#### **Parameters**

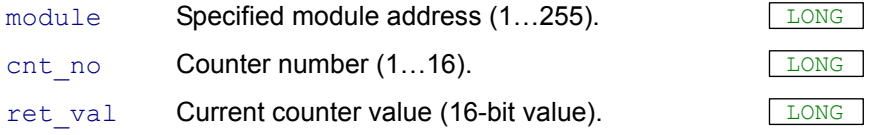

## **Notes**

In order to get the current counter value, it has to be copied into the latch register before with **CNT\_LATCH** and then can be read out.

#### **See also**

Cnt Latch, Cnt Read16

# **Valid for**

CNT-16/16(-I)

#### **Example**

```
#INCLUDE ADwinPro_All.Inc
DIM value AS LONG
```
#### **INIT**:

```
value = ADC(1,1) 'Get measurement value
IF (value>49151) THEN CNT_LATCH(1,3)
                        'Latch counters 1 and 2
Par\_1 = CNT\_READLATCH16(1,1) - CNT\_READLATCH16(1,2)'Difference counters 1 and 2
```
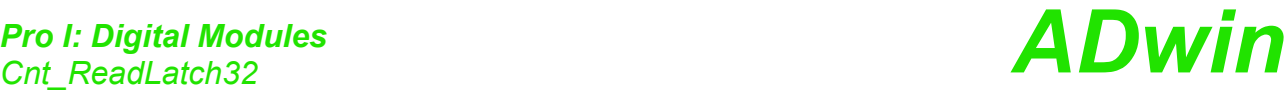

<span id="page-101-0"></span>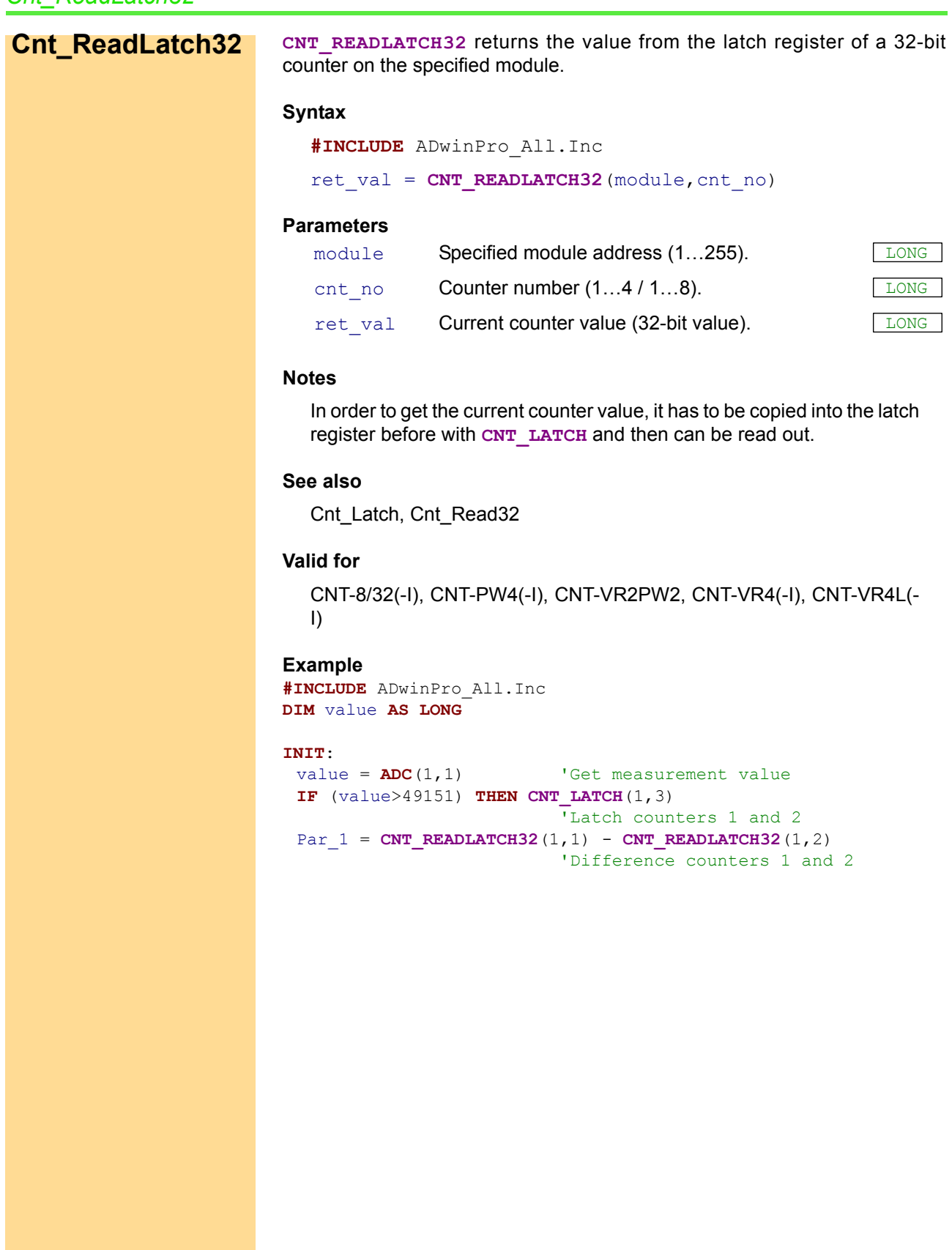

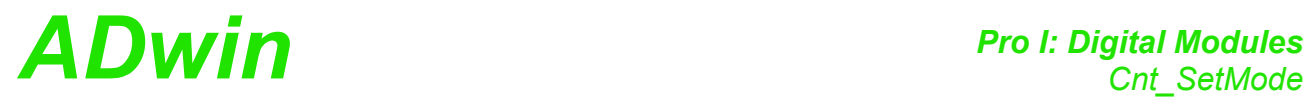

**CNT\_SETMODE** sets the operating mode of all counters on the specified mod- **Cnt\_SetMode** ule, four edge evaluation or clock and direction input.

#### **Syntax**

**#INCLUDE** ADwinPro\_All.Inc

**CNT\_SETMODE**(module,pattern)

# **Parameters**

module Specified module address (1...255).

<span id="page-102-0"></span>LONG

pattern Bit pattern for setting the operating mode of the counters: . Bit = 0: Mode four edge evaluation.

Bit = 1: Mode clock and direction input.

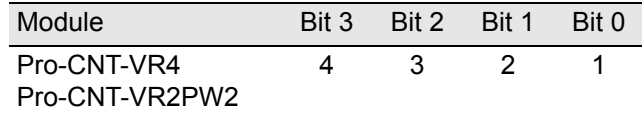

#### **Notes**

The up/down counters are operated in one of two modes. The four edge evaluation mode is used for quadrature encoders whose signals are shifted by 90 degrees. The mode for clock and direction input is used for all other encoders.

# **Valid for**

CNT-VR2PW2, CNT-VR4(-I), CNT-VR4L(-I)

# **Example**

**#INCLUDE** ADwinPro\_All.Inc

#### **INIT**:

```
CNT SETMODE(1,1100b) 'Counter 3 and 4 to clock/direction
                        'evaluation, all others to
                        'four edge evaluation
CNT CLEAR(1,1100b) 'Set values of counters 3 and 4 to 0
CNT ENABLE(1,1100b) 'Enable counters 3 and 4,
                        'disable all others
```
<span id="page-103-0"></span>**CO4\_ClearEnable**  $\lvert \nabla \cdot \nabla \cdot \n$ 

#### **Syntax**

```
#INCLUDE ADwinPro_All.Inc
```
**CO4\_CLEARENABLE**(module,pattern)

# **Parameters**

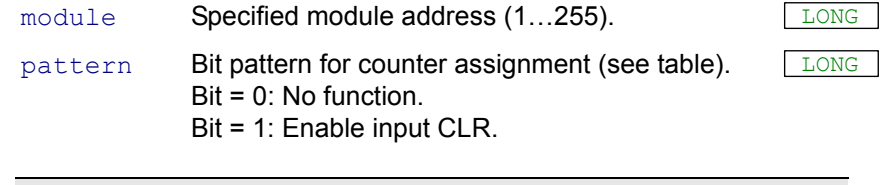

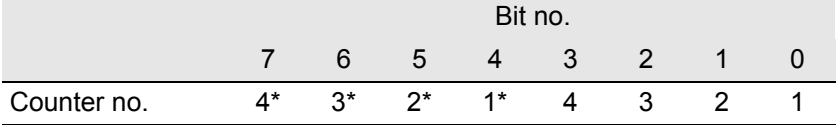

\*Only in the operation mode "four edge evaluation": Bit = 0: Clear counter, if the signals A, B, and CLR are set to "High" Bit = 1: Clear counter, if CLR is set to "High".

# **Notes**

The external input may be enabled either with **CO4\_CLEARENABLE** or with **CO4** LATCHENABLE, but not with both instructions simultaneously!

# **See also**

[CO4\\_LatchEnable](#page-106-0)

# **Valid for**

CO4-T, CO4-D, CO4-I

# **Example**

**#INCLUDE** ADwinPro\_All.Inc

#### **INIT**:

```
CO4_SETMODE(1,1,1) 'Counter 1: CLK/DIR mode
 CO4_LATCHENABLE(1,0) 'Disable latch-input for all counters
 CO4_CLEARENABLE(1,1) 'Enable clear-input for counter 1
 CNT_CLEAR(1,1) 'Clear counter 1<br>
CNT ENABLE(1,1) 'Start counter 1
 CNT ENABLE(1, 1)EVENT:
 Par 1 = CO4 READ(1,1) 'Read out counter 1
```
**CO4\_GETSTATUS** returns the status of the input signals of a counter on the **CO4\_GetStatus** specified module as bit pattern.

# **Syntax**

<span id="page-104-0"></span>**#INCLUDE** ADwinPro\_All.Inc

# ret val = **CO4 GETSTATUS** (module, cnt no)

# **Parameters**

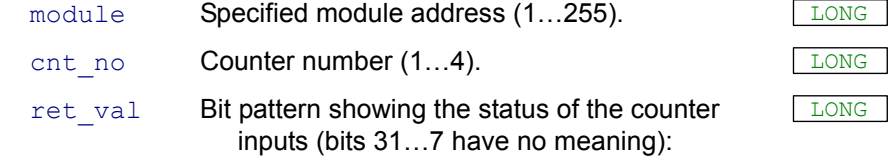

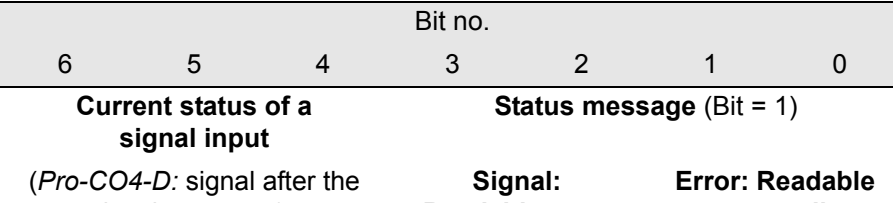

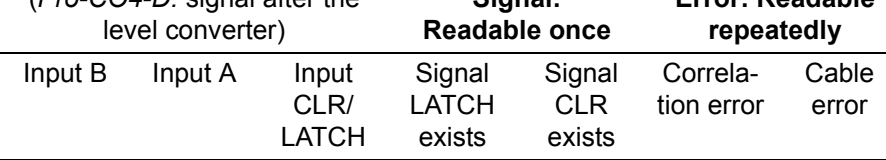

**Error (repeatedly readable status message):** Use **CO4\_RESETSTATUS** to delete the message.

Bit 0 = 1: Cable error; the differential signals (A & /A or B & /B or C & /C; C = CLR-/LATCH) have one of the following errors:

A cable is not connected (cable break), short circuit, signal voltage is too low, common-mode voltage is too high or slew rate is too low (<  $0.33V/\mu s$ ).

Bit 1 = 1: Correlation error: simultaneous modification of the signals A and B instead of a phase -shift.

**Signal (once readable status message)**: The status message is cleared by reading out.

- Bit 2 = 1: CLR signal exists (when it has been released by **CO4** CLEAREN-**ABLE**).
- Bit 3 = 1: LATCH signal exists (when it has been released by CO4 LATCH-**ENABLE** ).

# **Notes**

A cable error (bit 0) can only be detected at differential inputs! At TTL inputs these bits are always 0 (zero) and **CO4\_RESETSTATUS** has no effect.

Even if errors occur, the counters will not be stopped.

# **See also**

[CO4\\_ResetStatus](#page-109-0)

# **Valid for**

CO4-T, CO4-D, CO4-I

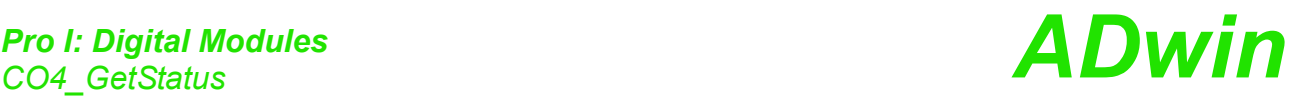

**Example #INCLUDE** ADwinPro\_All.Inc **DIM** error **AS LONG INIT**: **CO4\_SETMODE**(1,1,0) <br>
Counter 1 four edge evaluation mode<br> **CNT\_CLEAR**(1,1) <br>
Clear counter 1 **CNT\_CLEAR**(1,1) 'Clear counter 1 **CNT\_ENABLE**(1,1) 'Start counter 1 **CO4\_RESETSTATUS**(1,1) 'Clear status register error = 0 'Reset error code **EVENT**: Par  $1 = \text{CO4}$  **READ**(1,1) 'Read out counter 1 Par  $2 = \text{CO4}$  GETSTATUS(1,1)'Read out counter 1 **IF**  $\overline{(\text{Par}\_2 \text{ AND } 1 = 1)}$  **THEN**'Cable error? **INC** Par 3 'Amount of cable errors until now error = 1 'Set error code **ENDIF IF** (Par\_2 **AND** 2 = 2) **THEN**'Correlation error? **INC** Par<sup>4</sup> <sup>'</sup>Amount of correlation errors error = 1 'Set error code **ENDIF** Par  $5 = SHIFT RIGHT(Par 2 AND 16, 4)'Current status CLR input$ Par 6 = **SHIFT RIGHT**(Par 2 **AND** 32,5)'Current status input A Par  $7 =$  **SHIFT RIGHT**(Par 2 **AND** 64,6)'Current status input B **IF** (error = 1) **THEN** 'Is error code set? **CO4\_RESETSTATUS**(1,1) 'Reset status register error = 0 'Reset error code

**ENDIF**

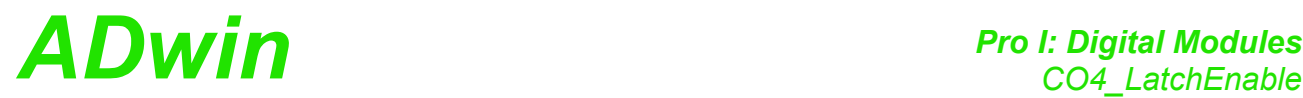

**CO4\_LATCHENABLE** enables the external input LATCH of one or more **CO4\_LatchEnable** counters on the specified module.

#### **Syntax**

**#INCLUDE** ADwinPro\_All.Inc

**CO4\_LATCHENABLE**(module,pattern)

# **Parameters**

pattern Bit pattern for counter assignment (see table):

module Specified module address (1...255).

<span id="page-106-0"></span>LONG

Bit = 0: No function. Bit = 1:Release input LATCH.

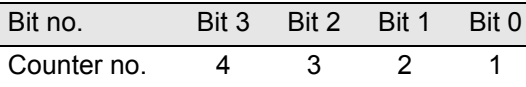

#### **Notes**

The external input may be enabled either with **CO4\_CLEARENABLE** or with **CO4** LATCHENABLE, but not with both instructions simultaneously!

# **See also**

CO4 ClearEnable

## **Valid for**

CO4-T, CO4-D, CO4-I

# **Example**

**#INCLUDE** ADwinPro\_All.Inc

#### **INIT**:

```
CO4_SETMODE(1,1,1) 'Counter 1: CLK/DIR mode
CO4_CLEARENABLE(1,0) 'Disable clear-input for all counters
CO4_LATCHENABLE(1,1) 'Release latch-input (counter 1)
CNT CLEAR(1,1) 'Clear counter 1
CNT_ENABLE(1,1) 'Start counter 1
```
#### **EVENT**:

Par  $1 = CO4$  **READLATCH**(1,1)'Read out counter 1

# *Pro I: Digital Modules*<br>CO4\_Read

<span id="page-107-0"></span>**CO4\_Read CO4\_READ** returns the current counter value from the specified module.

#### **Syntax**

```
#INCLUDE ADwinPro_All.Inc
ret val = CO4 READ(module, cnt no)
```
# **Parameters**

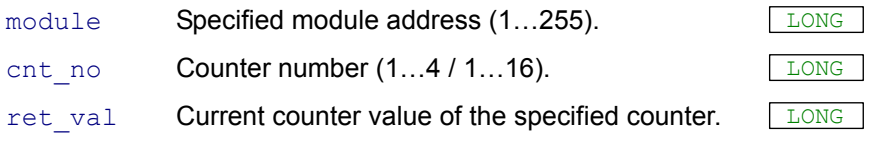

# **Notes**

This function is characterized by a sequence of two instructions, which are illustrated below.

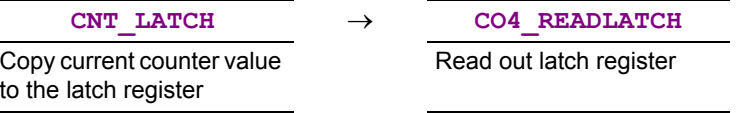

For specific applications you can also use these instructions instead of **CO4\_READ**.

# **See also**

[Cnt\\_Latch,](#page-97-0) [CO4\\_ReadLatch](#page-108-0)

# **Valid for**

CNT-16/32(-I), CO4-T, CO4-D, CO4-I

# **Example**

**#INCLUDE** ADwinPro\_All.Inc

#### **INIT**:

```
CNT_CLEAR(1,1) 'Clear counter 1
CNT_ENABLE(1,1) 'Start counter 1
```
**CO4\_SETMODE**(1,1,1) 'Counter 1: CLK/DIR mode

#### **EVENT**:

 $Par_1 = CO4$ **READ**(1,1) 'Get current value of counter 1
*Pro I: Digital Modules ADwin CO4\_ReadLatch* **CO4\_READLATCH** returns the value of the latch register of a counter on the **CO4\_ReadLatch** specified module. **Syntax #INCLUDE** ADwinPro\_All.Inc ret val = **CO4 READLATCH**(module, cnt no) **Parameters Notes** In order to get the current counter value, it has to be latched before into the latch register with **CNT\_LATCH** and can then be read by **CO4\_READ-LATCH**. **See also** [Cnt\\_Latch](#page-97-0), [CO4\\_Read](#page-107-0) **Valid for** CNT-16/32(-I), CO4-T, CO4-D, CO4-I **Example #INCLUDE** ADwinPro\_All.Inc **DIM** old, new **AS LONG** 'Dimensioning the variables **INIT**: old = 0 'Initialize the variable **CO4\_SETMODE**(1,1,1) 'Counter 1: CLK/DIR mode **CNT CLEAR(1,1)** 'Reset counter 1 **CNT ENABLE**(1,1) 'Start counter 1 **EVENT**: **CNT LATCH**(1,1) 'Latch counter 1 and...  $new = CO4$  **READLATCH**(1,1) 'read out latch Par\_1 = new - old 'Calculate difference (f = impulses / time) old = new 'Save new counter value as old ones module Specified module address (1...255). cnt\_no Counter number (1…4 / 1…16). LONG ret val Value from the latch register of the counter. LONG

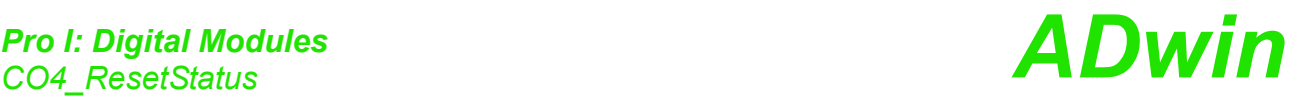

LONG

**CO4\_ResetStatus** | CO4\_RESETSTATUS clears the status register of one or more counters on the specified module.

#### **Syntax**

**#INCLUDE** ADwinPro\_All.Inc

**CO4\_RESETSTATUS**(module,pattern)

#### **Parameters**

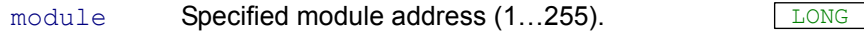

pattern Bit pattern for counter assignment (see table). Bit = 0: No function.

Bit = 1: Clear status register bits 0 and 1.

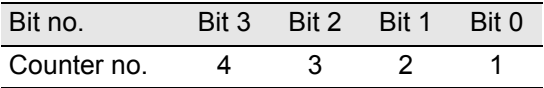

#### **Notes**

The status register containts the status of a counter's input signals (read out using **CO4\_GETSTATUS**).

#### **See also**

[CO4\\_GetStatus](#page-104-0)

#### **Valid for**

CO4-T, CO4-D, CO4-I

#### **Example**

**#INCLUDE** ADwinPro\_All.Inc **DIM** error **AS LONG**

#### **INIT**:

**CO4\_SETMODE**(1,1,0) 'Counter 1:four edge mode **CNT\_CLEAR**(1,1) 'Clear counter 1 **CNT\_ENABLE**(1,1) 'Start counter 1 **CO4\_RESETSTATUS**(1,1) 'Clear status register error = 0 'Reset error code

#### **EVENT**:

```
Par 1 = CO4 READ(1,1) 'Read out counter 1
Par 2 = \text{CO4} GETSTATUS(1,1)'Get input status of counter 1
IF (Par 2 AND 1 = 1) THEN'Cable error?
INC Par 3 <sup>'</sup>Amount of cable errors until now
error = 1 'Set error code
ENDIF
IF (Par_2 AND 2 = 2) THEN'Correlation errors?
INC Par<sub>_</sub>4 \qquad 'Set number of correlation errors
error = 1 \qquad 'Set error code
ENDIF
Par_5 = SHIFT_RIGHT(Par_2 AND 16,4)'Current status CLR input
Par<sup>6</sup> = SHIFT RIGHT(Par<sup>2</sup> AND 32,5)'Current status input A
Par_7 = SHIFT_RIGHT(Par_2 AND 64,6)'Current status input B
IF (error = 1) THEN 'Is error code set?
 CO4_RESETSTATUS(1,1) 'Reset status register
error = 0 'Reset error code
ENDIF
```
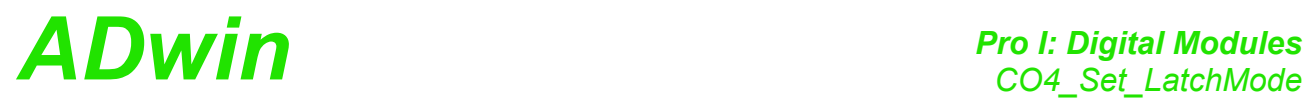

**CO4\_Set\_Latch-**

**Mode**

**CO4\_SET\_LATCHMODE** determines the mode of the latch-inputs for all counters on the specified module.

#### **Syntax**

**#INCLUDE** ADwinPro\_All.Inc

## **CO4\_SET\_LATCHMODE**(module,pattern)

#### **Parameters**

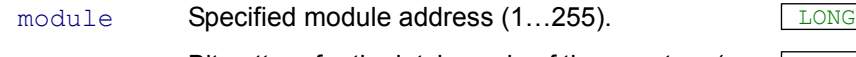

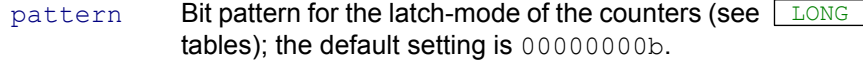

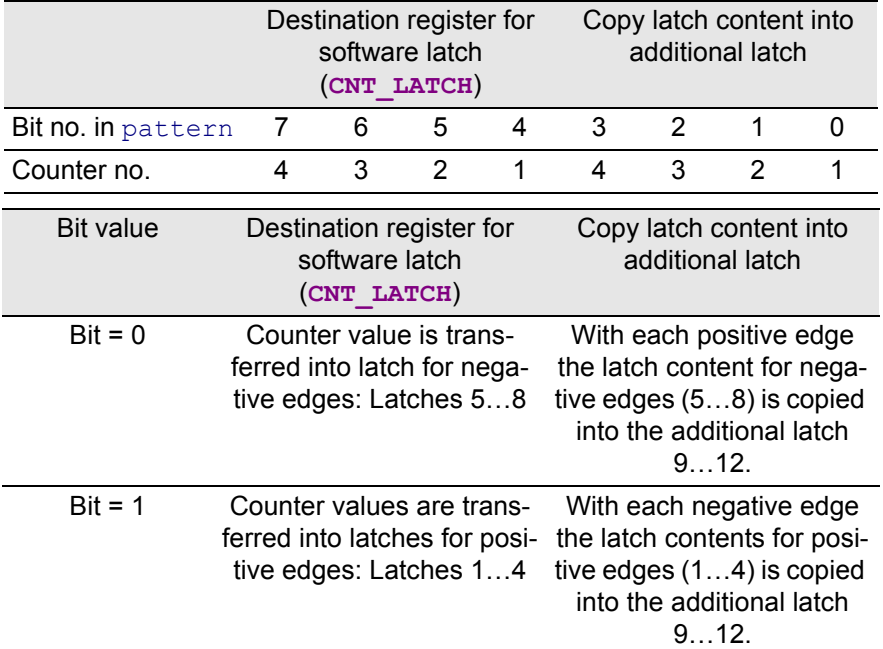

#### **Notes**

This instruction is only useful in connection with PWM analysis.

You should have experience with PWM analysis on an *ADwin-Pro* system, before you use this instruction. If you have further questions, call our support.

## **C04\_SET\_LATCHMODE** determines

- $\cdot$  if the contents of the latch for positive edges is saved in the additional latch, or the contents of the latch for negative edges. This makes it possible to acquire a single fast change from wide to
- small pulse width. • into which destination register the counter values are transferred at
- a software latch.

## **See also**

[Cnt\\_Latch](#page-97-0)

#### **Valid for**

CO4-T, CO4-D, CO4-I

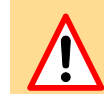

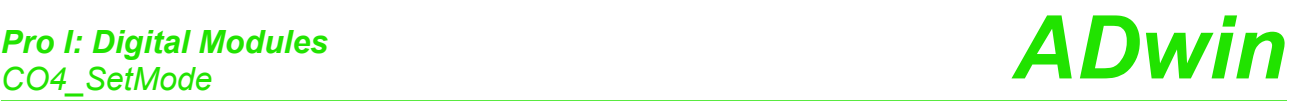

**CO4\_SetMode CO4\_SETMODE** sets the count mode of a counter on the specified module.

#### **Syntax**

```
#INCLUDE ADwinPro_All.Inc
```
**CO4\_SETMODE**(module,cnt\_no,mode)

#### **Parameters**

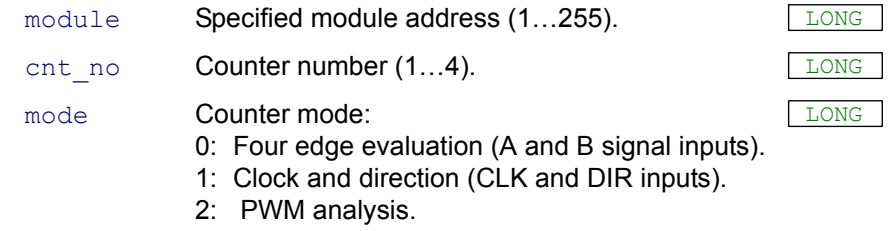

### **Notes**

The counters can be operated in 3 different modes. The 4 edge evaluation is used for quadrature encoders with two signals phase-shifted by 90°, whereas the clock and direction inputs are used for general applications. In the PWM mode the analysis of a PWM signal is possible, that means frequency, period width and impulse duration as well as pause duration (duty cycle) can be determined.

## **See also**

[Cnt\\_Clear](#page-95-0), [Cnt\\_Enable](#page-96-0)

#### **Valid for**

CO4-T, CO4-D, CO4-I

#### **Example**

**#INCLUDE** ADwinPro\_All.Inc **#DEFINE** refCLK 40E6 **DIM** rise, rise\_old, fall, fall\_old, T **AS LONG**

#### **INIT**:

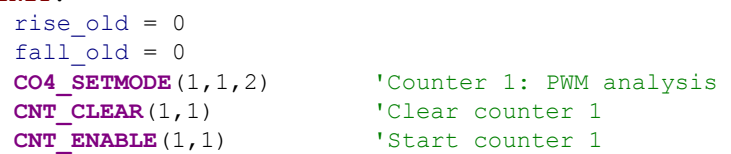

#### **EVENT**:

```
rise = CO4_READLATCH(1,1)'Read out latch 1
                        '(pos. edge, counter 1)
fall = CO4 READLATCH(1,5)'Read out latch 5
                        '(neg. edge, counter 1)
IF (rise <> rise_old) THEN'Pos. edge detected?
 IF (fall <> fall_old) THEN 'Neg. edge detected,
                        'that means is PWM signal low?
 Par 1 = fall - rise 'Pulse duration in periods of the
                        'reference clock
 Par_2 = rise - fall_old'Pause duration in periods of the 
                        'reference clock
 ELSE 'No neg. edge detected, that means
                        'PWM signal = HIGH?
  Par 1 = fall - rise old 'Pulse duration in periods of the
                        'reference clock
 Par 2 = rise - fall 'Pause duration in periods of the
                        'reference clock
 ENDIF
```
## **ENDIF**

```
T = Par 1 + Par 2 'Period duration in periods of the
                      'reference clock
FPar_1 = refCLK / T 'Frequency of the PWM signal
FPar_2 = Par_1 * 100 / T 'Duty cycle In percent
rise_old = rise 'Save latch
fall old = fall 'Save latch
```
<span id="page-113-0"></span>**Dig\_Latch DIG\_LATCH** transfers digital information from the inputs to the input latches and/or from the output latches to the outputs on the specified module.

#### **Syntax**

```
#INCLUDE ADwinPro_All.Inc
DIG_LATCH(module)
```
#### **Parameters**

module Specified module address (1...255).

#### **Notes**

It is recommended for the modules Pro-DIO-32 and Pro-DIO-32 Rev. B to first program the channels using the instructions **DIGPROG1** and **DIGPROG2** as inputs or outputs.

Depending which module you use, the instruction transfers the following information:

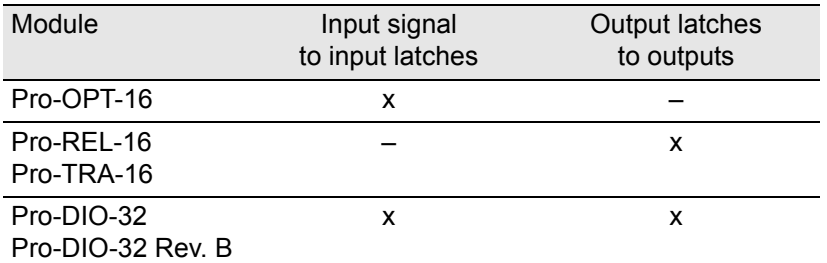

If the module is released for synchronization by **SYNCENABLE**, **P2\_SYN-CALL** has the same functions as **DIG\_LATCH**.

#### **See also**

[Dig\\_ReadLatch1,](#page-115-0) [Dig\\_ReadLatch2](#page-116-0), [Dig\\_WriteLatch1](#page-117-0), Dig [WriteLatch2,](#page-119-0) [Dig\\_WriteLatch32](#page-121-0), [ExtLch\\_Enable](#page-134-0)

[Digprog1,](#page-132-0) [Digprog2](#page-133-0), [Digin\\_Word1,](#page-123-0) [Digin\\_Word2,](#page-124-0) [Digout,](#page-125-0) [Digout\\_](#page-130-0) [Word1,](#page-130-0) [Digout\\_Word2](#page-131-0)

[Digin\\_Long\\_F,](#page-122-0) [Digout\\_Bits\\_F,](#page-127-0) [Digout\\_F](#page-128-0), [Digout\\_Long\\_F](#page-129-0)

Get Digout Long, Get Digout Word1, Get Digout Word2

[SyncAll,](#page-15-0) [SyncEnable](#page-17-0)

#### **Valid for**

DIO-32, DIO-32 Rev. B, OPT-16 Rev. A, OPT-16 Rev. B, REL-16 Rev. A, REL-16 Rev. B, TRA-16 Rev. A, TRA-16 Rev. B

# *Pro I: Digital Modules ADwin Dig\_Latch*

## **Example**

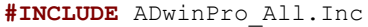

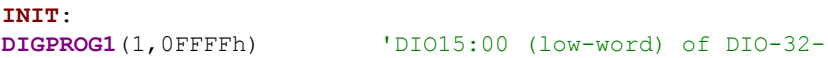

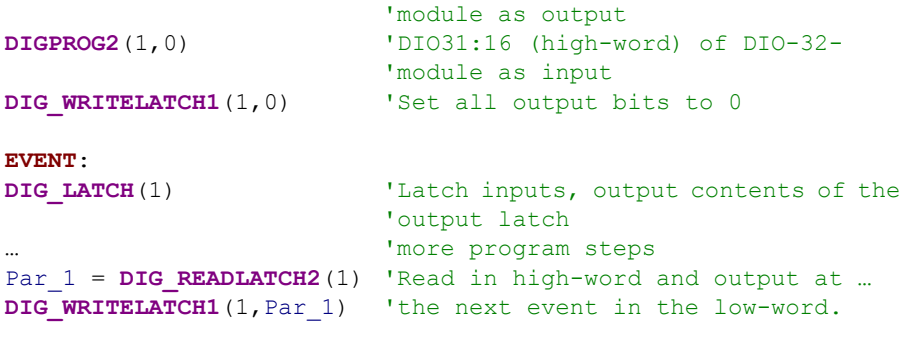

<span id="page-115-0"></span>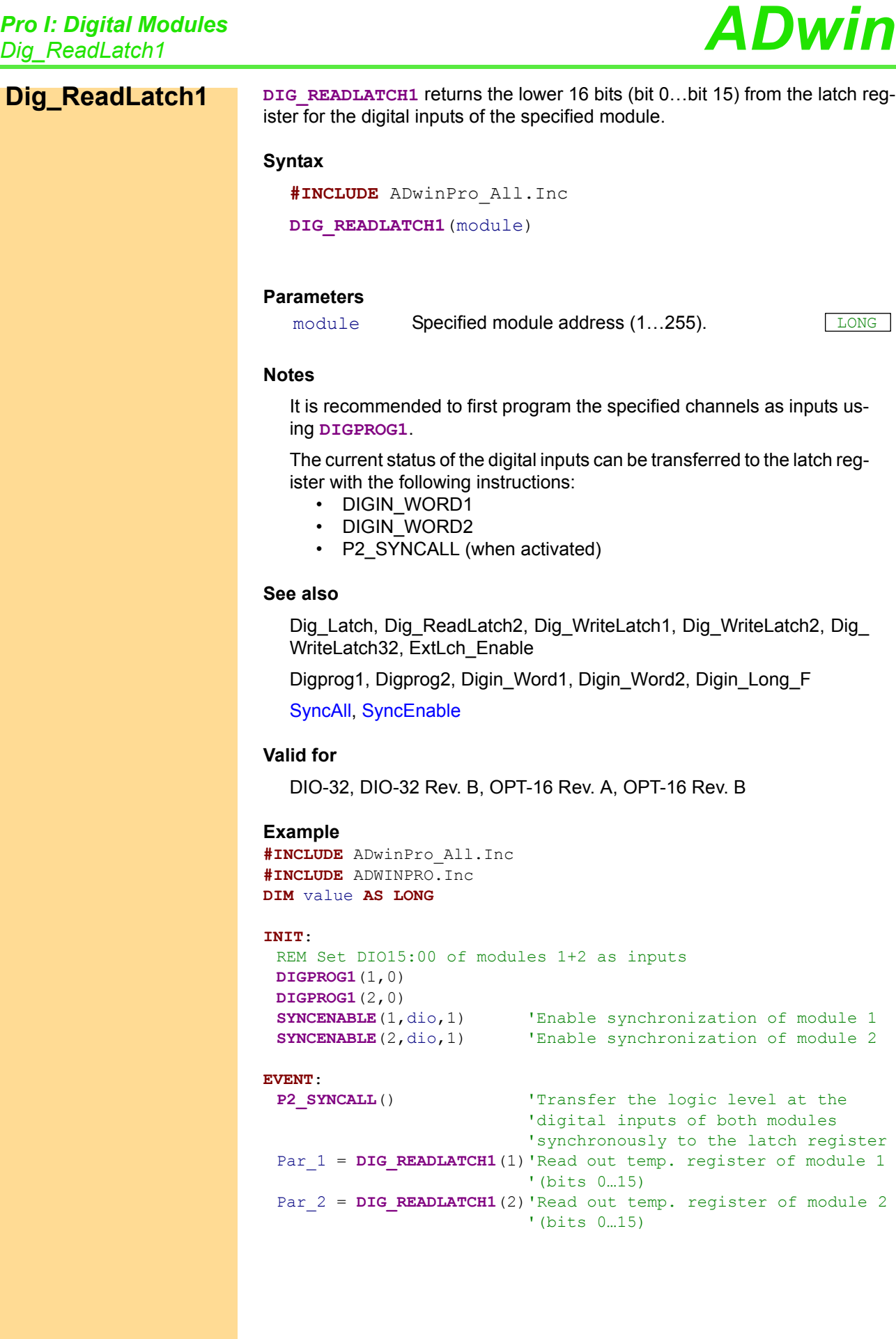

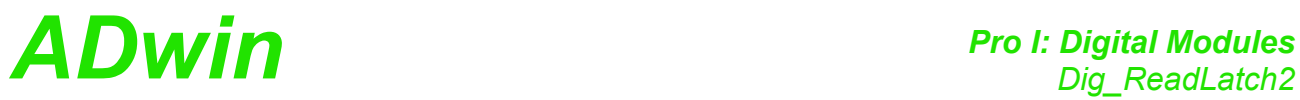

<span id="page-116-0"></span>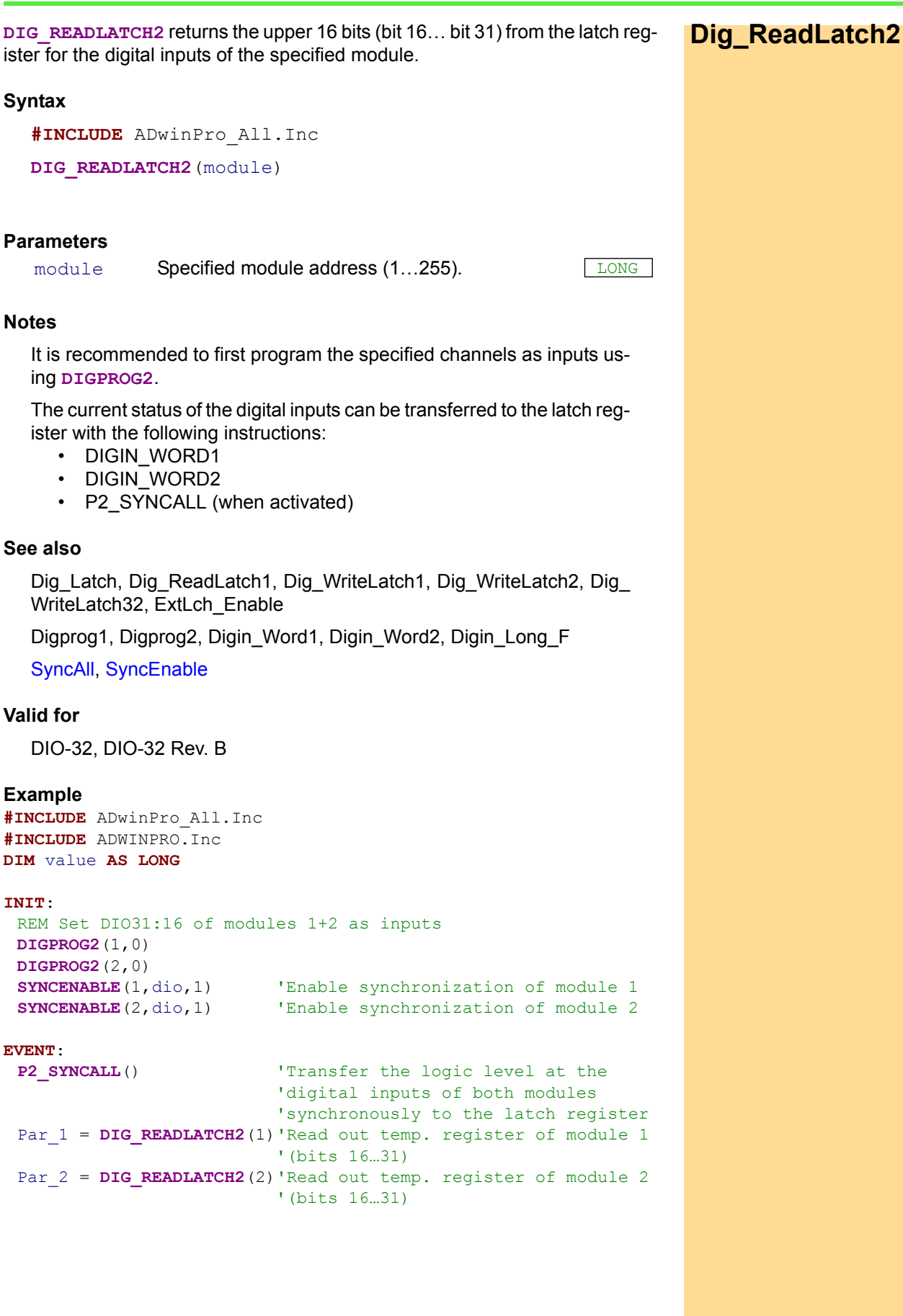

<span id="page-117-0"></span>**Dig\_WriteLatch1** DIG\_WRITELATCH1 writes a value into the lower 16 bits (bit 0...15) of the latch register for the digital outputs of the specified module.

#### **Syntax**

**#INCLUDE** ADwinPro\_All.Inc

DIG WRITELATCH1(module, pattern)

#### **Parameters**

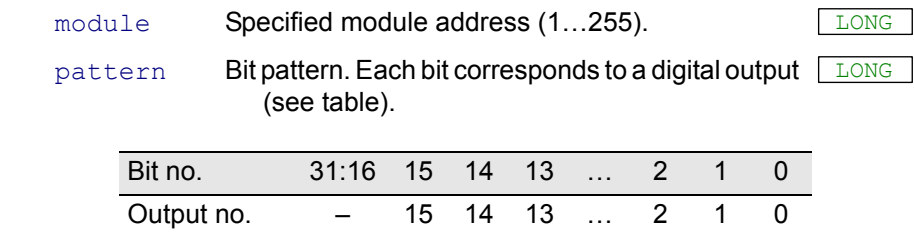

### **Notes**

For the modules Pro-DIO-32 and Pro-DIO-32 Rev. B, the specified channels must be first programmed as outputs using **DIGPROG1**.

You can set the value of the latch register for the digital outputs with the following instructions:

- **DIGOUT**
- **DIGOUT\_WORD1**
- **DIGOUT\_WORD2**
- **DIG\_WRITELATCH1**
- **DIG\_WRITELATCH2**
- **DIG\_WRITELATCH32**

The instruction must not be used in combination with **DIG\_ WRITELATCH2**. If you want to change bits both in the low and in the high word of the latch register, please use **DIG\_WRITELATCH32**.

#### **See also**

[Dig\\_Latch,](#page-113-0) [Dig\\_ReadLatch1,](#page-115-0) [Dig\\_WriteLatch2](#page-119-0), [Dig\\_WriteLatch32](#page-121-0), [ExtLch\\_Enable](#page-134-0)

[Digprog1,](#page-132-0) [Digprog2](#page-133-0), [Digout,](#page-125-0) [Digout\\_Word1](#page-130-0), [Digout\\_Word2](#page-131-0), [Get\\_](#page-136-0) [Digout\\_Word1](#page-136-0), [Get\\_Digout\\_Word2](#page-137-0)

#### **Valid for**

DIO-32, DIO-32 Rev. B, REL-16 Rev. A, REL-16 Rev. B, TRA-16 Rev. A, TRA-16 Rev. B

# *Pro I: Digital Modules ADwin Dig\_WriteLatch1*

#### **Example**

**#INCLUDE** ADWINPRO.Inc **#INCLUDE** ADwinPro\_All.Inc **#INCLUDE** ADwinPro\_All.Inc **DIM** value **AS LONG**

#### **INIT**:

REM DIO-32 only: Set DIO15:00 of the module as outputs **DIGPROG1**(1,0FFFFh) **DIGPROG1**(2,0FFFFh)

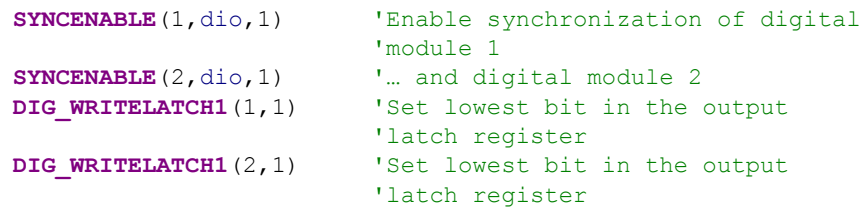

#### **EVENT**:

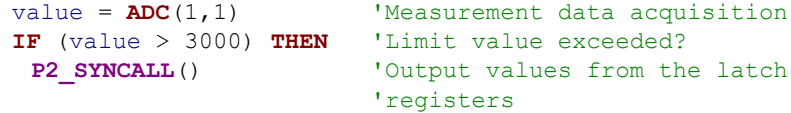

#### **ENDIF**

<span id="page-119-0"></span>**Dig\_WriteLatch2 DIG\_WRITELATCH2** writes a value into the upper 16 bits (bit 16...31) of the latch register for the digital outputs of the specified module.

#### **Syntax**

**#INCLUDE** ADwinPro\_All.Inc

DIG WRITELATCH2 (module, pattern)

#### **Parameters**

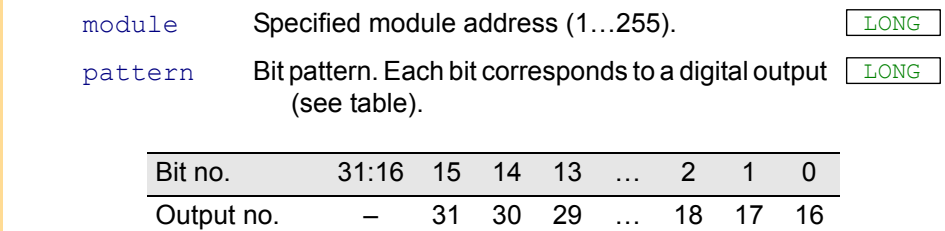

#### **Notes**

The specified channels must be first programmed as outputs using **DIGPROG2**.

You can set the value of the latch register for the digital outputs with the following instructions:

- DIGOUT
- DIGOUT WORD1
- DIGOUT WORD2
- DIG\_WRITELATCH1
- DIG WRITELATCH2
- DIG\_WRITELATCH32

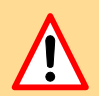

You must not use this instructionin combination with **DIG WRITELATCH1**. If you want to change bits both in the low and in the high word of the latch register, please use **DIG\_WRITELATCH32**.

#### **See also**

[Dig\\_Latch,](#page-113-0) [Dig\\_ReadLatch1,](#page-115-0) [Dig\\_WriteLatch1](#page-117-0), [Dig\\_WriteLatch32](#page-121-0), [ExtLch\\_Enable](#page-134-0)

[Digprog1,](#page-132-0) [Digprog2](#page-133-0), [Digout,](#page-125-0) [Digout\\_Word1](#page-130-0), [Digout\\_Word2](#page-131-0), [Get\\_](#page-136-0) [Digout\\_Word1](#page-136-0), [Get\\_Digout\\_Word2](#page-137-0)

#### **Valid for**

DIO-32, DIO-32 Rev. B

# *Pro I: Digital Modules ADwin Dig\_WriteLatch2*

#### **Example**

**#INCLUDE** ADWINPRO.Inc **#INCLUDE** ADwinPro\_All.Inc **#INCLUDE** ADwinPro\_All.Inc **DIM** value **AS LONG**

#### **INIT**:

REM DIO-32 only: Set DIO31:16 of the module as outputs **DIGPROG2**(1,0FFFFh) **DIGPROG2**(2,0FFFFh)

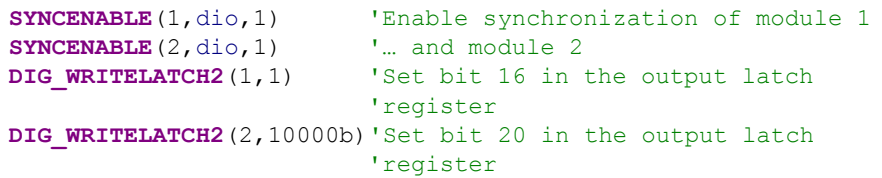

#### **EVENT**:

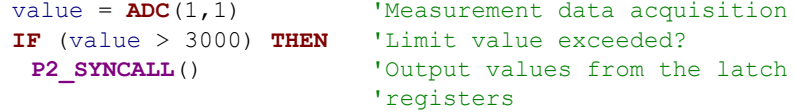

#### **ENDIF**

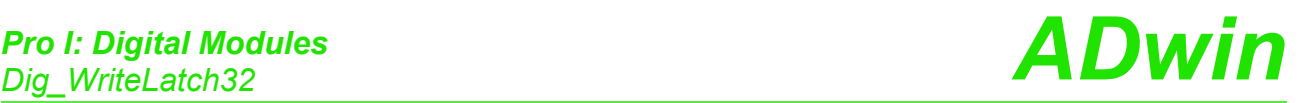

<span id="page-121-0"></span>**Dig\_WriteLatch32** DIG\_WRITELATCH32 writes a 32-bit value into the long-word (bits 31...0) of the latch on the specified module.

#### **Syntax**

**#INCLUDE** ADwinPro\_All.Inc

**DIG\_WRITELATCH32**(module,pattern)

(see table).

#### **Parameters**

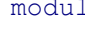

 $m_{\text{e}}$  Specified module address (1...255).

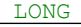

```
pattern         Bit pattern. Each bit corresponds to a digital output \, \begin{array}{|c|} \hline \text{LONG} \end{array} \,
```
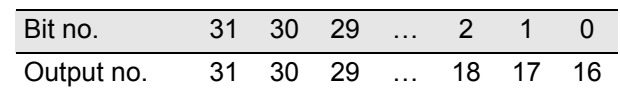

## **Notes**

The specified channels must be first programmed as outputs using the instructions **DIGPROG1** and **DIGPROG2**.

You can set the value of the latch register for the digital outputs with the following instructions:

- DIGOUT
- DIGOUT WORD1
- DIGOUT WORD2
- DIG\_WRITELATCH1
- DIG WRITELATCH2
- DIG\_WRITELATCH32

#### **See also**

[Dig\\_Latch,](#page-113-0) [Dig\\_ReadLatch1,](#page-115-0) [Dig\\_WriteLatch1,](#page-117-0) [Dig\\_WriteLatch2,](#page-119-0) [ExtLch\\_Enable](#page-134-0)

[Digout](#page-125-0), [Digout\\_Word1,](#page-130-0) [Digout\\_Word2,](#page-131-0) [Digprog1,](#page-132-0) [Digprog2](#page-133-0), [Get\\_](#page-136-0) [Digout\\_Word1](#page-136-0), [Get\\_Digout\\_Word2](#page-137-0)

#### **Valid for**

DIO-32, DIO-32 Rev. B

## **Example**

**#INCLUDE** ADwinPro\_All.Inc

#### **INIT**:

**DIGPROG1**(1,0FFFFh) 'DIO15:00 (low-word) of DIO-32- 'module as output **DIGPROG2**(1,0FFFFh) 'DIO31:16 (high-word) of DIO-32-

#### **EVENT**:

latch

**DIG LATCH**(1) 'Output information of the output 'on a DIO-32 board

'module as output

DIG WRITELATCH32(1, Par 1) 'Write long-word into output latch

# *Pro I: Digital Modules ADwin Digin\_Long\_F*

<span id="page-122-0"></span>**DIGIN\_LONG\_F** returns the status of the inputs (bits 31…00) of the specified **Digin\_Long\_F** module as bit pattern. **Syntax #INCLUDE** ADwinPro\_All.Inc ret\_val = **DIGIN\_LONG\_F**(module) **Parameters Notes** It is recommended to first program the specified channels as inputs using the instructions **DIGPROG1** and **DIGPROG2**. **See also** [Dig\\_Latch,](#page-113-0) [Digin\\_Word1,](#page-123-0) [Digin\\_Word2](#page-124-0), [Digprog1](#page-132-0), [Digprog2](#page-133-0) [Digout\\_Long\\_F](#page-129-0), [Digout\\_Word1](#page-130-0), [Digout\\_Word2](#page-131-0) **Valid for** DIO-32 Rev. B **Example #INCLUDE** ADwinPro\_All.Inc **INIT:**<br>**DIGPROG1**(1,0) 'Set DIO15:00 (Low-Word) as inputs **DIGPROG2**(1,0) 'Set DIO31:16 (High-Word) as inputs **EVENT**: Par  $1 =$  **DIGIN LONG F**(1) 'Read all inputs module Specified module address (1...255). ret val Bit pattern. Each bit (31...0) corresponds to the input status of a digital input (see table).  $Bit = 0$ : Input has low level. Bit = 1: Input has high level. LONG Bit no. 31 30 29 … 2 1 0 Input 31 30 29 … 2 1 0

<span id="page-123-0"></span>**Digin\_Word1 DIGIN\_WORD1** returns the status of the inputs 0...15 of the specified module as bit pattern.

#### **Syntax**

```
#INCLUDE ADwinPro_All.Inc
```
ret\_val = **DIGIN\_WORD1**(module)

#### **Parameters**

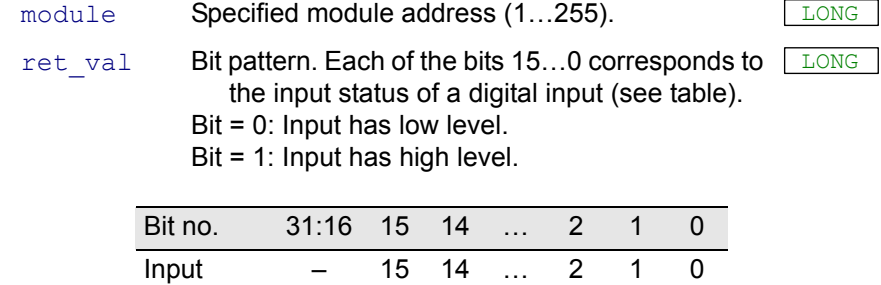

#### **Notes**

It is recommended for the modules Pro-DIO-32 and Pro-DIO-32 Rev. B to first program the channels as inputs using the instructions **DIGPROG1** and **DIGPROG2**.

#### **See also**

[Digin\\_Word2](#page-124-0), [Digout,](#page-125-0) [Digout\\_Word1,](#page-130-0) [Digout\\_Word2,](#page-131-0) [Digprog1,](#page-132-0) [Digprog2](#page-133-0)

### **Valid for**

DIO-32, DIO-32 Rev. B, OPT-16 Rev. A, OPT-16 Rev. B

#### **Example**

**#INCLUDE** ADwinPro\_All.Inc **#INCLUDE** ADwinPro\_All.Inc **DIM** Data\_1[10000] **AS LONG AS FIFO**

#### **INIT**:

```
REM DIO32 only: Set DIO15:00 (Low-Word) as inputs
DIGPROG1(4,0)
```
#### **EVENT**:

**IF** (**DIGIN WORD1**(4) **AND**  $14 = 14$ ) **THEN** 'Query, if inputs 1, 2 and 3 'on mdoule 4 are set Data  $1 = ADC(1,1)$  'Measurement data acquisition **ENDIF**

The bit pattern of the decimal value 14 (which is …01110b) enables you to recognize which digital inputs are set, here the inputs 1, 2 and 3.

In *ADbasic* you can also enter numbers in binary notation. Please add the letter "b" to the bit pattern. The line in the example above would then be as follows:

**IF** (**DIGIN** WORD1(4) **AND**  $1110b = 1110b)$  **THEN** 

<span id="page-124-0"></span>**DIGIN\_WORD2** returns the status of the inputs 16…31 of the specified module **Digin\_Word2** as bit pattern. **Syntax #INCLUDE** ADwinPro\_All.Inc ret\_val = **DIGIN\_WORD2**(module) **Parameters Notes** It is recommended to first program the specified channels as inputs using **DIGPROG2**. **See also** [Digin\\_Word1](#page-123-0), [Digout,](#page-125-0) [Digout\\_Word1](#page-130-0), [Digout\\_Word2](#page-131-0), [Digprog1](#page-132-0), [Digprog2](#page-133-0) **Valid for** DIO-32, DIO-32 Rev. B **Example #INCLUDE** ADwinPro\_All.Inc **#INCLUDE** ADwinPro\_All.Inc **DIM** Data\_1[10000] **AS LONG AS FIFO INIT**: **DIGPROG2**(4,0) **'DIO31:16** (high word) as inputs **EVENT**: 'Query if inputs 16, 18 and 21 are set on module 4 **IF** (**DIGIN** WORD2(4) **AND**  $39 = 39$ ) **THEN** Data  $1 = ADC(1,1)$  'Measurement data acquisition **ENDIF** The bit pattern of the decimal value 39 (which is …0100101b) enables you to recognize which digital inputs are set, here the inputs 16, 18 and 21. In *ADbasic* you can also enter numbers in binary notation. Please add the letter "b" to the bit pattern. The line in the example above would then be as follows: module Specified module address (1...255). ret\_val Bit pattern. Each of the bits 15...0 corresponds to LONG the input status of a digital input (see table).  $Bit = 0: Low level.$ Bit = 1: High level. Bit no. 31:16 15 14 … 2 1 0 Input – 31 30 … 18 17 16

**IF** (**DIGIN WORD2**(4) **AND**  $0100101b = 0100101b)$  **THEN** 

<span id="page-125-0"></span>**Digout Digout DIGOUT** sets a single output of the specified module to the level "high" or "low". All other outputs remain unchanged.

#### **Syntax**

**#INCLUDE** ADwinPro\_All.Inc

**DIGOUT** (module, output, value)

#### **Parameters**

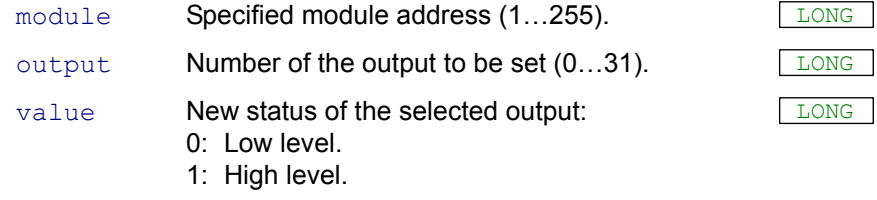

#### **Notes**

The instruction can also be used for the module Pro-DIO-32 Rev. B. But we recommend to use **DIGOUT F**, because it works faster and needs essentially less program memory.

The specified channel must be first programmed as output using **DIGPROG1** or **DIGPROG2**.

This procedure is characterized by a sequence of two instructions, which are illustrated below.

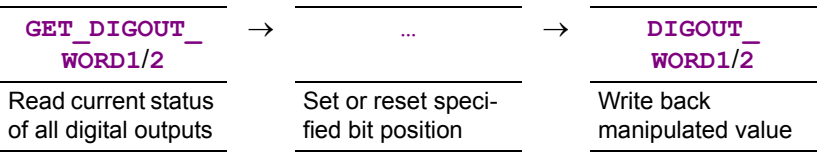

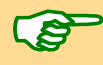

In two parallel processes which have different priority you are not allowed to apply this function with the same module:

A process with low priority can be interrupted in the middle of a **DIGOUT** sequence by a process with higher priority. If the process with higher priority changes the setting of the digital outputs during this interruption, these changes will be lost when the low priority Process writes back the manipulated values with **DIGOUT\_WORD**.

Several parallel processes with high priority can apply the function  $p_1$ -**GOUT** without any problems, because processes with high priority do not interrupt each other.

#### **See also**

Digout F, Digout Bits F, Digout Word1, Digout Word2, [Digprog1,](#page-132-0) [Digprog2](#page-133-0), [Get\\_Digout\\_Word1](#page-136-0), [Get\\_Digout\\_Word2](#page-137-0)

## **Valid for**

DIO-32 Rev. B, REL-16 Rev. A, REL-16 Rev. B, TRA-16 Rev. A, TRA-16 Rev. B

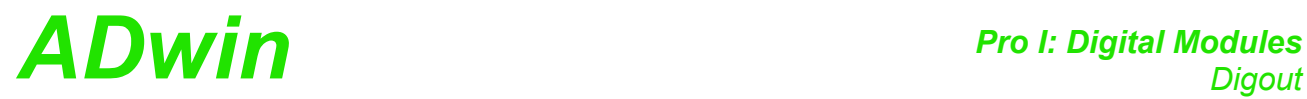

#### **Example**

**#INCLUDE** ADwinPro\_All.Inc **#INCLUDE** ADwinPro\_All.Inc **DIM** value **AS LONG**

#### **INIT**:

REM DIO32 only: Set channels as outputs **DIGPROG1**(1,0FFFFh) 'DIO15:00 (low word) as outputs **DIGPROG2**(1,0FFFFh) 'DIO31:16 (high word) as outputs

#### **EVENT**:

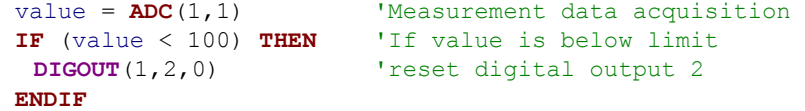

<span id="page-127-0"></span>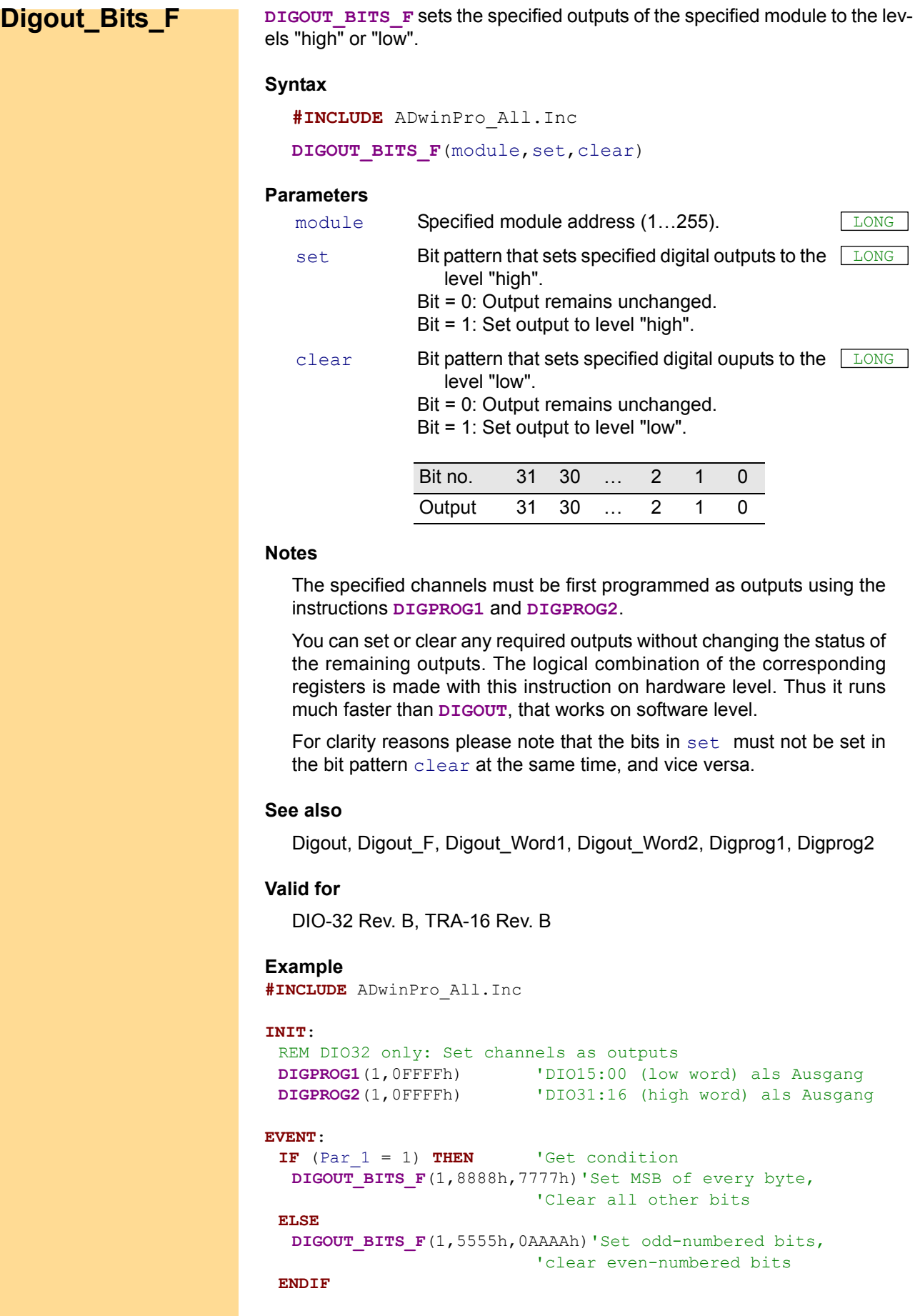

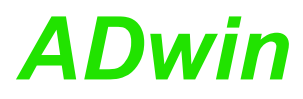

**DIGOUT\_F** sets a single output of the specified module to the level "high" or **Digout\_F** "low". All other outputs remain unchanged.

**Syntax**

<span id="page-128-0"></span>**#INCLUDE** ADwinPro\_All.Inc

**DIGOUT F**(module, output, value)

#### **Parameters**

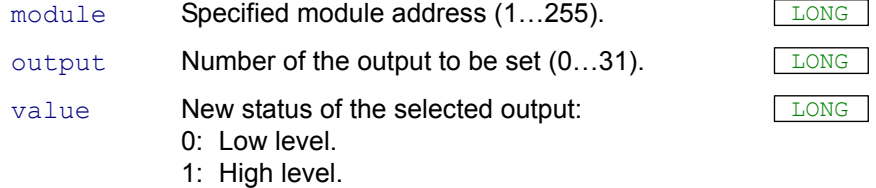

#### **Notes**

The specified channels must be first programmed as outputs using the instructions **DIGPROG1** and **DIGPROG2**.

The logical combination of the corresponding registers is made with this instruction on hardware level. Thus it runs much faster than **DIGOUT**, that works on software level.

#### **See also**

[Digout,](#page-125-0) [Digout\\_Bits\\_F](#page-127-0), [Digout\\_Word1,](#page-130-0) [Digout\\_Word2,](#page-131-0) [Digprog1](#page-132-0), [Digprog2](#page-133-0)

#### **Valid for**

DIO-32 Rev. B, TRA-16 Rev. B

#### **Example**

```
#INCLUDE ADwinPro_All.Inc
```
#### **INIT**:

```
REM DIO32 only: Set channels as outputs
DIGPROG1(1,0FFFFh) 'DIO15:00 (low word) as outputs
DIGPROG2(1,0FFFFh) 'DIO31:16 (high word) as outputs
```
**EVENT**:

```
IF (DIGIN WORD1(1) AND 8000h = 1) THEN
                       'Read low-word (bits 0…15) and
                       'check, if MSB is set
 DIGOUT F(2,31,0) 'If MSB is set, clear bit 31
ELSE
 DIGOUT F(2,31,1) 'If MSB is cleared, set bit 31
ENDIF
```
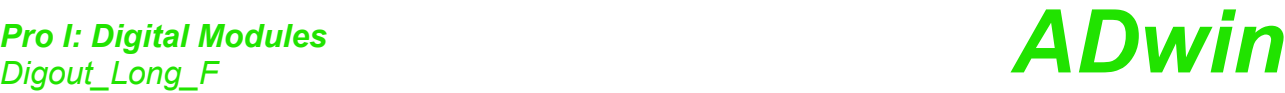

## <span id="page-129-0"></span>**Digout\_Long\_F** With the 32-bit value **DIGOUT\_LONG\_F** sets or clears all outputs on the specified module. **Syntax #INCLUDE** ADwinPro\_All.Inc **DIGOUT LONG F**(module, pattern) **Parameters Notes** The specified channels must be first programmed as outputs using the instructions **DIGPROG1** and **DIGPROG2**. **See also** [Digout,](#page-125-0) [Digout\\_F,](#page-128-0) [Digout\\_Bits\\_F](#page-127-0), [Digout\\_Word1,](#page-130-0) [Digout\\_Word2,](#page-131-0) [Digprog1,](#page-132-0) [Digprog2](#page-133-0) **Valid for** DIO-32 Rev. B **Example #INCLUDE** ADwinPro\_All.Inc **INIT**: **DIGPROG1**(1,0FFFFh) 'DIO15:00 (low word) as outputs **DIGPROG2**(1,0FFFFh) 'DIO31:16 (high word) as outputs **EVENT**: **DIGOUT LONG F**(1,1000000) 'Output the value 1 million as binary 'value on DIOs module Specified module address (1...255). pattern Bit pattern that sets the digital outputs: Bit = 0: Set output to level "low". Bit = 1: Set output to level "high". LONG Bit no. 31 30 … 2 1 0 Output 31 30 … 2 1 0

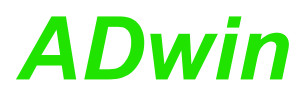

**DIGOUT\_WORD1** sets the digital outputs 0...15 on the specified module simul-<br>taneously to the specified levels.

#### **Syntax**

**#INCLUDE** ADwinPro\_All.Inc **DIGOUT WORD1**(module, pattern)

#### **Parameters**

module Specified module address (1...255).

pattern Bit pattern that sets the digital outputs: Bit = 0: Set output to level "low". Bit = 1: Set output to level "high".

<span id="page-130-0"></span>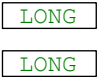

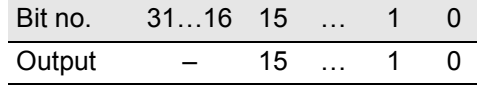

#### **Notes**

For the modules Pro-DIO-32 and Pro-DIO-32 Rev. B, the specified channels must be first programmed as outputs using **DIGPROG1**.

#### **See also**

[Dig\\_Latch,](#page-113-0) [Dig\\_ReadLatch1](#page-115-0), [Dig\\_ReadLatch2](#page-116-0), [Dig\\_WriteLatch1](#page-117-0), Dig [WriteLatch2,](#page-119-0) [Dig\\_WriteLatch32,](#page-121-0) [ExtLch\\_Enable](#page-134-0)

[Digprog1,](#page-132-0) [Digprog2,](#page-133-0) [Digin\\_Word1](#page-123-0), [Digin\\_Word2,](#page-124-0) [Digout](#page-125-0), [Digout\\_](#page-131-0) [Word2](#page-131-0)

[Digin\\_Long\\_F,](#page-122-0) [Digout\\_Bits\\_F](#page-127-0), [Digout\\_F](#page-128-0), [Digout\\_Long\\_F](#page-129-0)

Get Digout Long, Get Digout Word1, Get Digout Word2

#### **See also**

DIGIN\_WORD1

#### **Valid for**

DIO-32, DIO-32 Rev. B, REL-16 Rev. A, REL-16 Rev. B, TRA-16 Rev. A, TRA-16 Rev. B

#### **Example**

**#INCLUDE** ADwinPro\_All.Inc **#INCLUDE** ADwinPro\_All.Inc **DIM** value **AS LONG**

#### **INIT**:

REM DIO32 only: Set channels as outputs **DIGPROG1**(4,0FFFFh) 'DIO15:00 (low word) as outputs

#### **EVENT**:

```
value = ADC(1,1) 'Measurement data acquisition
IF (value > 3000) THEN 'Is limit value exceeded?<br>DIGOUT WORD1(4,111b) 'Set outputs 0, 1 and 2 of
                                <sup>'</sup>Set outputs 0, 1 and 2 of the module 4
                                'all other outputs are reset.
```
#### **ENDIF**

<span id="page-131-0"></span>**Digout\_Word2** DIGOUT\_WORD2 sets the digital outputs 16...31 on the specified module simultaneously to the specified levels.

#### **Syntax**

**#INCLUDE** ADwinPro\_All.Inc

**DIGOUT WORD2**(module, pattern)

#### **Parameters**

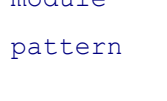

module Specified module address (1...255). Bit pattern that sets the digital outputs: Bit = 0: Set output to level "low". Bit = 1: Set output to level "high".

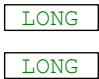

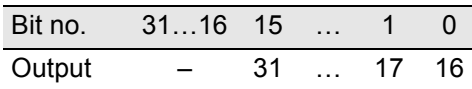

#### **Notes**

The specified channels must be first programmed as outputs using **DIGPROG2**.

#### **See also**

[Dig\\_Latch](#page-113-0), [Dig\\_ReadLatch1,](#page-115-0) [Dig\\_ReadLatch2](#page-116-0), [Dig\\_WriteLatch1,](#page-117-0) Dig [WriteLatch2,](#page-119-0) [Dig\\_WriteLatch32](#page-121-0), [ExtLch\\_Enable](#page-134-0)

[Digprog1,](#page-132-0) [Digprog2](#page-133-0), [Digin\\_Word1,](#page-123-0) [Digin\\_Word2,](#page-124-0) [Digout,](#page-125-0) [Digout\\_](#page-130-0) [Word1](#page-130-0)

[Digin\\_Long\\_F,](#page-122-0) [Digout\\_Bits\\_F,](#page-127-0) [Digout\\_F](#page-128-0), [Digout\\_Long\\_F](#page-129-0)

Get Digout Long, Get Digout Word1, Get Digout Word2

#### **See also**

DIGIN\_WORD2

## **Valid for**

DIO-32, DIO-32 Rev. B

#### **Example**

**#INCLUDE** ADwinPro\_All.Inc **#INCLUDE** ADwinPro\_All.Inc **DIM** value **AS LONG**

**INIT**: **DIGPROG2**(1,0FFFFh) 'DIO31:16 (high word) as outputs

```
EVENT:
```

```
value = ADC(1,1) Weasurement data acquisition
IF (value > 3000) THEN 'Is limit value exceeded?
DIGOUT WORD2(4,1011b) 'set outputs 16, 17 a. 19, all
                       'other outputs are reset!
```
#### **ENDIF**

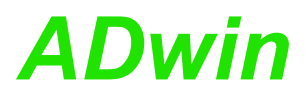

<span id="page-132-0"></span>**DIGPROG1** programs the digital channels 0…15 of the specified module as **Digprog1** input or output. **Syntax #INCLUDE** ADwinPro\_All.Inc **DIGPROG1**(module,pattern) **Parameters Notes** After power-up of the system all channels are configured as inputs. Consider the different ways of programming the modules: • Pro-DIO-32 Rev. A: Each of the channels can be individually set as input or output. • Pro-DIO-32 Rev. B: The channels can only be set as inputs or outputs in groups of 8 (2 relevant bits only, the other bits are ignored). **See also** [Dig\\_Latch,](#page-113-0) [Dig\\_ReadLatch1](#page-115-0), [Dig\\_ReadLatch2](#page-116-0), [Dig\\_WriteLatch1](#page-117-0), [Dig\\_](#page-119-0) [WriteLatch2,](#page-119-0) [Dig\\_WriteLatch32,](#page-121-0) [ExtLch\\_Enable](#page-134-0) [Digprog2](#page-133-0), [Digin\\_Word1,](#page-123-0) [Digin\\_Word2](#page-124-0), [Digout,](#page-125-0) [Digout\\_Word1](#page-130-0), [Digout\\_](#page-131-0) [Word2](#page-131-0) [Digin\\_Long\\_F,](#page-122-0) [Digout\\_Bits\\_F](#page-127-0), [Digout\\_F](#page-128-0), [Digout\\_Long\\_F](#page-129-0) Get Digout Long, Get Digout Word1, Get Digout Word2 **Valid for** DIO-32, DIO-32 Rev. B **Example #INCLUDE** ADwinPro\_All.Inc **INIT**: **DIGPROG1**(1, 11111111b) 'Configures channels 0…7 of DIO 'module no. 1 as outputs and channels '8…15 as inputs module Specified module address (1...255). pattern **Bit pattern that sets the channels as inputs or out**- **LONG** puts: Bit = 0: Set channel as input. Bit = 1: Set channel as output. Bit no. Module 31…16 15 … 8 7 … 0 channel no. DIO-32 Rev. A – 15 … 08 07 … 00 DIO-32 Rev. B  $-$  15:08  $-$  07:00

<span id="page-133-0"></span>**Digprog2 Digprog2 DIGPROG2** programs all channels 16...31 of the specified module as inputs or outputs.

#### **Syntax**

**#INCLUDE** ADwinPro\_All.Inc

**DIGPROG2**(module,pattern)

#### **Parameters**

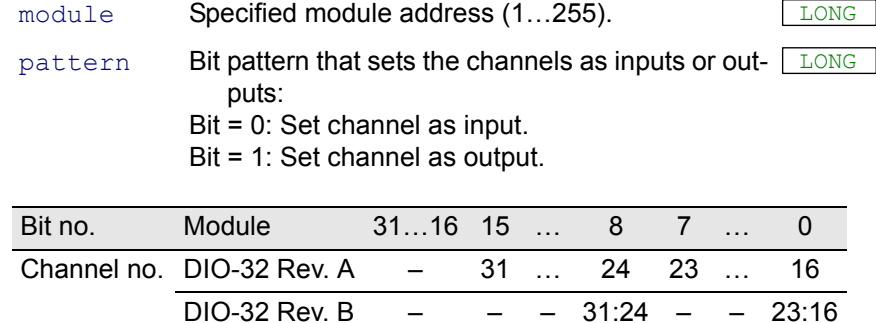

#### **Notes**

After power-up of the system all channels are configured as inputs.

Consider the different ways of programming the modules:

- Pro-DIO-32 Rev. A: Each of the channels can be individually set as input or output.
- Pro-DIO-32 Rev. B: The channels can only be set as inputs or outputs in groups of 8 (2 relevant bits only, the other bits are ignored).

#### **See also**

[Dig\\_Latch](#page-113-0), [Dig\\_ReadLatch1,](#page-115-0) [Dig\\_ReadLatch2](#page-116-0), [Dig\\_WriteLatch1,](#page-117-0) [Dig\\_](#page-119-0) [WriteLatch2,](#page-119-0) [Dig\\_WriteLatch32](#page-121-0), [ExtLch\\_Enable](#page-134-0)

[Digprog1](#page-132-0), [Digin\\_Word1](#page-123-0), [Digin\\_Word2,](#page-124-0) [Digout,](#page-125-0) [Digout\\_Word1](#page-130-0), [Digout\\_](#page-131-0) [Word2](#page-131-0)

[Digin\\_Long\\_F,](#page-122-0) [Digout\\_Bits\\_F,](#page-127-0) [Digout\\_F](#page-128-0), [Digout\\_Long\\_F](#page-129-0)

Get Digout Long, Get Digout Word1, Get Digout Word2

#### **Valid for**

DIO-32, DIO-32 Rev. B

#### **Example**

**#INCLUDE** ADwinPro\_All.Inc

**INIT**:

```
DIGPROG2(1, 11111111b) 'Configures channels 16…23 of the
                        'DIO module no. 1 as outputs and
                         ' channels 24…31 as inputs
```
# *Pro I: Digital Modules ADwin ExtLch\_Enable*

**EXTLCH\_ENABLE** enables or disables all latch-inputs on the specified module. **ExtLch\_Enable** The latch-inputs are selected by the corresponding counter number.

<span id="page-134-0"></span>

#### **Syntax**

**#INCLUDE** ADwinPro\_All.Inc **EXTLCH\_ENABLE**(module, cnt\_select)

### **Parameters**

module Specified module address (1...255).

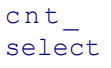

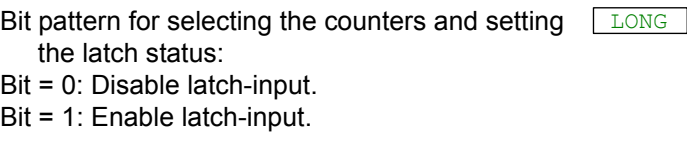

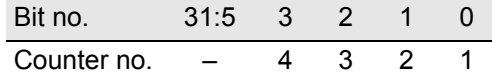

## **Notes**

In the folder <C:\ADwin\ADbasic\samples\_ADwin\_PRO> there is an example program <Pro-CNT-VR4-L-I\_CLK-DIR.BAS>.

### **See also**

[Cnt\\_Clear](#page-95-0), [Cnt\\_Enable,](#page-96-0) [Cnt\\_Latch](#page-97-0), [Cnt\\_Read32](#page-99-0), [Cnt\\_ReadLatch32,](#page-101-0) [Cnt\\_SetMode](#page-102-0)

#### **Valid for**

CNT-VR4L(-I)

#### **Example**

**#INCLUDE** ADwinPro\_All.Inc

#### **INIT**:

```
EXTLCH ENABLE(1, 0011b) 'Enable latch-inputs of counters 1+2,
```
'disable latch-inputs of counters 3+4

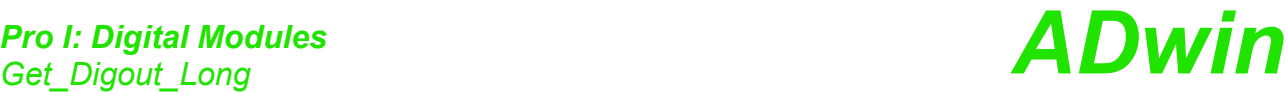

<span id="page-135-0"></span>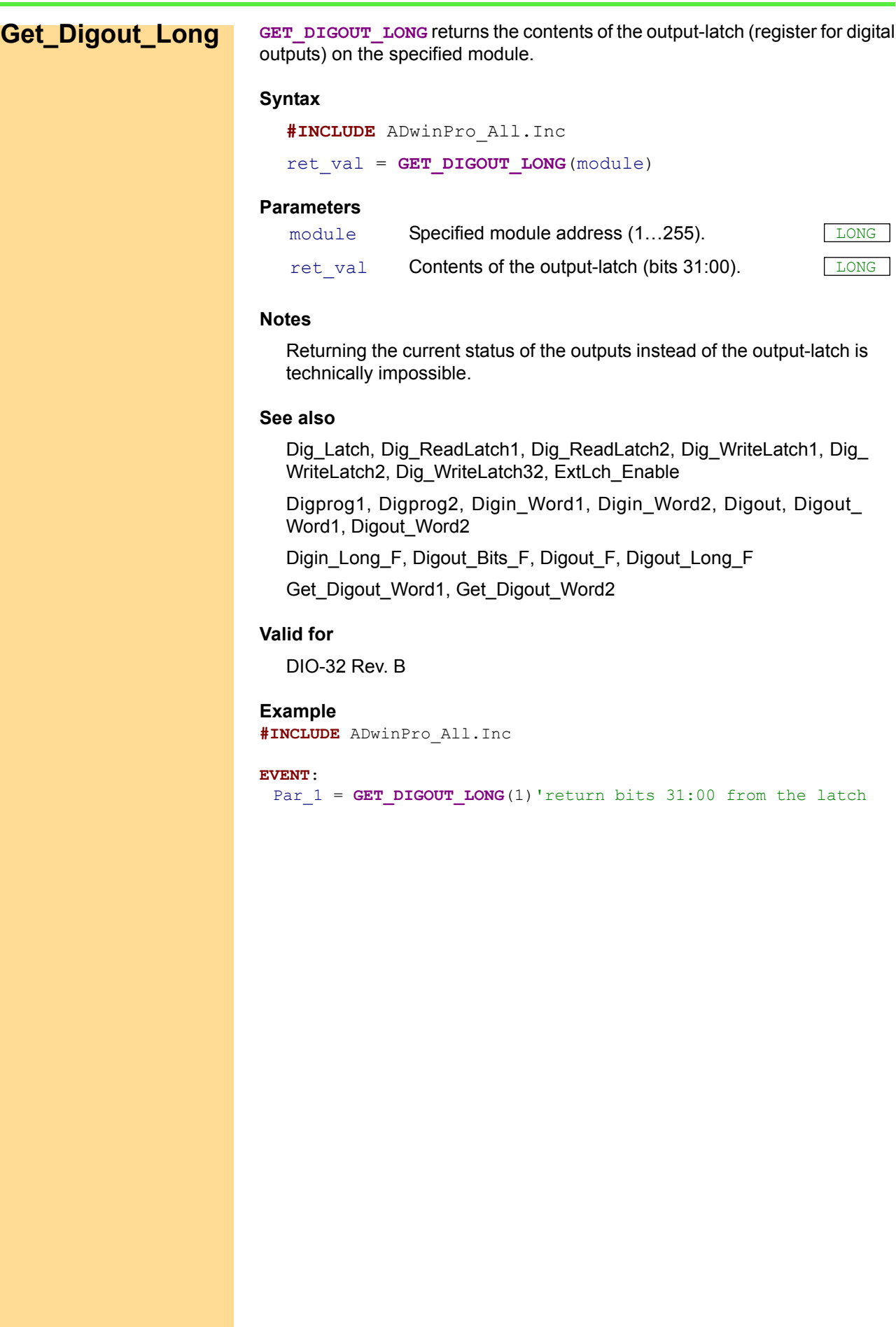

<span id="page-136-0"></span>**Get\_Digout\_**

**Word1**

GET\_DIGOUT\_WORD1 returns the lower word (bits 0...15) of the output-latch (register for digital outputs) on the specified module.

#### **Syntax**

**#INCLUDE** ADwinPro\_All.Inc ret\_val = **GET\_DIGOUT\_WORD1**(module)

#### **Parameters**

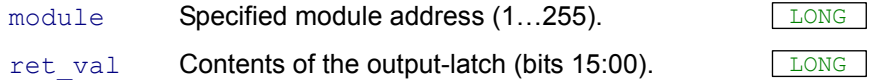

#### **Notes**

Returning the current status of the outputs instead of the output-latch is technically impossible.

#### **See also**

[Dig\\_Latch,](#page-113-0) [Dig\\_ReadLatch1](#page-115-0), [Dig\\_ReadLatch2](#page-116-0), [Dig\\_WriteLatch1](#page-117-0), [Dig\\_](#page-119-0) [WriteLatch2,](#page-119-0) [Dig\\_WriteLatch32,](#page-121-0) [ExtLch\\_Enable](#page-134-0)

[Digprog1,](#page-132-0) [Digprog2,](#page-133-0) [Digin\\_Word1](#page-123-0), [Digin\\_Word2,](#page-124-0) [Digout](#page-125-0), [Digout\\_](#page-130-0) [Word1,](#page-130-0) [Digout\\_Word2](#page-131-0)

[Digin\\_Long\\_F,](#page-122-0) [Digout\\_Bits\\_F](#page-127-0), [Digout\\_F](#page-128-0), [Digout\\_Long\\_F](#page-129-0)

Get Digout Long, Get Digout Word2

#### **Valid for**

DIO-32 Rev. B, REL-16 Rev. A, REL-16 Rev. B, TRA-16 Rev. A, TRA-16 Rev. B

#### **Example**

**#INCLUDE** ADwinPro\_All.Inc **DIM** value **AS LONG**

#### **INIT**:

```
value = GET_DIGOUT_WORD1(1)'Read current value of the output
                        'register
value = value AND 0FFFEh 'Set LSB (bit 0) to 0
DIGOUT_WORD1(value) 'Return changed value
```
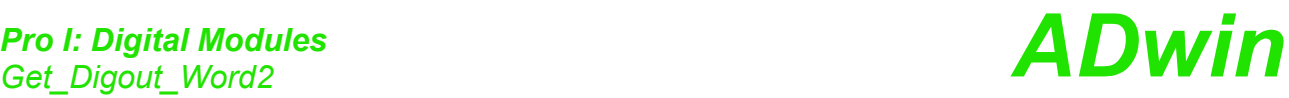

<span id="page-137-0"></span>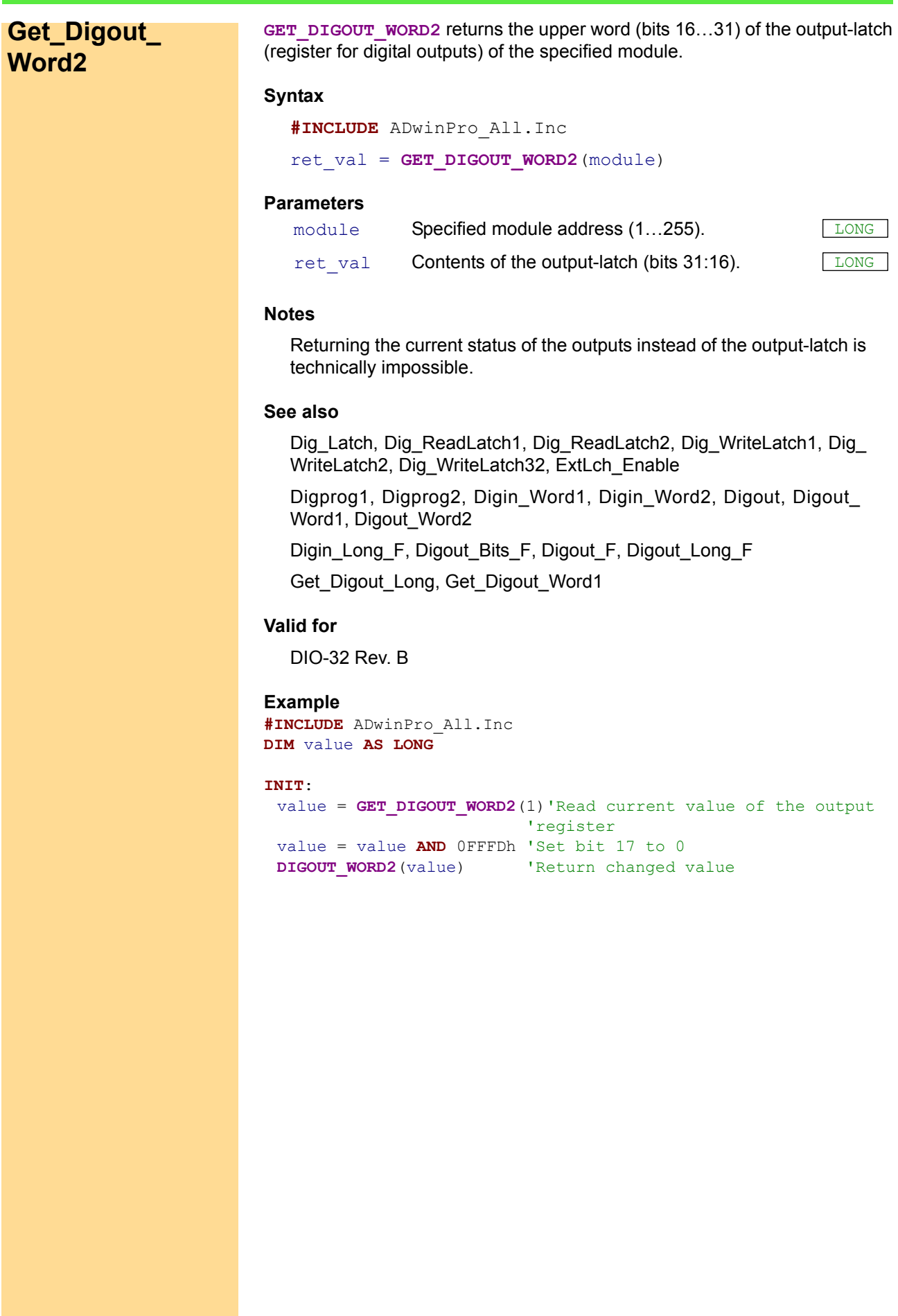

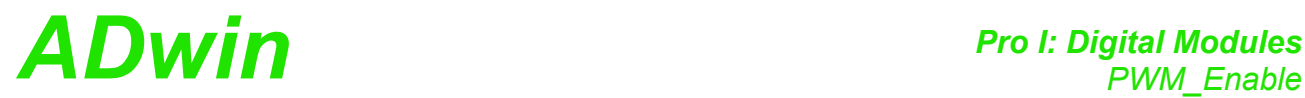

## **PWM\_ENABLE** enables or disables all internal counters of the specified module. **PWM\_Enable** The counters are selected by the corresponding PWM output number.

## **Syntax**

**#INCLUDE** ADwinPro\_All.Inc

PWM\_ENABLE(module, output)

## **Parameters**

module Specified module address (1...255).

<span id="page-138-0"></span>

output Bit pattern for selecting the PWM outputs and for LONG setting the counter status: Bit = 0: Disable counter.

Bit = 1: Enable counter.

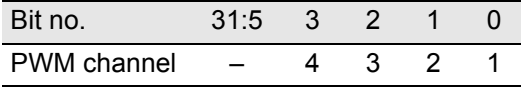

#### **Notes**

The instruction *does not* change the level of the PWM outputs. If you want to change the level of the PWM outputs, use **PWM** our and afterwards stop the corresponding internal counters with **PWM\_ENABLE**.

As soon as and as long as the counters are stopped, the PWM outputs cannot be changed.

#### **See also**

[PWM\\_Out,](#page-139-0) [PWM\\_Set](#page-140-0)

#### **Valid for**

PWM-4(-I)

#### **Example**

**#INCLUDE** ADwinPro\_All.Inc

#### **INIT**:

```
PWM_ENABLE(1,1) 'Enable PWM output 1 for outputting
PWM_SET(1,1,0,2500,2500) 'Set PWM signal for output 1
```
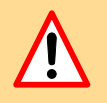

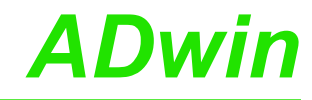

LONG

<span id="page-139-0"></span>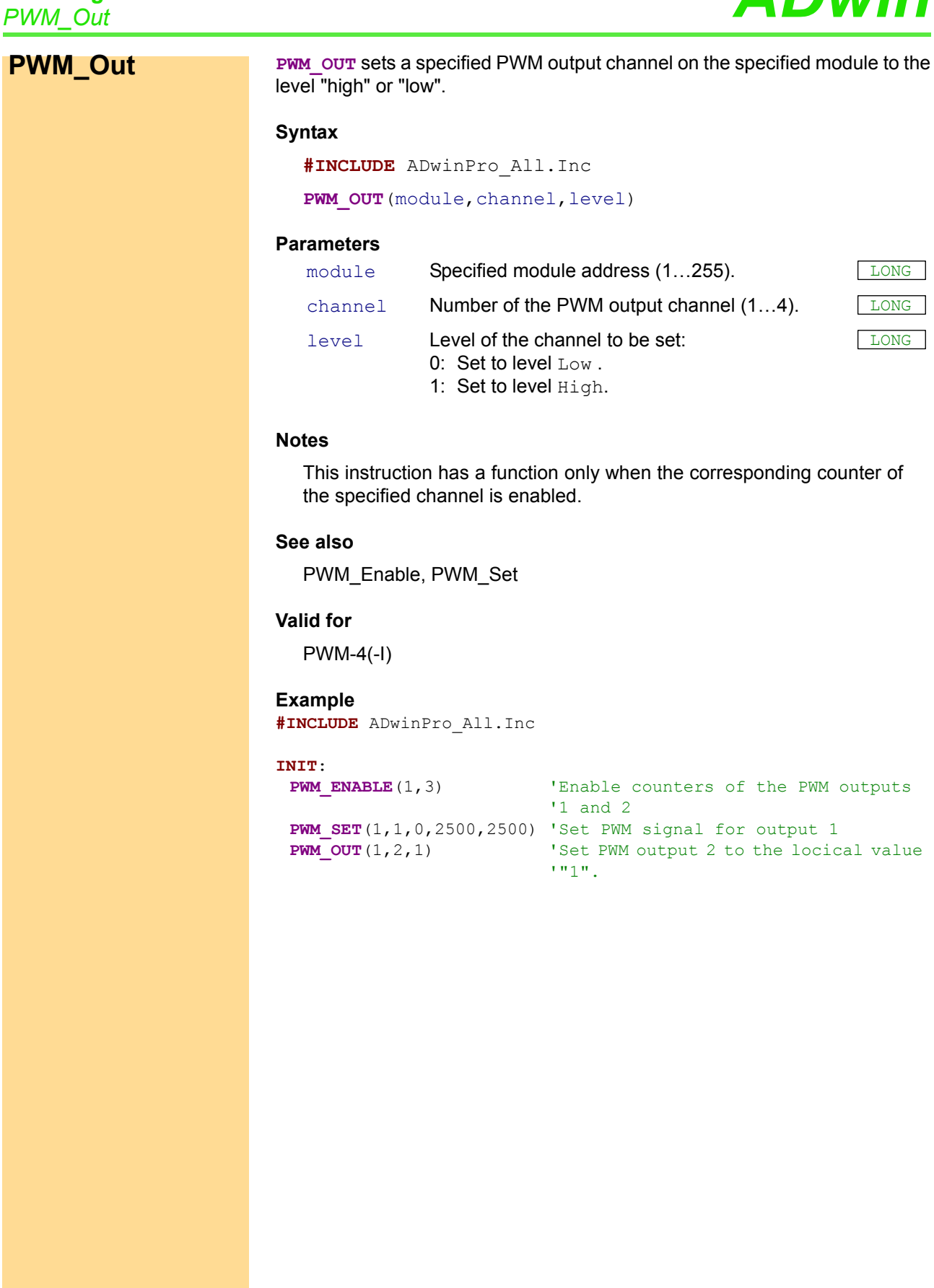

signal for output 1

output 2 to the locical value

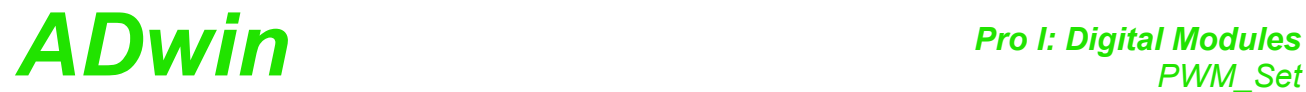

<span id="page-140-0"></span>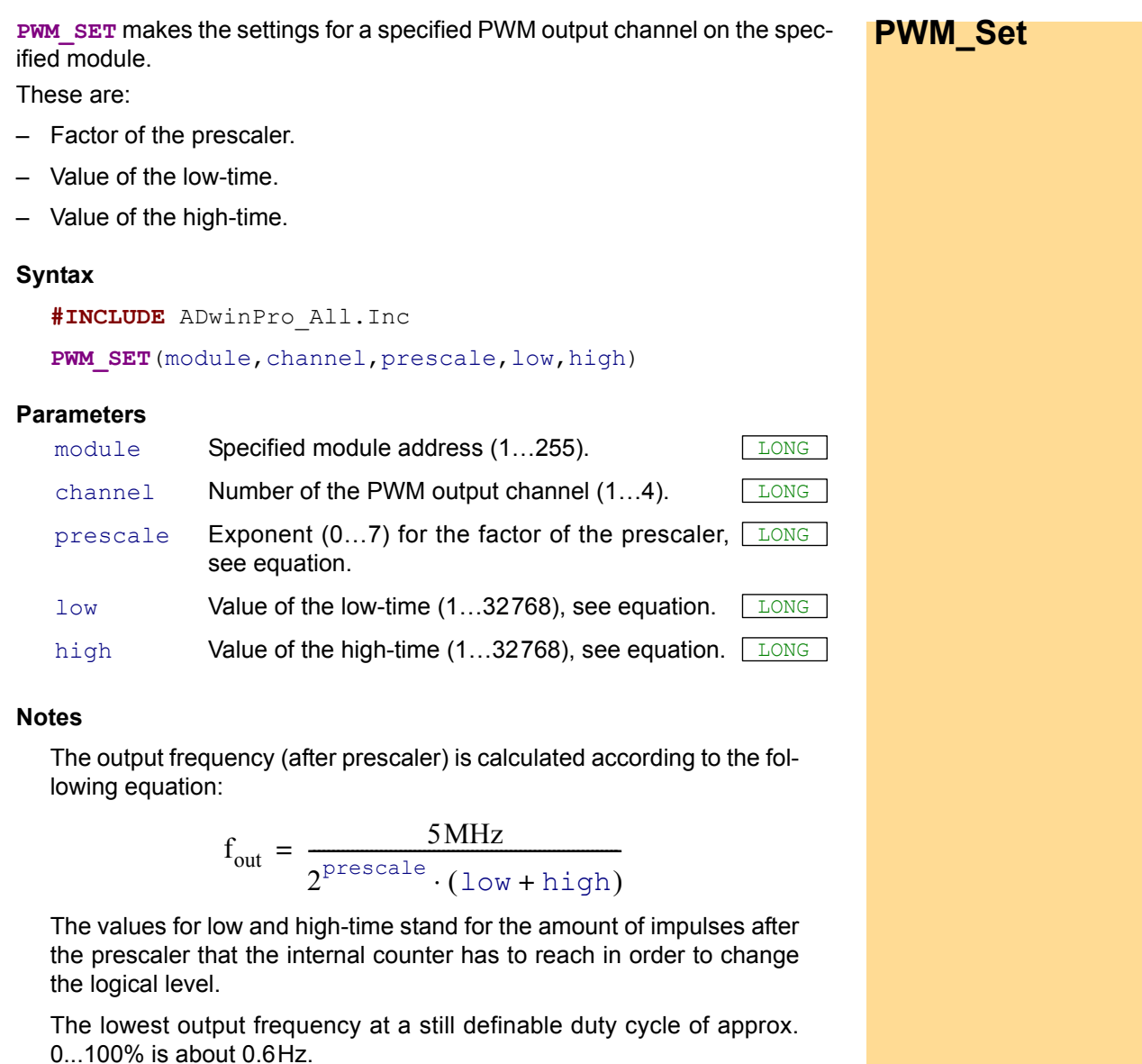

The highest output frequency where the duty cycle can be still defined in 1%-steps, is 50kHz.

#### **See also**

[PWM\\_Enable,](#page-138-0) [PWM\\_Out](#page-139-0)

#### **Valid for**

PWM-4(-I)

#### **Example**

```
#INCLUDE ADwinPro_All.Inc
```
#### **INIT**:

```
PWM ENABLE(1,3) 'Enable PWM outputs 1 and 2 for
                      'output 
PWM_SET(1,1,0,2500,2500) 'Set PWM signal for output 1
PWM_OUT(1,2,1) 'Set PWM output 2 to the logical
                      'value "1"
```
<span id="page-141-0"></span>**SSI\_Mode SSI\_MODE** sets the modes of all SSI decoders on the specified module, either "single shot" (read out once) or "continous" (read out continously).

#### **Syntax**

**#INCLUDE** ADwinPro\_All.Inc

SSI MODE (module, pattern)

#### **Parameters**

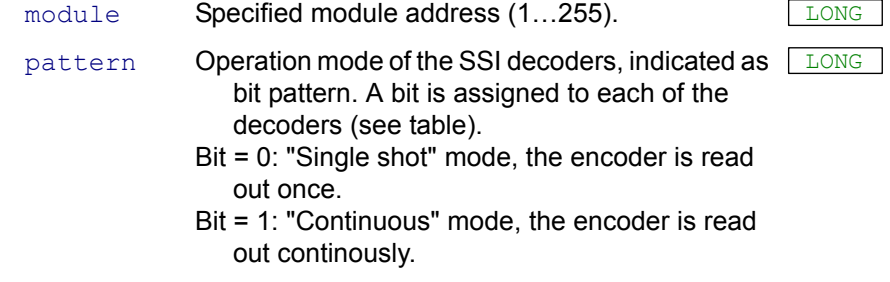

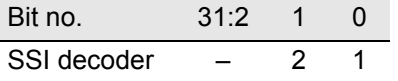

#### **Notes**

If you select the mode "continuous", reading the encoder is started immediately. **SSI START** is not necessary for this.

Using the "continuous" mode, some encoder types occasionally return the wrong counter value 0 (zero) instead of the corrct counter value. This error does not occur with the "single shot" mode.

#### **See also**

[SSI\\_Read](#page-142-0), [SSI\\_Set\\_Bits](#page-143-0), [SSI\\_Set\\_Clock](#page-144-0), [SSI\\_Start,](#page-145-0) [SSI\\_Status](#page-146-0)

#### **Valid for**

 $C<sub>04-D</sub>$ 

#### **Example**

**#INCLUDE** ADwinPro\_All.Inc

#### **INIT**:

```
SSI SET CLOCK(1,200) 'CLK (clock\ rate) = 50 kHzSSI_MODE(1,3) 'Set continuous-mode
                        '(for both encoders)
 SSI SET BITS(1,1,23) 'Amount of encoder bits=23 (encoder 1)
 SSI SET BITS(1,2,23) 'Amount of encoder bits=23 (encoder 2)
EVENT:
 Par<sub>_</sub>1 = SSI_READ(1,1) 'Read out and display position value
                         '(encoder 1)
 Par 2 = SST READ(1,2) 'Read out and display position value
                         '(encoder 2)
```
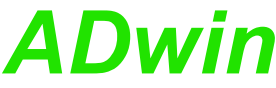

<span id="page-142-0"></span>**SSI\_READ** returns the last saved counter value of a specified SSI counter on **SSI\_Read** the specified module. **Syntax #INCLUDE** ADwinPro\_All.Inc ret val =  $SSI$  **READ**(module,dcdr no) **Parameters Notes** An encoder value is saved when the bits indicated by SSI\_SET\_BITS are read. Always the amount of bits is returned that is set before by **SSI** SET **BITS**, even if this does not correspond to the resolution of the encoder. In this case the returned counter value depends on the encoder (see documentation of the manufacturer). Normally there are the following rules: If the encoder has a higher resolution, its exceeding least-significant bits are not used. • If the encoder has a lower resolution as indicated, a 0 (zero) is read for each missing most-significant bit. **See also** [SSI\\_Mode](#page-141-0), [SSI\\_Set\\_Bits,](#page-143-0) [SSI\\_Set\\_Clock](#page-144-0), [SSI\\_Start](#page-145-0), [SSI\\_Status](#page-146-0) **Valid for** CO4-D **Example #INCLUDE** ADwinPro\_All.Inc **DIM** m, n, y **AS LONG INIT:**<br>**SSI SET CLOCK(1,50)**  $'CLK$  (clock rate) = 200 kHz **SSI\_MODE**(1,1) 'Set continuous-mode (encoder 1) **SSI SET BITS**(1,1,23) 'Amount of encoder bits=23 (encoder 1) **EVENT**: Par  $1 = SST$  **READ**(1,1) 'Read out and display position 'value (encoder 1) REM If you have an encoder with Gray-code:  $m = 0$ <br>  $v = 0$ <br>  $v = 0$ <br>  $v = 0$ <br>  $v = 0$  $v = 0$ **FOR** n = 1 **TO** 32 'Check all 32 possible bits m = (**SHIFT\_RIGHT**(Par\_1,(32 - n)) **AND** 1) **XOR** m  $y = (SHIFT LEFF(m, (32 - n))) OR y$ **NEXT** n Par  $9 = y$  'The result of the Gray/binary 'conversion in PAR\_9 module Specified module address (1...255). dcdr\_no **Number (1, 2) of the SSI decoder whose counter** LONG value is to be read. ret\_val Last counter value of the SSI counter (= absolute LONG value position of the encoder).

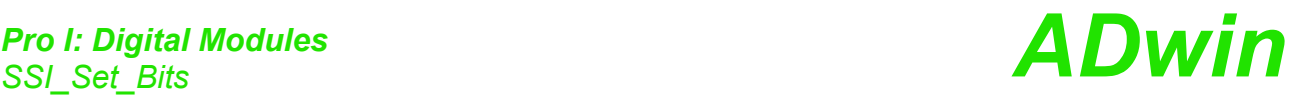

<span id="page-143-0"></span>**SSI\_Set\_Bits SI\_SET\_BITS** sets for an SSI counter on the specified module the amount of bits which generate a complete encoder value.

The number of bits should be similar to the resolution of the encoder.

#### **Syntax**

**#INCLUDE** ADwinPro\_All.Inc

SSI SET BITS (module, dcdr\_no, bit\_no)

#### **Parameters**

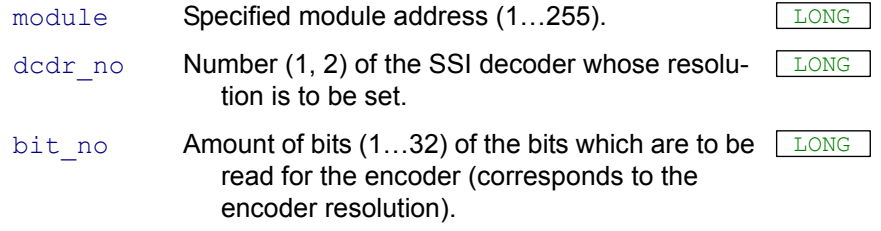

#### **Notes**

The resolution (amount of bits) of the SSI encoder should be similar to the amount of bits which are transferred.

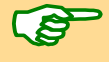

It is always expected to get that certain amount of bits for an encoder value that was indicated before by  $ssi$  set  $Bi$ **TS**, even if this does not correspond to the resolution of the encoder.

In this case the returned counter value depends on the encoder (see documentation of the manufacturer). Normally there are the following rules:

- If the encoder has a higher resolution, its exceeding least-significant bits are not used.
- If the encoder has a lower resolution as indicated, a 0 (zero) is read for each missing most-significant bit.

#### **See also**

[SSI\\_Mode](#page-141-0), [SSI\\_Read](#page-142-0), [SSI\\_Set\\_Clock](#page-144-0), [SSI\\_Start,](#page-145-0) [SSI\\_Status](#page-146-0)

#### **Valid for**

CO4-D

#### **Example**

**#INCLUDE** ADwinPro\_All.Inc

#### **INIT**:

```
SSI SET CLOCK(1,50) 'CLK (clock \ rate) = 200 \ kHzSSI_MODE(1,3) 'Set continuous-mode (for both
                      'encoders)
SSI_SET_BITS(1,1,10) '10 encoder bits for encoder 1
SSI_SET_BITS(1,2,25) '25 encoder bits for encoder 2
```

```
EVENT:<br>Par 1 = SST READ(1, 1)
```

```
'Read out and display position value
                        '(encoder 1)
Par 2 = SST READ(1,2) 'Read out and display position value
                        '(encoder 2)
```
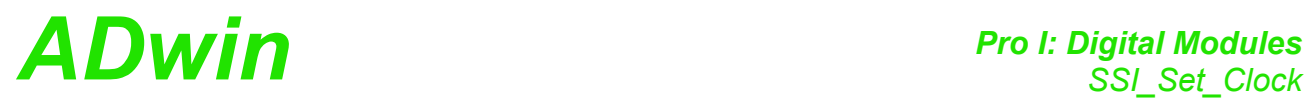

**SSI\_SET\_CLOCK** sets the clock rate (approx. 40kHz to 1MHz) on the speci- **SSI\_Set\_Clock** fied module, with which the encoder is clocked.

### **Syntax**

<span id="page-144-0"></span>**#INCLUDE** ADwinPro\_All.Inc SSI SET CLOCK (module, prescale)

#### **Parameters**

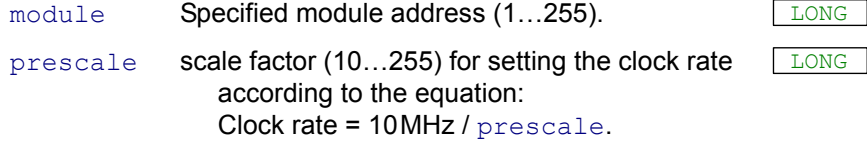

#### **Notes**

The setting of the clock rate is always identical for both encoders, which are connected to the module, and cannot be set separately. If necessary, the clock has to consider the clock rate of the slowest encoder.

Scale factors < 10 are automatically corrected to the value 10; from values > 255 only the least significant 8 bits are used as scale factor.

The possible clock frequency depends on the length of the cable, cable type, and the send and receive components of the encoder or decoder. Basically the following rule applies: The higher the clock frequency the shorter the cable length.

# **See also**

[SSI\\_Mode](#page-141-0), [SSI\\_Read](#page-142-0), [SSI\\_Set\\_Bits,](#page-143-0) [SSI\\_Start,](#page-145-0) [SSI\\_Status](#page-146-0)

# **Valid for**

CO4-D

#### **Example**

**#INCLUDE** ADwinPro\_All.Inc

#### **INIT**:

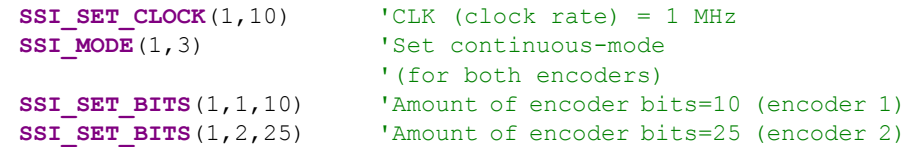

#### **EVENT**:

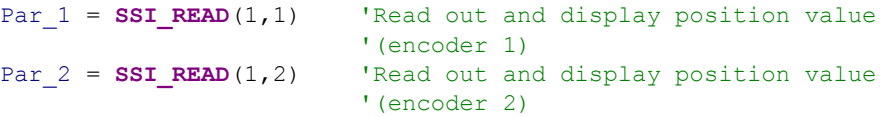

<span id="page-145-0"></span>**SSI Start START** SSI\_START starts the reading of one or both SSI encoders on the specified module (only in mode "single shot").

# **Syntax**

**#INCLUDE** ADwinPro\_All.Inc

SSI START<sup>(module,pattern)</sup>

# **Parameters**

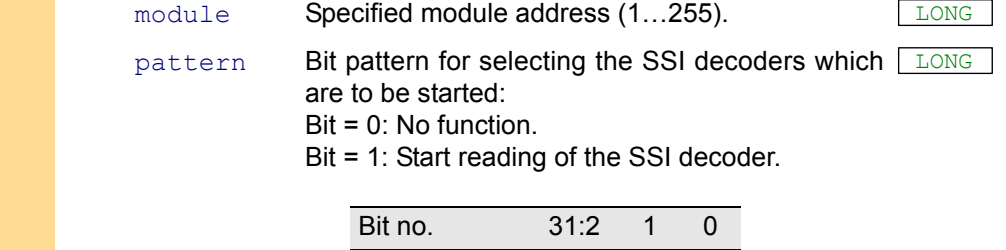

#### **Notes**

In the continous mode this instruction has no function, because the encoder values are nevertheless read out continously.

SSI decoder  $-2$  1

An encoder value will be saved only when the amount of bits is read which is set by **SSI\_SET\_BITS**.

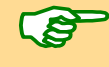

A complete encoder value is always transferred, even if the operation mode is changing meanwhile.

#### **See also**

[SSI\\_Mode](#page-141-0), [SSI\\_Read](#page-142-0), [SSI\\_Set\\_Bits,](#page-143-0) [SSI\\_Set\\_Clock](#page-144-0), [SSI\\_Status](#page-146-0)

# **Valid for**

CO4-D

### **Example**

**#INCLUDE** ADwinPro\_All.Inc

#### **INIT**:

```
SSI SET CLOCK(1,250) 'CLK (clock rate) = approx. 40 kHz
SSI_MODE(1,0) 'Set single shot-mode
```

```
'(both counters)
SSI_SET_BITS(1,1,23) 'Amount of encoder bits=23 (encoder 1)<br>SSI SET BITS(1,2,23) 'Amount of encoder bits=23 (encoder 2)
                                    'Amount of encoder bits=23 (encoder 2)
```

```
EVENT:<br>SSI START(1,3)
                          'Read position value of encoders 1 & 2
 DO \overline{\phantom{a}} DO \overline{\phantom{a}} 1:
 UNTIL (SSI \, STRTUS(1,1) = 0)REM If position value is read completely, then …
 Par 1 = SST READ(1,1) 'read out and display position value
 DO 'For encoder 2:
 UNTIL (SSI STATUS(1, 2) = 0)
 REM If position value is read completely, then ...
 Par 1 = SSI READ(1,2) 'read out and display position value
```
<span id="page-146-0"></span>**SSI\_STATUS** returns the current read-status on the speicified module for a **SSI\_Status** specified decoder. **Syntax #INCLUDE** ADwinPro\_All.Inc ret\_val = **SSI\_STATUS**(module,dcdr\_no) **Parameters Notes** Use the status query only in the SSI mode "single shot". In the mode "continous" querying the status is not useful. **See also** [SSI\\_Mode](#page-141-0), [SSI\\_Read](#page-142-0), [SSI\\_Set\\_Bits,](#page-143-0) [SSI\\_Set\\_Clock,](#page-144-0) [SSI\\_Start](#page-145-0) **Valid for**  $CO4-D$ **Example #INCLUDE** ADwinPro\_All.Inc **INIT**: **SSI SET CLOCK**(1,250) 'CLK (clock rate) = approx. 40 kHz **SSI\_MODE**(1,0) 'Set single shot-mode '(both counters) **SSI SET BITS**(1,1,23) 'Amount of encoder bits=23 (encoder 1) **SSI SET BITS**(1,2,23) 'Amount of encoder bits=23 (encoder 2) **EVENT**: **SSI START**(1,3) 'Read position value of encoders 1 & 2 **DO** 'For encoder 1: **UNTIL** (SSI STATUS $(1, 1) = 0$ ) REM If position value is read completely, then ... Par  $1 = SST READ(1,1)$  'Read out and display position value **DO** 'For encoder 2: **UNTIL** (SSI STATUS $(1, 2) = 0$ ) REM If position value is read completely, then ... Par<sup>1</sup> = **SSI\_READ**(1,2) 'Read out and display position value module Specified module address (1...255). dcdr\_no **Number (1, 2) of the SSI decoder whose status is** LONG to be queried. ret\_val Read-status of the decoder: 0: Decoder is ready, that is a complete value was has been read. 1: Decoder is reading an encoder value. LONG

# <span id="page-147-0"></span>**Comp\_Digin\_ Word**

**COMP\_DIGIN\_WORD** returns the current status of the threshold value comparison for all channels of the specified module.

# **Syntax**

**#INCLUDE** ADwinPro\_All.Inc

ret\_val = **COMP\_DIGIN\_WORD**(module)

# **Parameters**

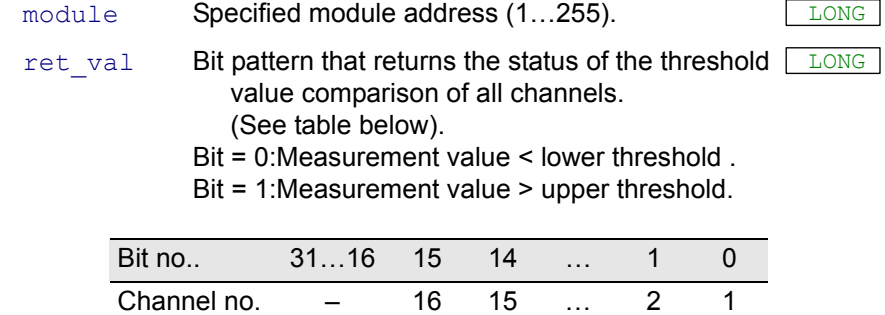

### **Notes**

The evaluation of the measurement values is made using switching thresholds (hysteresis), which are specified with **COMP\_SET**. The more the threshold values are apart from each other the more stable the status.

The instruction may be used when single-ended analog signals are presented at the inputs.

# **See also**

[Comp\\_Read](#page-151-0), [Comp\\_Reset,](#page-152-0) [Comp\\_FIFO\\_Select,](#page-150-0) [Comp\\_Set,](#page-153-0) [Comp\\_](#page-148-0) [Digin\\_Word\\_Diff,](#page-148-0) [Comp\\_FIFO\\_Read](#page-149-0)

# **Valid for**

COMP16 Rev. A

#### **Example**

**#INCLUDE** ADwinPro\_All.Inc

#### **INIT**:

**COMP SET**(1,3,500,300) 'Set thresholds of channel 3 'to +3V and +1V '(with voltage range -2V … +8.23V) **COMP SET**(1,4,600,350) 'Set thresholds of channel 4 'to +4V and +.51V '(with voltage range -2V … +8.23V)

#### **EVENT**:

REM Query the comparison status of channel 3 Par\_1=(**COMP\_DIGIN\_WORD**(1) **AND** 00100b) REM Query the comparison status of channel 4 Par\_2=(**COMP\_DIGIN\_WORD**(1) **AND** 01000b)

<span id="page-148-0"></span>**Comp\_Digin\_ Word\_Diff**

**COMP\_DIGIN\_WORD\_DIFF** returns the current status of the threshold value comparison. The comparison is applied to the difference value of 2 channels (differential signal).

**Syntax**

### **#INCLUDE** ADwinPro\_All.Inc

ret val = **COMP DIGIN WORD DIFF**(module)

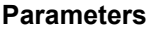

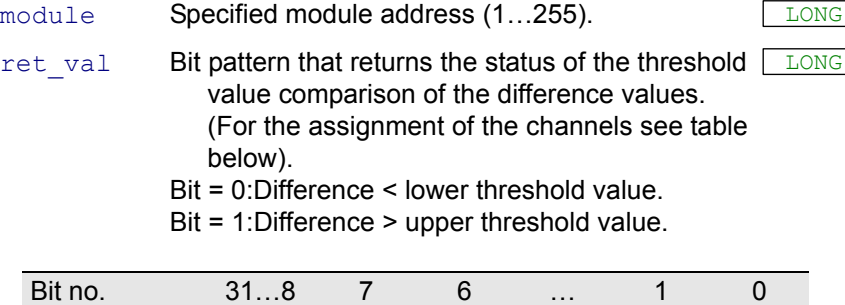

### **Notes**

The evaluation of the measurement values is made using switching thresholds (hysteresis), which are specified with **COMP\_SET**. The more the threshold values are apart from each other the more stable the status.

Channel pair – 15,16 13,14 … 3,4 1,2

The channel pairs are listed in ascending order (1/2, 3/4, …, 15/16), the difference is calculated as value<sub>1</sub> - value<sub>2</sub>, value<sub>3</sub> - value<sub>4</sub>, ..., value<sub>15</sub> value<sub>16</sub>. For the comparison the threshold values of the lower channel are used (= odd channel number).

# **See also**

[Comp\\_Read,](#page-151-0) [Comp\\_Reset,](#page-152-0) [Comp\\_FIFO\\_Select,](#page-150-0) [Comp\\_Set,](#page-153-0) [Comp\\_](#page-147-0) [Digin\\_Word,](#page-147-0) [Comp\\_FIFO\\_Read](#page-149-0)

# **Valid for**

COMP16 Rev. A

# **Example**

**#INCLUDE** ADwinPro\_All.Inc

#### **INIT**:

```
COMP SET(1,3,500,300) 'Set thresholds of channel 3
                         'to +3V and +1V
                         '(with voltage range -2V … +8.23V)
COMP SET(1,13,600,350) 'Set thresholds of channel 13
                         'to +2.5V and -1.5V
                         '(with voltage range -2V … +8.23V)
```
#### **EVENT**:

```
REM Query the differential comparison status of channel pair 3/4
Par_1=(COMP_DIGIN_WORD_DIFF(1) AND 00000010b)
REM Query the diff. comparison status of channel pair 13/14
Par 2=(COMP DIGIN WORD DIFF(1) AND 01000000b)
```
<span id="page-149-0"></span>**Comp\_FIFO\_Read COMP\_FIFO\_READ** reads the last 2 x 1024 measurement values of a channel pair from the internal FIFO memory and transfers the values to 2 arrays.

# **Syntax**

**#INCLUDE** ADwinPro\_All.Inc

**COMP\_FIFO\_READ**(module,array1[],array2[])

# **Parameters**

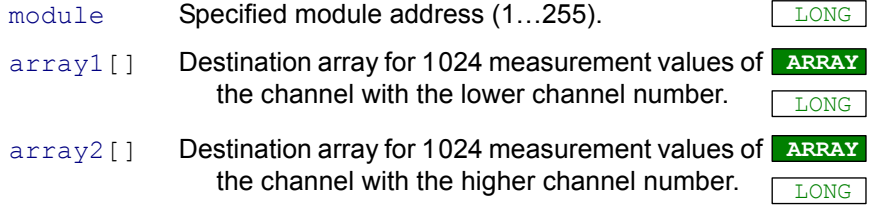

# **Notes**

In the internal FIFO memory always the last 1024 measurement values of 2 channels are stored. You select the channel pair with **[COMP\\_FIFO\\_](#page-150-0) [SELECT](#page-150-0)**.

The instruction describes the array elements arrayx[1]…arrayx[1024]in both destination arrays. The destination arrays must be sufficiently dimensioned. The transferred measurement values range between 0…1023.

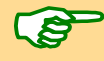

During the process of transferring the measurement data to the destination arrays, no new measurement values are written into the memory. This assures that a complete package of measurement values is transferred.

After data transfer new measurement values can automatically be written into the memory.

#### **See also**

[Comp\\_Read](#page-151-0), [Comp\\_Reset,](#page-152-0) [Comp\\_FIFO\\_Select,](#page-150-0) [Comp\\_Set,](#page-153-0) [Comp\\_](#page-147-0) [Digin\\_Word](#page-147-0), [Comp\\_Digin\\_Word\\_Diff](#page-148-0)

# **To be use d for the modules**

Pro-COMP16 Rev. A

# **Example**

**#INCLUDE** ADwinPro\_All.Inc **DIM** array1[1024] **AS LONG DIM** array2[1024] **AS LONG**

#### **INIT**:

**COMP FIFO SELECT**(1.2) 'Write values of the channels 5,6 into 'the FIFO memory

#### **EVENT**:

**COMP\_FIFO\_READ**(1,array1,array2) 'Get 1024 meas. values for both 'channels: channel 5 in array1, 'channel 6 in array2

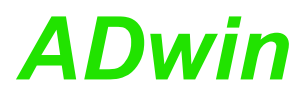

<span id="page-150-0"></span>**Comp\_FIFO\_Se-**

**lect**

**COMP\_FIFO\_SELECT** determines the channel pair whose data is stored in the internal FIFO memory of the module.

# **Syntax**

**#INCLUDE** ADwinPro\_All.Inc **COMP\_FIFO\_SELECT**(module,ch\_pair)

### **Parameters**

module Specified module address (1...255).

LONG

ch  $pair$  Number (0...7) to determine a channel pair; the table below illustrates the assignment of the channels.

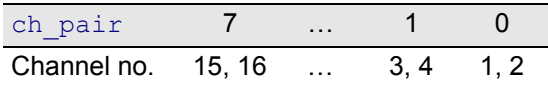

# **Notes**

Only one channel pair can be selected; it is not possible to determine more or fewer channel pairs.

The last 1024 measurement values of the two selected channels (=  $2 \times$ 1024 values) are written into the FIFO memory. The FIFO memory is read out with **[COMP\\_FIFO\\_READ](#page-149-0)**.

#### **See also**

[Comp\\_Read](#page-151-0), [Comp\\_Reset](#page-152-0), [Comp\\_Set](#page-153-0), [Comp\\_Digin\\_Word,](#page-147-0) [Comp\\_](#page-148-0) [Digin\\_Word\\_Diff](#page-148-0), [Comp\\_FIFO\\_Read](#page-149-0)

# **Valid for**

COMP16 Rev. A

# **Example**

```
#INCLUDE ADwinPro_All.Inc
DIM array1[1024] AS LONG
DIM array2[1024] AS LONG
```
# **INIT**:

**COMP FIFO SELECT**(1.2) 'Write values of the channels 5,6 into

'the FIFO memory

#### **EVENT**:

**COMP\_FIFO\_READ**(1,array1,array2) 'Get 1024 meas. values for both 'channels: channel 5 in array1, 'channel 6 in array2

<span id="page-151-0"></span>**Comp\_Read COMP\_READ** returns the current minimum or maximum measurement value of a specified channel on the module.

# **Syntax**

**#INCLUDE** ADwinPro\_All.Inc

ret val = **COMP READ**(module, channel, value)

# **Parameters**

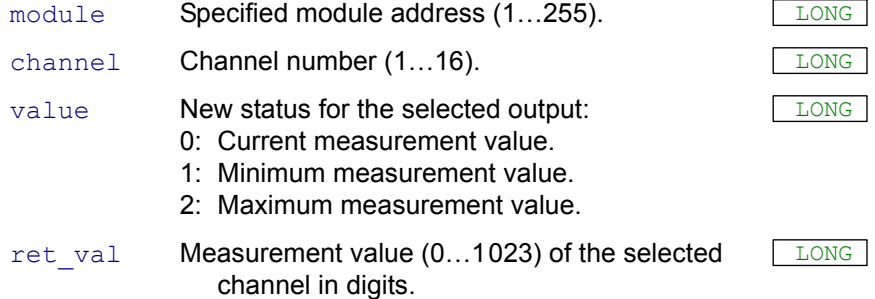

# **Notes**

A return value 0 digits corresponds to the minimum analog signal  $U_{\text{min}}$ , the value 1023 digits corresponds to the maximum analog signal  $U_{\text{max}}$ . To convert digits into Volt the following formula applies:

$$
Volt = Digits \cdot \frac{U_{\text{max}} - U_{\text{min}}}{1024} + U_{\text{min}}
$$

This function will not delay or interrupt the measurement of the analog signal.

The minimum and maximum measurement values refer to the measurement values during the time period of the last reset with **COMP\_RESET** (or to the moment of powering up the system).

# **See also**

[Comp\\_Reset,](#page-152-0) [Comp\\_FIFO\\_Select,](#page-150-0) [Comp\\_Set](#page-153-0), [Comp\\_Digin\\_Word,](#page-147-0) [Comp\\_Digin\\_Word\\_Diff](#page-148-0), [Comp\\_FIFO\\_Read](#page-149-0)

# **Valid for**

COMP16 Rev. A

# **Example**

**#INCLUDE** ADwinPro\_All.Inc

```
INIT:<br>COMP SET(1,3,500,300)
                           'Set thresholds of channel 3
                           'to +3V and +1V
                           '(with voltage range -2V … +8.23V)
 COMP RESET(1,100b) 'Reset the minimum and maximum values
                           'of channel 3
EVENT:
 Par 1=COMP_READ(1.3,1) 'Read minimum of channel 3
 Par<sup>-2</sup>=COMP_READ(1,3,2) 'Read maximum of channel 3
```
**Conversion digits into Volt**

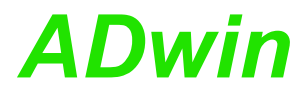

**COMP\_RESET Comp\_Reset** resets the measurement of the minimum and maximum values simultaneously for the selected channels.

# **Syntax**

<span id="page-152-0"></span>**#INCLUDE** ADwinPro\_All.Inc

**COMP\_RESET**(module,pattern)

# **Parameters**

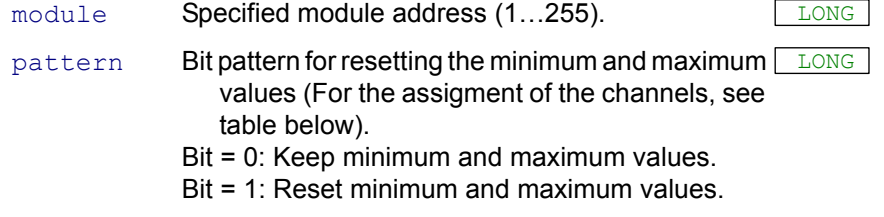

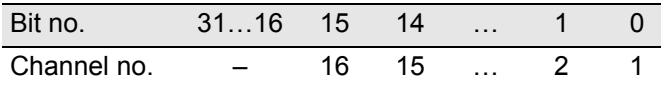

# **Notes**

During reset the maximum value is set to the value 0, the minimum value to the value 1023. After reset the measurement of both values continues.

# **See also**

[Comp\\_Read](#page-151-0), [Comp\\_FIFO\\_Select,](#page-150-0) [Comp\\_Set](#page-153-0), [Comp\\_Digin\\_Word,](#page-147-0) [Comp\\_Digin\\_Word\\_Diff](#page-148-0), [Comp\\_FIFO\\_Read](#page-149-0)

# **Valid for**

COMP16 Rev. A

# **Example**

**#INCLUDE** ADwinPro\_All.Inc

#### **INIT**:

```
REM Set thresholds of channels 1, 3 and 4 to +3V and +1V
REM (with voltage range -2V … +8.23V)
COMP_SET(1,1,500,300)
COMP_SET(1,3,500,300)
COMP_SET(1,4,500,300)
COMP RESET(1,1101b) 'Reset the minimum and maximum values
                         'of the channels 1,3,4
```
#### **EVENT**:

```
Par 1 = \text{COMP} READ(1,1,1) 'read minimum of channel 1
Par^2 = COMP READ(1,1,2) 'read maximum of channel 1
Par_3 = COMP<sub>READ</sub>(1,3,1) 'read minimum of channel 3
Par^{-4} = COMP READ(1,4,2) 'read maximum of channel 4
```
<span id="page-153-0"></span>**Comp\_Set COMP\_SET** determines the lower and upper threshold value for a specified channel.

# **Syntax**

**#INCLUDE** ADwinPro\_All.Inc

**COMP SET**(module, channel, ValHigh, ValLow)

# **Parameters**

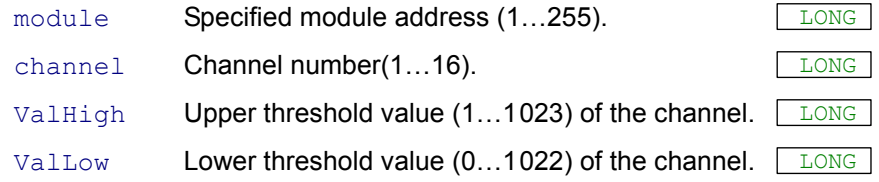

# **Notes**

When an analog signal is evaluated you define a hysteresis by determining the threshold values.

Example: As long as there is a noisy analog signal near the switching point, the switching status (without hysteresis) changes more or less randomly. If the hysteresis threshold values are selected reasonably the switching status can be stabilized.

The upper threshold value must always be higher than the lower threshold value, otherwise the evaluation of the analog signals is not correct. (see **[COMP\\_READ](#page-151-0)** for conversion of digit into volt).

The analog signals (parallel on all channels) are measured with a fixed measurement rate (20MHz per channel). Each measurement value is compared with the upper and lower threshold value of the corresponding channel:

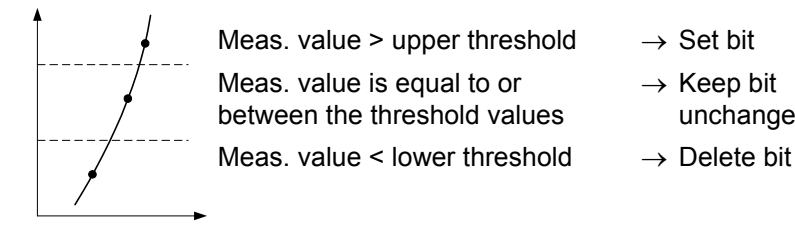

- 
- $\rightarrow$  Keep bit
- unchanged
- 

The results of the comparison of all channels are saved in a 16-bit word (1 bit for each channel); the current result of the comparison is read out with **COMP\_DIGIN\_WORD**.

In the same way, the difference value of 2 channels is compared with the threshold values and saved (1 bit for each of the channel pairs). The difference value is calculated as value<sub>1</sub> - value<sub>2</sub>, value<sub>3</sub> - value<sub>4</sub>, ..., va- $\mu_{15}$  - value<sub>16</sub>; the threshold values of the channel with the odd number are used.

The result of the comparison is read out with **COMP\_DIGIN\_WORD\_ DIFF**.

# **See also**

[Comp\\_Read](#page-151-0), [Comp\\_Reset](#page-152-0), [Comp\\_FIFO\\_Select,](#page-150-0) [Comp\\_Digin\\_Word](#page-147-0), [Comp\\_Digin\\_Word\\_Diff](#page-148-0), [Comp\\_FIFO\\_Read](#page-149-0)

# **Valid for**

COMP16 Rev. A

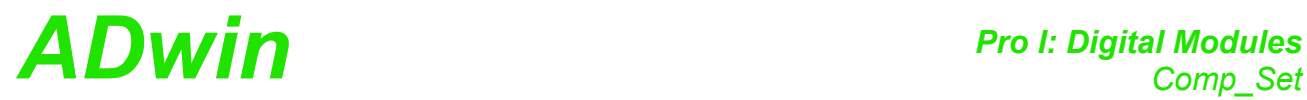

# **Example**

**#INCLUDE** ADwinPro\_All.Inc

**INIT:**<br>**COMP\_SET**(1,3,500,300)

'Set threshold values of channel 3 'to +3V and +1V '(with voltage range -2V … +8.23V)

<span id="page-155-0"></span>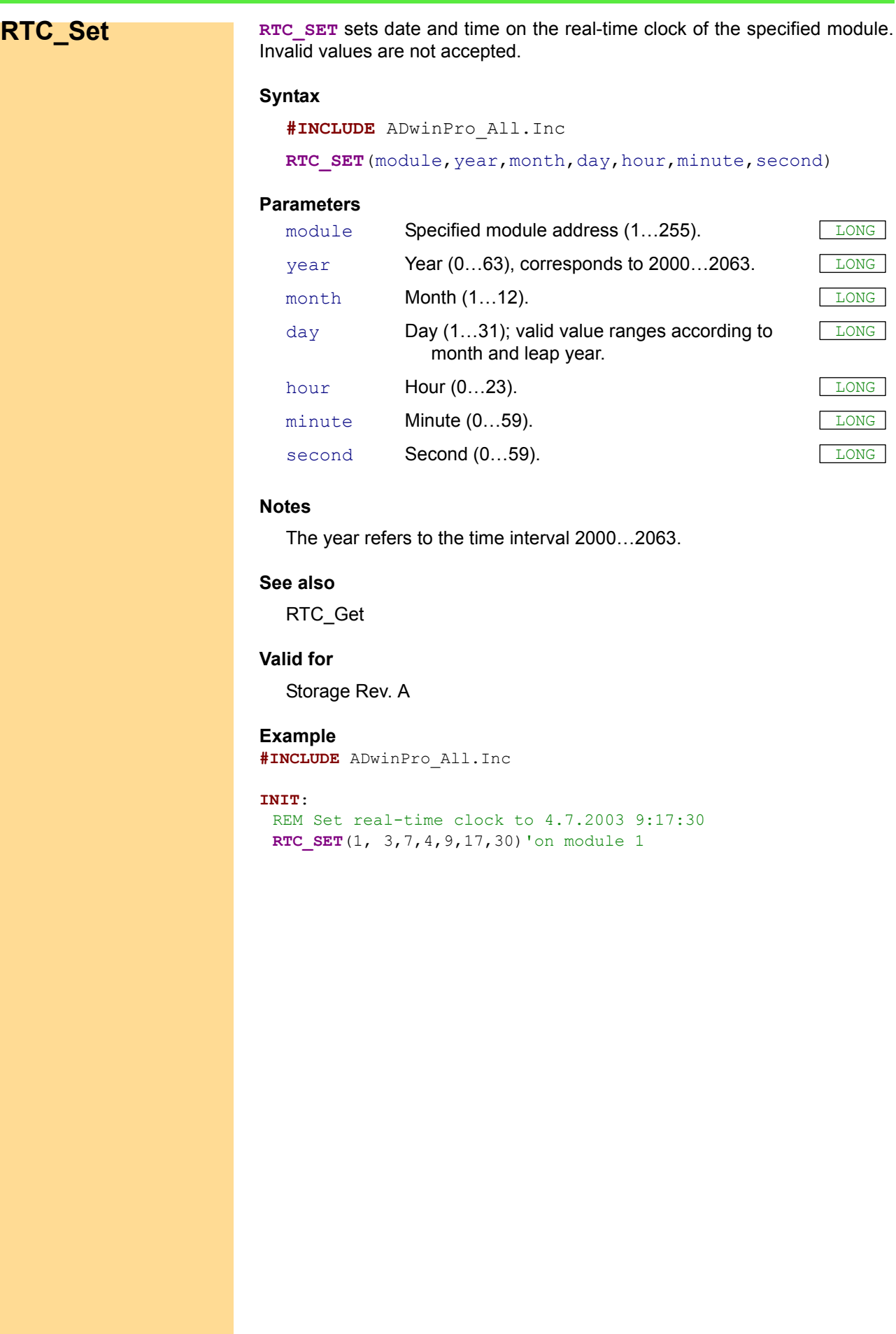

*RTC\_Set ADwin*

LONG

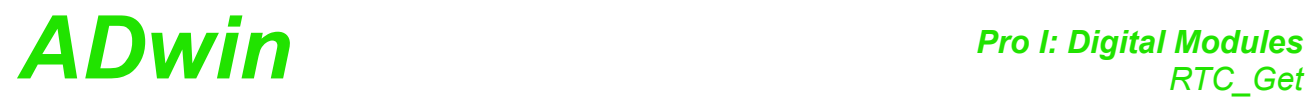

**RTC\_GET** returns date and time from the real-time clock of the specified mod-<br>
RTC\_Get ule. Invalid values are not accepted.

<span id="page-156-0"></span>

# **Syntax**

**#INCLUDE** ADwinPro\_All.Inc

RTC GET (module, year, month, day, hour, minute, second)

# **Parameters**

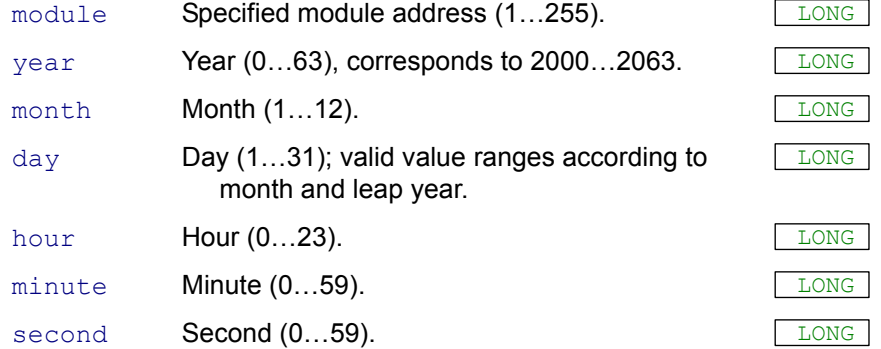

### **Notes**

All parameters (except module) are return values.

This instruction replaces the following instructions: RTC\_GET\_YEAR, RTC\_GET\_MONTH, RTC\_GET\_DAY, RTC\_GET\_HOUR, RTC\_GET\_ MINUTE, RTC\_GET\_SECOND.

# **See also**

[RTC\\_Set](#page-155-0)

# **Valid for**

Storage Rev. A

# **Example**

**#INCLUDE** ADwinPro\_All.Inc **DIM** year,mon,day,h,m,s **AS LONG**

#### **INIT**:

```
REM Read real-time clock of module 1
RTC GET(1, year, mon, day, h, m, s)
```
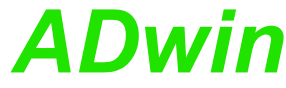

<span id="page-157-0"></span>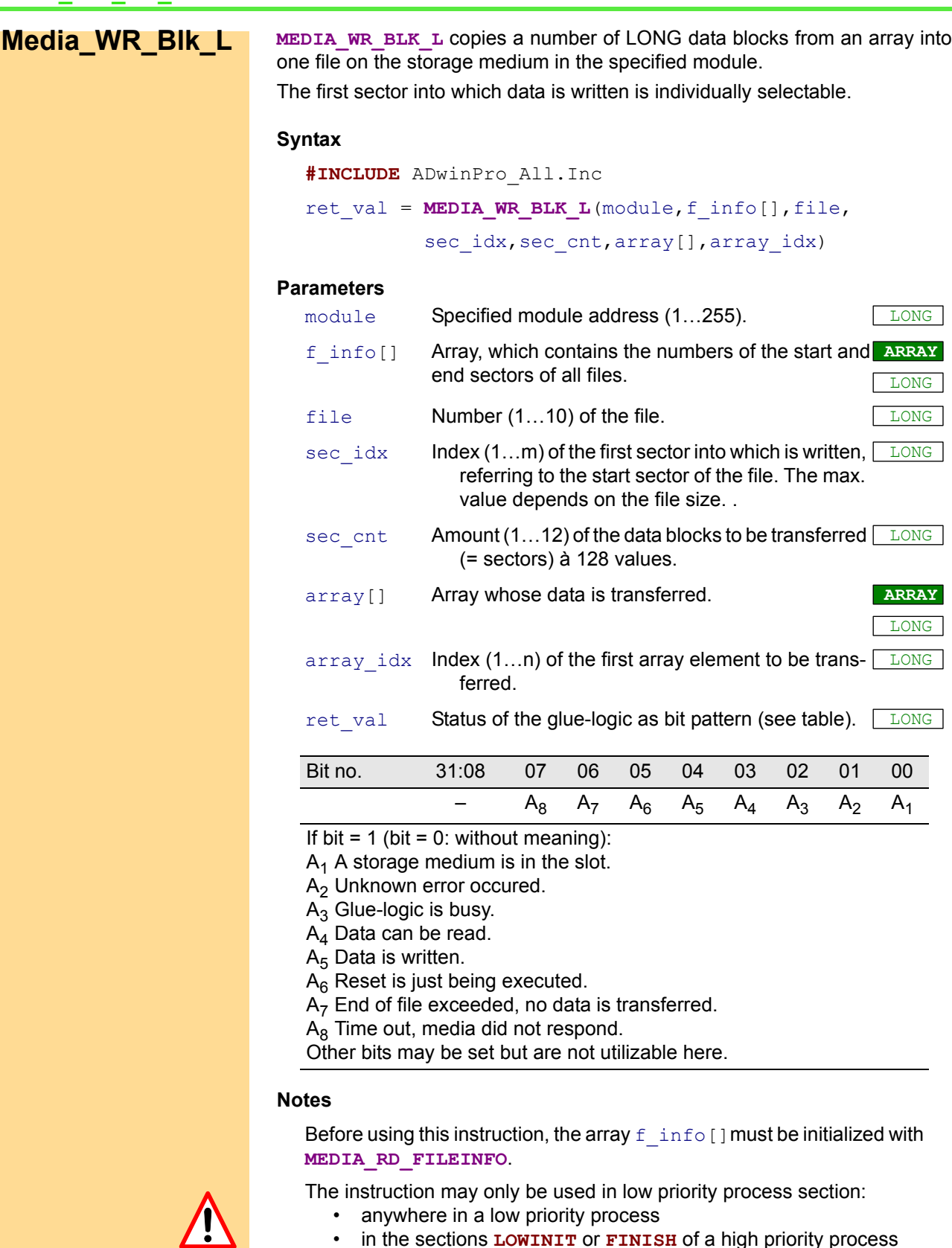

• in the sections **LOWINIT** or **FINISH** of a high priority process

The start sector is individually selectable. Data is added to already stored data. Do not append more data blocks than the file can receive. Otherwise, the data blocks are not stored!

Each data block contains 128 LONG or FLOAT values and is stored in a sector. For example, if n data blocks are stored, beginning at start sector x, further data blocks are added by writing them into the sector beginning at sector x+n+1.

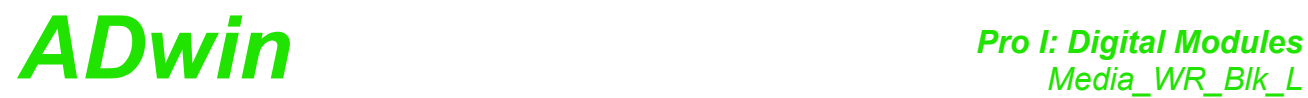

The array array [] must at least contain array\_idx+s\_cnt×128 values.

# **See also**

[Media\\_WR\\_Blk\\_F](#page-161-0), [Media\\_RD\\_Blk\\_L](#page-163-0), [Media\\_RD\\_Blk\\_F,](#page-167-0) [Media\\_RD\\_](#page-169-0) [FileInfo](#page-169-0)

# **Valid for**

Storage Rev. A

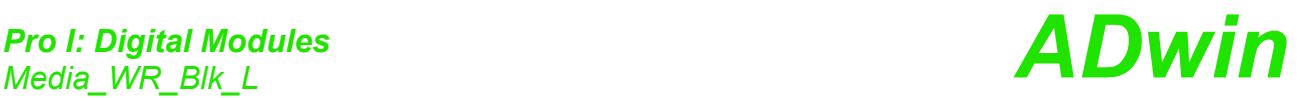

**Example** REM ###################################################### REM Save sine table with 3600 points in a file REM ####################################################### **#INCLUDE** ADwinPro\_All.Inc **#DEFINE** pstom 1 'address of Pro-STORAGE module **#DEFINE** f\_info DATA\_197 'array with file information **#DEFINE** LUT Data\_1 'Look-Up table for sine **#DEFINE** file 1 'File no. for saving the sine **#DEFINE** nds 3600 'No. of points REM the array length with the sine data must be a multiple REM of 128 and greater or equal "nds": **#DEFINE** lng 3712 'here: 29×128 **#DEFINE** pi2 6.2831853 'value of 2\*pi **DIM** f\_info[22] **AS LONG AT DM\_LOCAL** 'array dimensioning **DIM** LUT[lng] **AS LONG** 'Look-Up table with LONG<br> **DIM** sec\_p[128] **AS LONG** 'sector for write pointe: **'sector for write pointer DIM** idx, n, ret **AS LONG** 'local variables **DIM** sec\_s, sec\_e, sec\_c, sec\_n **AS LONG** 'sector variables **DIM** sptr a, sptr b **AS LONG** 'pointer variables (Sector-#) **INIT**: PAR 52 = **MEDIA RD FILEINFO**(pstom, f info) 'read file info REM check if medium is present and ready for read. REM Else -> EXIT **IF** ((PAR 52 **AND** 1001b)  $\langle \rangle$  1001b) **THEN EXIT** sec  $s = f$  info[file\*2 + 1] 'First and ...  $sec_e = f$  info[file\*2 + 2] 'last sector of data file sec c = 1  $'$  'Current (rel.) sector is '1. file sector sec n = **SHIFT RIGHT**(nds, 7) 'No. of complete sectors of the **IF** ((sec\_n\*128) < nds) **THEN** 'table, ... plus one sector, **INC** sec n  $'$  'if already begun **ENDIF IF** ((sec\_s+sec\_n-1) > sec\_e) **THEN** 'Table greater than file? **EXIT**  $\overline{ }$   $\overline{ }$ **ENDIF FOR** idx = 1 **TO** lng 'Calculate sine values **IF** (idx <= nds) **THEN** LUT[idx] =  $32767.5 *$  **SIN**((idx-1) \* pi2 / nds) **ELSE** LUT[idx] = 0  $'$  'fill rest with 0 **ENDIF NEXT** idx REM write all data sectors **FOR** n=1 **TO** sec\_n REM write required sectors individually ret = **MEDIA\_WR\_BLK\_L**(pstom,f\_info,file,sec\_c,1,LUT,  $(128*n - 127)$ **INC** sec\_c **NEXT** n REM 1. sector, where write pointer is saved sptr  $a = f$  info[1] + file - 1 REM 10. sector, where write pointer duplicate is saved sptr  $b = sptr$  a + 10  $\overline{p}[1] = \overline{n}$   $\overline{s}$   $\overline{s}$   $\overline$  $\sec^{-}p[2] = \text{NOT}(\text{nds})$  '2. LONG in sector = /pointer  $\overrightarrow{FOR}$  idx = 3  $\overrightarrow{TO}$  128  $\overrightarrow{If}$  ill rest (126 LONG) with 0 sec  $p$ [idx] = 0 **NEXT** idx

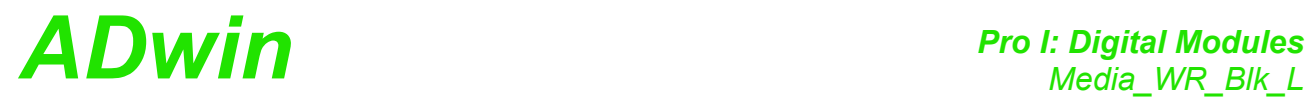

REM write both pointer sectors ret = **MEDIA\_WR\_BLK\_L**(pstom,f\_info,0,file,1,sec\_p,1) ret = **MEDIA\_WR\_BLK\_L**(pstom,f\_info,0,file+10,1,sec\_p,1)

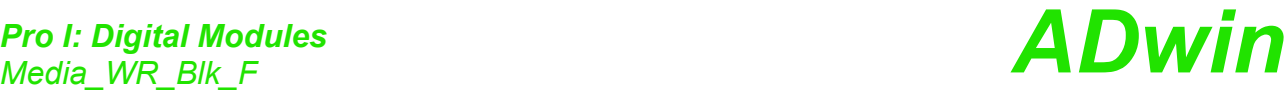

<span id="page-161-0"></span>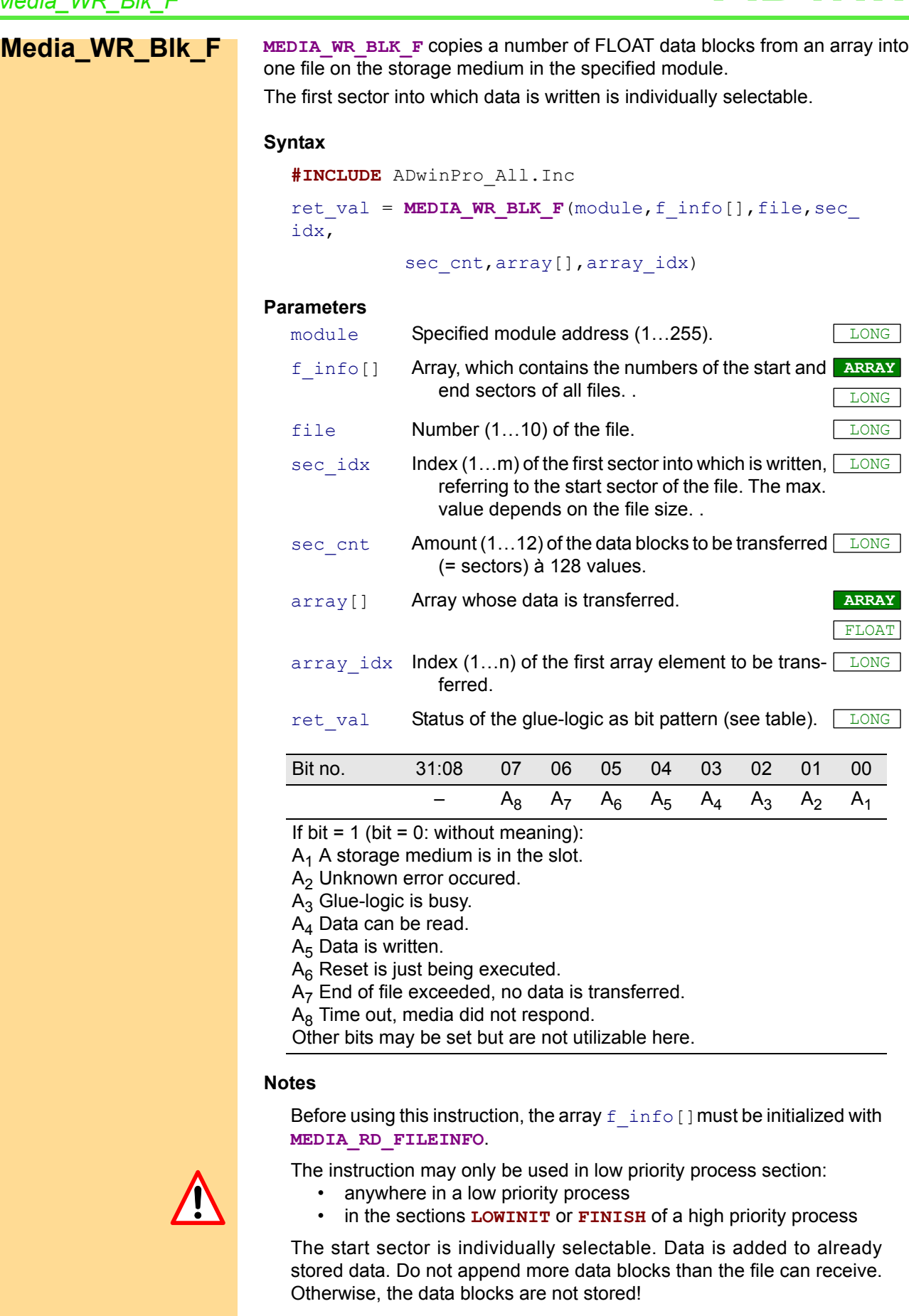

Each data block contains 128 LONG or FLOAT values and is stored in a sector. For example, if n data blocks are stored, beginning at start sec-

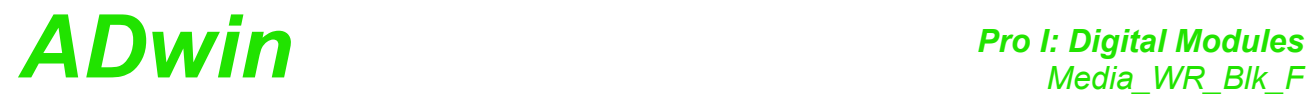

tor x, further data blocks are added by writing them into the sector beginning at sector x+n+1.

The array array [] must at least contain array idx+s cnt×128 values.

# **See also**

[Media\\_RD\\_Blk\\_L](#page-163-0), [Media\\_RD\\_Blk\\_F](#page-167-0), [Media\\_RD\\_FileInfo](#page-169-0)

# **Valid for**

Storage Rev. A

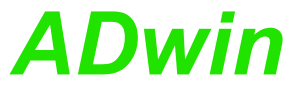

<span id="page-163-0"></span>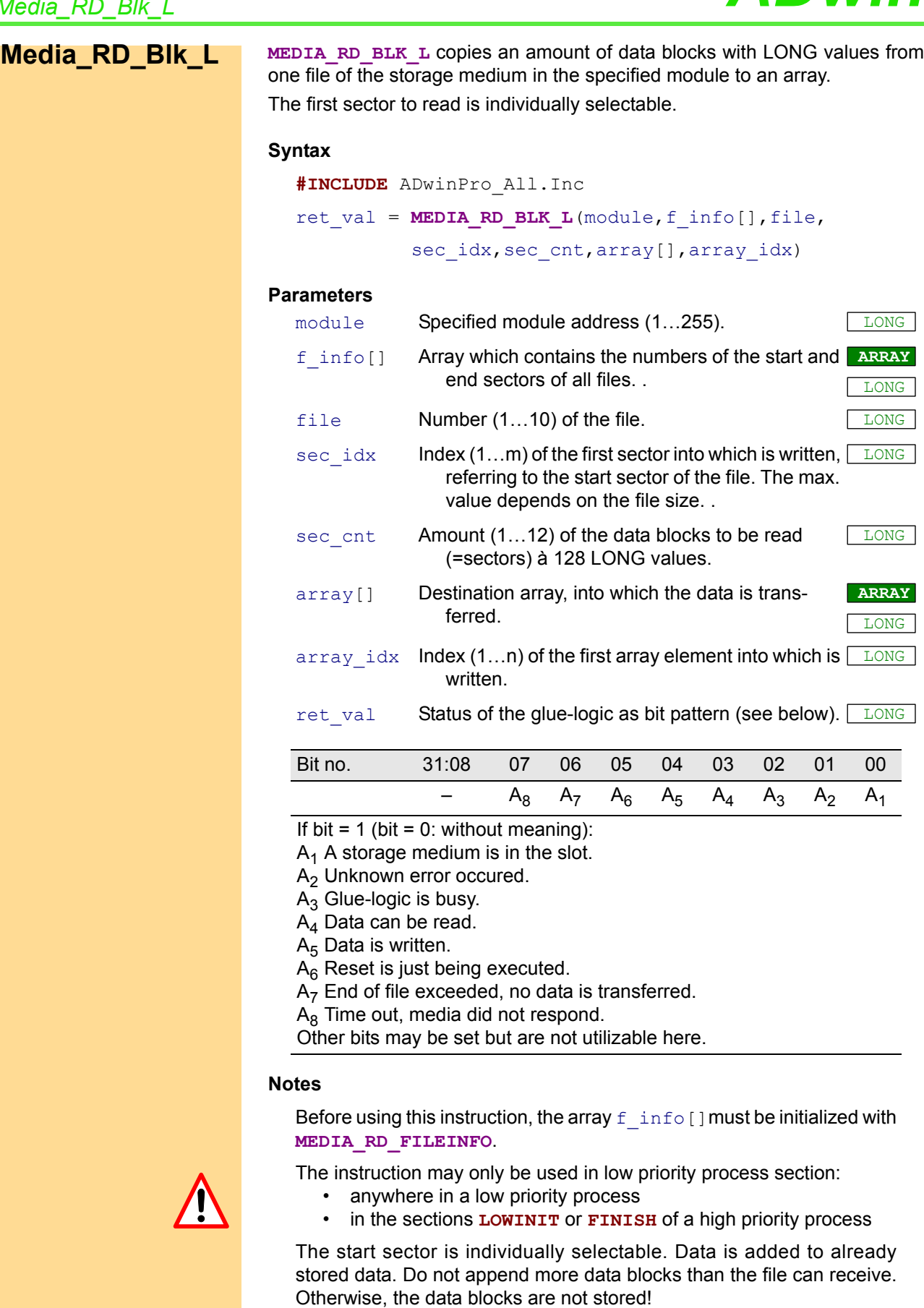

Each data block contains 128 LONG values and is stored in a sector. The destination array  $array[]$  must at least contain  $array\_idx+s\_$ cnt×128 array elements.

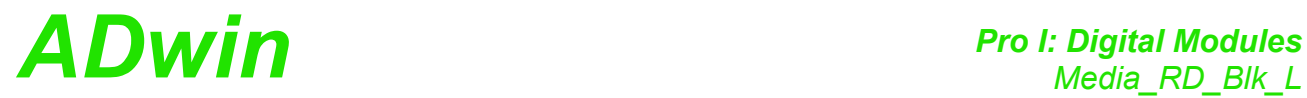

# **See also**

[Media\\_WR\\_Blk\\_L](#page-157-0), [Media\\_WR\\_Blk\\_F](#page-161-0), [Media\\_RD\\_Blk\\_F](#page-167-0), [Media\\_RD\\_](#page-169-0) [FileInfo](#page-169-0)

# **Valid for**

Storage Rev. A

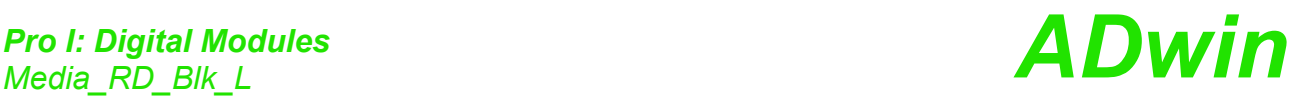

**Example** REM ###################################################### REM read sine table with 3600 points from data file REM ####################################################### **#INCLUDE** ADwinPro\_All.Inc **#DEFINE** pstom 1 'address of Pro-STORAGE module **#DEFINE** f\_info DATA\_197 'array with file information<br>**#DEFINE** LUT Data\_1 'Look-Up table for sine \* Look-Up table for sine **#DEFINE** file 1 THE 1 THE 1 THE 1 THE 1 THE 1 THE 1 THE 1 THE 1 THE 1 THE 1 THE 1 THE 1 THE 1 THE 1 THE 1 THE 1  $N$ No. of points REM the array length with the sine data must be a multiple REM of 128 and greater or equal "nds": **#DEFINE** lng 3712 'here: 29×128 **#DEFINE** pi2 6.2831853 **DIM** f\_info[22] **AS LONG AT DM\_LOCAL** 'array dimensioning **DIM** LUT[lng] **AS LONG** 'Look-Up table with LONG<br> **DIM** sec p[128] **AS LONG** 'sector for write pointer **DIM** sec\_p[128] **AS LONG** 'sector for write pointer **DIM** idx, n, ret **AS LONG** 'local variables **DIM** sec\_c, sec\_n **AS LONG** 'sector variables **DIM** dzn, rmn **AS LONG** '12 sector blocks, add. values **INIT**: PAR 52 = **MEDIA RD FILEINFO** (pstom, f info) 'read file info REM check if medium is present and ready for read. REM Else -> EXIT **IF** ((PAR 52 **AND** 1001b)  $\langle \rangle$  1001b) **THEN EXIT** REM get length of saved table: read 1. pointer sector ret = **MEDIA\_RD\_BLK\_L**(pstom,f\_info,(file-1),1,1,sec\_p,1) **IF** ((ret **AND** 22h) > 0) **THEN EXIT** 'Exit if Reset o. Error REM check validity of 1. data pointer **IF** ((sec  $p[1]$  **XOR** sec  $p[2]$ )  $\iff -1$ ) **THEN** REM 1. data pointer is invalid -> read 2. data pointer ret =  $MEDIA$  RD BLK L(pstom, f info, (file-1), 11, 1, sec p, 1) **IF** ((ret **AND** 22h) > 0) **THEN EXIT** 'Exit bei RESET o. ERROR REM check validity of 2. data pointer **IF** ((sec p[1] **XOR** sec p[2])  $\langle \rangle$  -1) **THEN** REM 2. data pointer is invalid, too -> Exit **EXIT ELSE** nds = sec p[1]  $'use 2. data pointer$ **ENDIF ELSE** nds = sec p[1]  $'use 1. data pointer$ **ENDIF** REM calculate no. of sectors and packets (12 sectors) to read dzn = nds/1536 'No. of packets, 12 sectors each rmn = nds - dzn\*1536 'No. of remaining LONGs sec n = **SHIFT RIGHT**(rmn, 7) 'No. further sectors to read **IF**  $(128*sec n) < rmn)$  **THEN** REM sector was begun: add one **INC** sec\_n **ENDIF** REM copy sectors of data file into array **IF** (dzn>0) **THEN** 'any 12-sector packets? **FOR** n=1 **TO** dzn <br>sec<sub></sub><sub>c</sub> =  $12*n - 11$  <br>'calc. current sector  $sec_c = 12*n - 11$  'calc. current sector<br> $idx = 1536*n - 1535$  'calc. pointer in des 'calc. pointer in dest. array

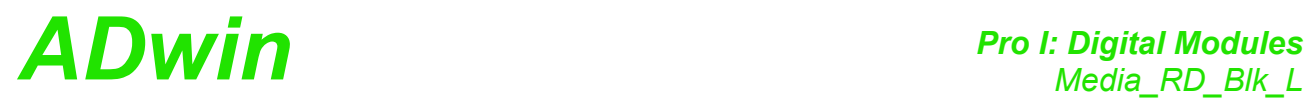

REM read 12 sectors ret = **MEDIA\_RD\_BLK\_L**(pstom,f\_info,file,sec\_c,12,LUT,idx) **IF** ((ret **AND** 22h) > 0) **THEN EXIT** 'Exit if Reset or Error **NEXT** n **ENDIF**

REM copy remaining sectores ret = **MEDIA\_RD\_BLK\_L**(pstom,f\_info,file,(12\*dzn+1),sec,  $n, LUT, (1536 \star dzn+1))$ **IF** ((ret **AND** 22h) > 0) **THEN EXIT** 'Exit if Reset or Error

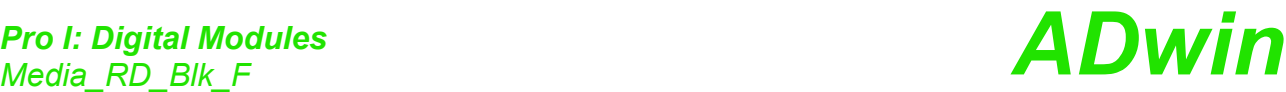

<span id="page-167-0"></span>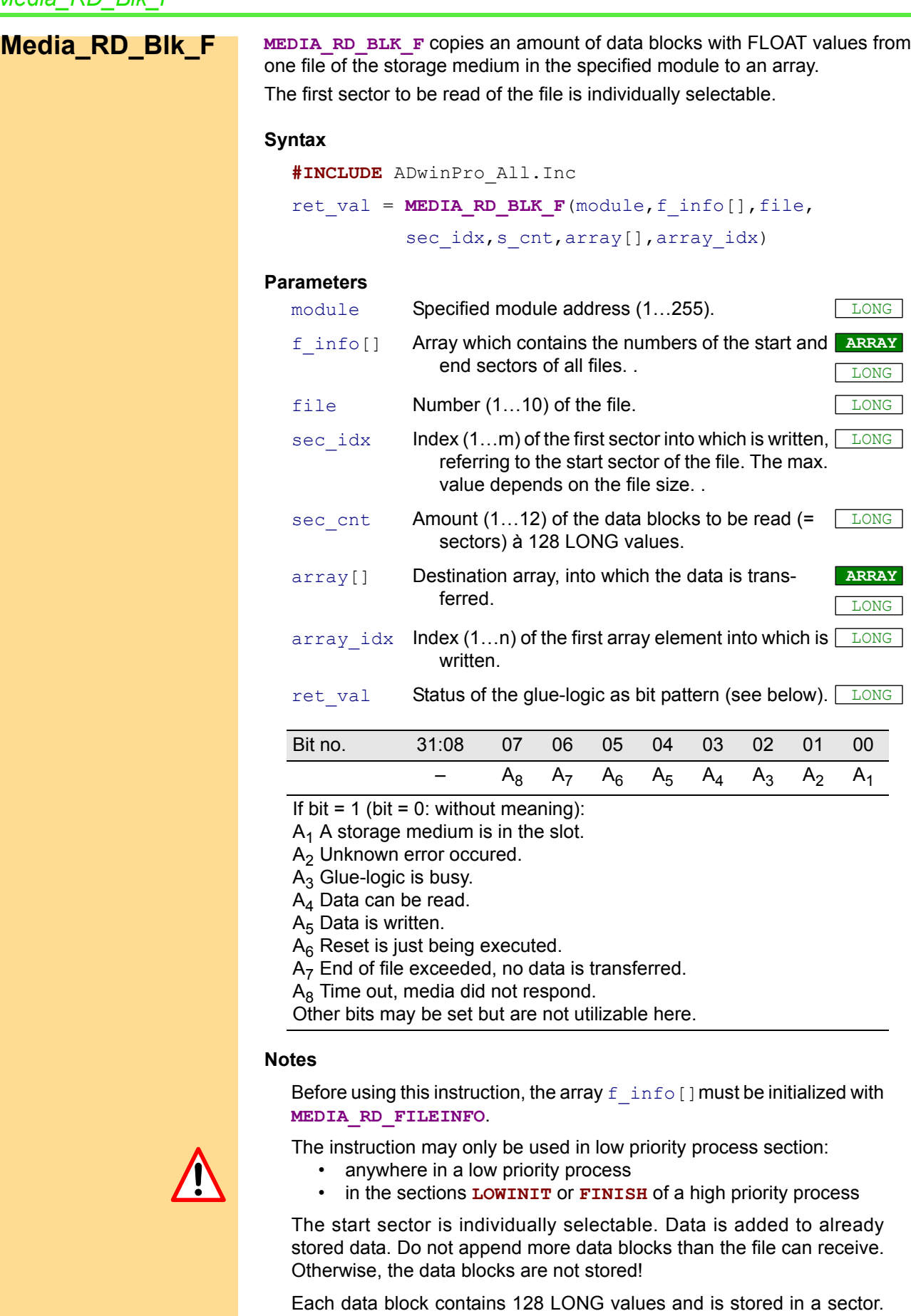

The destination array  $array[]$  must at least contain a number of array\_idx+s\_cnt×128 array elements.

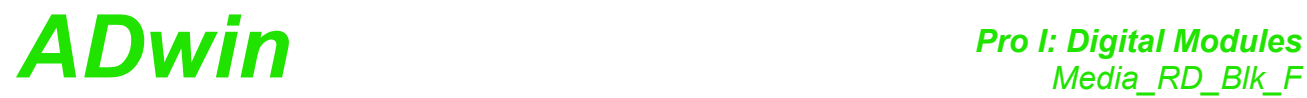

# **See**

[Media\\_WR\\_Blk\\_L](#page-157-0), [Media\\_WR\\_Blk\\_F,](#page-161-0) [Media\\_RD\\_Blk\\_L,](#page-163-0) [Media\\_RD\\_](#page-169-0) **[FileInfo](#page-169-0)** 

# **Valid for**

Storage Rev. A

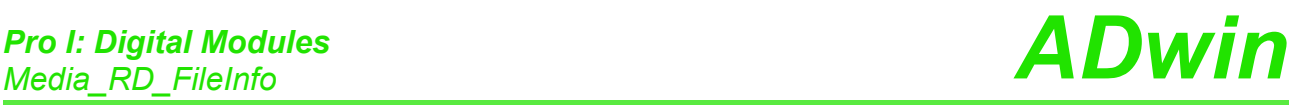

# <span id="page-169-0"></span>**Media\_RD\_ FileInfo**

**MEDIA\_RD\_FILEINFO** initializes the glue-logic on the specified module and returns the file information (start and end sector) into an array.

# **Syntax**

**#INCLUDE** ADwinPro\_All.Inc

ret val = **MEDIA RD FILEINFO**(module, f info[])

# **Parameters**

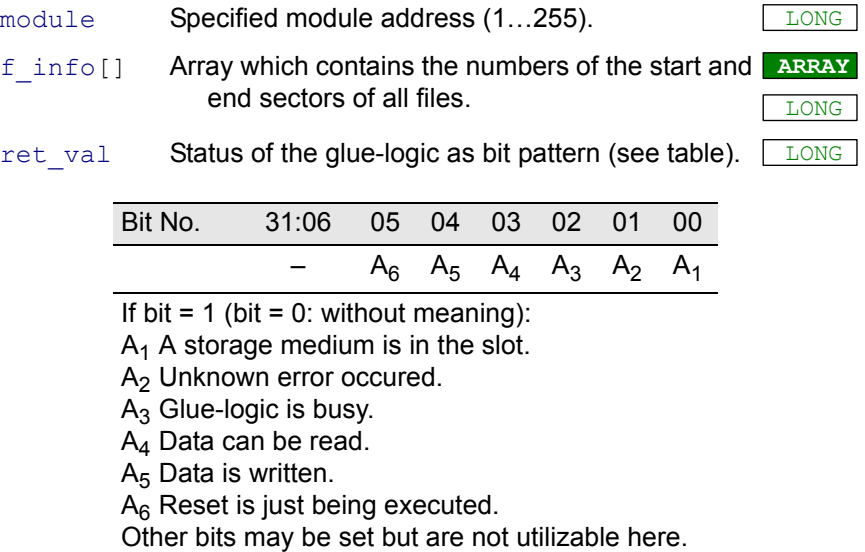

# **Notes**

The array f\_info[] must be initialized with **MEDIA\_RD\_FILEINFO**, before data is written to or read from the storage medium. The array must have the size of at least 22 elements.

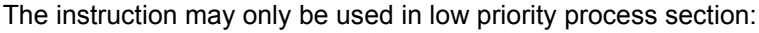

- anywhere in a low priority process
- in the sections **LOWINIT** or **FINISH** of a high priority process

The array elements with odd-numbered index contain the start sector of a file, those with even-numbered index contain the end sectors. The following table shows the assignment between index numbers of the array and the file

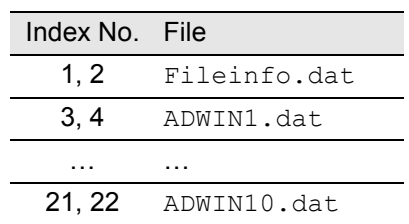

# **See also**

[Media\\_WR\\_Blk\\_L](#page-157-0), [Media\\_WR\\_Blk\\_F](#page-161-0), [Media\\_RD\\_Blk\\_L,](#page-163-0) [Media\\_RD\\_](#page-167-0) Blk F

# **Valid for**

Storage Rev. A

$$
\begin{array}{c}\n\hline\n\end{array}
$$

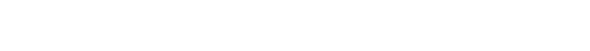

#### **Example**

```
REM #######################################################
REM read and check the file <FILEINFO.DAT>
REM #######################################################
REM PAR_1 ... PAR_10: First sector of data file 1 ... 10
REM PAR 11 ... PAR 20: Last sector of data file 1 ... 10
REM PAR<sup>21</sup> ... PAR<sup>30</sup>: No. of sectors in data file 1 ... 10
REM PAR 31 ... PAR 40: No. of values in data file 1 ... 10
REM #######################################################
#INCLUDE ADwinPro_All.Inc
#DEFINE pstom 1 'address of Pro-STORAGE module
#DEFINE f_info DATA_197 'array with file information
DIM f_info[22] AS LONG AT DM_LOCAL 'array dimensioning
                             DIM n AS LONG 'local variables
INIT:
 PAR_52 = MEDIA_RD_FILEINFO(pstom, f_info) 'read file info
 REM check if medium is present and ready for read.
 REM Else -> EXIT
 IF ((PAR 52 AND 1001b) \langle \rangle 1001b) THEN EXIT
 REM read all 10 files
 FOR n = 1 TO 10
  REM Calc. no. of first and last file sector
  PAR[n] = f info[n*2 + 1]
  PAR[n+10] = f info[n*2 + 2]REM file length > 1 sector?
  IF ((PAR[n+10] - PAR[n]) <> 0) THEN
   PAR[n+20] = PAR[n+10] - PAR[n] + 1 'No. of sectors
   PAR[n+30] = PAR[n+20] * 128 'No. of values
  ENDIF
```
**NEXT** n

```
EXIT
```
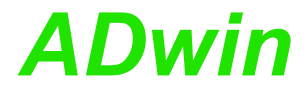

# **3.5 Pro I: Signal Conditioning and Interface Modules**

This section describes instructions which apply to Pro I signal conditioning and interface modules.

In the [Instruction List sorted by Module Types](#page-256-0) (annex [A.2\)](#page-256-0) you will find which of the functions corresponds to the *ADwin-Pro I* modules.

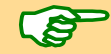

It is presumed that application examples use the module address 1 for D/A modules.

The instructions are sorted by type of interface:

- – [Thermocouples](#page-171-0), [page 168](#page-171-0)
- [CAN bus](#page-187-0), [page 184](#page-187-0)
- [Field bus](#page-205-0), [page 202](#page-205-0)
- [RSxxx](#page-218-0), [page 215](#page-218-0)
- [LS-Bus + Pro I, page 225](#page-228-0)

In the [Instruction List sorted by Module Types](#page-256-0) (annex [A.2\)](#page-256-0) you will find overviews of the instructions corresponding to the *ADwin-Pro* modules.

# <span id="page-171-0"></span>**3.5.1 Thermocouples**

This section describes instructions which apply to Pro I thermocouple modules:

- – [PT100\\_Dig\\_To\\_Temp](#page-172-0) ([page 169](#page-172-0))
- – [PT100\\_Dig\\_To\\_R](#page-173-0) [\(page 170\)](#page-173-0)
- – [TC\\_Select](#page-174-0) [\(page 171\)](#page-174-0)
- – [TCJ\\_Dig\\_To\\_Temp](#page-176-0) ([page 173](#page-176-0))
- – [TCK\\_Dig\\_To\\_Temp](#page-177-0) [\(page 174\)](#page-177-0)
- – [TC\\_Read\\_B](#page-178-0) ([page 175](#page-178-0))
- $-$  TC Read E ([page 176](#page-179-0))
- – [TC\\_Read\\_J](#page-180-0) ([page 177](#page-180-0))
- – [TC\\_Read\\_K](#page-181-0) ([page 178](#page-181-0))
- – [TC\\_Read\\_N](#page-182-0) [\(page 179\)](#page-182-0)
- – [TC\\_Read\\_R](#page-183-0) [\(page 180\)](#page-183-0)
- – [TC\\_Read\\_S](#page-184-0) ([page 181](#page-184-0))
- – [TC\\_Read\\_T \(page 182\)](#page-185-0)
- – [TC\\_Set\\_Rate \(page 183\)](#page-186-0)

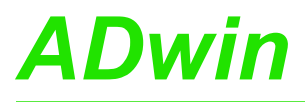

<span id="page-172-0"></span>**PT100\_Dig\_To\_**

**Temp**

**PT100\_DIG\_TO\_TEMP** calculates the temperature in degrees Celsius or Fahrenheit from the measured digital value of a PT100 sensor.

# **Syntax**

**#INCLUDE ADWINPRO\_ALL.INC** ret val =  $PT100$  DIG TO TEMP(dig val, t unit)

### **Parameters**

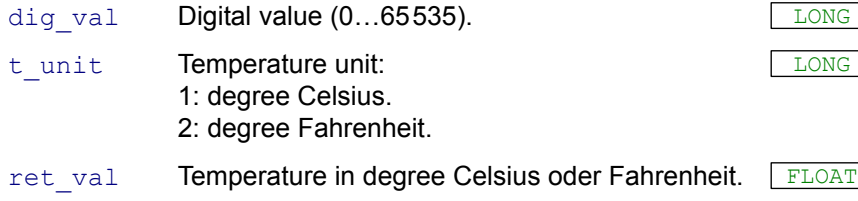

### **Notes**

The thermoelectric voltage and the temperature values in °C and °F apply only for standard PT100 sensors according to the norm IEC 751.

Alternatively, the temperature may be calculated manually using a conversion table: Thermocouple-amplifier PT100-x.

You will find these tables in the *ADbasic* online help, menu entry "Hardware information" (Contents) or in the data sheet of the manufacturer: Analog Devices.

#### **See also**

[TC\\_Select](#page-174-0), [PT100\\_Dig\\_To\\_R](#page-173-0)

# **Valid for**

PT100-4, PT100-8

# **Example**

It is presumed in the example that the analog output of the PT100 module is connected with the analog input 1 of an A/D module with the module address 1.

**#INCLUDE ADWINPRO\_ALL.INC DIM** temp**[8] AS FLOAT DIM** channel **AS LONG**

**INIT: PROCESSDELAY=100000**

#### **EVENT:**

```
FOR channel = 1 TO 8
TC_SELECT(1,channel) 'select next channel
P1_SLEEP(500) 'wait for settling time
REM read thermoelectric voltage and convert into °C
  temp[channel] = PT100_DIG_TO_TEMP(ADC(1,1),1)
NEXT
```
<span id="page-173-0"></span>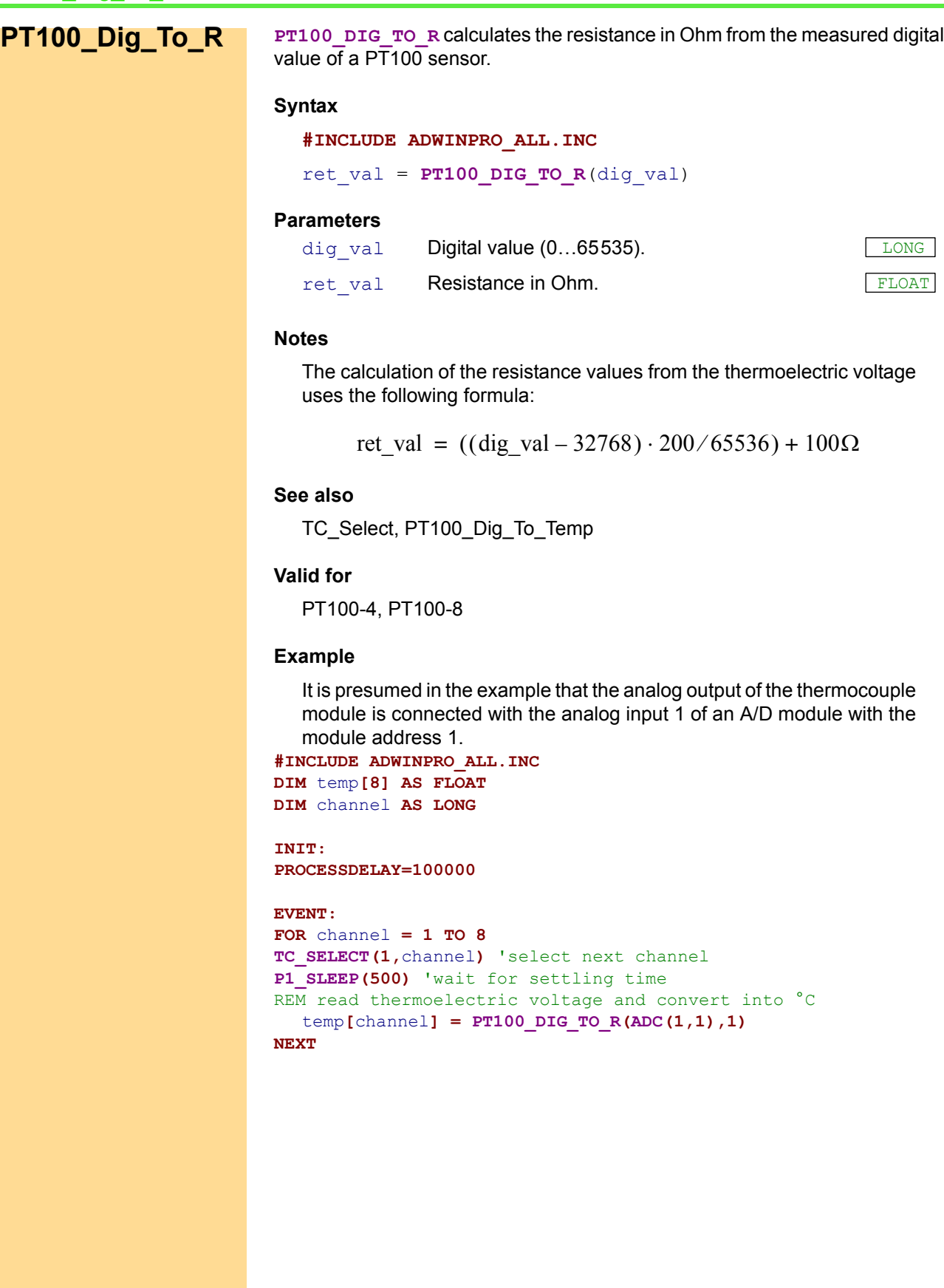

 $FLOAT$ 

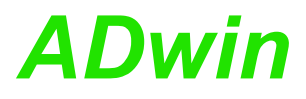

**TC\_SELECT TC\_Select** sets the thermocouple channels via multiplexer to the analog output of the module.

# **Syntax**

**#INCLUDE** ADwinPro\_All.Inc **TC\_SELECT**(module, channel)

# **Parameters**

module Specified module address  $(1...255)$ .

<span id="page-174-0"></span>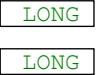

channel Channel number: TC-4, PT100-4: 1…4. TC-8, PT100-8: 1…8. TC-16: 1…16.

#### **Notes**

The multiplexer settling time must be bridged by programming correspondingly, so as to ensure a correct measurement value. The settling time is given in the Pro-Hardware manual.

In order to convert the voltage to [°C], you need the conversion tables of the thermocouple amplifier:

- TC-x Type J (AD594)
- TC-x Type K (AD595)
- PT100-x

You will find these tables in the *ADbasic* online help (header Contents) or in the data sheet of the manufacturer: Analog Devices.

# **See also**

[PT100\\_Dig\\_To\\_Temp](#page-172-0), [PT100\\_Dig\\_To\\_R,](#page-173-0) [TCJ\\_Dig\\_To\\_Temp](#page-176-0), [TCK\\_](#page-177-0) [Dig\\_To\\_Temp](#page-177-0)

# **Can be used for the modules**

Pro-TC-4, Pro-TC-8, Pro-TC-16 Pro-PT100-4, Pro-PT100-8

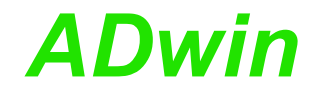

# **Example**

It is presumed in the example that the analog output of the thermocouple module is connected with the analog input 1 of an A/D module with the module address 1.

```
#INCLUDE ADwinPro_All.Inc
DIM value, i AS LONG
INIT:
 value = 0 \blacksquare 'Initialize ...
 i = 1 ' variables
EVENT:<br>TC SELECT(1,3)
                        'Select thermocouple channel 3
 REM Insert some program code so that the temperature
 REM measurement is done after the multiplexer settling time.
 REM The following instruction ADC already needs a part
 REM of that settling time.
 value = value + ADC(1,1) 'Measure value
 IF (i = 10) THEN
  Par_1 = value / 10 'Mean value of 10 measurements 
  value = 0
  i = 0ENDIF
 INC i
```
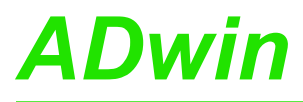

<span id="page-176-0"></span>**TCJ\_Dig\_To\_**

**Temp**

**TCJ\_DIG\_TO\_TEMP** calculates the temperature in degrees Celsius or Fahrenheit from the measured digital value of a thermo couple type J.

### **Syntax**

**#INCLUDE** ADwinPro\_All.Inc

ret val =  $TCJ$  DIG TO TEMP(dig val, t unit)

### **Parameters**

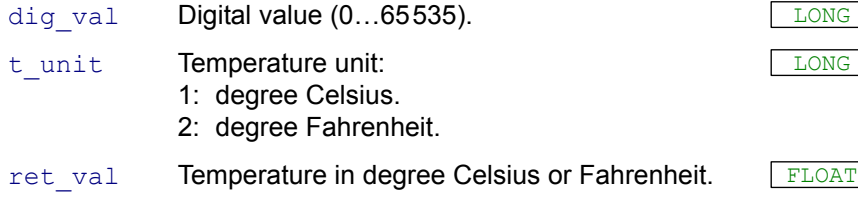

### **Notes**

The thermoelectric voltage and the temperature values in °C and °F apply only for standard thermocouples type J according to the norm IEC 584-1.

Alternatively, the temperature may be calculated manually using a conversion table: Thermocouple-amplifier TC-x Typ J (AD594).

You will find these tables in the *ADbasic* online help (or in the data sheet of the manufacturer: Analog Devices).

### **See also**

[TC\\_Select](#page-174-0), [TCJ\\_Dig\\_To\\_Temp,](#page-176-0) [TCK\\_Dig\\_To\\_Temp](#page-177-0)

# **Can be used for the modules**

Pro-TC-4, Pro-TC-8, Pro-TC-16

# **Example**

It is presumed in the example that the analog output of the thermocouple module is connected with the analog input 1 of an A/D module with the module address 1.

```
#INCLUDE ADWINPRO_ALL.INC
DIM temp[8] AS FLOAT
DIM channel AS LONG
```

```
INIT:
 PROCESSDELAY=100000
```
#### **EVENT:**

```
FOR channel = 1 TO 8
 TC_SELECT(1,channel) 'select next channel
 P1_SLEEP(500) 'wait for settling time
 REM read thermoelectric voltage and convert into °C
 temp [channel] = TCJ DIGTOTEMP(ADC(1,1),1)NEXT
FPar 1 = temp<sup>[1]</sup> <sup>'Temperature channel 1 in °C</sup>
…
FPar 8 = temp[8] 'Temperature channel 8 in °C
```
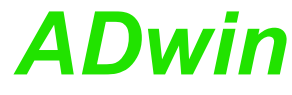

<span id="page-177-0"></span>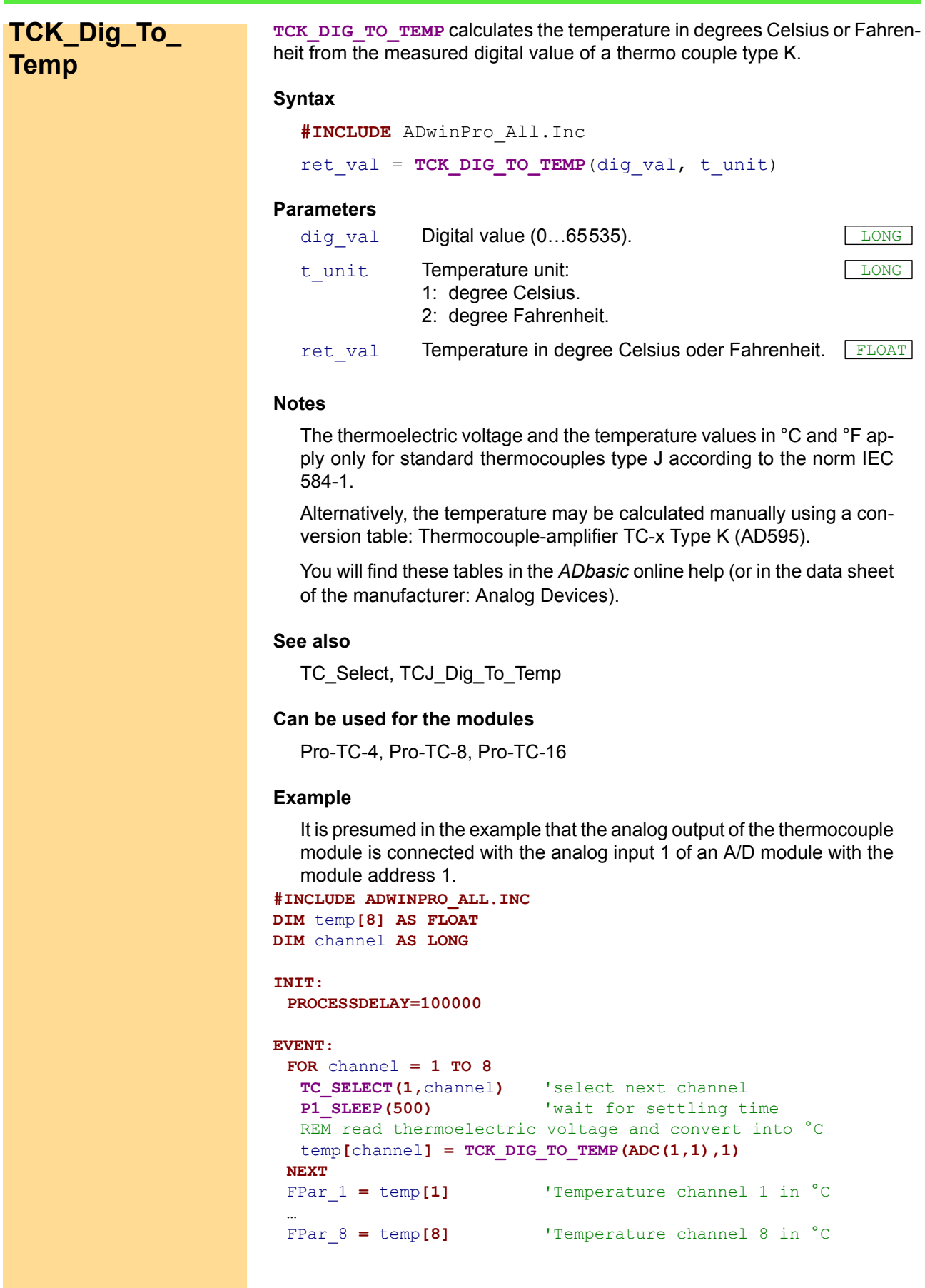

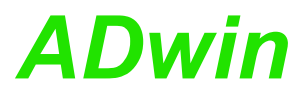

<span id="page-178-0"></span>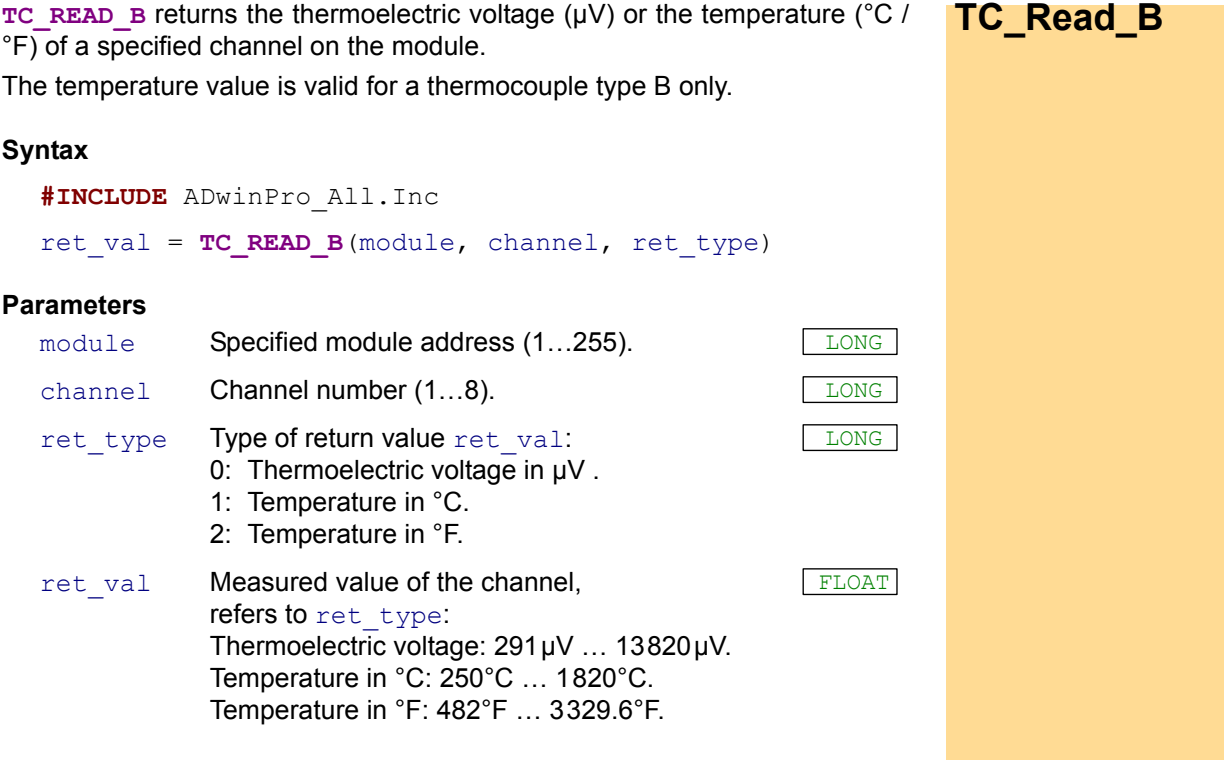

# **Notes**

The module samples the temperature regularly (setting of the sample rate see **TC\_SET\_RATE**). **TC\_READ\_B** returns the last sampled temperature value.

The thermoelectric voltage and the temperature values in °C and °F apply only for standard thermocouples type E according to the norm IEC 584-1.

# **See also**

[TC\\_Read\\_E](#page-179-0), [TC\\_Read\\_J](#page-180-0), [TC\\_Read\\_K](#page-181-0), [TC\\_Read\\_N,](#page-182-0) [TC\\_Read\\_R,](#page-183-0) [TC\\_Read\\_S,](#page-184-0) [TC\\_Read\\_T,](#page-185-0) [TC\\_Set\\_Rate](#page-186-0)

# **Can be used for the modules**

Pro-TC-8 ISO

# **Example**

**#INCLUDE** ADwinPro\_All.Inc

#### **EVENT**:

```
REM Read temperature in °C from channel 5
FPar 1 = TC READ B(1,5,1)
```
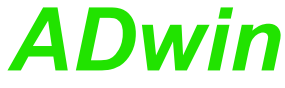

<span id="page-179-0"></span>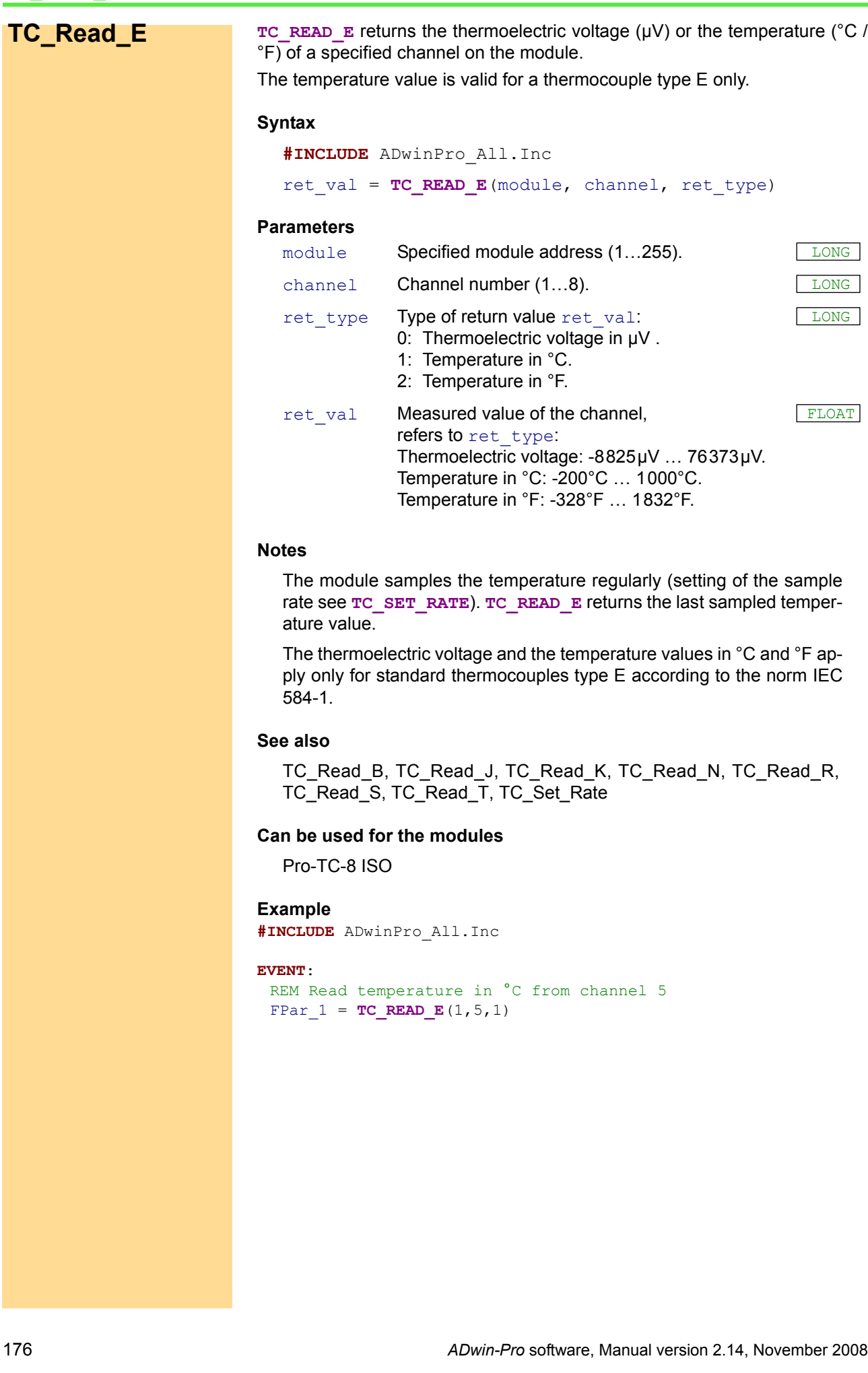
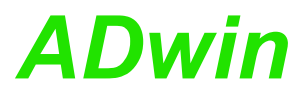

<span id="page-180-0"></span>**TC\_READ\_J** returns the thermoelectric voltage (µV) or the temperature (°C / **TC\_Read\_J** °F) of a specified channel on the module. The temperature value is valid for a thermocouple type J only. **Syntax #INCLUDE** ADwinPro\_All.Inc ret val = TC READ J(module, channel, ret type) **Parameters Notes** The module samples the temperature regularly (setting of the sample rate see **TC\_SET\_RATE**). **TC\_READ\_J** returns the last sampled temperature value. module Specified module address (1...255). channel Channel number (1...8). ret type Type of return value ret val: 0: Thermoelectric voltage in  $\mu$ V. 1: Temperature in °C. 2: Temperature in °F. LONG ret\_val Measured value of the channel, refers to ret\_type: Thermoelectric voltage: -8095µV … 69553µV. Temperature in °C: -210°C … 1200°C. Temperature in °F: -346°F … 2192°F. FLOAT

The thermoelectric voltage and the temperature values in °C and °F apply only for standard thermocouples type J according to the norm IEC 584-1.

#### **See also**

[TC\\_Read\\_B](#page-178-0), [TC\\_Read\\_E,](#page-179-0) [TC\\_Read\\_K](#page-181-0), [TC\\_Read\\_N](#page-182-0), [TC\\_Read\\_R](#page-183-0), [TC\\_Read\\_S,](#page-184-0) [TC\\_Read\\_T,](#page-185-0) [TC\\_Set\\_Rate](#page-186-0)

#### **Can be used for the modules**

Pro-TC-8 ISO

# **Example**

**#INCLUDE** ADwinPro\_All.Inc

#### **EVENT**:

```
REM Read temperature in °C from channel 5
FPar 1 = TC READ J(1,5,1)
```
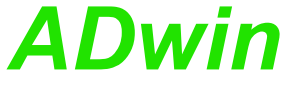

<span id="page-181-0"></span>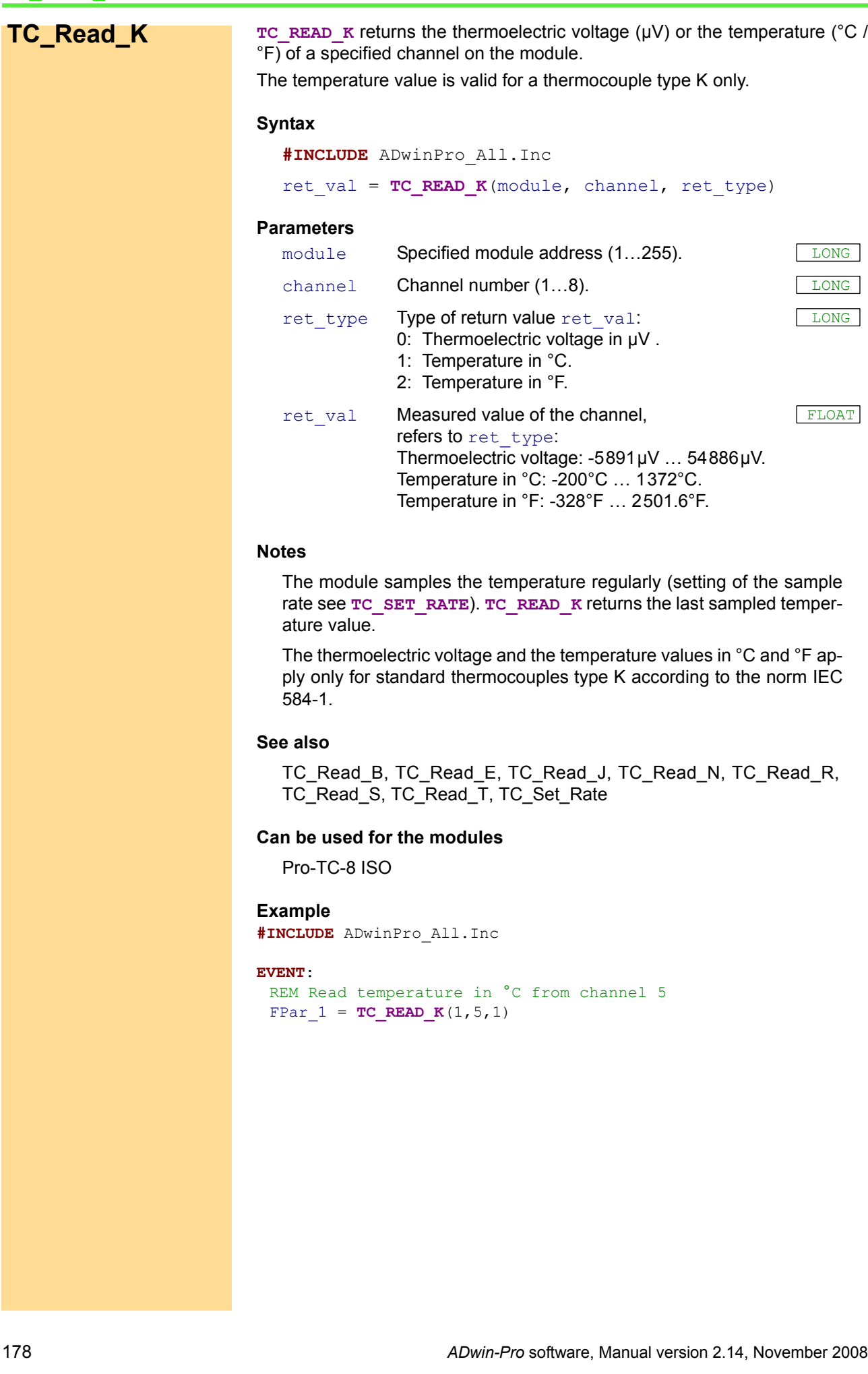

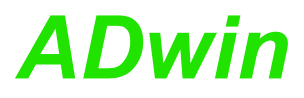

<span id="page-182-0"></span>**TC\_READ\_N** returns the thermoelectric voltage (µV) or the temperature (°C / **TC\_Read\_N** °F) of a specified channel on the module. The temperature value is valid for a thermocouple type N only. **Syntax #INCLUDE** ADwinPro\_All.Inc ret val =  $TC$  READ N(module, channel, ret type) **Parameters** module Specified module address (1...255). channel Channel number (1...8). ret type Type of return value ret val: 0: Thermoelectric voltage in  $\mu$ V. 1: Temperature in °C. 2: Temperature in °F. LONG ret val Measured value of the channel, refers to ret\_type: Thermoelectric voltage: -3990µV … 47513µV. Temperature in °C: -200°C … 1300°C. Temperature in °F: -328°F … 2372°F. FLOAT

#### **Notes**

The module samples the temperature regularly (setting of the sample rate see **TC\_SET\_RATE**). **TC\_READ\_N** returns the last sampled temperature value.

The thermoelectric voltage and the temperature values in °C and °F apply only for standard thermocouples type N according to the norm IEC 584-1.

#### **See also**

[TC\\_Read\\_B](#page-178-0), [TC\\_Read\\_E](#page-179-0), [TC\\_Read\\_J,](#page-180-0) [TC\\_Read\\_K](#page-181-0), [TC\\_Read\\_R](#page-183-0), [TC\\_Read\\_S,](#page-184-0) [TC\\_Read\\_T,](#page-185-0) [TC\\_Set\\_Rate](#page-186-0)

#### **Can be used for the modules**

Pro-TC-8 ISO

## **Example**

**#INCLUDE** ADwinPro\_All.Inc

#### **EVENT**:

```
REM Read temperature in °C from channel 5
FPar 1 = TC READ N(1, 5, 1)
```
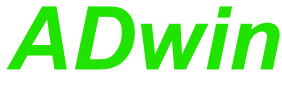

<span id="page-183-0"></span>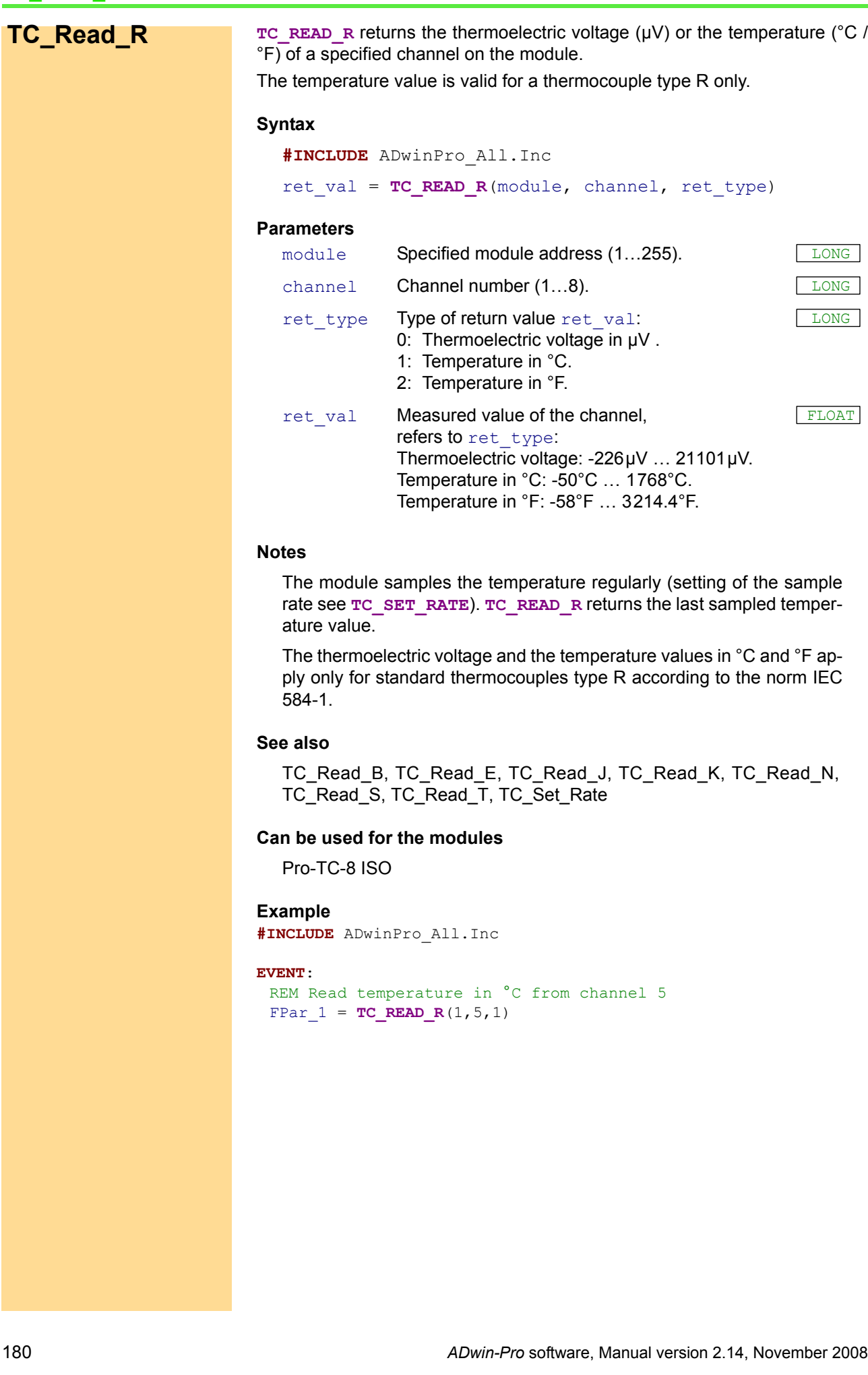

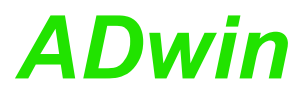

<span id="page-184-0"></span>**TC\_READ\_S** returns the thermoelectric voltage (µV) or the temperature (°C / **TC\_Read\_S** °F) of a specified channel on the module. The temperature value is valid for a thermocouple type S only. **Syntax #INCLUDE** ADwinPro\_All.Inc ret val = TC READ S(module, channel, ret type) **Parameters** module Specified module address (1...255). channel Channel number (1...8). ret type Type of return value ret val: 0: Thermoelectric voltage in  $\mu$ V. 1: Temperature in °C. 2: Temperature in °F. LONG ret val Measured value of the channel, refers to ret\_type: Thermoelectric voltage: -236µV ... 18693µV. Temperature in °C: -50°C … 1768°C. Temperature in °F: -58°F … 3214.4°F. FLOAT

#### **Notes**

The module samples the temperature regularly (setting of the sample rate see **TC\_SET\_RATE**). **TC\_READ\_S** returns the last sampled temperature value.

The thermoelectric voltage and the temperature values in °C and °F apply only for standard thermocouples type S according to the norm IEC 584-1.

#### **See also**

[TC\\_Read\\_B](#page-178-0), [TC\\_Read\\_E](#page-179-0), [TC\\_Read\\_J,](#page-180-0) [TC\\_Read\\_K](#page-181-0), [TC\\_Read\\_N](#page-182-0), [TC\\_Read\\_R](#page-183-0), [TC\\_Read\\_T](#page-185-0), [TC\\_Set\\_Rate](#page-186-0)

#### **Can be used for the modules**

Pro-TC-8 ISO

## **Example**

**#INCLUDE** ADwinPro\_All.Inc

#### **EVENT**:

```
REM Read temperature in °C from channel 5
FPar 1 = TC READ S(1, 5, 1)
```
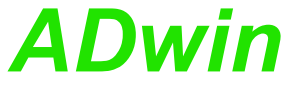

<span id="page-185-0"></span>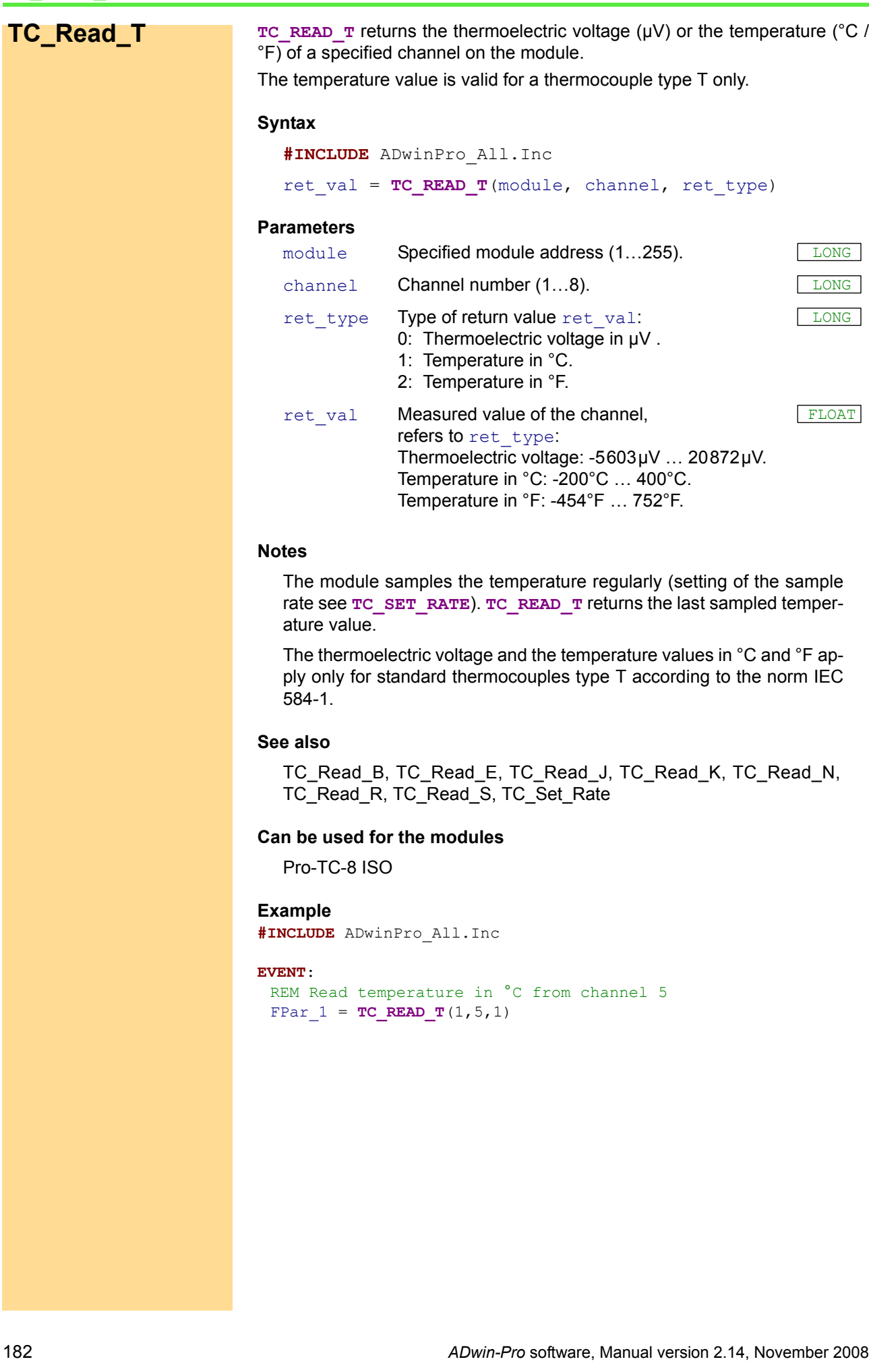

**TC\_SET\_RATE** sets the sample rate for the specified module. **TC\_Set\_Rate**

#### **Syntax**

**#INCLUDE** ADwinPro\_All.Inc

**TC\_SET\_RATE**(module, rate)

# **Parameters**

module Specified module address (1...255).

(see table); default: 15.

rate Key figure of the specified sample rate

<span id="page-186-0"></span>LONG

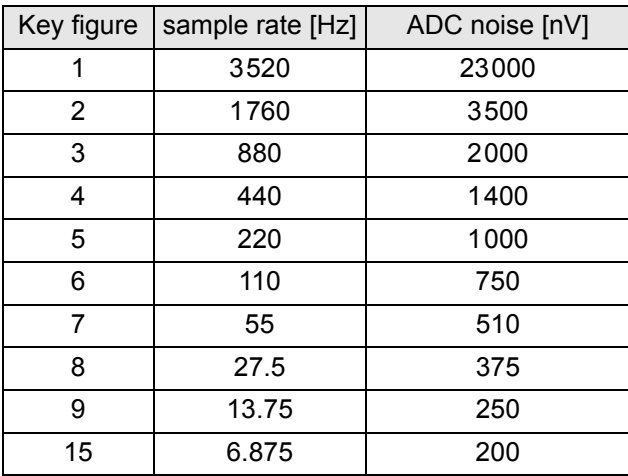

## **Notes**

The sample rate is valid for all channels in similar.

A higher sample rate refers to a higher noise signal at the ADC of the channel. The noise signal superposes the sampled signal (see table).

#### **See also**

[TC\\_Read\\_B](#page-178-0), [TC\\_Read\\_E](#page-179-0), [TC\\_Read\\_J,](#page-180-0) [TC\\_Read\\_K](#page-181-0), [TC\\_Read\\_N](#page-182-0), [TC\\_Read\\_R](#page-183-0), [TC\\_Read\\_S,](#page-184-0) [TC\\_Read\\_T](#page-185-0)

## **Can be used for the modules**

Pro-TC-8 ISO

**Beispiel #INCLUDE** ADwinPro\_All.Inc

#### **INIT**:

```
REM Set sampling rate to 27.5 Hz
TC_SET_RATE(1,8)
```
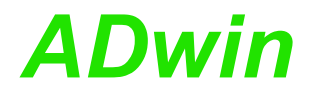

# **3.5.2 CAN bus**

This section describes instructions which apply to Pro I CAN bus modules:

- – [CAN\\_Msg \(page 185\)](#page-188-0)
- – [En\\_Interrupt](#page-190-0) ([page 187](#page-190-0))
- – [En\\_Receive](#page-191-0) [\(page 188\)](#page-191-0)
- – [En\\_Transmit](#page-192-0) ([page 189](#page-192-0))
- – [Get\\_CAN\\_Reg](#page-193-0) [\(page 190\)](#page-193-0)
- – [Init\\_CAN](#page-194-0) ([page 191](#page-194-0))
- – [Read\\_Msg](#page-195-0) ([page 192](#page-195-0))
- – [Read\\_Msg\\_Con](#page-197-0) ([page 194](#page-197-0))
- – [Set\\_CAN\\_Baudrate](#page-199-0) [\(page 196\)](#page-199-0)
- Available baud rates (page 38)
- – [Set\\_CAN\\_Reg](#page-203-0) [\(page 200\)](#page-203-0)
- – [Transmit](#page-204-0) [\(page 201\)](#page-204-0)

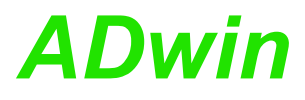

CAN\_Msg is a one-dimensional array consisting of 9 elements, where the mes- **CAN\_Msg** sage objects of the CAN bus are saved during sending and receiving.

<span id="page-188-0"></span>

# **Syntax**

```
#INCLUDE ADwinPro_All.Inc
```

```
CAN Msg[n] = value
```
#### or

```
ret_val = CAN_Msg[n]
```
# **Parameters**

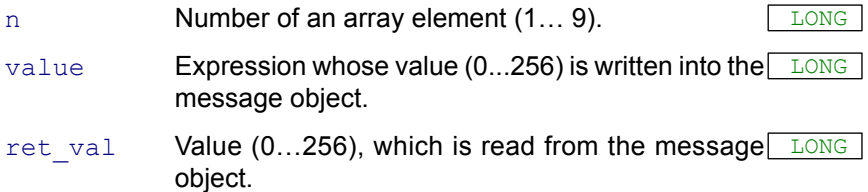

# **Notes**

The first 8 elements of the array contain the data bytes 1...8 and the 9th array element the amount of valid data bytes of the message. Here a value from 0 to 8 must be entered.

The data bytes use only the bits 7...0 in the array elements, bits 31...8 are ignored.

The values in the array CAN Msg[] must be entered before executing **TRANSMIT**.

# **See also**

[En\\_Receive,](#page-191-0) [En\\_Transmit](#page-192-0), [Read\\_Msg](#page-195-0), [Transmit](#page-204-0)

# **Valid for**

CAN-1, CAN-2

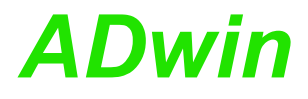

**Example** REM Sends a 32 Bit FLOAT-value (here: Pi) as sequence of REM 4 bytes in a message object REM (Receiving of a float value see example at [Read\\_Msg\)](#page-195-0) **#INCLUDE** ADwinPro\_All.Inc **#DEFINE** pi 3.14159265 **DIM** i **AS LONG INIT**: **INIT CAN**(1,1) 'Initialize CAN controller 1 REM Enable message object 6 of controller 1 REM for sending with the identifier 40 (11 bit) **EN\_TRANSMIT** $(1, 1, 6, 40, 0)$ REM Create bit pattern of Pi with data type Long Par  $1 = \text{CAST FLOATTOLONG(pi)}$ REM divide bit pattern (32 Bit) into 4 bytes CAN  $Msq[4]$  = Par 1 **AND** 0FFh 'assign LSB **FOR**  $i = 1$  **TO** 3 CAN  $Msg[4-i] = SHIFT RIGHT(Par 1,8*i)$  **AND** OFFh **NEXT** i CAN Msg[9] = 4 'message length in bytes **EVENT**: **TRANSMIT**(1, 1, 6) Send the message object 6

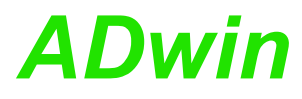

**EN\_INTERRUPT En\_Interrupt** configures a message object of the specified module to generate an external event (interrupt) when a message arrives.

#### **Syntax**

<span id="page-190-0"></span>**#INCLUDE** ADwinPro\_All.Inc

EN INTERRUPT<sub>(module, channel, msg\_no)</sub>

#### **Parameters**

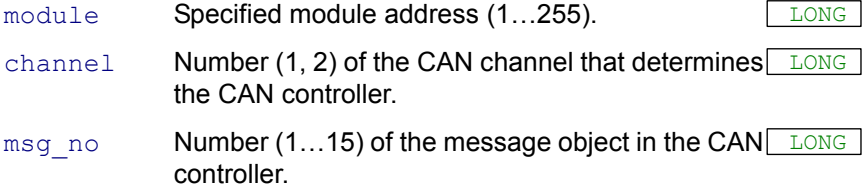

#### **Notes**

A generated event signal will be forwarded to the processor module only, when the event signal is enabled with **EVENTENABLE**. The specified message objects must be configured at first before the event signal is enabled at last.

In a system only one event input may be active, in addition to a processor module, that is you have to disable an actually active event input, before you enable the event input of another module.

#### **See also**

[En\\_Receive,](#page-191-0) [EventEnable,](#page-9-0) [Get\\_CAN\\_Reg](#page-193-0), [Init\\_CAN](#page-194-0)

#### **Valid for**

CAN-1, CAN-2

#### **Example**

```
#INCLUDE ADWINPRO_ALL.INC
INIT:
 REM Initialize CAN controller 1 on CAN module 1 
 INIT_CAN(1,1)
 REM Configure message objects 3 and 15 for read
 EN_RECEIVE(1,1,3,1,0)
 EN_RECEIVE(1,1,15,385,0)
 REM Configure interrupt for message objects 3 and 15
 EN_INTERRUPT(1,1,3)
 EN_INTERRUPT(1,1,15)
 REM Enable event signal
 EVENTENABLE(1,ext,1)
EVENT:
 REM Read interrupt register (see below)
 Par 13 = GET CAN REG(1,1,5FH)
 REM Convert register value into no. of object
 IF (Par_1 13 = 2) THEN
  PAR 13 = 15ELSE
  PAR 13 = PAR 13 - 2ENDIF
```
The value of the interrupt register 5Fh refers to a message object according to the following table:

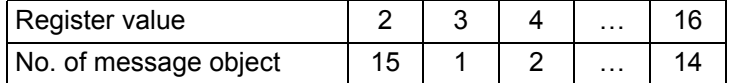

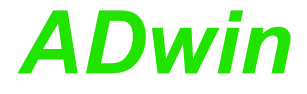

<span id="page-191-0"></span>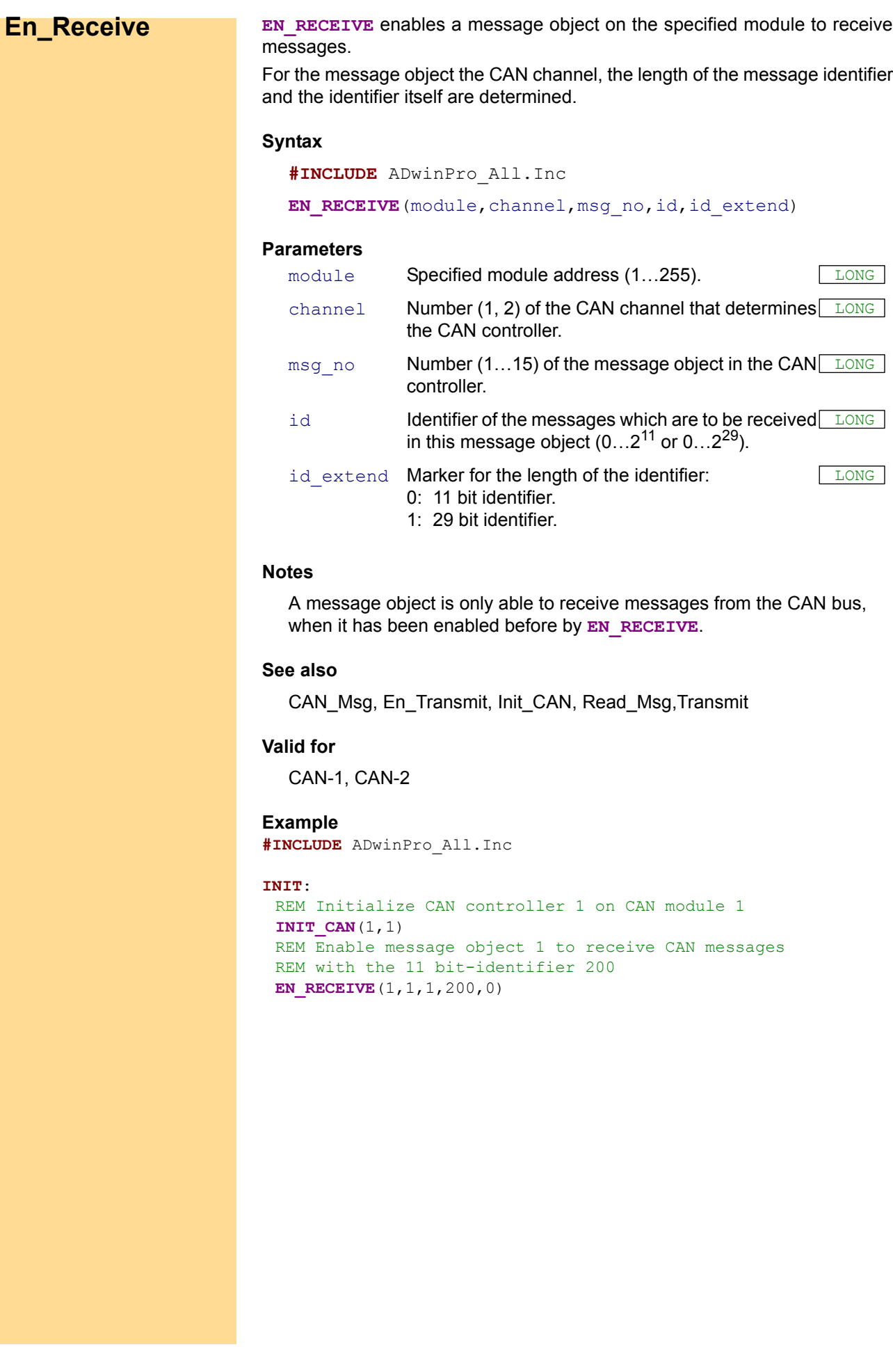

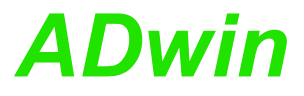

<span id="page-192-0"></span>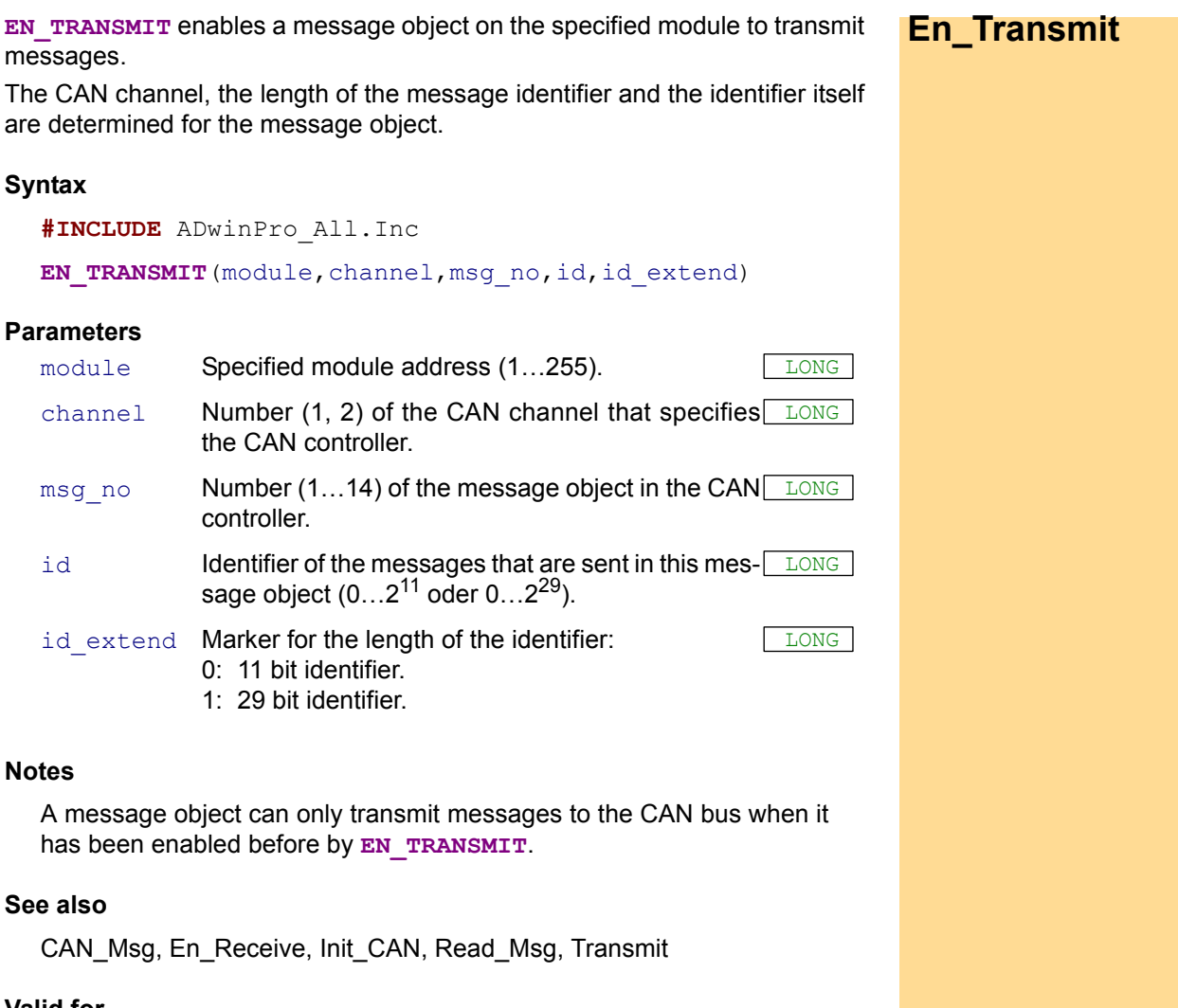

#### **Valid for**

CAN-1, CAN-2

```
#INCLUDE ADwinPro_All.Inc
INIT:
 REM Initialize CAN controller 1 on CAN module 1 
 INIT_CAN(1,1)
 REM Enable message object 6 for sending of CAN messages
 REM with the 11 bit-identifier 40
 EN_TRANSMIT(1,1,6,40,0)
```
<span id="page-193-0"></span>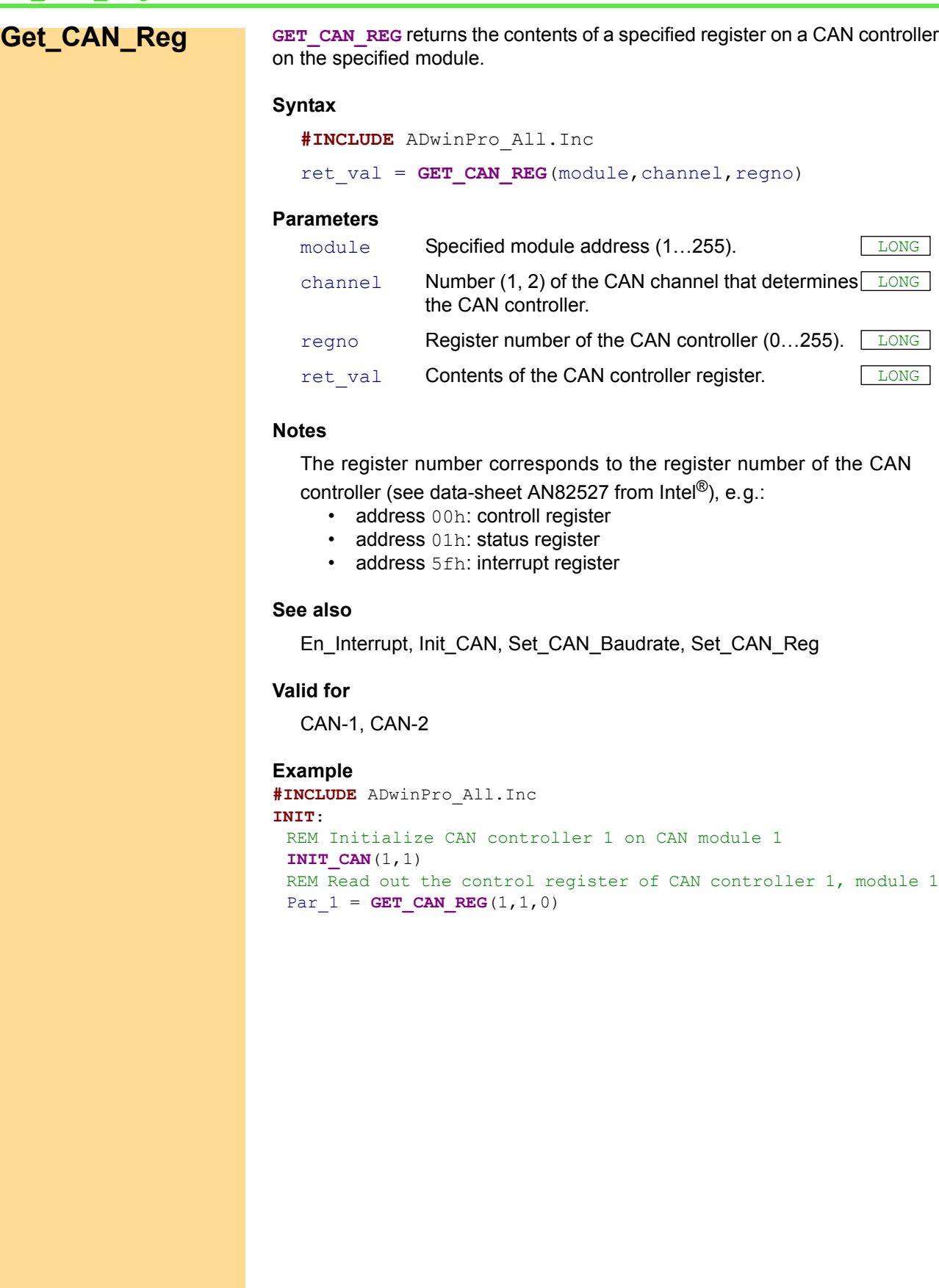

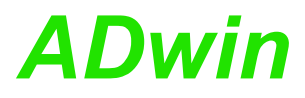

**INIT\_CAN** initializes one of the CAN controllers on the specified module and **Init\_CAN** sets it into an initial status.

#### **Syntax**

```
#INCLUDE ADwinPro_All.Inc
```
**INIT CAN**(module, channel)

#### **Parameters**

module Specified module address (1...255).

<span id="page-194-0"></span>

channel Number (1, 2) of the CAN channel that determines LONG the CAN controller.

#### **Notes:**

The instruction executes the following actions:

- Reset (hardware reset of the CAN controller).
- All filters are set to "must match".
- Set clockout register to 0 (= external frequency will not be divided).
- Set bus configuraton register to 0
- Set transfer rate for the CAN bus to 1MBit/s.
- Disable all message objects.

This instruction must be executed at the beginning of the process (if possible in the process sections **LOWINIT**: or **INIT**:) before other instructions access the CAN controller.

With Low speed CAN the maximum transfer rate is 125kBit/s and therefore must be newly set with **SET\_CAN\_BAUDRATE**.

#### **See also**

[En\\_Receive](#page-191-0), [En\\_Transmit,](#page-192-0) [Get\\_CAN\\_Reg,](#page-193-0) [Set\\_CAN\\_Baudrate](#page-199-0), [Set\\_](#page-203-0) [CAN\\_Reg](#page-203-0)

# **Valid for**

CAN-1, CAN-2

```
#INCLUDE ADwinPro_All.Inc
INIT:
 REM Initialize CAN controller 1 on CAN module 1 
 INIT CAN(1,1)
```
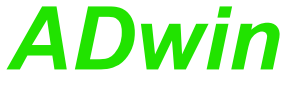

<span id="page-195-0"></span>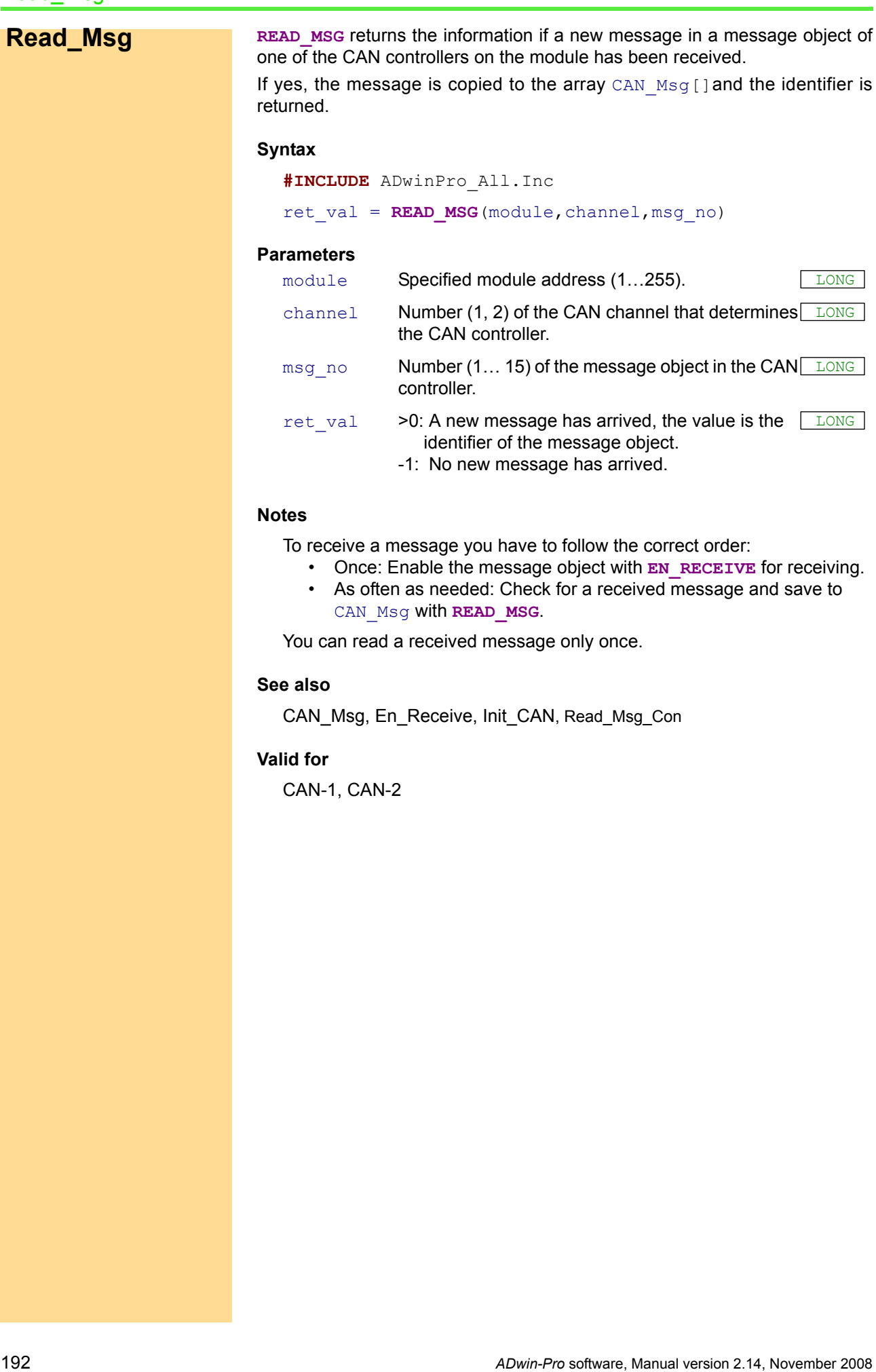

```
REM If a new message with the correct identifier is received
REM the data is read out. The first 4 bytes of the message are
REM combined to a float value of length 32 bit. (Sending a
REM float value see example of Transmit).
#INCLUDE ADwinPro_All.Inc
DIM n AS LONG
INIT:
Par 1 = 0INIT CAN(1,1) 'Initialize CAN controller 1
 EN RECEIVE(1,1,8,40,0) 'Initialize the message object 8
                         'to receive CAN messages with
                          'identifier 40
EVENT:
 REM If the message is changed, read out the received data
 REM from object 8 and save the identifier to parameter 9.
 REM The data bytes are in the array CAN_MSG[].
 Par_9 = READ_MSG(1,1,8)
 IF (Par 9 = 40) THEN
  REM New message for message object with the identifier 40
  REM has arrived
  Par 1 = CAN Msg[1] 'Read out high-byte
  FOR n = 2 TO 4 'Combine with remaining 3 bytes to
  Par 1 = SHIFT LEFT(Par 1,8) + CAN Msg[n]'a 32-bit value
  NEXT n
  REM Convert the bit pattern in PAR_1 to data type FLOAT and
  REM assign to the variable FPAR 1.
  FPar_1 = CAST_LONGTOFLOAT(Par_1)
 ENDIF
```
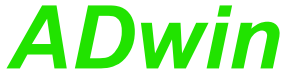

<span id="page-197-0"></span>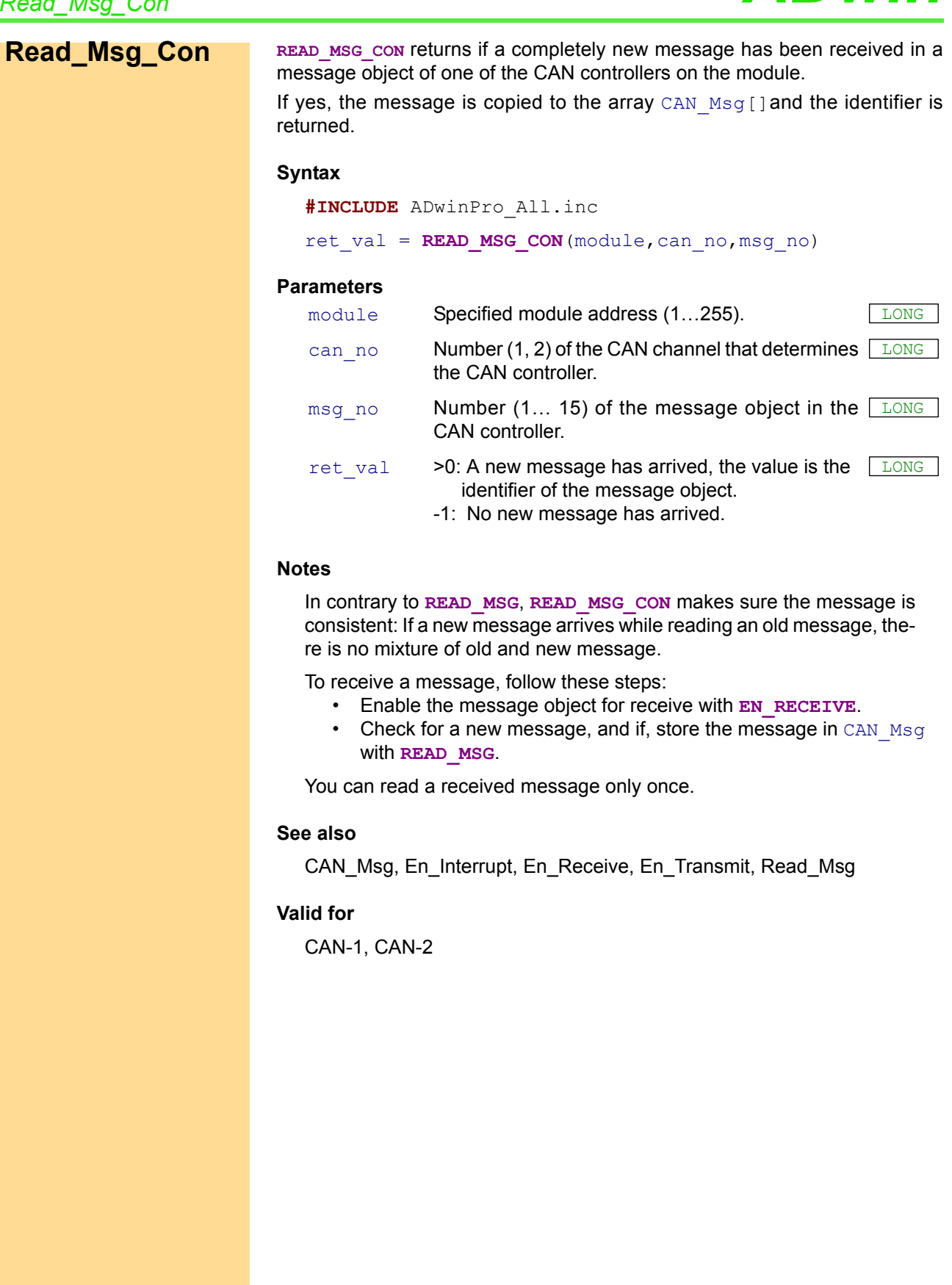

## **Example**

```
#INCLUDE ADwinPro_All.inc
REM If a new message with the correct identifier is received
REM the data is read out. The first 4 bytes of the message are
REM combined to a float value of length 32 bit. (Sending a
REM float value see example of Transmit).
#INCLUDE ADwinPro_All.Inc
DIM n AS LONG
INIT:
Par 1 = 0INIT CAN(1,1) 'Initialize CAN controller 1
 EN RECEIVE(1,1,8,40,0) 'Initialize the message object 8
                         'to receive CAN messages with
                          'identifier 40
EVENT:
 REM If the message is changed, read out the received data
 REM from object 8 and save the identifier to parameter 9.
 REM The data bytes are in the array CAN_MSG[].
 Par 9 = READ_MSG_CON(1,1,8)
 IF (Par 9 = 40) THEN
  REM New message for message object with the identifier 40
  REM has arrived
  Par 1 = CAN Msg[1] 'Read out high-byte
  FOR n = 2 TO 4 'Combine with remaining 3 bytes to
  Par 1 = SHIFT LEFT(Par 1, 8) + CAN Msg[n]'a 32-bit value
  NEXT n
  REM Convert the bit pattern in PAR 1 to data type FLOAT and
  REM assign to the variable FPAR 1.
  FPar_1 = CAST_LONGTOFLOAT(Par_1)
```
#### **ENDIF**

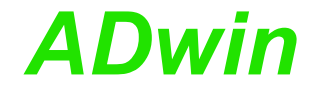

FLOAT

**LONG** 

<span id="page-199-0"></span>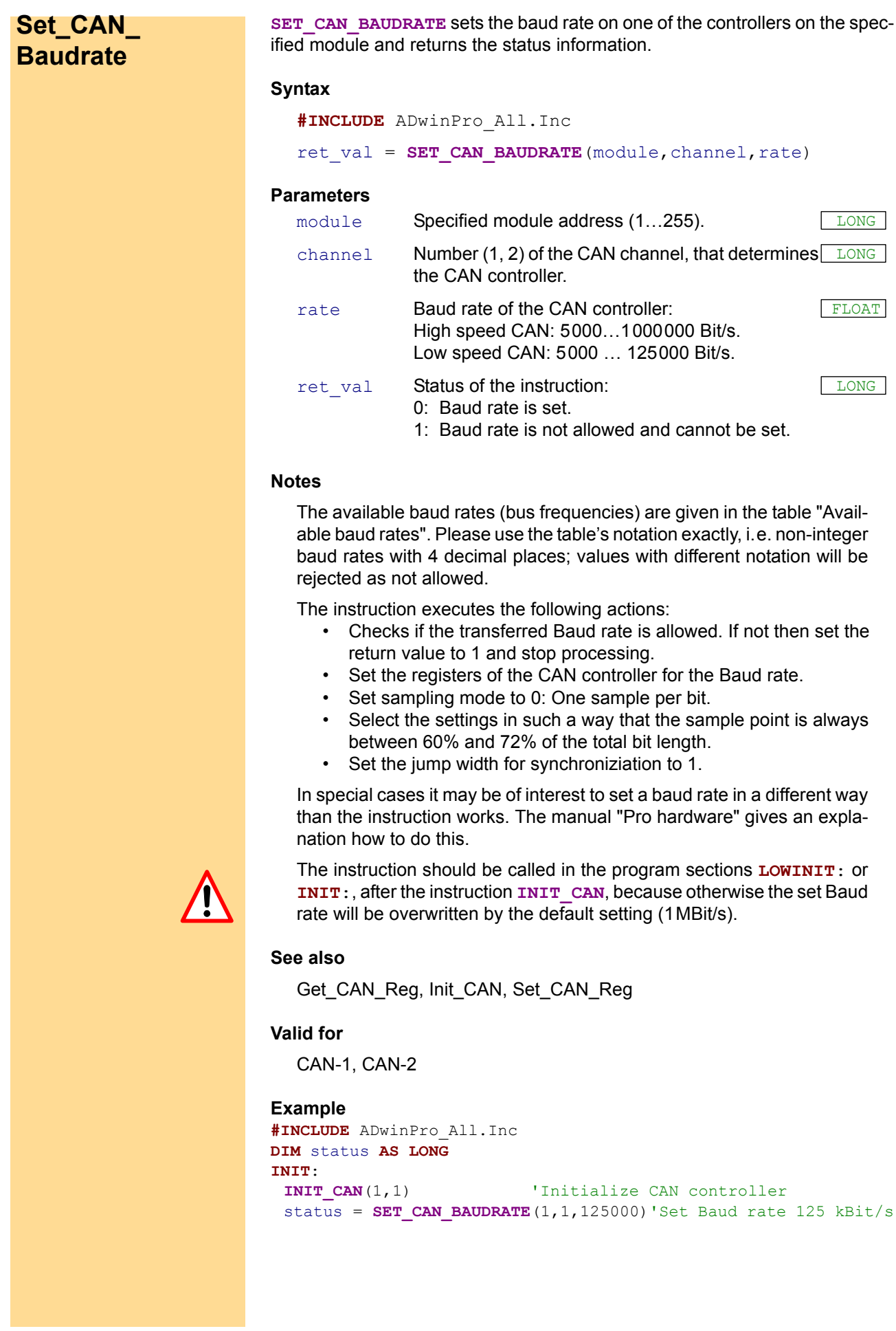

# **Available baud rates**

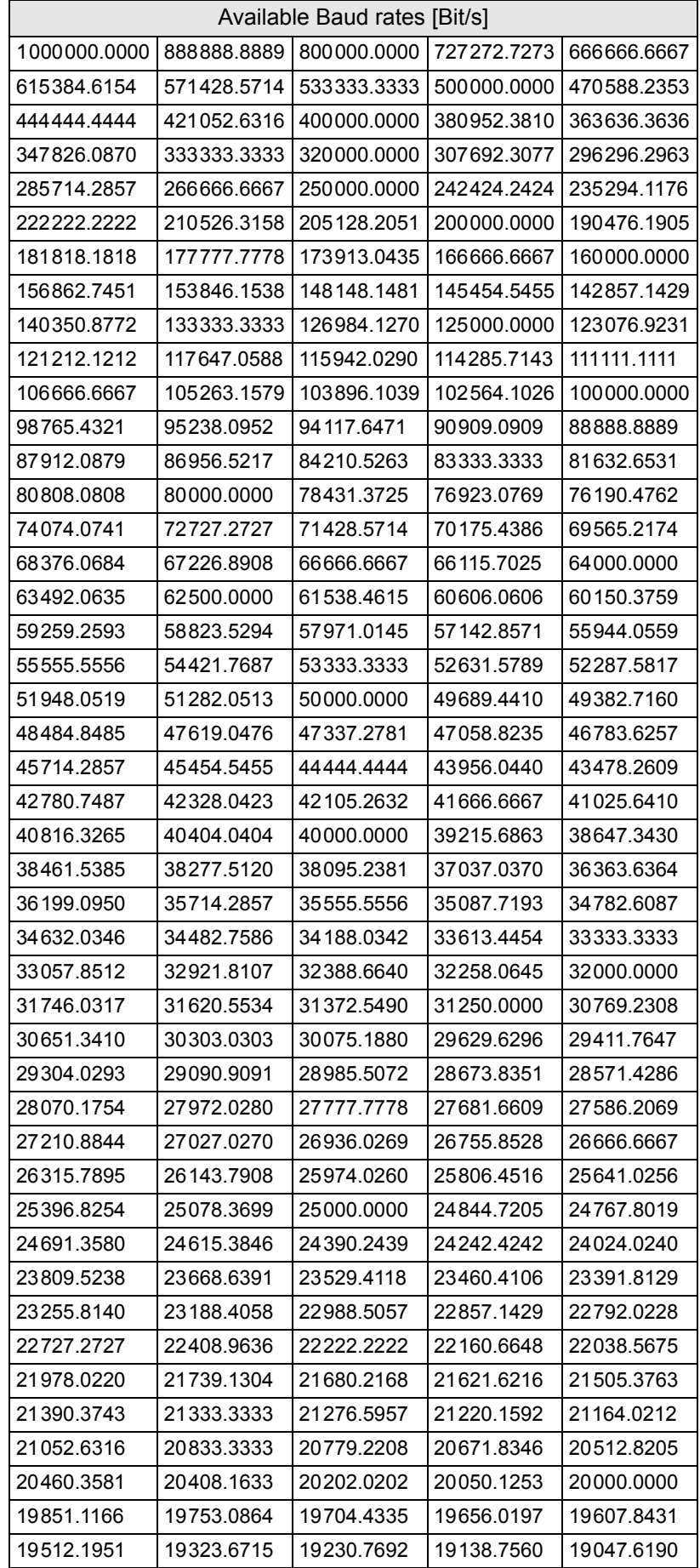

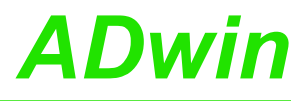

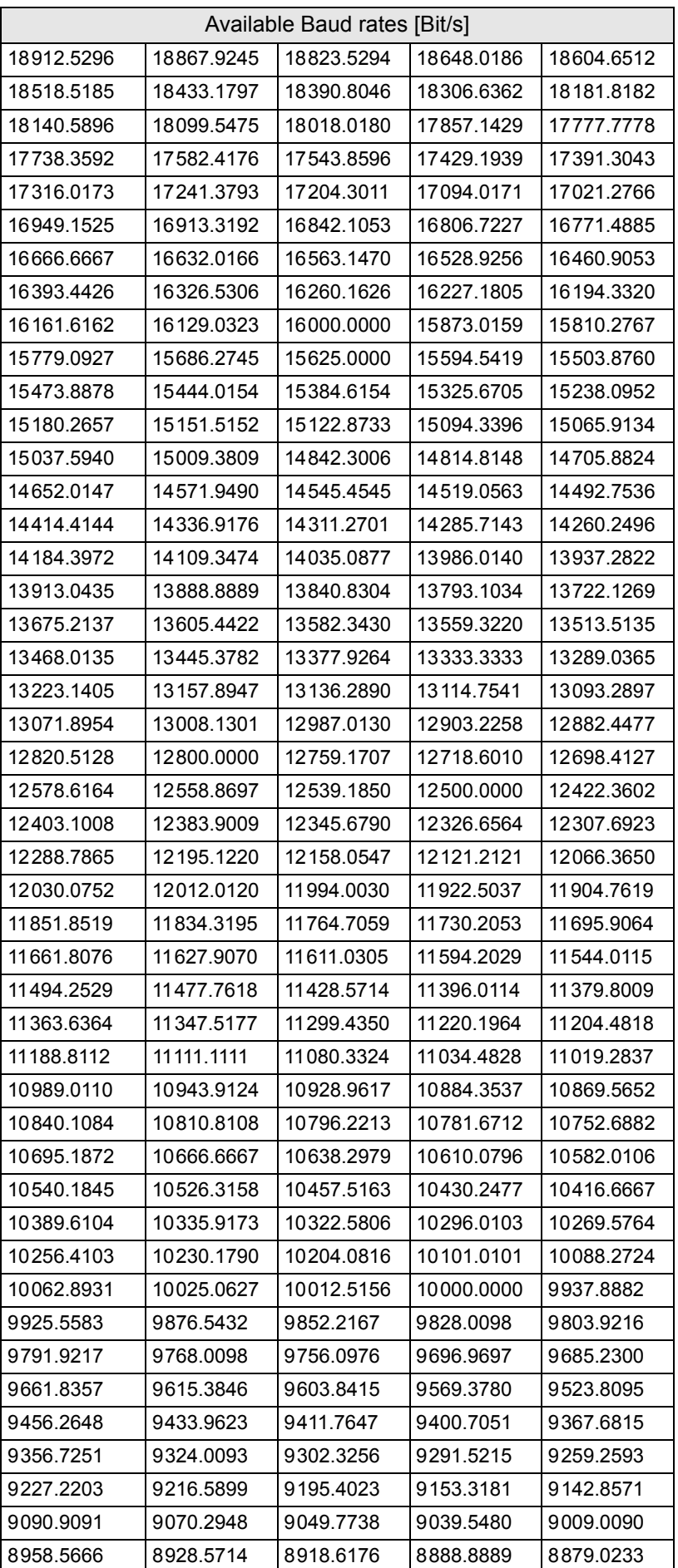

# *Pro I: Signal Conditioning and Interface Modules ADwin Set\_CAN\_Baudrate*

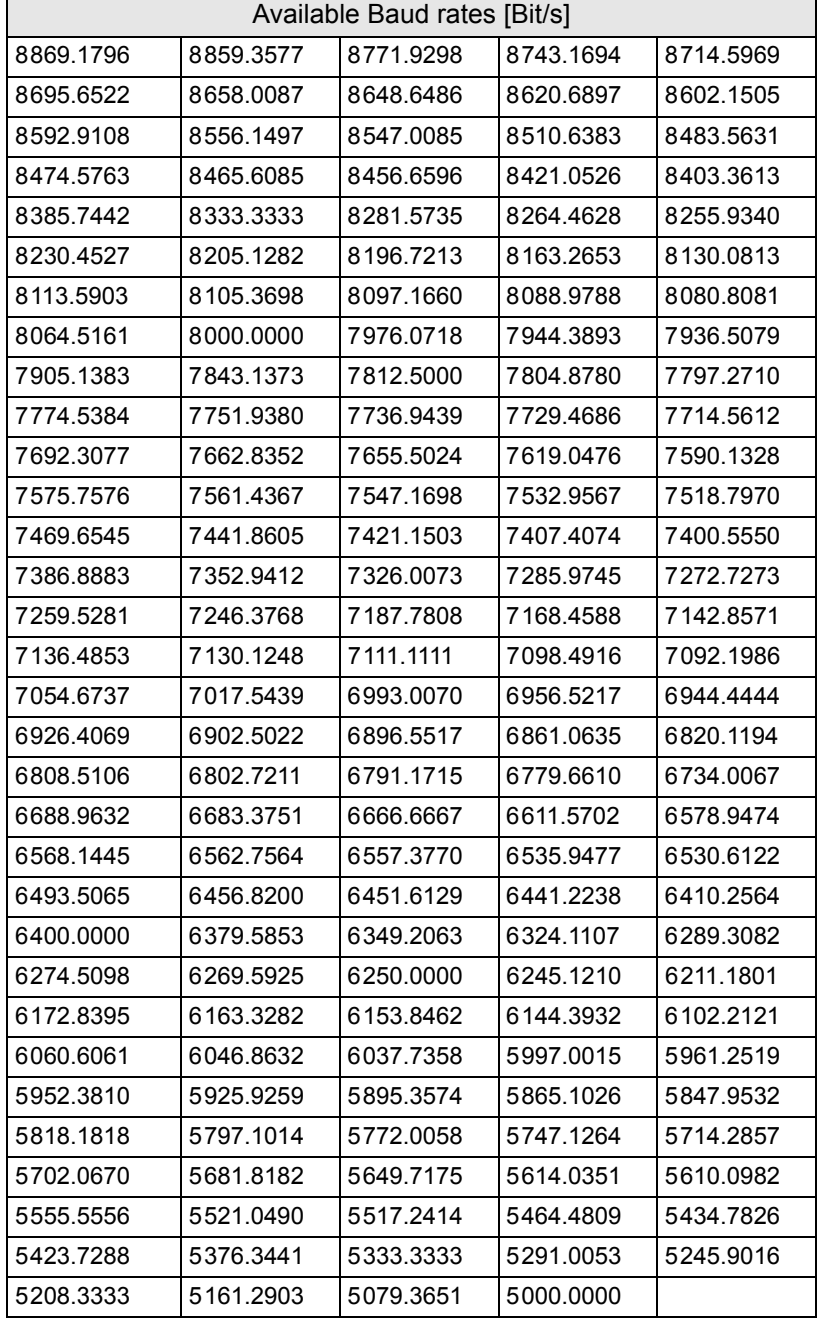

<span id="page-203-0"></span>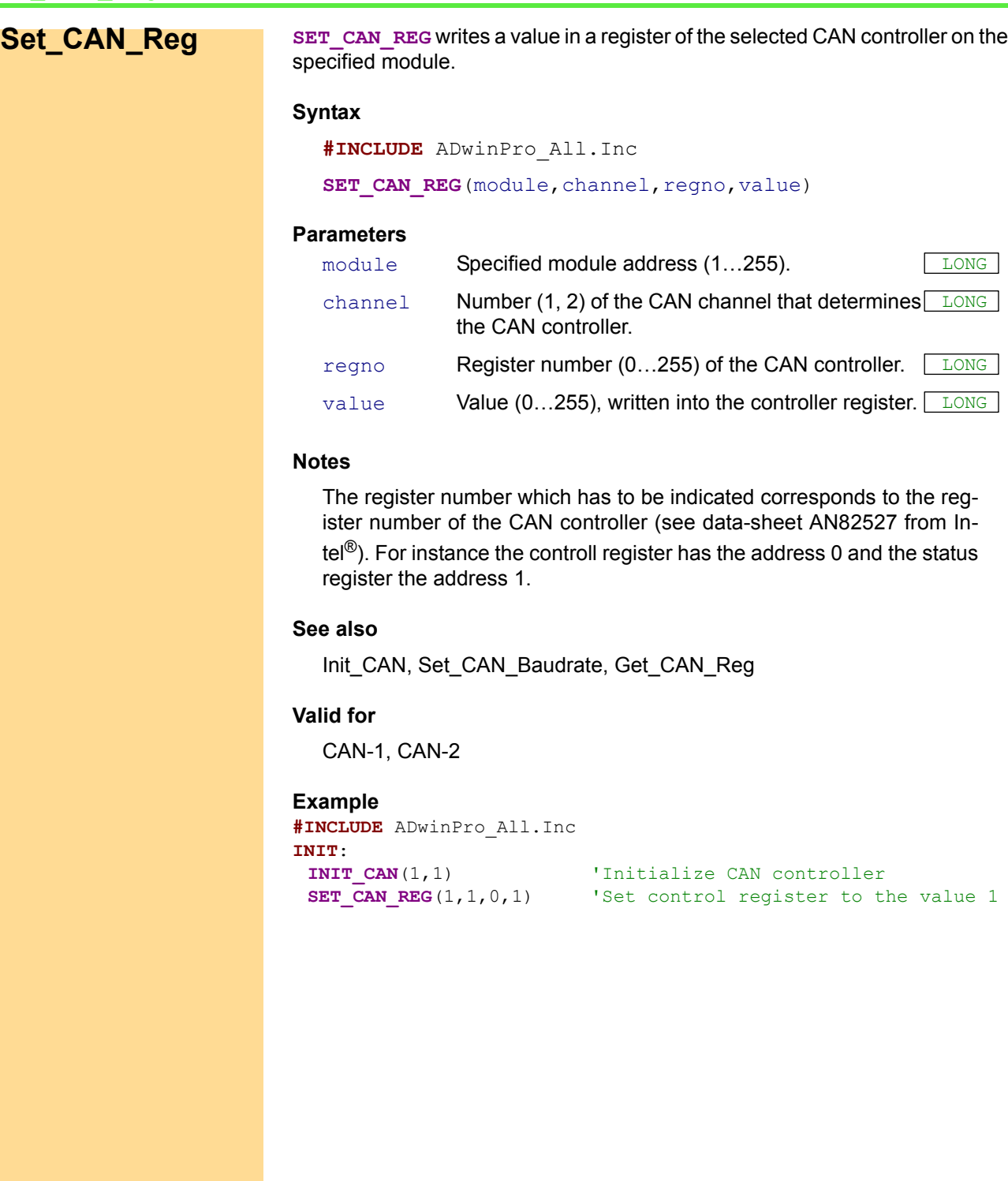

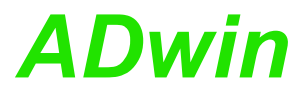

**TRANSMIT** reads the data from the array CAN Msg. As soon as the message **Transmit** object in one of the CAN controllers has access rights to the CAN bus, the message is sent.

#### **Syntax**

<span id="page-204-0"></span>**#INCLUDE** ADwinPro\_All.Inc

**TRANSMIT**(module,channel,msg\_no)

# **Parameters**

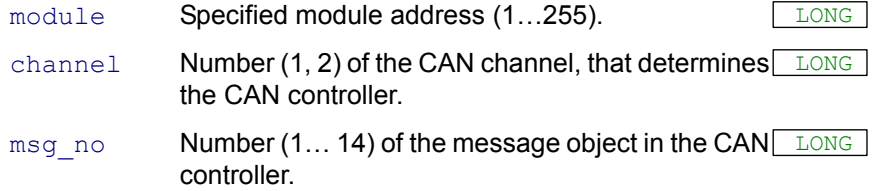

#### **Notes**

This instruction can only be executed when the corresponding message object has been configured before to send with the **EN\_TRANSMIT**.

The message data must be entered in CAN  $Msg$  [], before executing **TRANSMIT**.

#### **See also**

[CAN\\_Msg](#page-188-0), [En\\_Receive,](#page-191-0) [En\\_Transmit,](#page-192-0) [Read\\_Msg](#page-195-0)

#### **Valid for**

CAN-1, CAN-2

#### **Example**

REM Sends a 32 Bit FLOAT-value (here: Pi) as sequence of REM 4 bytes in a message object REM (Receiving of a float value see example at Read Msg)

```
#INCLUDE ADwinPro_All.Inc
#DEFINE pi 3.14159265
DIM i AS LONG
```
#### **INIT**:

```
INIT CAN(1,1) 'Initialize CAN controller 1
```

```
REM Enable message object 6 of controller 1
REM for sending with the identifier 40 (11 bit)
EN_TRANSMIT(1,1,6,40,0)
```

```
REM Create bit pattern of Pi with data type Long
Par 1 = CAST FLOATTOLONG(pi)
```
REM divide bit pattern (32 Bit) into 4 bytes CAN\_Msg[4] = Par\_1 **AND** 0FFh 'assign LSB **FOR** i = 1 **TO** 3 CAN\_Msg[4-i] = **SHIFT\_RIGHT**(Par\_1,8\*i) **AND** 0FFh **NEXT** i CAN Msg[9] = 4 'message length in bytes

# **EVENT**:

**TRANSMIT**(1,1,6) Send the message object 6

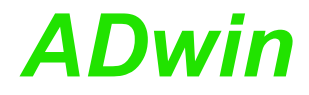

# **3.5.3 Field bus**

This section describes instructions which apply to Pro I Field bus modules:

- – [Changed\\_Data](#page-206-0) ([page 203](#page-206-0))
- – [Check\\_Access](#page-207-0) ([page 204](#page-207-0))
- – [Get\\_Pro\\_Byte](#page-208-0) [\(page 205\)](#page-208-0)
- – [Get\\_Read\\_Buffer](#page-209-0) [\(page 206\)](#page-209-0)
- – [Init\\_Slave](#page-210-0) [\(page 207\)](#page-210-0)
- – [Request\\_Access](#page-213-0) ([page 210](#page-213-0))
- – [Request\\_Release\\_Access](#page-215-0) ([page 212](#page-215-0))
- – [Set\\_Pro\\_Byte](#page-216-0) [\(page 213\)](#page-216-0)
- – [Set\\_Write\\_Buffer](#page-217-0) [\(page 214\)](#page-217-0)

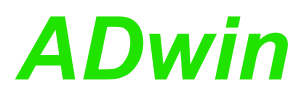

**CHANGED\_DATA** checks, if the data in the output area have been changed **Changed\_Data** since the user's last access to the DP-RAM

#### **Syntax**

**#INCLUDE** ADwinPro\_All.Inc

ret val = **CHANGED DATA**(module, outsize)

#### **Parameters**

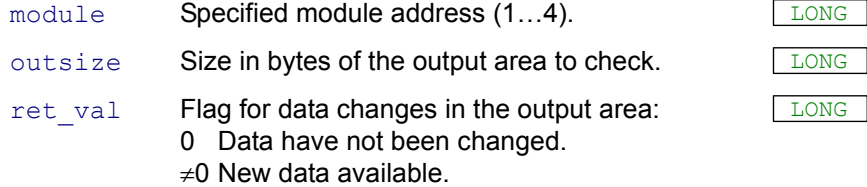

#### **Notes**

This function is used to save computing time, by only reading out the data when they are changed.

The flag is reset when the right to access the output area changes from the application to the fieldbus. It doesn't matter if the function **CHANGED\_ DATA** is called or not.

The function can only be used when you have released it during initialization (see **[INIT\\_SLAVE](#page-210-0)**).

#### **Valid for**

Inter-SL, Profi-SL

#### **See also**

[Check\\_Access,](#page-207-0) [Get\\_Pro\\_Byte](#page-208-0), [Get\\_Read\\_Buffer,](#page-209-0) [Init\\_Slave,](#page-210-0) Request Access, Request Release Access, Set Pro Byte, Set [Write\\_Buffer](#page-217-0)

#### **Example**

```
#INCLUDE ADwinPro_All.Inc
Rem The example premises an initialization
```
#### **EVENT**:

```
REQUEST ACCESS(1,2) 'Request access to the DP-RAM
                         '(Output area)
DO
Par 1 = CHECK ACCESS(1) 'Get access rights status
UNTIL (Par 1 \leq -1)
IF (Par 1 = 2) THEN 'If ADwin has access rights ...
 IF (CHANGED DATA(1,10)\leq>0) THEN 'and if there are new data ...
 Par 2 = GET PRO BYTE(1,10) 'read a byte
 ENDIF
ENDIF
REQUEST_RELEASE_ACCESS(1,2) 'Release access to the DPM-RAM
```
See also programming example "[Data exchange with fieldbus"](#page-248-0) on [page 245.](#page-248-0)

<span id="page-206-0"></span>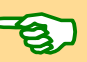

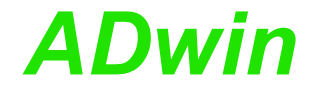

<span id="page-207-0"></span>**Check\_Access CHECK\_ACCESS** returns to which areas of the DP-RAM the application has access rights.

#### **Syntax**

```
#INCLUDE ADwinPro_All.Inc
```
ret\_val = **CHECK\_ACCESS**(module)

# **Parameters**

module Specified module address  $(1...4)$ .

LONG

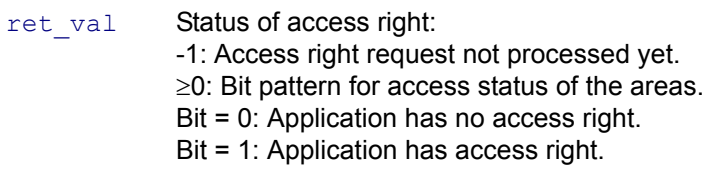

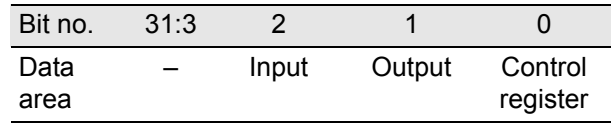

# **Notes**

If the application has no access right for a data area of the DP-RAM, you cannot access this area. This is necessary because otherwise the data will become inconsistent and the system may not work appropriately.

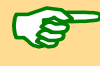

The access right can only be requested again, if a previous access request is processed completely.

# **Valid for**

Inter-SL, Profi-SL

#### **See also**

[Changed\\_Data](#page-206-0), [Get\\_Pro\\_Byte,](#page-208-0) [Get\\_Read\\_Buffer,](#page-209-0) [Init\\_Slave](#page-210-0), Request Access, Request Release Access, Set Pro Byte, Set [Write\\_Buffer](#page-217-0)

### **Example**

**#INCLUDE** ADwinPro\_All.Inc Rem The example premises an initialization

#### **EVENT**:

```
REQUEST ACCESS(1,1) 'Request access to the DP-RAM
                        '(Control register).
DO
Par 1 = CHECK ACCESS(1) 'Get access rights status
UNTIL (Par 1 \leq -1)
IF (Par 1 = 1) THEN 'If there is access right, ...
 Par 2 = GET PRO BYTE (1,7F6h) 'read a byte
ENDIF
REQUEST_RELEASE_ACCESS(1,1) 'Release access to the DP-RAM.
```
See also programming example "[Data exchange with fieldbus"](#page-248-0) on [page 245](#page-248-0).

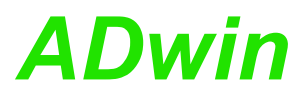

GET\_PRO\_BYTE returns a byte of a specified memory address of the DP-RAM **Get\_Pro\_Byte** of the fieldbus module.

#### **Syntax**

<span id="page-208-0"></span>**#INCLUDE** ADwinPro\_All.Inc

ret val = **GET PRO BYTE**(module, byteno)

#### **Parameter**

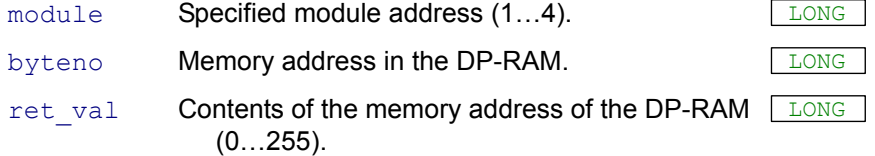

#### **Notes**

The function accesses each memory location, regardless wether the application has access right or not. If the application reads out data without access right, incorrect data may be transferred or a bus error may occur.

Therefore pay attention to not using the function in an unauthorized area or period of time.

# **Valid for**

Inter-SL, Profi-SL

## **See also**

[Changed\\_Data,](#page-206-0) [Check\\_Access,](#page-207-0) [Get\\_Read\\_Buffer](#page-209-0), [Init\\_Slave](#page-210-0), [Request\\_Access,](#page-213-0) [Request\\_Release\\_Access](#page-215-0), [Set\\_Pro\\_Byte](#page-216-0), [Set\\_](#page-217-0) [Write\\_Buffer](#page-217-0)

#### **Example**

**#INCLUDE** ADwinPro\_All.Inc

#### **INIT**:

```
Par 1 = GET PRO BYTE(1,7CDh) 'The contents of byte number 7CDh
                         '(fieldbus type) is assigned to PAR_1
```
<span id="page-209-0"></span>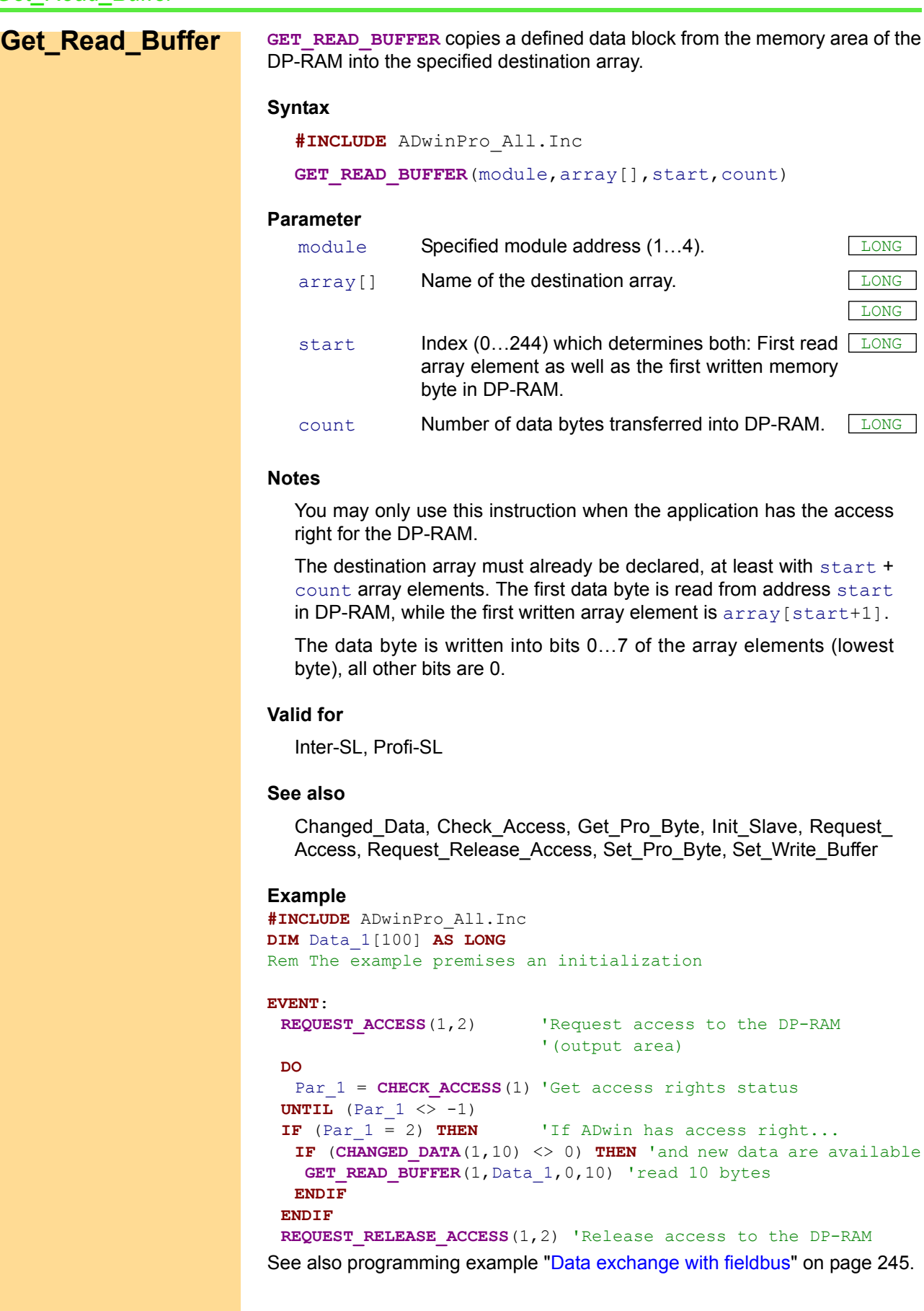

<span id="page-210-0"></span>**INIT\_SLAVE** initializes the fieldbus slave and can only be used after power **Init\_Slave** up. **Syntax #INCLUDE** ADwinPro\_All.Inc ret val = **INIT SLAVE**(module, IO in, PAR in, IO out, PAR out, in hdl, out hdl, reserved) **Parameters** module Specified module address (1...4). IO in Size of the input data area for cyclic data. Inter-SL:  $1...10$  words (1 word = 2 bytes). Profi-SL: 0…244 bytes (IO\_in + IO\_out: 1…416 bytes). LONG | PAR in Length of the input data area for acyclic data. Inter-SL (values in words): 0: Module runs as digital slave. 1…200; standard 32. Module runs as PCP participant. Profi-SL: 0 (acycic data is not supported). LONG IO\_out Length of the output data area in bytes for cyclic LONG data. Inter-SL:  $1...10$  words (1 word = 2 bytes). Profi-SL: 0…244 bytes  $($ IO in + IO out: 1…416 bytes). PAR out Length of the output data area for acyclic data. Inter-SL (values in words): 0: Module runs as digital slave. 1…200; standard 32. Module runs as PCP participant. Profi-SL: 0 (acycic data is not supported). L<sub>LONG</sub> in hdl Bit pattern for the handling of the input data area: . LONG Bit no.  $|31:2$  | 0  $Bit = 0$  – Disable flag for **CHANGED\_DATA**. Clear input area as soon as the application stops  $Bit = 1$ . – Enable flag for **CHANGED\_DATA**. Freeze input area as soon as the application stops. out hdl Bit pattern for the handling of the output data area: LONG

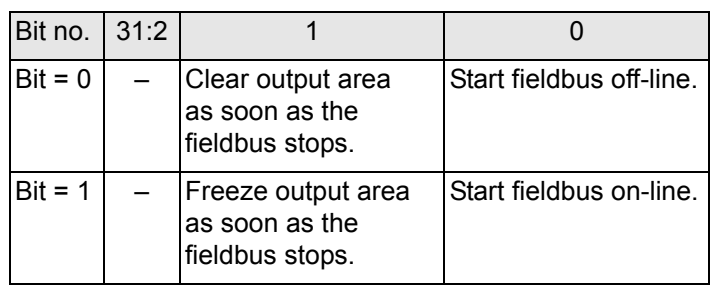

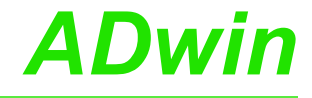

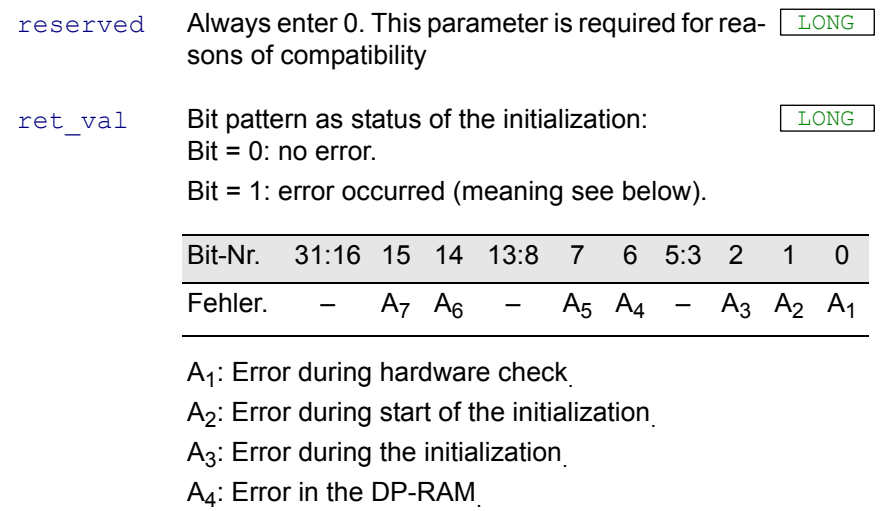

A<sub>5</sub>: Error at the end of initialization.

A<sub>6</sub>: No message received.

A<sub>7</sub>: No message sent

## **Notes**

This instruction must be executed before you start working with the slave module.

A second initialization after power up is not possible.

During the initialization with **INIT** SLAVE, the size of the input and output areas is set (individually for cyclic and acyclic data). The size has to match with the specified size in the corresponding master. The maximum size of the individual areas differs according to the fieldbus type; find more information in the hardware manual.

After a successful initialization the slave is ready to exchange data and parameters can be read out from the DP-RAM. The application is only allowed to write information into the DP-RAM when it has access rights!

If incorrect data have been exchanged during the first initialization, the system must be turned off. Only after a new power up can the module be reinitialized.

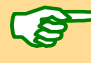

With this instruction a sequence is processed, which takes approx. 2- 3 seconds. If the instruction is called in a high-priority process (that cannot be interrupted), there will be no communication between computer and *ADwin* system. Therefore we recommend to initialize in a low-priority process or in a process section with low priority (e.g. **LOWINIT**:) .

#### **Valid for**

Inter-SL, Profi-SL

#### **See also**

[Changed\\_Data,](#page-206-0) [Check\\_Access,](#page-207-0) [Get\\_Pro\\_Byte](#page-208-0), [Get\\_Read\\_Buffer](#page-209-0), Request Access, Request Release Access, Set Pro Byte, Set [Write\\_Buffer](#page-217-0)

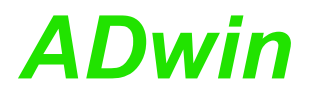

**Example**

**#INCLUDE** ADwinPro\_All.Inc

#### **INIT**:

```
REM initialize slave:
REM Only cyclic data (10 IO_in / 10 IO_out),
REM CHANGE_DATA function ON,
REM Outputs are cleared, when the bus is OFF-line.
Par 1 = \text{INIT SLAVE}(1,10,0,10,0,2,0,0)
```
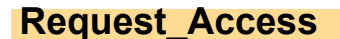

<span id="page-213-0"></span>**Request\_Access** REQUEST\_ACCESS requests access to the DP-RAM of the slave.

#### **Syntax**

**#INCLUDE** ADwinPro\_All.Inc

# **REQUEST\_ACCESS**(module,area)

#### **Parameters**

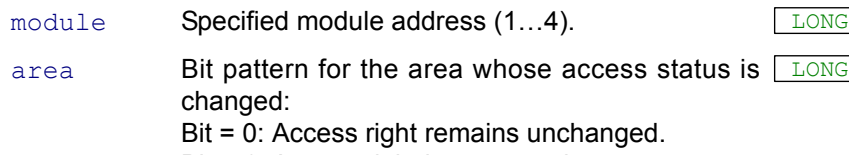

LONG

Bit = 1: Access right is requested.

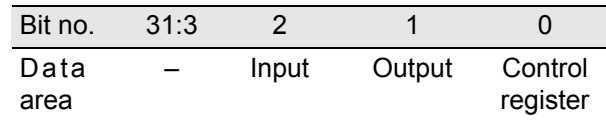

# **Notes**

If access rights are requested for several areas at the same time, it may happen that the fieldbus side refuses access to a partial area. The other areas can nevertheless be accessed.

If the application has no access right to the DP-RAM, the area must not be accessed, because data may become incorrect and the system instable.

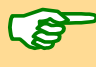

After data exchange with the DP-RAM the access right should be returned to the fieldbus side again with **REQUEST\_RELEASE\_ACCESS**, so that the data can be transferred to the master and the data can be written to the DP-RAM. If the application does not return the access right to the bus, it will be automatically done after 1 second.

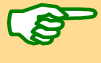

The access right can only be requested again, if a previous access request is processed completely.

## **Valid for**

Inter-SL, Profi-SL

## **See also**

[Changed\\_Data,](#page-206-0) [Check\\_Access,](#page-207-0) [Get\\_Pro\\_Byte](#page-208-0), [Get\\_Read\\_Buffer,](#page-209-0) [Init\\_](#page-210-0) [Slave](#page-210-0), [Request\\_Release\\_Access](#page-215-0), [Set\\_Pro\\_Byte](#page-216-0), [Set\\_Write\\_Buffer](#page-217-0)

```
#INCLUDE ADwinPro_All.Inc
Rem The example premises an initialization
EVENT:
 REQUEST ACCESS(1,1) 'Request access to the DP-RAM
                         '(Control register)
 DO
 Par 1 = CHECK ACCESS(1) 'Get access rights status
 UNTIL (Par 1 \leq -1)
 IF (Par 1 = 1) THEN 'If ADwin has access right...
  Par 2 = GET PRO BYTE (1,7F6h) 'read a byte
 ENDIF
 REQUEST_RELEASE_ACCESS(1,1) 'Return access to the DP-RAM
```
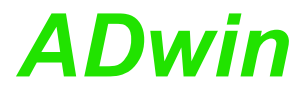

See also programming example "[Data exchange with fieldbus"](#page-248-0) on [page 245.](#page-248-0)

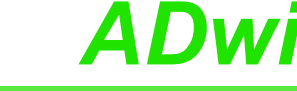

# <span id="page-215-0"></span>**Request\_ Release\_Access**

**REQUEST\_RELEASE\_ACCESS** requests to return the access right for the DP-RAM of the slave to the fieldbus.

# **Syntax**

**#INCLUDE** ADwinPro\_All.Inc

**REQUEST\_RELEASE\_ACCESS**(module,area)

# **Parameters**

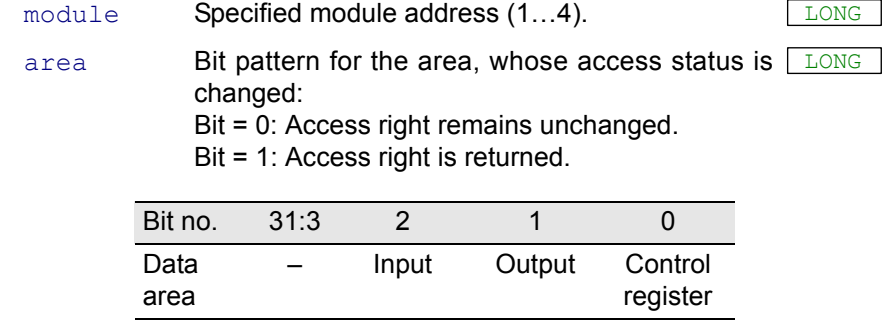

# **Notes**

The access right can be returned for several areas at the same time.

After data exchange with the DP-RAM the access right should be returned to the fieldbus side again, so that the data can be transferred to the master and the data can be written to the DP-RAM. If the application does not return the access right to the bus, it will be automatically done after 1 second.

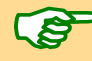

The access right can only be requested again, if a previous access request is processed completely.

# **Valid for**

Inter-SL, Profi-SL

# **See also**

[Changed\\_Data,](#page-206-0) [Check\\_Access,](#page-207-0) [Get\\_Pro\\_Byte](#page-208-0), [Get\\_Read\\_Buffer,](#page-209-0) [Init\\_](#page-210-0) [Slave](#page-210-0), Request Access, Set Pro Byte, Set Write Buffer

#### **Example**

```
#INCLUDE ADwinPro_All.Inc
Rem The example premises an initialization
```
#### **EVENT**:

```
REQUEST ACCESS(1,1) 'Request access to the DP-RAM
                           '(Control register).
DO
Par 1 = CHECK ACCESS(1) 'Get access rights status
UNTIL (Par_{1} 1 \leq > -1)<br>IF (Par_{1} 1 = 1) THEN
                           'If ADwin has access right...
Par 2 = GET PRO BYTE (1,7F6h) 'a byte is read.
ENDIF
REQUEST_RELEASE_ACCESS(1,1) 'Release access to the DP-RAM.
```
See also programming example "[Data exchange with fieldbus"](#page-248-0) on [page 245](#page-248-0).
<span id="page-216-0"></span>**SET\_PRO\_BYTE** sets a byte in the DP-RAM of the fieldbus slave. **Set\_Pro\_Byte Syntax #INCLUDE** ADwinPro\_All.Inc **SET PRO BYTE** (module, byteno, value) **Parameters Notes** The function accesses every byte, regardless wether the application has access rights or not. If the application reads out data without having access rights, incorrect data may be transferred or a bus error may occur. Therefore pay attention to not using the function in an unauthorized area or period of time. module Specified module address (1...4). byteno Memory address in the DP-RAM. value Value to be written into the memory address (0…255). LONG

## **Valid for**

Inter-SL, Profi-SL

## **See also**

[Changed\\_Data,](#page-206-0) [Check\\_Access,](#page-207-0) [Get\\_Pro\\_Byte](#page-208-0), [Get\\_Read\\_Buffer,](#page-209-0) [Init\\_](#page-210-0) [Slave,](#page-210-0) [Request\\_Access](#page-213-0), [Request\\_Release\\_Access](#page-215-0), [Set\\_Write\\_Buffer](#page-217-0)

## **Example**

```
#INCLUDE ADwinPro_All.Inc
INIT:
 REM Set byte number 0h to the value 2 (cyclic input data)
 SET_PRO_BYTE(1,0h,2)
```
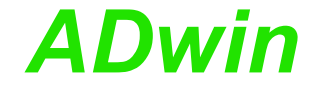

<span id="page-217-0"></span>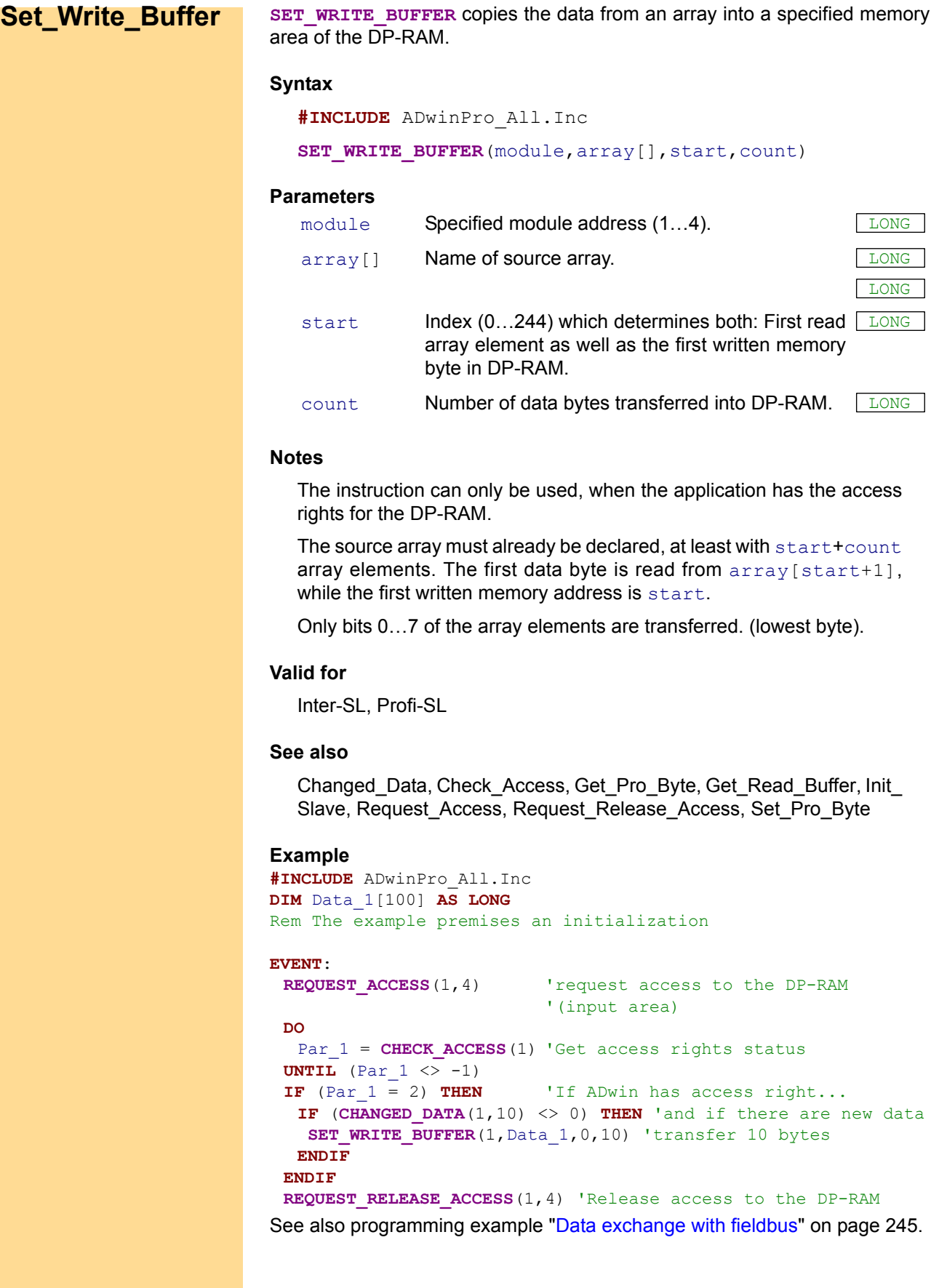

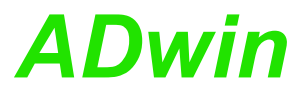

## **3.5.4 RSxxx**

This section describes instructions which apply to Pro I RSxxx modules:

- – [Check\\_Shift\\_Reg](#page-219-0) [\(page 216\)](#page-219-0)
- – [Get\\_RS](#page-220-0) [\(page 217\)](#page-220-0)
- – [Read\\_FIFO \(page 218\)](#page-221-0)
- – [RS\\_Init](#page-222-0) ([page 219](#page-222-0))
- – [RS\\_Reset](#page-224-0) [\(page 221\)](#page-224-0)
- – [RS485\\_Send](#page-225-0) [\(page 222\)](#page-225-0)
- – [Set\\_RS](#page-226-0) [\(page 223\)](#page-226-0)
- – [Write\\_FIFO](#page-227-0) [\(page 224\)](#page-227-0)

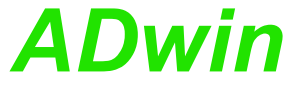

<span id="page-219-0"></span>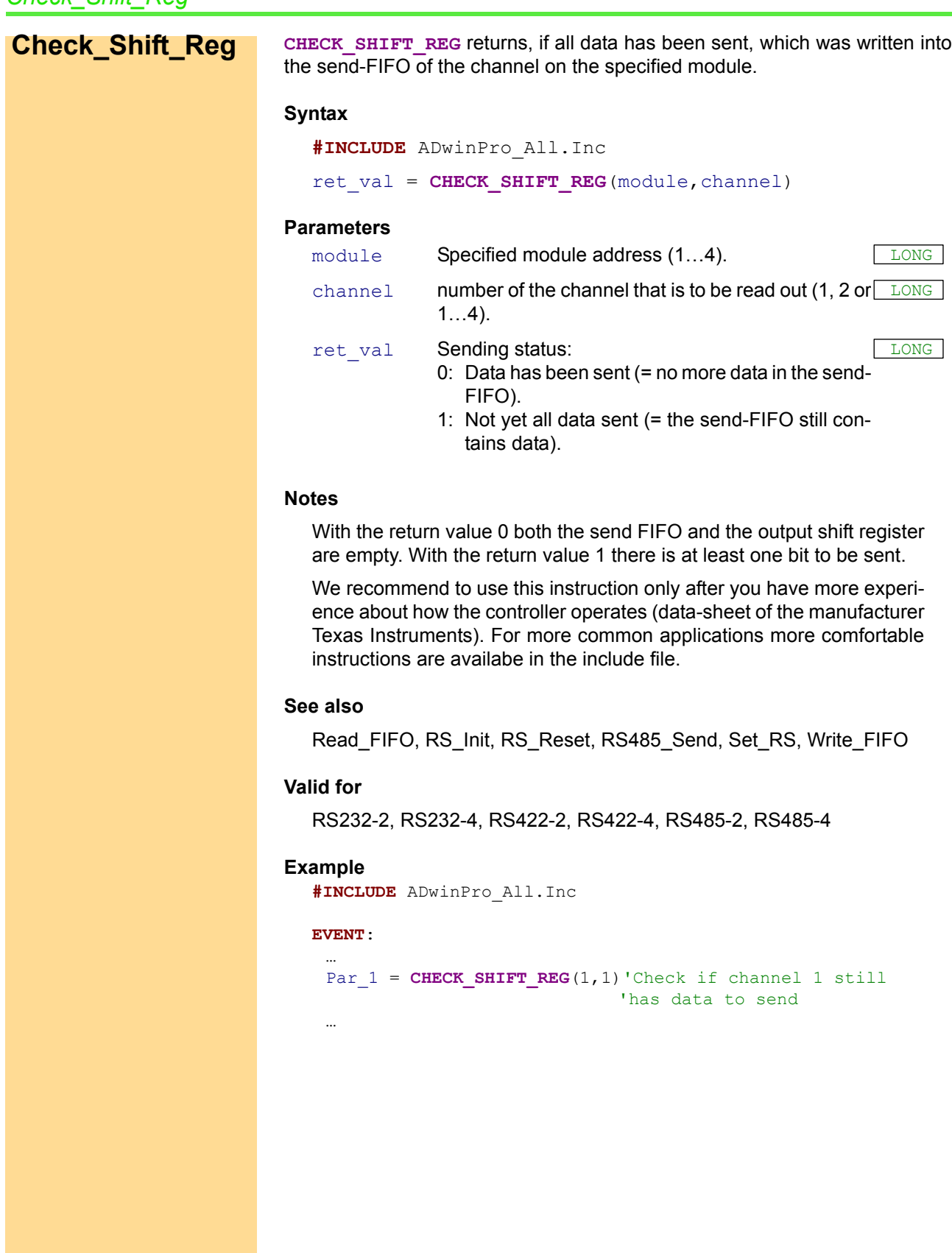

GET\_RS reads out the controller register on the specified module. **Get\_RS** 

## **Syntax**

<span id="page-220-0"></span>**#INCLUDE** ADwinPro\_All.Inc ret val = **GET RS**(module, register)

## **Parameters**

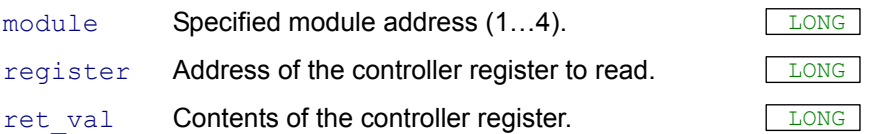

## **Notes**

We recommend to use this instruction only after you have more experience about how the controller operates (data-sheet of the manufacturer Texas Instruments). For more common applications more comfortable instructions are availabe in the include file.

## **See also**

[Check\\_Shift\\_Reg](#page-219-0), [Read\\_FIFO](#page-221-0), [RS\\_Init,](#page-222-0) [RS\\_Reset](#page-224-0), [RS485\\_Send](#page-225-0), [Set\\_](#page-226-0) [RS,](#page-226-0) [Write\\_FIFO](#page-227-0)

## **Valid for**

RS232-2, RS232-4, RS422-2, RS422-4, RS485-2, RS485-4

## **Example**

-/-

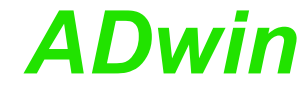

<span id="page-221-0"></span>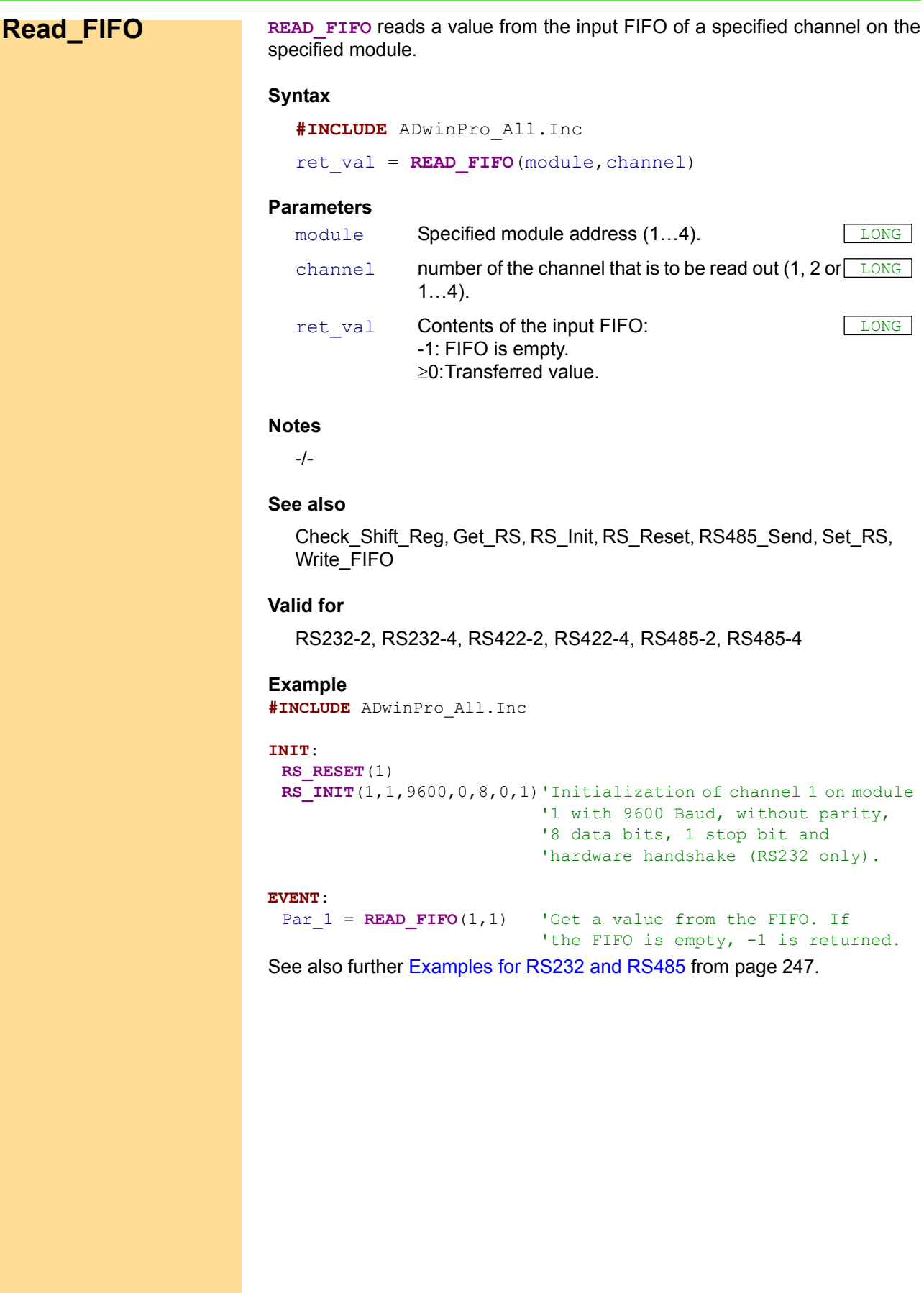

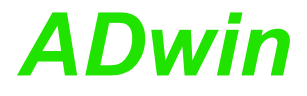

Ţ

<span id="page-222-0"></span>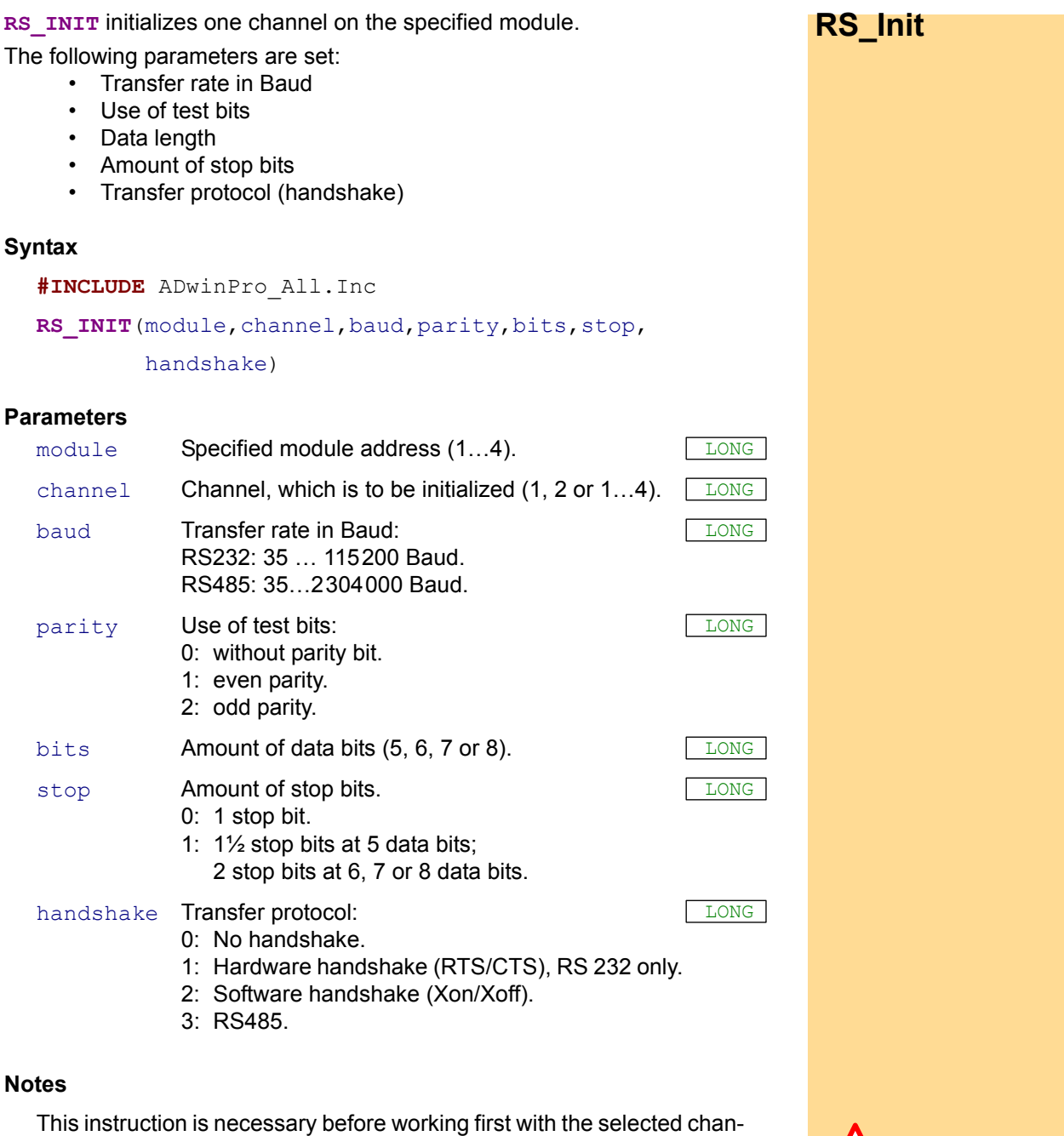

nel, in order to set the interface parameters. They must be identical to the remote station, in order to verify a correct transfer.

The initialization is necessary after you have executed a hardware reset with **RS\_RESET**.

The baud rates are derived from the basic clock rate of 2304MHz by dividing the basic clock rate by an integer. The divisor range is 1…0FFFFh resulting into a band width of 35…2304 000 Bit/s. According to its specification, the RS-232 interface is limited to 115200 Bit/s. The following list shows some common baud rates.

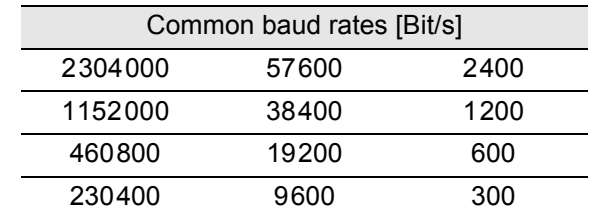

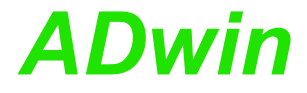

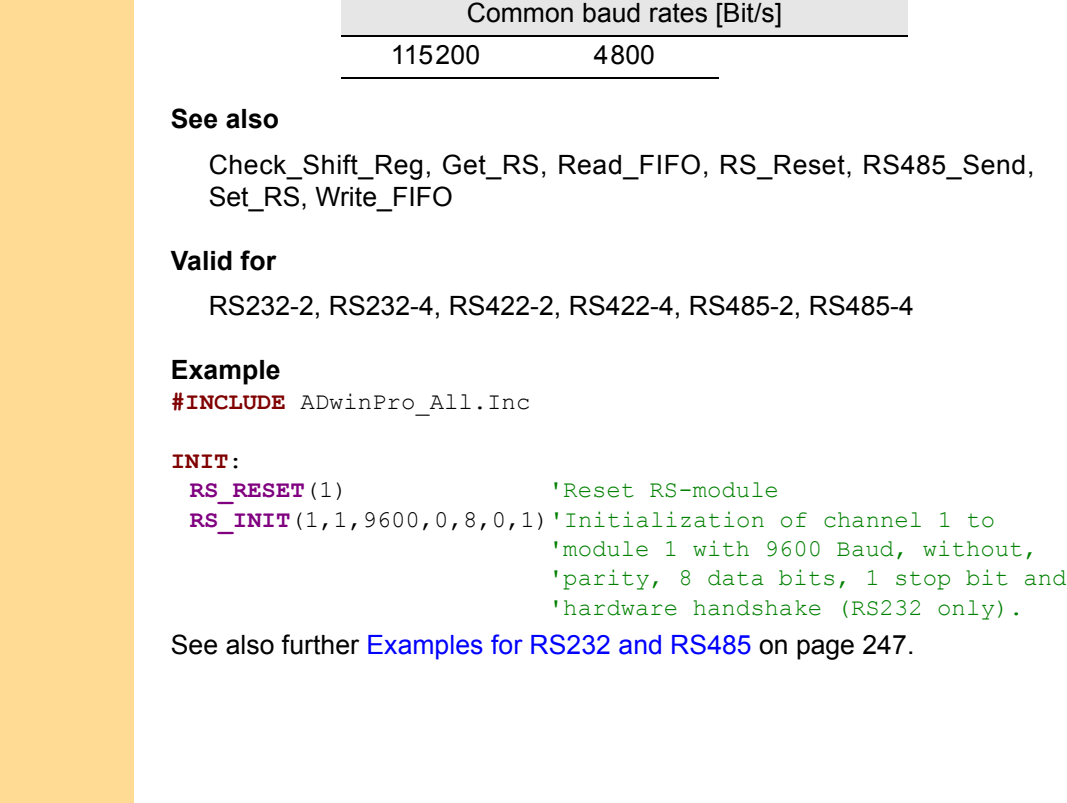

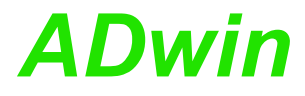

<span id="page-224-0"></span>**RS\_RESET** executes a hardware reset on the specified module and deletes the **RS\_Reset** settings for all channels. **Syntax #INCLUDE** ADwinPro\_All.Inc **RS\_RESET**(module) **Parameters Notes** The instruction sends a reset impulse to the input of the controller TL16C754. In the data-sheet of the controller 16C754 from Texas Instruments it is described, to which values the registers have been set after the hardware reset. After a hardware reset an initialization with **RS\_INIT** must follow, in order to initialize the controller and to set the interface parameters. RS INIT sets the same registers as a hardware reset does. Nevertheless, **RS** RESET should be used for the case the controller has crashed. **See also** [Check\\_Shift\\_Reg](#page-219-0), [Get\\_RS](#page-220-0), [Read\\_FIFO,](#page-221-0) [RS\\_Init](#page-222-0), [RS485\\_Send](#page-225-0), [Set\\_](#page-226-0) [RS,](#page-226-0) [Write\\_FIFO](#page-227-0) **Valid for** RS232-2, RS232-4, RS422-2, RS422-4, RS485-2, RS485-4 **Example #INCLUDE** ADwinPro\_All.Inc **INIT**: **RS RESET**(1) 'Reset RS-module **RS\_INIT**(1,1,9600,0,8,0,1)'Initialization of channel 1 to 'module 1 with 9600 Baud, without 'parity, 8 data bits, 1 stop bit and 'hardware handshake (RS232 only). See also further [Examples for RS232 and RS485](#page-250-0) from [page 247](#page-250-0). module Specified module address  $(1...4)$ .

<span id="page-225-0"></span>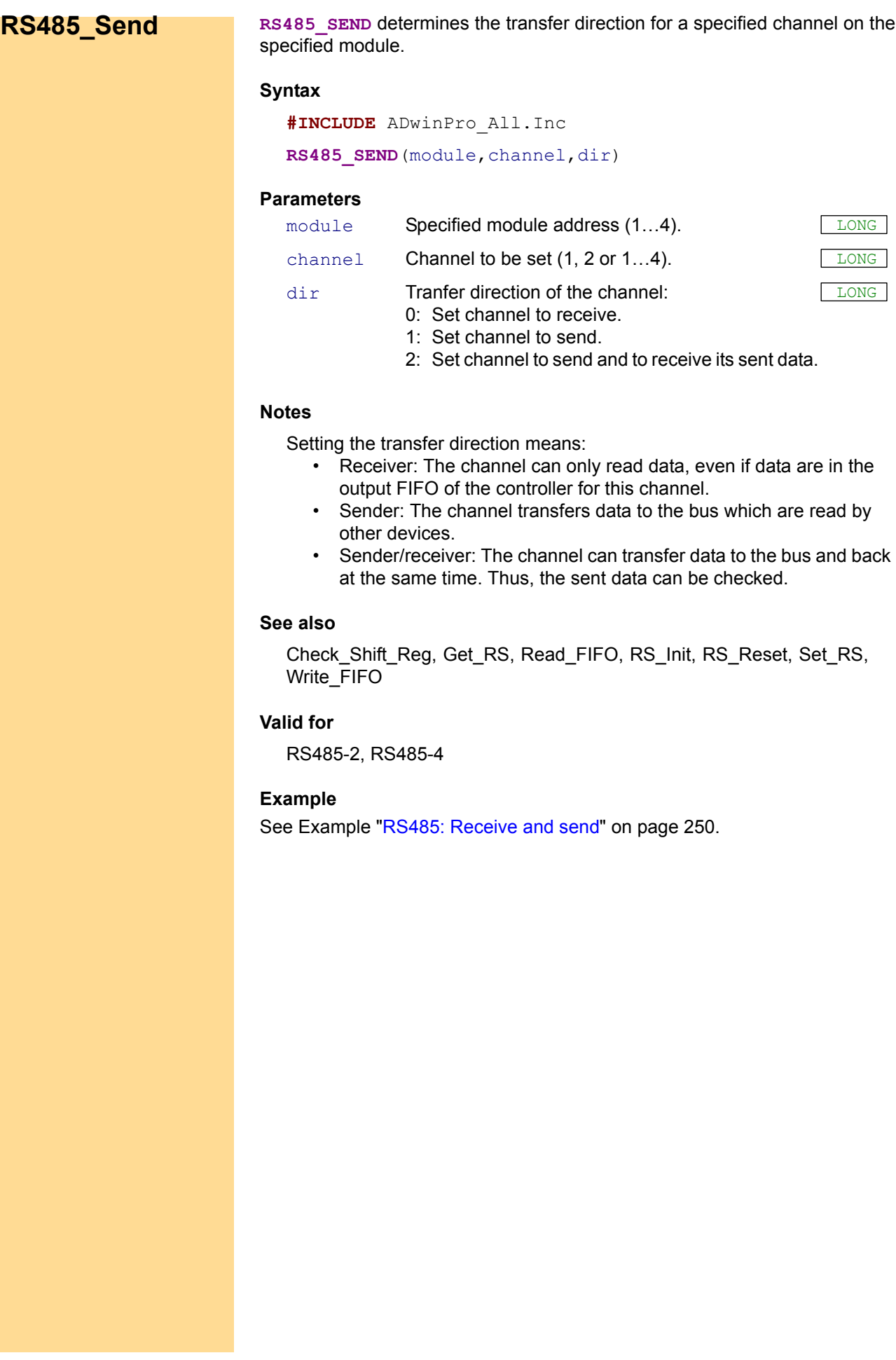

**SET\_RS** writes a value into a specified register on the specified module. **Set\_RS**

## **Syntax**

<span id="page-226-0"></span>**#INCLUDE** ADwinPro\_All.Inc SET RS (module, register, value)

## **Parameters**

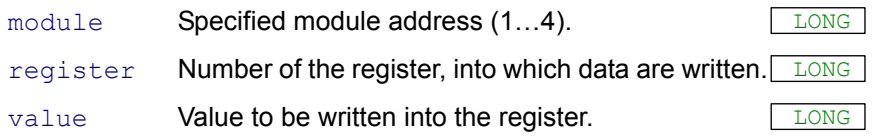

## **Notes**

We recommend to use this instruction only after you have more experience about how the controller operates (data-sheet of the manufacturer: TL16C754 from Texas Instruments). For more common applications more comfortable instructions are availabe in the include file.

### **See also**

[Check\\_Shift\\_Reg,](#page-219-0) [Get\\_RS,](#page-220-0) [Read\\_FIFO](#page-221-0), [RS\\_Init](#page-222-0), [RS\\_Reset,](#page-224-0) [RS485\\_](#page-225-0) [Send](#page-225-0), [Write\\_FIFO](#page-227-0)

## **Valid for**

RS232-2, RS232-4, RS422-2, RS422-4, RS485-2, RS485-4

## **Example**

-/-

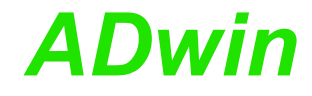

LONG

<span id="page-227-0"></span>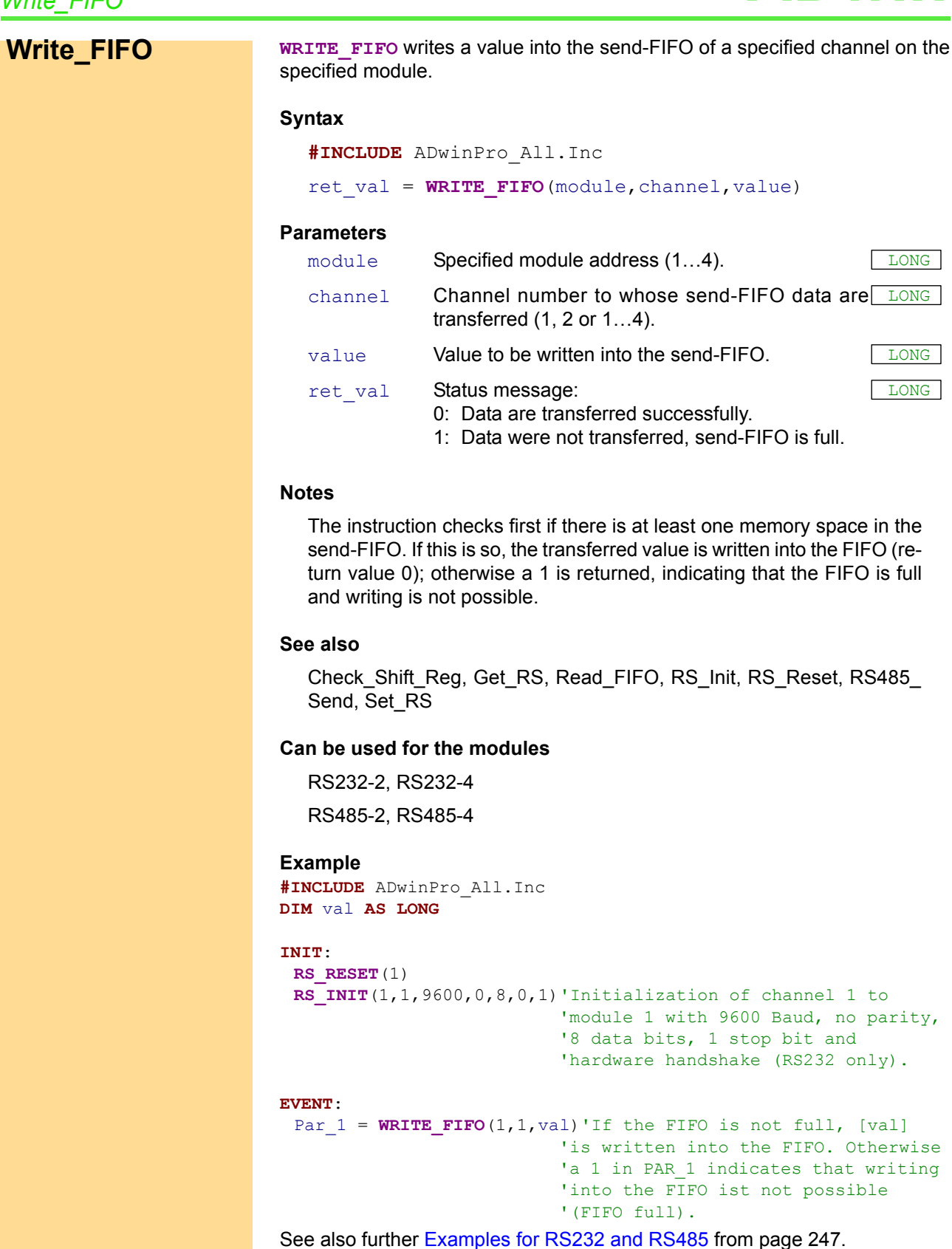

RS485 from [page 247](#page-250-0).

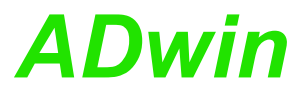

## **3.5.5 LS-Bus + Pro I**

This section describes instructions which apply to Pro I LS bus modules:

- – [LS\\_DIO\\_Init](#page-229-0) [\(page 226\)](#page-229-0)
- – [LS\\_DigProg](#page-231-0) ([page 228](#page-231-0))
- – [LS\\_Dig\\_IO](#page-233-0) ([page 230](#page-233-0))
- – [LS\\_Digout\\_Long](#page-235-0) [\(page 232\)](#page-235-0)
- – [LS\\_Digin\\_Long](#page-237-0) [\(page 234\)](#page-237-0)
- – [LS\\_Get\\_Output\\_Status](#page-239-0) ([page 236](#page-239-0))
- – [LS\\_Watchdog\\_Init](#page-241-0) [\(page 238\)](#page-241-0)
- – [LS\\_Watchdog\\_Reset](#page-243-0) ([page 240](#page-243-0))

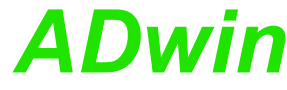

<span id="page-229-0"></span>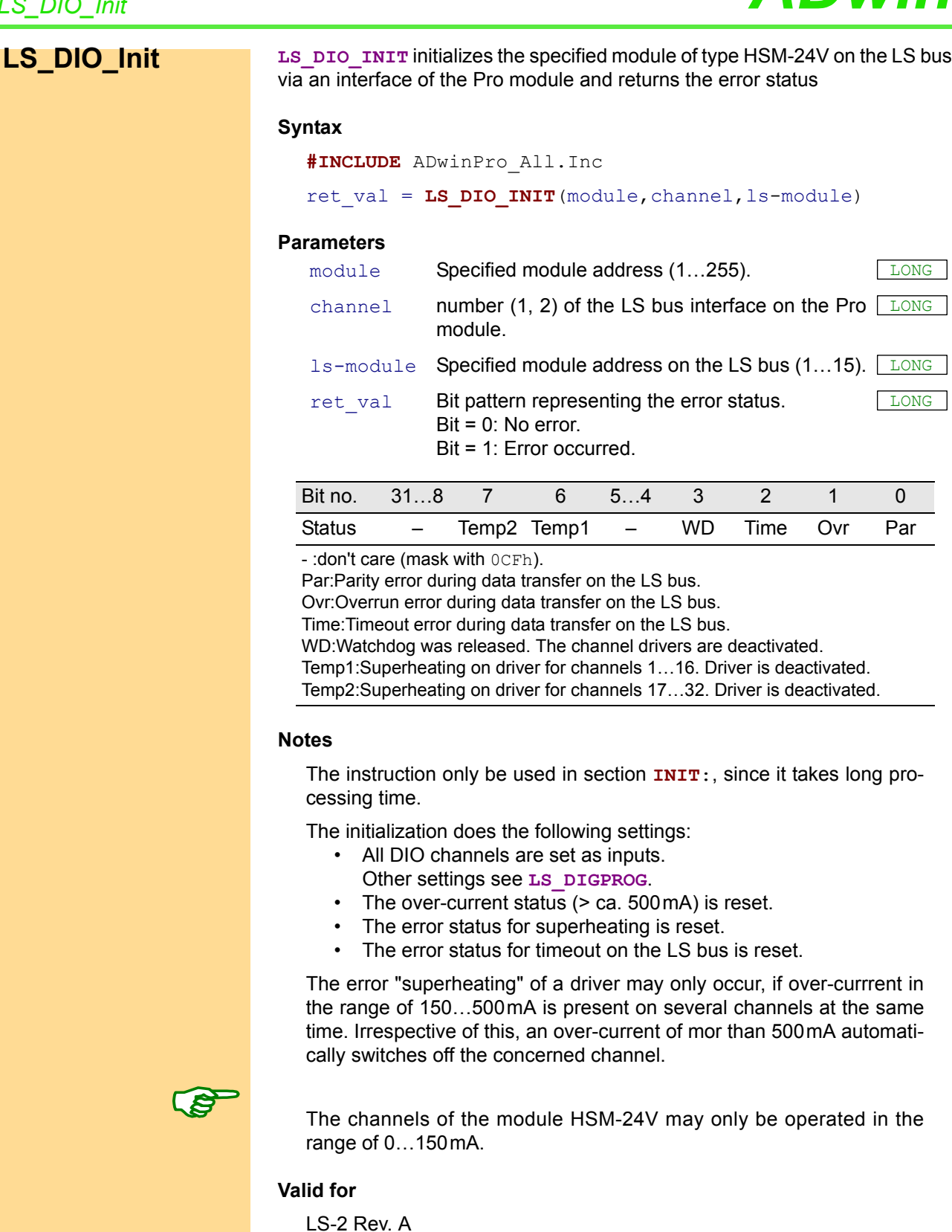

## **See also**

[LS\\_DigProg,](#page-231-0) [LS\\_Dig\\_IO](#page-233-0), [LS\\_Digout\\_Long](#page-235-0), [LS\\_Digin\\_Long](#page-237-0), [LS\\_Get\\_](#page-239-0) [Output\\_Status,](#page-239-0) [LS\\_Watchdog\\_Init,](#page-241-0) [LS\\_Watchdog\\_Reset](#page-243-0)

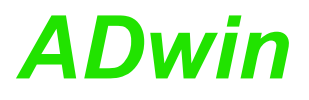

REM Example prozess for one module HSM-24V and ADwin-Pro-LS2 **#INCLUDE** ADwinPro\_All.Inc

## **INIT**:

```
PROCESSDELAY = 4000000 '10Hz HP
Par_1 = LS_DIO_INTT(1,2,1)Par_2 = LS_DIGPROG(1,2,1,0Fh) 'channels 1…32 as output
Par 3 = LS WATCHDOG INIT(1,2,1,1,1100) 'watchdog time 1.1 sec
```

```
REM set one channel to high, rotating from 1 to 32
INC Par_10
IF (Par_10>=32) THEN Par_10=0
Par 11 = SHIFT LEFT(1, Par 10)
REM set channels and read back real state
Par_12 = LS_DIG_IO(1,2,Par_11)
```
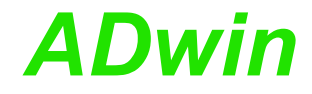

<span id="page-231-0"></span>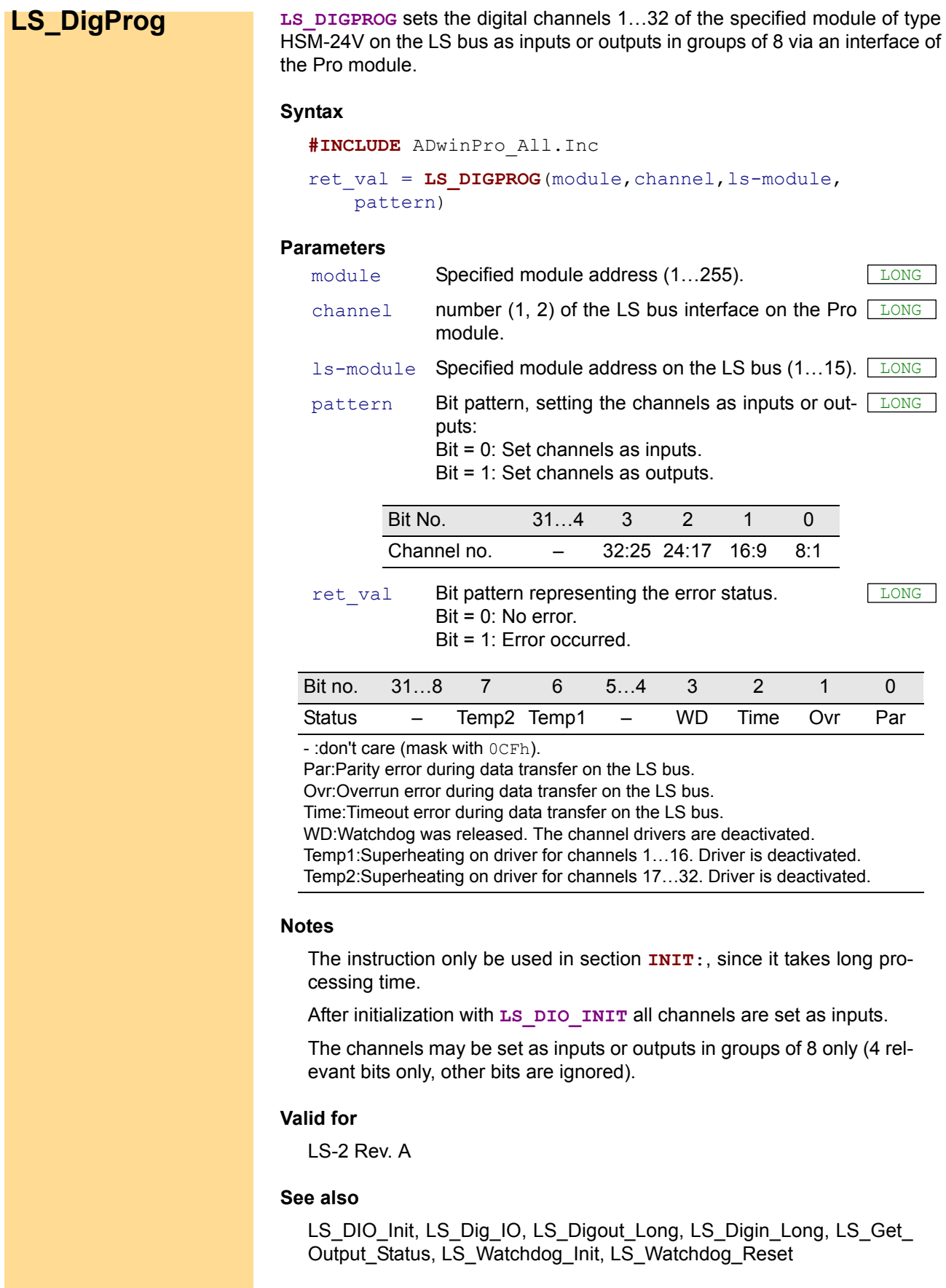

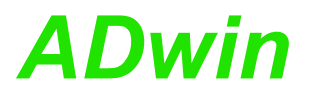

REM Example prozess for one module HSM-24V and ADwin-Pro-LS2 **#INCLUDE** ADwinPro\_All.Inc

#### **INIT**:

```
PROCESSDELAY = 4000000 '10Hz HP
Par_1 = LS_DIO_INTT(1,2,1)Par_2 = LS_DIGPROG(1,2,1,0Fh) 'channels 1…32 as output
Par 3 = LS WATCHDOG INIT(1,2,1,1,1100) 'watchdog time 1.1 sec
```

```
REM set one channel to high, rotating from 1 to 32
INC Par_10
IF (Par_10>=32) THEN Par_10=0
Par 11 = SHIFT LEFT(1, Par 10)
REM set channels and read back real state
Par_12 = LS_DIG_IO(1,2,Par_11)
```
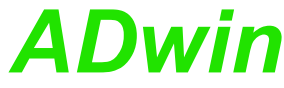

<span id="page-233-0"></span>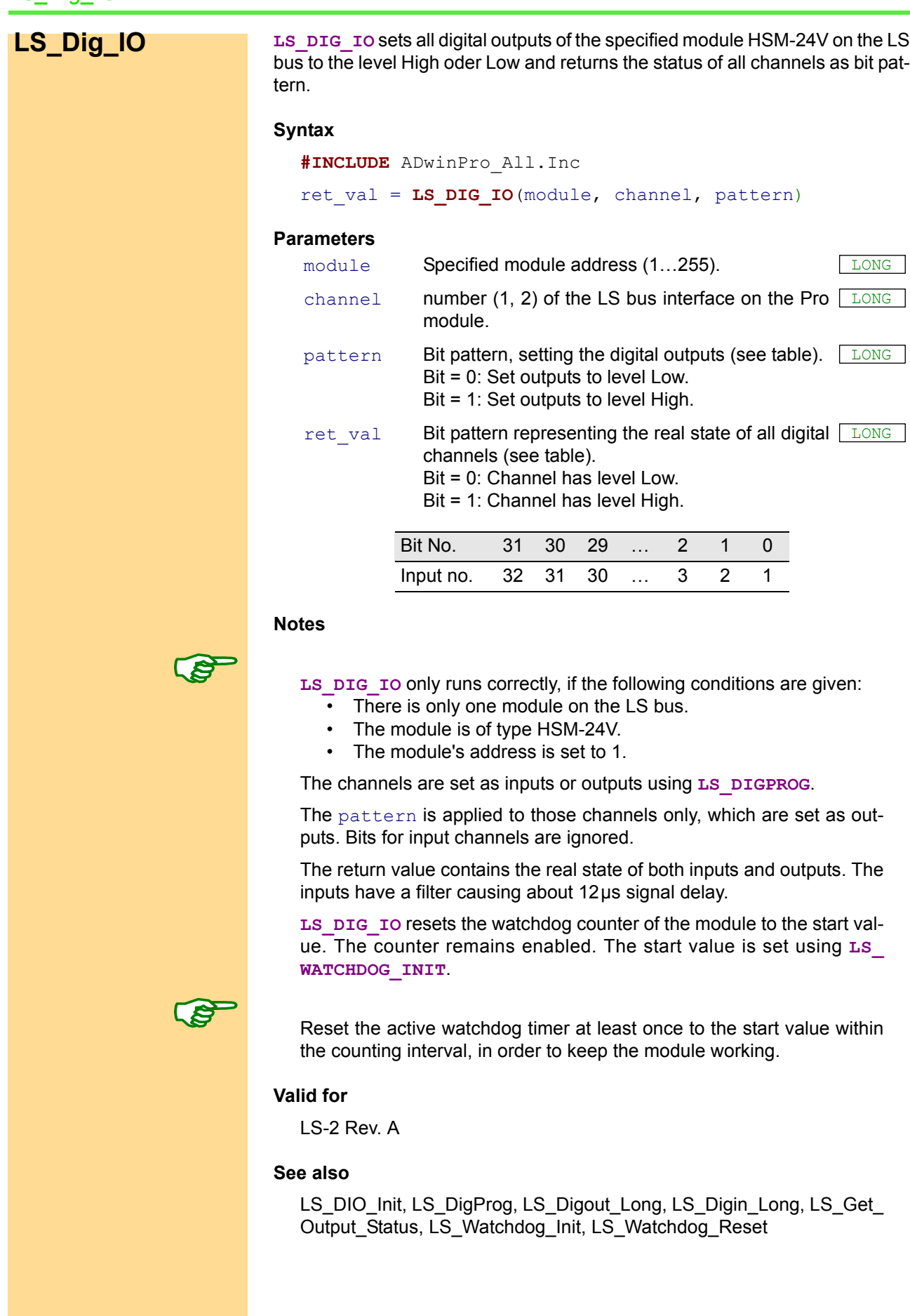

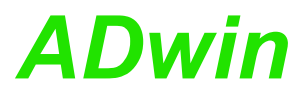

REM Example prozess for one module HSM-24V and ADwin-Pro-LS2 **#INCLUDE** ADwinPro\_All.Inc

#### **INIT**:

```
PROCESSDELAY = 4000000 '10Hz HP
Par_1 = LS_DIO_INTT(1,2,1)Par_2 = LS_DIGPROG(1,2,1,0Fh) 'channels 1…32 as output
Par 3 = LS WATCHDOG INIT(1,2,1,1,1100) 'watchdog time 1.1 sec
```
#### **EVENT**:

REM set one channel to high, rotating from 1 to 32 **INC** Par\_10 **IF** (Par\_10>=32) **THEN** Par\_10=0 Par  $11 =$  **SHIFT LEFT**(1, Par 10) REM set channels and read back real state Par\_12 = **LS\_DIG\_IO**(1,2,Par\_11)

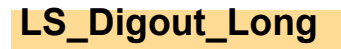

<span id="page-235-0"></span>**LS\_Digout\_Long** | LS\_DIGOUT\_LONG sets or clears all digital outputs of the specified module HSM-24V on the LS bus according to the transferred 32 bit value.

## **Syntax**

**#INCLUDE** ADwinPro\_All.Inc

LS DIGOUT LONG (module, channel, ls-module, pattern)

## **Parameters**

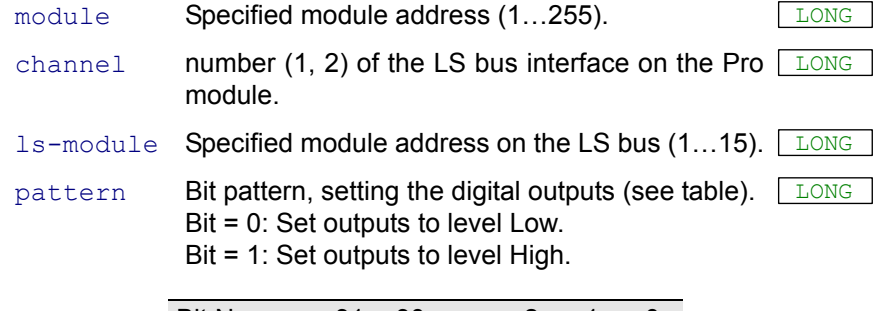

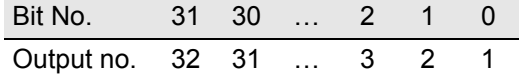

## **Notes**

The channels are set as inputs or outputs using **LS\_DIGPROG**.

The pattern is applied to those channels only, which are set as outputs. Bits for input channels are ignored.

## **Valid for**

LS-2 Rev. A

## **See also**

[LS\\_DIO\\_Init,](#page-229-0) [LS\\_DigProg,](#page-231-0) [LS\\_Dig\\_IO](#page-233-0), [LS\\_Digin\\_Long,](#page-237-0) [LS\\_Get\\_](#page-239-0) [Output\\_Status,](#page-239-0) [LS\\_Watchdog\\_Init,](#page-241-0) [LS\\_Watchdog\\_Reset](#page-243-0)

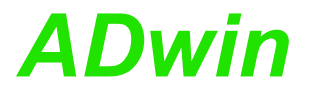

REM Example process for ADwin-Pro and 2 modules HSM-24V REM Set process to low priority! **#INCLUDE** ADwinPro\_All.Inc

#### **INIT**:

```
PROCESSDELAY = 4000000 '10Hz HP
REM Settings for LS module 2 via Pro module 3, channel 1
Par 1 = LS DIO INIT(3,1,2)
Par 2 = LS DIGPROG(3, 1, 2, 01111b) 'channels 1...32 as output
Par 3 = LS WATCHDOG INIT(3, 1, 2, 1, 1100) 'watchdog time 1.1 sec
```
REM Settings for LS module 4 via Pro module 3, channel 1 Par  $11 = LS$  **DIO**  $INT(3,1,4)$  $Par$ <sup>12</sup> = **LS DIGPROG**(3,1,4, 0h) 'channels 1..32 as input Par  $13 = LS$  **WATCHDOG\_INIT**(3, 1, 4, 1, 1100) 'watchdog time 1.1 sec

```
REM set one channel to high, rotating from 1 to 32
INC Par_10
IF (Par_10>=32) THEN Par_10=0
Par 11 = SHIFT LEFT(1, Par 10)
REM set channels and read back real state on LS module 2
Par 5 = LS DIGOUT LONG(3,1,2,Par 11)
REM read channels of LS module 4
Par 15 = LS DIGIN LONG(3,1,4)REM reset watchdog
LS_WATCHDOG_RESET(3,1)
```
<span id="page-237-0"></span>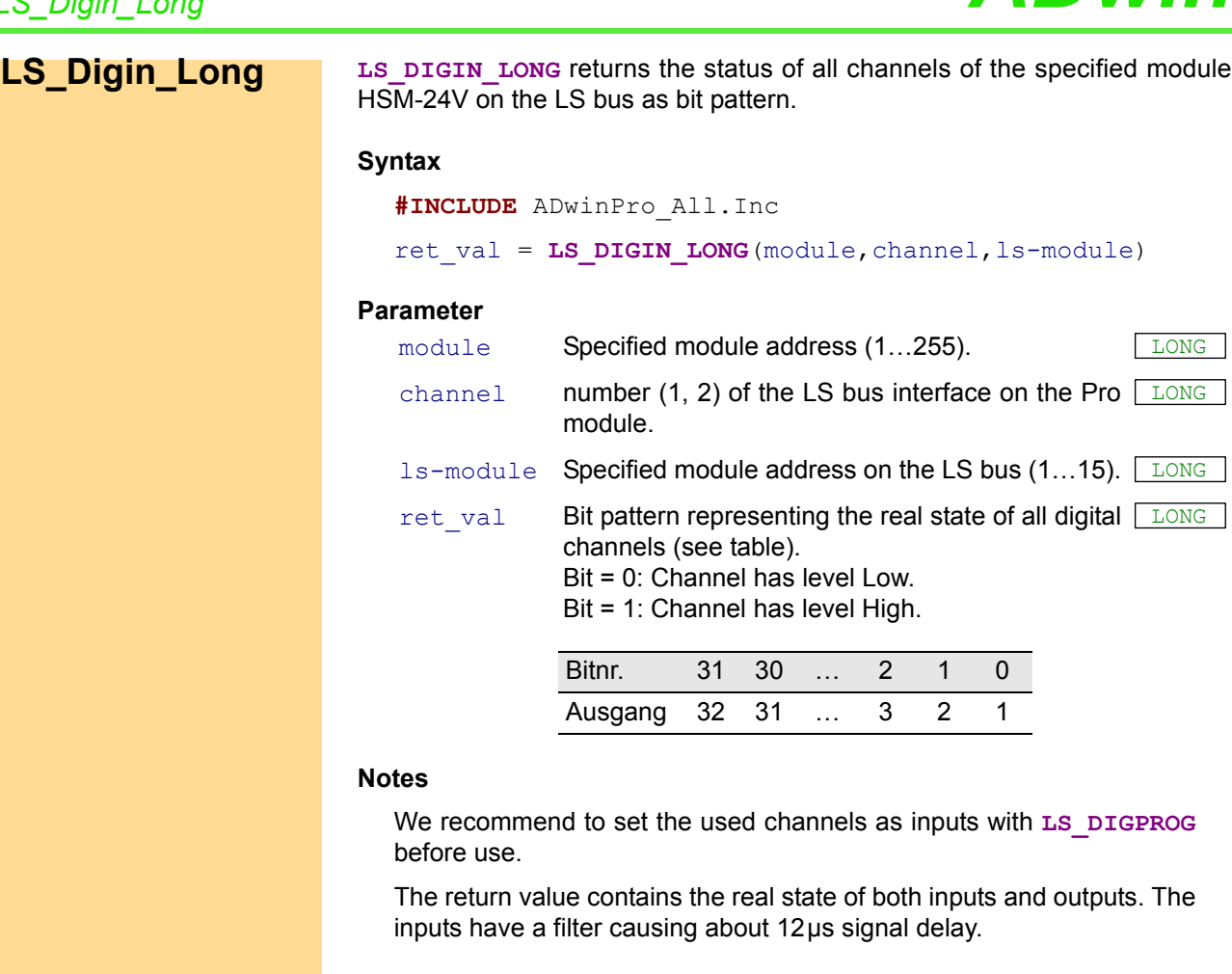

## **Valid for**

LS-2 Rev. A

## **See also**

[LS\\_DIO\\_Init,](#page-229-0) [LS\\_DigProg,](#page-231-0) [LS\\_Dig\\_IO](#page-233-0), [LS\\_Digout\\_Long,](#page-235-0) [LS\\_Get\\_](#page-239-0) [Output\\_Status,](#page-239-0) [LS\\_Watchdog\\_Init,](#page-241-0) [LS\\_Watchdog\\_Reset](#page-243-0)

LONG

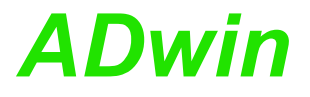

REM Example process for ADwin-Pro and 2 modules HSM-24V REM Set process to low priority! **#INCLUDE** ADwinPro\_All.Inc

#### **INIT**:

```
PROCESSDELAY = 4000000 '10Hz HP
REM Settings for LS module 2 via Pro module 3, channel 1
Par 1 = LS DIO INIT(3,1,2)
Par 2 = LS DIGPROG(3, 1, 2, 01111b) 'channels 1...32 as output
Par 3 = LS WATCHDOG INIT(3, 1, 2, 1, 1100) 'watchdog time 1.1 sec
```
REM Settings for LS module 4 via Pro module 3, channel 1 Par  $11 = LS$  **DIO**  $INT(3,1,4)$  $Par$ <sup>12</sup> = **LS DIGPROG**(3,1,4, 0h) 'channels 1..32 as input Par  $13 = LS$  **WATCHDOG\_INIT**(3, 1, 4, 1, 1100) 'watchdog time 1.1 sec

```
REM set one channel to high, rotating from 1 to 32
INC Par_10
IF (Par_10>=32) THEN Par_10=0
Par 11 = SHIFT LEFT(1, Par 10)
REM set channels and read back real state on LS module 2
Par 5 = LS DIGOUT LONG(3,1,2,Par 11)
REM read channels of LS module 4
Par 15 = LS DIGIN LONG(3,1,4)REM reset watchdog
LS_WATCHDOG_RESET(3,1)
```
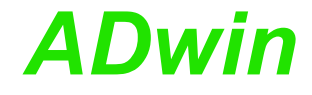

<span id="page-239-0"></span>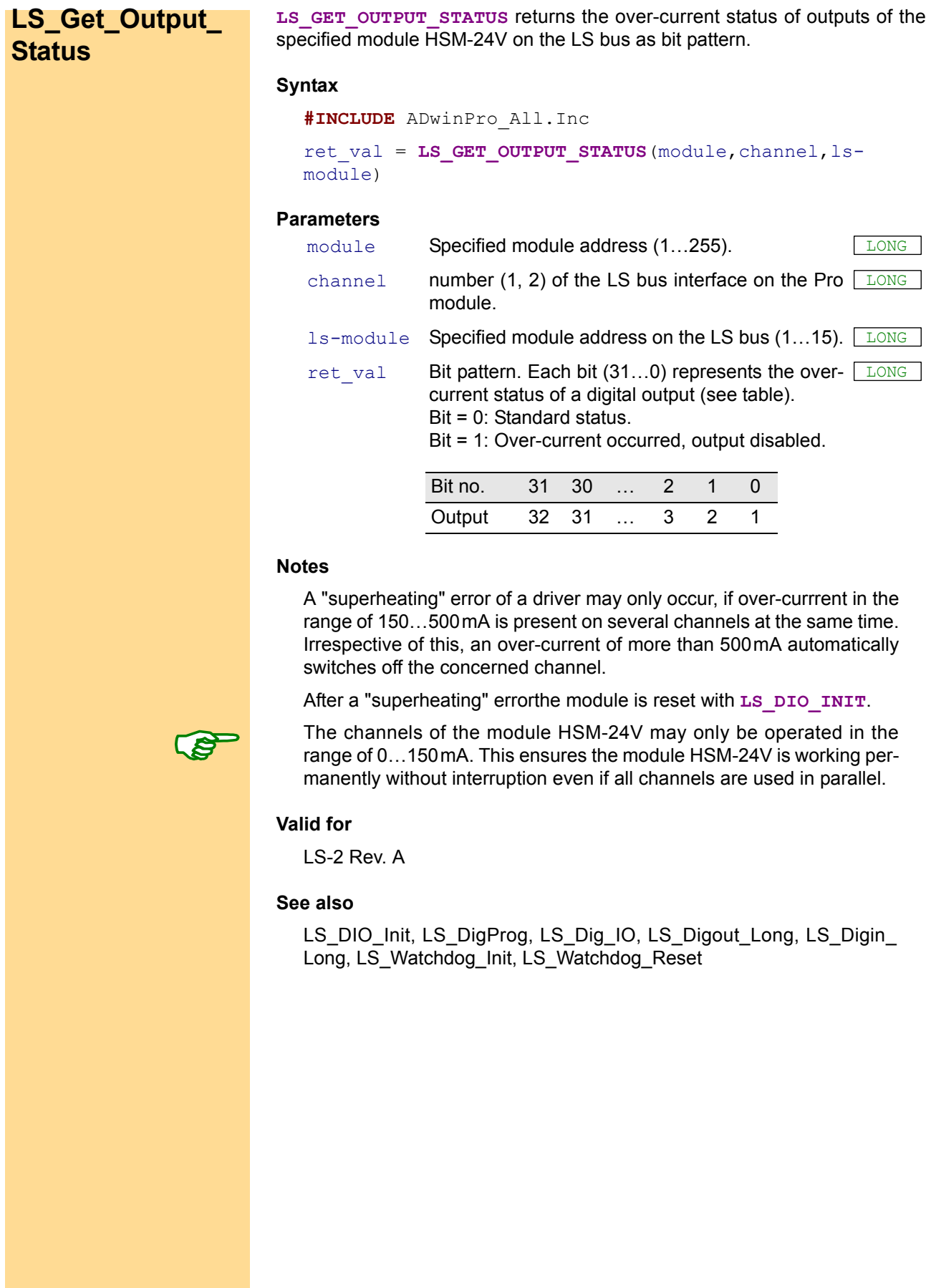

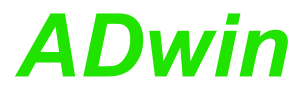

REM Example process for ADwin-Pro and 2 modules HSM-24V REM Set process to low priority! **#INCLUDE** ADwinPro\_All.Inc

#### **INIT**:

```
PROCESSDELAY = 4000000 '10Hz HP
REM Settings for LS module 2 via Pro module 3, channel 1
Par 1 = LS DIO INIT(3,1,2)
Par 2 = LS DIGPROG(3, 1, 2, 01111b) 'channels 1...32 as output
Par 3 = LS WATCHDOG INIT(3, 1, 2, 1, 1100) 'watchdog time 1.1 sec
```
REM Settings for LS module 4 via Pro module 3, channel 1 Par  $11 = LS$  **DIO**  $INT(3,1,4)$  $Par$ <sup>12</sup> = **LS** DIGPROG(3,1,4, 0h) 'channels 1..32 as input Par  $13 = LS$  **WATCHDOG\_INIT**(3, 1, 4, 1, 1100) 'watchdog time 1.1 sec

```
REM set one channel to high, rotating from 1 to 32
INC Par_10
IF (Par_10>=32) THEN Par_10=0
Par 11 = SHIFT LEFT(1, Par 10)
REM set channels and read back real state on LS module 2
Par 5 = LS DIGOUT LONG(3,1,2,Par 11)
REM read channels of LS module 4
Par 15 = LS DIGIN LONG(3,1,4)REM reset watchdog
LS_WATCHDOG_RESET(3,1)
```
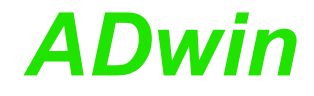

# <span id="page-241-0"></span>**LS\_Watchdog\_Init**

LS WATCHDOG INIT enables or disables the watchdog counter of a specified module on the LS bus via an interface of the Pro module.

If enabled, the counter is set to the start value and is started.

## **Syntax**

**#INCLUDE** ADwinPro\_All.Inc

ret\_val = **LS\_WATCHDOG\_INIT**(module, channel, ls-module, enable, time)

## **Parameters**

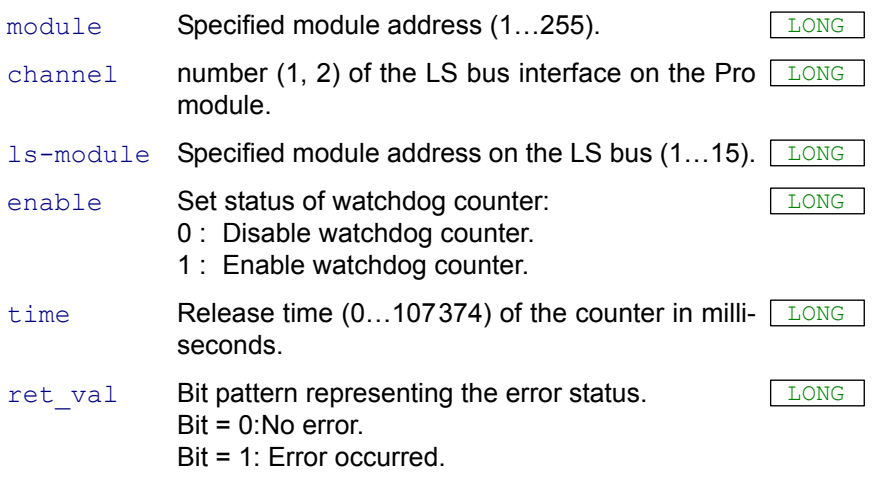

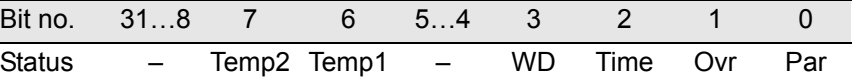

- : don't care (mask with  $0 \overline{\text{CFR}}$ )

Par:Parity error during data transfer on the LS bus.

Ovr: Overrun error during data transfer on the LS bus.

Time: Timeout error during data transfer on the LS bus.

WD: Watchdog was released. The channel drivers are deactivated.

Temp1: Superheating on driver for channels 1…16. Driver is deactivated.

Temp2: Superheating on driver for channels 17…32. Driver is deactivated.

## **Notes**

The instruction only be used in section **INIT**:, since it takes long processing time.

As long as the watchdog counter is enabled, it decrements the counter value continuously. After the set release time the counter value reaches 0 (zero). If so, the module assumes a malfunction and stops; thus, all output signals are reset.

After power-up of the module the counter is set to the start value 10ms and the watchdog counter is enabled.

Reset the active watchdog timer at least once to the start value within the counting interval, in order to keep the module working. To reset the module use any module specific instruction or **LS\_WATCHDOG\_RESET**.

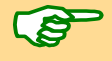

The watchdog function is used as to monitor the connection between *ADwin* system and LS bus module.

## **Valid for**

LS-2 Rev. A

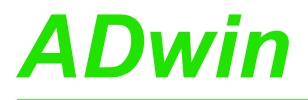

## **See also**

[LS\\_DIO\\_Init,](#page-229-0) [LS\\_DigProg](#page-231-0), [LS\\_Dig\\_IO,](#page-233-0) [LS\\_Digout\\_Long,](#page-235-0) [LS\\_Digin\\_](#page-237-0) [Long,](#page-237-0) [LS\\_Get\\_Output\\_Status](#page-239-0), [LS\\_Watchdog\\_Reset](#page-243-0)

## **Example**

REM Example prozess for one module HSM-24V and ADwin-Pro-LS2 **#INCLUDE** ADwinPro\_All.Inc

### **INIT**:

**PROCESSDELAY** = 4000000 '10Hz HP Par  $1 = LS$  **DIO INIT**(1,2,1) Par  $2 = LS$  DIGPROG $(1, 2, 1, 0Fh)$  'channels 1…32 as output Par<sup>3</sup> = **LS WATCHDOG INIT(1,2,1,1,1100)** 'watchdog time 1.1 sec

#### **EVENT**:

REM set one channel to high, rotating from 1 to 32 **INC** Par\_10 **IF** (Par\_10>=32) **THEN** Par\_10=0 Par  $11 =$  **SHIFT LEFT**(1, Par 10) REM set channels and read back real state Par  $12 = LS$  **DIG IO**(1,2, Par 11)

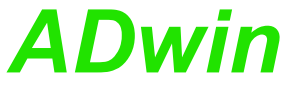

# <span id="page-243-0"></span>**LS\_Watchdog\_ Reset LS\_WATCHDOG\_RESET** resets the watchdog counters of all modules on the LS bus to the appropriate start value. The counters remain enabled. **Syntax #INCLUDE** ADwinPro\_All.Inc **LS\_WATCHDOG\_RESET**(module, channel) **Parameters Notes** As long as a watchdog counter is enabled, it decrements the counter value continuously. After the set release time the counter value reaches 0 (zero). If so, the module assumes a malfunction and stops; thus, all output signals are reset. Reset the active watchdog timer at least once to the start value within the counting interval, in order to keep the module working. To reset the module you may also use any module specific instruction. The watchdog function is used as to monitor the connection between *ADwin* system and LS bus module. **Valid for** LS-2 Rev. A **See also** [LS\\_DIO\\_Init](#page-229-0), [LS\\_DigProg](#page-231-0), [LS\\_Dig\\_IO,](#page-233-0) [LS\\_Digout\\_Long](#page-235-0), LS\_Digin [Long,](#page-237-0) [LS\\_Get\\_Output\\_Status,](#page-239-0) [LS\\_Watchdog\\_Init](#page-241-0) **Example** REM Example process for ADwin-Pro and 2 modules HSM-24V REM Set process to low priority! **#INCLUDE** ADwinPro\_All.Inc **INIT**: **PROCESSDELAY** = 4000000 '10Hz HP REM Settings for LS module 2 via Pro module 3, channel 1 Par  $1 = LS$  **DIO INIT**(3,1,2) Par  $2 = LS$  **DIGPROG**(3,1,2,01111b) 'channels 1...32 as output Par  $3 = LS$  WATCHDOG INIT( $3,1,2, 1, 1100$ ) 'watchdog time 1.1 sec REM Settings for LS module 4 via Pro module 3, channel 1 Par  $11 = LS$  **DIO**  $INTT(3,1,4)$ Par  $12 = LS$  DIGPROG $(3,1,4, 0h)$  'channels 1...32 as input Par 13 = **LS\_WATCHDOG\_INIT**(3, 1, 4, 1, 1100) 'watchdog time 1.1 sec **EVENT**: REM set one channel to high, rotating from 1 to 32 **INC** Par\_10 **IF** (Par\_10>=32) **THEN** Par\_10=0 Par  $11 =$  **SHIFT LEFT**(1, Par 10) REM set channels and read back real state on LS module 2 Par  $5 = LS$  **DIGOUT LONG**(3,1,2,Par 11) REM read channels of LS module 4 Par  $15 = LS$  **DIGIN**  $LONG(3,1,4)$ REM reset watchdog LS\_WATCHDOG\_RESET(3,1) module Specified module address (1...255). channel number (1, 2) of the LS bus interface on the Pro module.

# **4 Program Examples**

The following examples are available:

- – [Online Evaluation of Measurement Data, page 241](#page-244-0)
- – [Digital Proportional Controller](#page-245-0), [page 242](#page-245-0)
- – [Data Exchange with DATA arrays](#page-245-1), [page 242](#page-245-1)
- – [Digital PID Controller, page 243](#page-246-0)
- – [Data exchange with fieldbus, page 245](#page-248-1)
- – [Examples for RS232 and RS485](#page-250-1):
	- RS232: Send and receive, page 247
	- RS232: Send string instruction, page 248
	- RS232: Receive string instruction, page 249
	- RS485: Receive and send, page 250
- Continuous signal conversion: Convert 1 channel

```
Most examples are stored as program files in the directory \langle C: \Delta D w \text{ in } \rangleADbasic\samples_ADwin_PRO>.
```
# <span id="page-244-0"></span>**4.1 Online Evaluation of Measurement Data**

This section describes the following instructions:

- RS232: Send And receive (page 133)
- RS232: Send String instruction (page 135)
- RS232: Receive String instruction (page 137)
- RS485: Receive And send (page 139)

The program  $\leq$ PRO DMO1.BAS> searches for the maximum and minimum value out of 1000 measurements of ADC1 and writes the result to the variables Par<sup>1</sup> und Par<sup>2</sup>.

You need a 16-bit A/D module with module address 1 (module group AD) and an input signal at channel 1 of the module.

```
#INCLUDE ADwinPro_All.Inc
#DEFINE limit 65535 'max. 16 bit ADC-value
DIM i1, iw, max, min AS INTEGER
```
#### **INIT**:

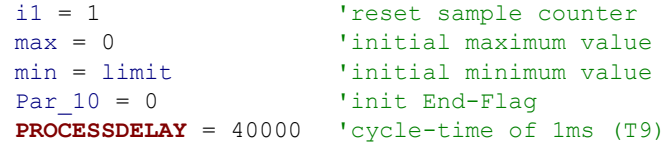

```
iw = ADC16(1,1) 'get sample
IF (iw > max) THEN max = iw 'new maximum sample?
IF (iw < min) THEN min = iw 'new minimum sample?<br>INC il 'increment index
                         'increment index
IF (i1 > 1000) THEN '1000 samples done?<br>i1 = 1 ' reset index
                         'reset index
 Par_{1}1 = min<br>
Par_{2} = max<br>
'write maximum value
                         'write maximum value
 max = 0 \overline{ } 'reset minimum value
 min = 65535 'reset maximum value
ACTIVATE_PC 'only for use with TestPoint<br>
Par 10 = 1 'set End-Flaq
                         'set End-Flag
ENDIF
```
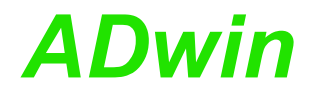

# <span id="page-245-0"></span>**4.2 Digital Proportional Controller**

This section describes the following instructions:

- RS232: Send And receive (page 133)
- RS232: Send String instruction (page 135)
- RS232: Receive String instruction (page 137)
- RS485: Receive And send (page 139)

The program <PRO DMO2.BAS> is a digital proportional controller. The setpoint is specified by Par $_1$ , the gain by Par $_2$ .

You need:

- 16-bit A/D module with module address 1 (module group AD).
- D/A module with module address 1 (module group DA).
- An external controlled system that receives the signal from the D/A module and returns a signal to the A/D module.

```
#INCLUDE ADwinPro_All.Inc
#DEFINE offset 32768 '0V for 16 bit ADC/DAC-systems
REM cd: control deviation; av: actuating value
DIM cd, av AS INTEGER
INIT:
 Par_1 = offset 'initial setpoint
 Par_2 = 10 'initial gain
   PROCESSDELAY = 40000 'cycle-time of 1ms (T9)
EVENT:
 cd = Par_1 - ADC16(1, 1)' compute control deviation (cd)
  av = cd * Par 2 + offset'compute actuating value (av)
 DAC(1, 1, av) \overline{OAC(1, 1, 1)} 'output actuating value on DAC-#1
```
## <span id="page-245-1"></span>**4.3 Data Exchange with DATA arrays**

This section describes the following instructions:

- RS232: Send And receive (page 133)
- RS232: Send String instruction (page 135)
- RS232: Receive String instruction (page 137)
- RS485: Receive And send (page 139)

The program <PRO DMO3.BAS> measures the analog input 1 of the A/D module with address 1 and sets an end flag after 1000 measurements to indicate that the computer can now get the measurement data. The data are transferred by using the array Data 1.

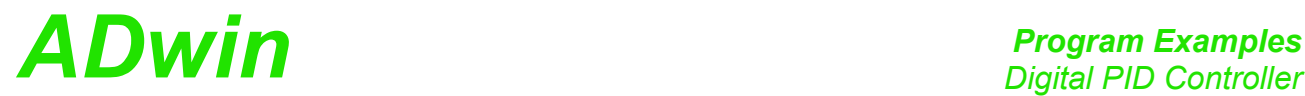

You need a 16-bit A/D module with module address 1 (module group AD).

```
#INCLUDE ADwinPro_All.Inc
DIM Data_1[1000] AS INTEGER
DIM index AS INTEGER
INIT:
 Par 10 = 0index = 0 'reset array pointer
 PROCESSDELAY = 40000 'cycle-time of 1ms (T9)
EVENT:
 index = index + 1 'increment array pointer
 IF (index > 1000) THEN '1000 samples done?
' ACTIVATE_PC 'set ACTIVATE_PC flag (only necessary
                    'for TestPoint)
  Par_{-}10 = 1 'set End-Flag
  END 'terminate process
 ENDIF
 Data_1[index] = ADC16(1, 1) 'acquire sample and save in array
```
# <span id="page-246-0"></span>**4.4 Digital PID Controller**

This section describes the following instructions:

- RS232: Send And receive (page 133)
- RS232: Send String instruction (page 135)
- RS232: Receive String instruction (page 137)
- RS485: Receive And send (page 139)

The program <PRO DMO6.BAS> is a digital PID controller.

Before starting the PID controller the global variables must be set to the controller's values.

You need:

- 16-bit A/D module with module address 1 (module group AD).
- D/A module with module address 1 (module group DA).
- An external controlled system that receives the signal from the D/A module and returns a signal to the A/D module.

## **Calculation on the PC:**

The control coefficients are calculated on the computer and transferred as global variables to the processor of the *ADwin-Pro* system. Vice versa the information is returned from the program to the PC.

Controller parameter settings

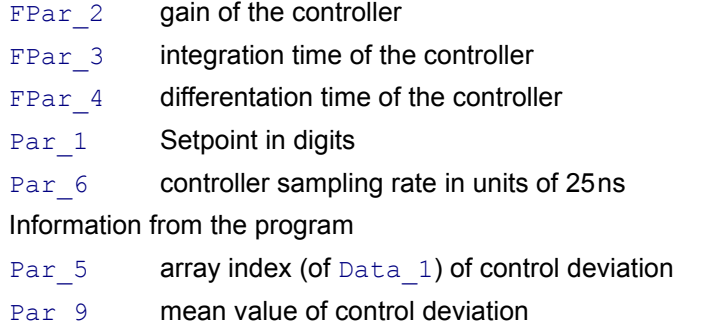

Par 10 Flag: All samples are done

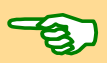

Data 1[] Array holding all control deviations

## *ADbasic* **Program:**

Both the addresses of the analog input and analog output module are set to the address 1 in the example.

Please note that you will get a time saving effect, when calculation and output of the actuating value is executed during the necessary waiting period during reading the control deviation (after **SET\_MUX** and **START\_CONV**).

The consequence is that the output actuating value is calculated from the control deviation of the previous process call.

```
#INCLUDE ADwinPro_All.Inc
#DEFINE offset 32768 '0V output
DIM Data_1[4000] AS LONG
DIM av, cd, cdo, sum AS LONG
DIM diff AS FLOAT
INIT:
 sum = 0 \cdot 'initial value of integral part<br>cd = ADC(1) \cdot 'initial value of control devia
                      'initial value of control deviation
                      '(cd) & MUX to Ch-#1
 Par 5 = 1 \qquad 'set array index
 IF (FPar_3 < 1E3) THEN FPar_3 = 1E3'check min. of integration
                       'time
 IF (Par 6 < 4E4) THEN Par 6 = 4E4'allow cycle-times >= 1ms
 PROCESSDELAY = Par_6 'set cycle-time
EVENT:
 REM compute actuating value
 av = FPar 2 * (cd + sum / FPar 3 + diff * FPar 4)START CONV(1) 'start conversion ADC-#1
 REM while conversion is running …
 DAC(1, av + offset) 'output actuating value at DAC-#1
 cdo = cd 'keep control deviation in mind
 WAIT EOC(1) WAIT EOC(1) 'wait until end-of-conversion of ADC
 cd = Par_1 - READADC(1)'compute control deviation
 FPar_9 = FPar_9 * 0.99 + cd * 0.01'mean value of control
                        'deviation
 sum = sum + cd 'calculate integral
 IF (sum > 2E6) THEN sum = 2E6 'positive limit of integral
 IF (sum < -2E6) THEN sum = -2E6 'negative limit of integral
 diff = (cd - cdo) 'calculate deviation difference
 Data_1[Par_5] = cd 'write control deviation in a buffer
 INC Par 5 <sup>-</sup> 'increment buffer index
 IF (Par<sup>5</sup> >= 4000) THEN'4000 samples done?
' ACTIVATE_PC 'only for use with TestPoint
 Par\_10 = 1 'set End-flag<br>Par<sub>_</sub>5 = 1 'reset array
                      'reset array index
 ENDIF
FINISH:
 DAC(1,offset) 'analog output #1 to 0V
```
# <span id="page-248-1"></span><span id="page-248-0"></span>**4.5 Data exchange with fieldbus**

This section describes the following instructions:

- RS232: Send And receive (page 133)
- RS232: Send String instruction (page 135)
- RS232: Receive String instruction (page 137)
- RS485: Receive And send (page 139)

The following program is an example for exchanging data with the fieldbus. It takes into consideration that initializing the fieldbus interface has already been made.

Cyclically (timer-controlled), access to the DP-RAM is requested, the access right is checked, data are exchanged and access is returned again to the bus side. Before the exchange, the data is checked if it has been modified and only then will it be read out and transferred again.

You need:

- $-$  Fieldbus module with module address 1 (module group  $EXT$ ).
- A fieldbus application or device, which can receive and send data.

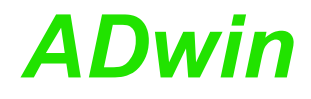

**#INCLUDE** ADwinPro\_All.Inc DIM Data 1<sup>[10]</sup> AS LONG 'Field for output data **DIM** Data 2<sup>[10]</sup> AS LONG 'Field for input data **DIM** temparr**[10] AS LONG** 'Field for temporary data **DIM** i **AS LONG DIM** module **AS LONG DIM** mem\_area **AS LONG DIM** seq\_step **AS LONG DIM** ret\_val **AS LONG INIT:** Rem clock rate of this process must be 10Hz at least **PROCESSDELAY = 750000** '400 Hz for Prozessor T11  $m = 2$ <br>mem\_area = 6 'Memory area to be accessed '(input/output data) seq step = 0  $\cdot$  'current step: start anew Rem Initialize Anybus module, 200Byte input, 200Byte output ret\_val **= INIT\_SLAVE(**module**, 10, 0, 10, 0, 2, 2, 0) IF (**ret\_val **<> 0) THEN EXIT** 'Initialize error **FOR** i **= 1 TO 200** 'Initialize sending data Data\_1**[**i**] =** i **NEXT** i **EVENT: SELECTCASE** seq\_step **CASE 0** 'start anew **REQUEST\_ACCESS(**module**,**mem\_area**)**'request access to memory area seq\_step **= 1 CASE 1** 'Check access right ret\_val **= CHECK\_ACCESS(**module**) IF(**ret val  $\leftrightarrow$  -1)**THEN**'request already processed? **IF (**ret\_val **=** mem\_area**) THEN** 'if access right is given... seq\_step **= 2** '...start data exchange **ELSE** seq step = 0  $\ldots$ else skip and start anew **ENDIF ENDIF CASE 2** 'data exchange with Fieldbus **SET\_WRITE\_BUFFER(**module**,** Data\_1**, 1, 10)** 'send data **GET\_READ\_BUFFER(**module**,** temparr**, 200H, 10)** 'read data ret\_val **= CHECK\_ACCESS(**module**)**  Rem If access right is given, read data is valid **IF (**ret\_val **=** mem\_area**) THEN FOR**  $i = 1$  **TO 10**  $\degree$  'copy read data Data\_2**[**i**] =** temparr**[**i**] NEXT** i **REQUEST\_RELEASE\_ACCESS(**module**,**mem\_area**)** 'release access seq\_step **= 3 ELSE** 'else skip and start anew, skip data seq  $step = 0$ ENDIF<br>CASE 3 'access right released? ret\_val **= CHECK\_ACCESS(**module**) IF(ret** val  $\leftrightarrow$  -1)THEN'request already processed?? **IF** (ret val = 0) THEN'if access right is released... seq step = 0  $\cdot \cdot$ ...start anew **ELSE** '...else release access again **REQUEST\_RELEASE\_ACCESS(**module**,** mem\_area**) ENDIF ENDIF ENDSELECT**

# <span id="page-250-1"></span><span id="page-250-0"></span>**4.6 Examples for RS232 and RS485**

This section describes the following instructions:

- RS232: Send And receive (page 133)
- RS232: Send String instruction (page 135)
- RS232: Receive String instruction (page 137)
- RS485: Receive And send (page 139)

The following examples are complete programs for sending and receivingof data and strings with RS232 or RS485.

You need a RS232 module with module address 1 (module group EXT).

The following program illustrates the initialization of the serial RS232 interface in the **INIT**: section and cyclic data read and write in the **EVENT**: section. The process is timer-controlled.

```
REM The program initializes the serial interface
REM in the section Init:
REM In the section Event: data is exchanged between the interfaces
REM 1 & 2 of the RS module.
REM The interfaces are tested with this program.
REM For this you have to connect the interfaces with
REM each other before starting the program.
#INCLUDE ADwinPro_All.Inc
DIM Data_1[1000] AS LONG'Transmitted data
DIM Data_2[1000] AS LONG'Received data
DIM i AS LONG 'Control variable
INIT:
 FOR i = 1 TO 1000 'Initialization of the 
                         'transmitted data
  Data 1[i] = i AND 0FFh
 NEXT i
 RS_INIT(1,1,9600,0,8,1,0) 'Initializing interface 1: 
                         '9600 Baud;
                         'No parity bit;
                         '8 data bits;
                         '2 stop bits;
                         'No handshake
 RS_INIT(1,2,9600,0,8,1,0) 'Initializing interface 2
                         'same as interface 1
 Par 1 = 1Par<sup>-</sup>4 = 1EVENT:
 REM Read and write a data set
 IF (Par 1 \leq 1000) THEN'Send data
  Par 2 = \text{WRTTE} FIFO(1,1,Data 1[Par 1])
  IF \overline{(Par\ 2 = 0)} THEN INC Par\ 1ENDIF
 Par 3 = \text{READ} FIFO(1,2) 'Read data
 IF \overline{(\text{Par } 3 \leq -1)} THEN
  Data 2[Par_4] = Par_3INC Par_4
 ENDIF
 IF (Par_4 > 1000) THEN END 'All data are transmitted
```
**RS232: Send and receive**

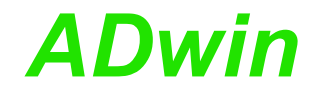

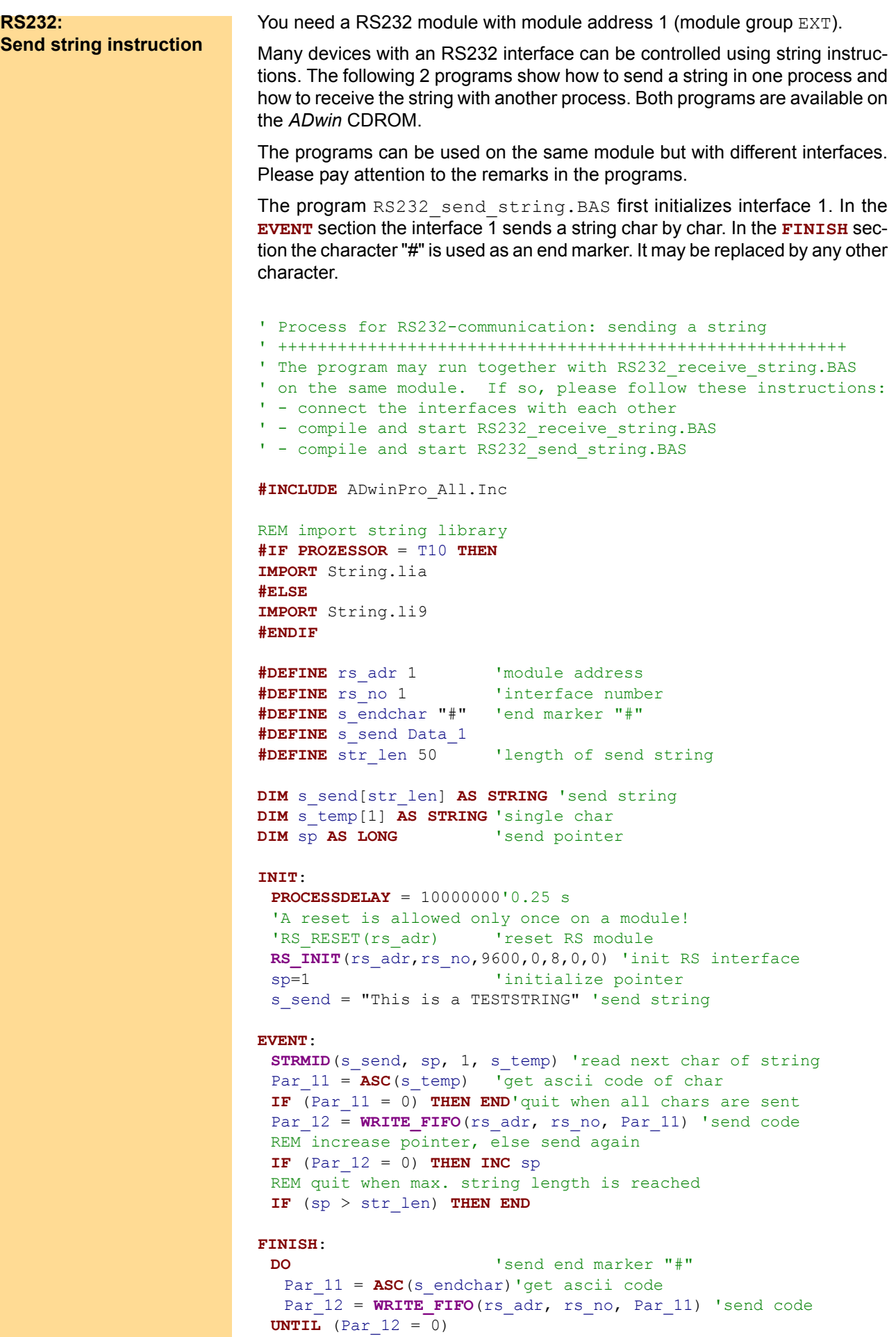
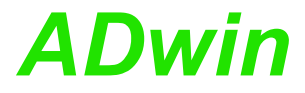

**RS232: Receive string instruction** You need a RS232 module with module address 1 (module group EXT). The program RS232 receive string. BAS first initializes interface 2. In the **EVENT** section the interface 2 receives a string until the end marker char is received (or the receiving string is full) ' Process for RS232-communication: Receiving a string. ' +++++++++++++++++++++++++++++++++++++++++++++++++++++++++ ' The program may run together with RS232 send string.BAS ' on the same module. If so, please follow these instructions: ' - connect the interfaces with each other ' - compile and start RS232\_receive\_string.BAS ' - compile and start RS232\_send\_string.BAS **#INCLUDE** ADwinPro\_All.Inc REM import string library **#IF PROZESSOR** = T10 **THEN IMPORT** String.lia **#ELSE IMPORT** String.li9 **#ENDIF #DEFINE** rs\_adr 1 'module address **#DEFINE** rs\_no 2 'interface number **#DEFINE** s\_receive Data\_2 **#DEFINE** str\_len 50 'max. length of received string **DIM** s\_receive[str\_len] **AS STRING** 'received string **DIM** s\_temp[1] **AS STRING** 'single char **DIM** s\_endchar[1] **AS STRING**'end marker **DIM** endflag **AS LONG** ' **DIM** rp **AS LONG** 'receive pointer **INIT**: **PROCESSDELAY** = 10000000'0.25 s **RS RESET**(rs adr) 'reset RS module **RS INIT**(rs adr, rs no, 9600, 0, 8, 0, 0) 'init RS interface  $\begin{aligned} \text{rp} \, & = \, 0 \qquad \qquad \text{ 'initialize receive pointer} \\ \text{s\_receive} \, & = \, \text{''} \qquad \qquad \text{ 'initialize receive string} \end{aligned}$ ' initialize receive string s endchar = "#" 'end marker **EVENT**: Par 21 = **READ\_FIFO**(rs\_adr, rs\_no) 'receive status / char **IF**  $(Par_21 \leq -1)$  **THEN**<br>**CHR**  $(Par_21, s_ttemp)$ <sup>'</sup>get char from ascii value **INC** rp  $\overline{\phantom{a}}$   $\overline{\phantom{a}}$   $\overline{\phantom{a$ REM end marker received or string full? endflag = **STRCOMP**(s temp, s endchar) **IF** ((endflag=0) **OR** (rp>str\_len)) **THEN END** s receive = s receive + s temp 'save char to string **ENDIF**

## *Program Examples Examples for RS232 and RS485 ADwin*

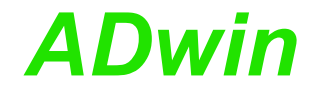

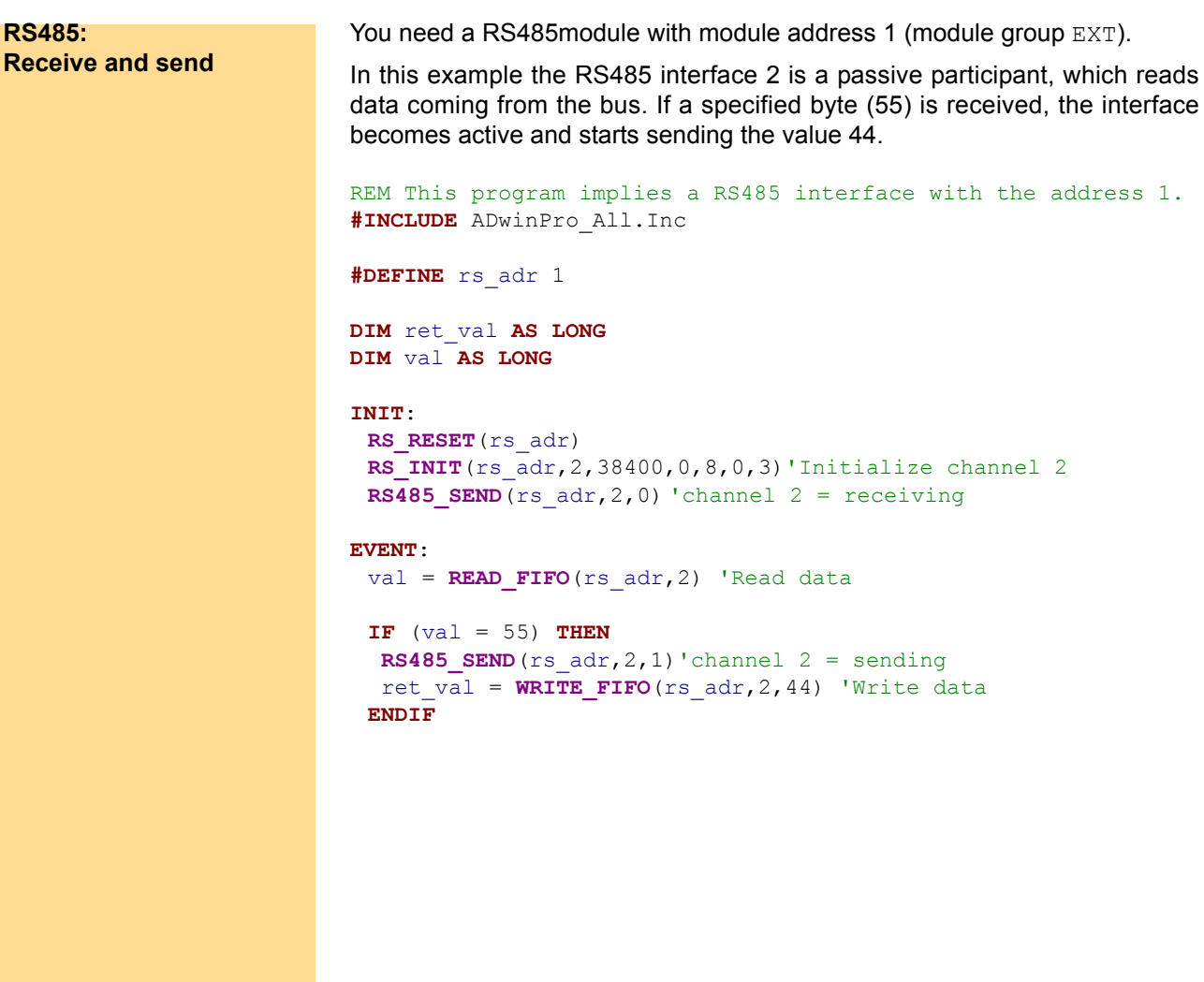

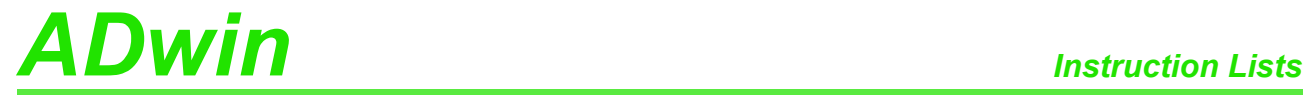

#### **Instruction Lists**

#### **A.1 Alphabetic Instruction List**

#### **A**

 $ADC · 19$  $ADC · 19$  $ADC16 \cdot 21$  $ADC16 \cdot 21$  $ADCF \cdot 23$  $ADCF \cdot 23$ 

### **B**

[Burst\\_Abort](#page-27-0) [· 24](#page-27-0) [Burst\\_CRead](#page-29-0) [· 26](#page-29-0) [Burst\\_CStart](#page-31-0) [· 28](#page-31-0) Burst  $Init \cdot 29$ Burst Read  $\cdot$  31 [Burst\\_Read\\_Packed](#page-36-0) [· 33](#page-36-0) [Burst\\_Start](#page-38-0) [· 35](#page-38-0) [Burst\\_Status](#page-40-0) [· 37](#page-40-0)

### **C**

CAN  $Msq \cdot 185$ Changed Data [· 203](#page-206-0) [CheckLED](#page-7-0) [· 4](#page-7-0) Check Access [· 204](#page-207-0) Check Shift Reg  $\cdot$  216 [Cnt\\_Clear](#page-95-0) [· 92](#page-95-0) Cnt Enable  $\cdot$  93 Cnt Latch  $\cdot$  94 [Cnt\\_Read16](#page-98-0) [· 95](#page-98-0) Cnt Read $32 \cdot 96$ Cnt ReadLatch16  $\cdot$  97 [Cnt\\_ReadLatch32](#page-101-0) [· 98](#page-101-0) [Cnt\\_SetMode](#page-102-0) [· 99](#page-102-0) CO4 ClearEnable [· 100](#page-103-0) CO4 GetStatus [· 101](#page-104-0) [CO4\\_LatchEnable](#page-106-0) [· 103](#page-106-0) [CO4\\_Read](#page-107-0) [· 104](#page-107-0) CO4 ReadLatch  $\cdot$  105 [CO4\\_ResetStatus](#page-109-0) [· 106](#page-109-0) [CO4\\_SetMode](#page-111-0) [· 108](#page-111-0) CO4 Set LatchMode [· 107](#page-110-0) [Comp\\_Digin\\_Word](#page-147-0) [· 144](#page-147-0) [Comp\\_Digin\\_Word\\_Diff](#page-148-0) [· 145](#page-148-0) [Comp\\_FIFO\\_Read](#page-149-0) [· 146](#page-149-0) [Comp\\_FIFO\\_Select](#page-150-0) [· 147](#page-150-0) Comp  $Read \cdot 148$ [Comp\\_Reset](#page-152-0) [· 149](#page-152-0) Comp $Set \cdot 150$ [CPU\\_Digin \(T9, T10\)](#page-8-0) [· 5](#page-8-0)

#### **D**

 $DAC \cdot 77$  $DAC \cdot 77$ [Digin\\_Long\\_F](#page-122-0) [· 119](#page-122-0) [Digin\\_Word1](#page-123-0) [· 120](#page-123-0) [Digin\\_Word2](#page-124-0) [· 121](#page-124-0) [Digout](#page-125-0)  $\cdot$  122 [Digout\\_Bits\\_F](#page-127-0) [· 124](#page-127-0) [Digout\\_F](#page-128-0) [· 125](#page-128-0)

[Digout\\_Long\\_F](#page-129-0) [· 126](#page-129-0) [Digout\\_Word1](#page-130-0) [· 127](#page-130-0) [Digout\\_Word2](#page-131-0) [· 128](#page-131-0) [Digprog1](#page-132-0) [· 129](#page-132-0) [Digprog2](#page-133-0) [· 130](#page-133-0) Dig Latch  $\cdot$  110 [Dig\\_ReadLatch1](#page-115-0) [· 112](#page-115-0) [Dig\\_ReadLatch2](#page-116-0) [· 113](#page-116-0) Dig WriteLatch1 [· 114](#page-117-0) [Dig\\_WriteLatch2](#page-119-0) [· 116](#page-119-0) Dig WriteLatch32 [· 118](#page-121-0)

#### **E**

[En\\_Interrupt](#page-190-0) [· 187](#page-190-0) En Receive [· 188](#page-191-0) En Transmit [· 189](#page-192-0) [EventEnable](#page-9-0)  $\cdot$  6 [ExtLch\\_Enable](#page-134-0) [· 131](#page-134-0)

#### **F**

[FG\\_Control](#page-81-0) [· 78](#page-81-0)  $FG\_Def \cdot 80$ FG Delay  $\cdot$  81 [FG\\_Mode](#page-85-0) [· 82](#page-85-0) [FG\\_Read\\_Index](#page-87-0) [· 84](#page-87-0) [FG\\_Status](#page-88-0) [· 85](#page-88-0) FG Write  $\cdot$  86

#### **G**

[Get\\_CAN\\_Reg](#page-193-0) [· 190](#page-193-0) Get Digout Long [· 132](#page-135-0) Get Digout Word1 [· 133](#page-136-0) Get Digout Word2 [· 134](#page-137-0) Get Pro Byte  $\cdot$  205 Get Read Buffer [· 206](#page-209-0) Get  $RS \cdot 217$ 

#### **I**

[Init\\_CAN](#page-194-0) [· 191](#page-194-0) [Init\\_Slave](#page-210-0) [· 207](#page-210-0)

#### **L**

[LS\\_Digin\\_Long](#page-237-0) [· 234](#page-237-0) [LS\\_Digout\\_Long](#page-235-0) [· 232](#page-235-0) [LS\\_Digprog](#page-231-0) [· 228](#page-231-0) [LS\\_Dig\\_IO](#page-233-0)  $\cdot$  230 LS\_DIO  $Init \cdot 226$ [LS\\_Get\\_Output\\_Status](#page-239-0) [· 236](#page-239-0) [LS\\_Watchdog\\_Init](#page-241-0) [· 238](#page-241-0) [LS\\_Watchdog\\_Reset](#page-243-0) [· 240](#page-243-0)

#### **M**

[Media\\_RD\\_Blk\\_F](#page-167-0) [· 164](#page-167-0)

## *Alphabetic Instruction List ADwin*

Media\_RD\_Blk  $L \cdot 160$ [Media\\_RD\\_Fileinfo](#page-169-0) [· 166](#page-169-0) Media\_WR\_Blk  $F \cdot 158$ Media\_WR\_Blk  $L \cdot 154$ 

#### **P**

PT100 Dig To  $R \cdot 170$ [PT100\\_Dig\\_To\\_Temp](#page-172-0) [· 169](#page-172-0) [PWM\\_Enable](#page-138-0) [· 135](#page-138-0) PWM Out  $\cdot$  136 PWM  $Set \cdot 137$ 

#### **R**

[ReadADC](#page-42-0) [· 39](#page-42-0) [ReadADCF](#page-44-0) [· 41](#page-44-0) ReadADCF  $32 \cdot 46$ [ReadADCF\\_SConv](#page-50-0) [· 47](#page-50-0) [ReadADCF\\_SConv\\_32](#page-51-0) [· 48](#page-51-0) [ReadADC\\_SConv](#page-43-0) [· 40](#page-43-0) Read ADCF4  $\cdot$  42 [Read\\_ADCF4\\_Packed](#page-47-0) [· 44](#page-47-0) Read ADCF8  $\cdot$  43 Read ADCF8 Packed [· 45](#page-48-0) Read FIFO  $\cdot$  218 Read Msg $\cdot$  192 Read Msg Con (CAN) [· 194](#page-197-0) [Request\\_Access](#page-213-0) [· 210](#page-213-0) Request Release Access [· 212](#page-215-0) [ResetWatchdogTimer](#page-10-0) [· 7](#page-10-0) RS485 Send  $\cdot$  222 RS  $Init \cdot 219$ [RS\\_Reset](#page-224-0) [· 221](#page-224-0) RTC  $Get \cdot 153$ RTC Set  $\cdot$  152

#### **S**

[Seq\\_Mode](#page-55-0) [· 52](#page-55-0) [Seq\\_Read](#page-57-0) [· 54](#page-57-0) Seq Read $32 \cdot 62$ [Seq\\_Read\\_One](#page-59-0) [· 56](#page-59-0) [Seq\\_Read\\_Packed](#page-63-0) [· 60](#page-63-0) [Seq\\_Read\\_Two](#page-61-0) [· 58](#page-61-0) [Seq\\_Select](#page-67-0) [· 64](#page-67-0) [Seq\\_Set\\_Delay](#page-69-0) [· 66](#page-69-0) [Seq\\_Status](#page-71-0)  $\cdot$  68 [SetLED](#page-11-0)  $\cdot$  8 [Set\\_CAN\\_Baudrate](#page-199-0) [· 196](#page-199-0) [Set\\_CAN\\_Reg](#page-203-0) [· 200](#page-203-0) [Set\\_Gain](#page-53-0) [· 50](#page-53-0) [Set\\_Mux](#page-54-0) [· 51](#page-54-0) [Set\\_Pro\\_Byte](#page-216-0) [· 213](#page-216-0) Set  $RS \cdot 223$ [Set\\_Write\\_Buffer](#page-217-0) [· 214](#page-217-0)  $SE$ \_Diff  $\cdot$  49 [SH\\_SetMode](#page-72-0) [· 69](#page-72-0) [SSI\\_Mode](#page-141-0) [· 138](#page-141-0) [SSI\\_Read](#page-142-0) [· 139](#page-142-0) [SSI\\_Set\\_Bits](#page-143-0) [· 140](#page-143-0)

[SSI\\_Set\\_Clock](#page-144-0) [· 141](#page-144-0) [SSI\\_Start](#page-145-0) [· 142](#page-145-0) [SSI\\_Status](#page-146-0) [· 143](#page-146-0) [StartWatchdog](#page-13-0) [· 10](#page-13-0) Start $Conv \cdot 70$ [Start\\_ConvF](#page-74-0) [· 71](#page-74-0) [Start\\_DAC](#page-91-0) [· 88](#page-91-0) [StopWatchdog](#page-14-0) [· 11](#page-14-0) Sync $All \cdot 12$ [SyncEnable](#page-17-0) [· 14](#page-17-0) [SyncStat](#page-19-0) [· 16](#page-19-0) [Sync\\_Mode](#page-75-0) [· 72](#page-75-0)

#### **T**

[TCJ\\_Dig\\_To\\_Temp](#page-176-0) [· 173](#page-176-0) [TCK\\_Dig\\_To\\_Temp](#page-177-0) [· 174](#page-177-0) [TC\\_Read\\_B](#page-178-0) [· 175](#page-178-0) TC Read  $E \cdot 176$ TC Read  $J \cdot 177$ TC Read  $K \cdot 178$ TC Read  $N \cdot 179$ TC Read  $R \cdot 180$ [TC\\_Read\\_S](#page-184-0) [· 181](#page-184-0) [TC\\_Read\\_T](#page-185-0) [· 182](#page-185-0) [TC\\_Select](#page-174-0) [· 171](#page-174-0) TC Set Rate  $\cdot$  183 [Transmit](#page-204-0) [· 201](#page-204-0)

#### **W**

Wait  $EOC \cdot 74$ Wait  $EOCF \cdot 75$ [WriteDAC](#page-92-0) [· 89](#page-92-0) [Write\\_FIFO](#page-227-0) [· 224](#page-227-0)

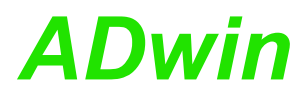

#### **A.2 Instruction List sorted by Module Types**

You find the instruction lists of the modules on these pages:

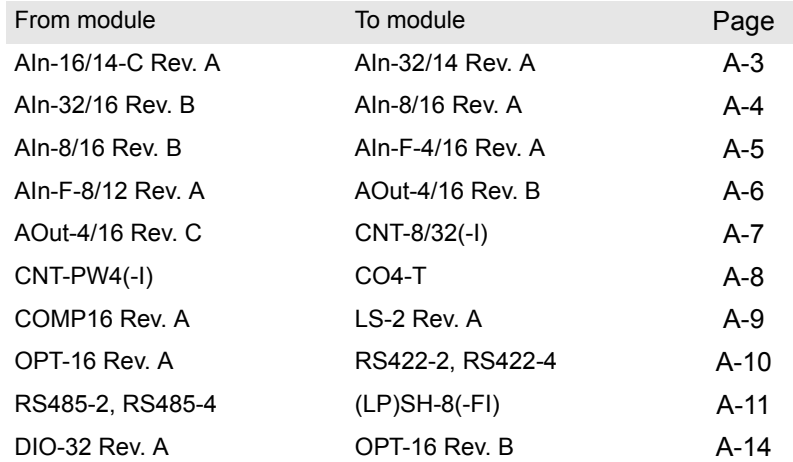

#### <span id="page-256-0"></span>**AIn-16/14-C Rev. A**

- **A**: [ADC](#page-22-0) [· 19](#page-22-0)
- **C**: [CheckLED](#page-7-0) [· 4](#page-7-0)
- **R**: [ReadADC](#page-42-0) [· 39](#page-42-0) [ReadADC\\_SConv](#page-43-0) [· 40](#page-43-0)
- **S**: [Seq\\_Mode](#page-55-0) [· 52](#page-55-0) [Seq\\_Read](#page-57-0) [· 54](#page-57-0) Seq Read32  $\cdot$  62 [Seq\\_Read\\_One](#page-59-0) [· 56](#page-59-0) [Seq\\_Read\\_Packed](#page-63-0)  $\cdot$  60 [Seq\\_Read\\_Two](#page-61-0)  $\cdot$  58 Seq. Select  $\cdot$  64 Seq Set Delay  $\cdot$  66 [Seq\\_Status](#page-71-0)  $\cdot$  68 [SetLED](#page-11-0)  $\cdot$  8 Set  $Mux \cdot 51$ Start  $Conv \cdot 70$ [SyncAll](#page-15-0)  $\cdot$  12 [SyncEnable](#page-17-0) [· 14](#page-17-0) [SyncStat](#page-19-0) [· 16](#page-19-0) **W**: [Wait\\_EOC](#page-77-0) [· 74](#page-77-0)

#### **AIn-32/12 Rev. A**

- **A**: [ADC](#page-22-0) [· 19](#page-22-0)
- **C**: [CheckLED](#page-7-0) [· 4](#page-7-0)
- **R**: [ReadADC](#page-42-0) [· 39](#page-42-0)
- **S**: [SetLED](#page-11-0) [· 8](#page-11-0) Set Mux  $\cdot$  51 SE Diff  $\cdot$  49 Start Conv  $\cdot$  70 [SyncAll](#page-15-0)  $\cdot$  12 [SyncEnable](#page-17-0) [· 14](#page-17-0) [SyncStat](#page-19-0) [· 16](#page-19-0)

#### **AIn-32/12 Rev. B**

- A:  $ADC \cdot 19$  $ADC \cdot 19$
- **C**: [CheckLED](#page-7-0) [· 4](#page-7-0) **R**: [ReadADC](#page-42-0) [· 39](#page-42-0) [ReadADC\\_SConv](#page-43-0) [· 40](#page-43-0)
- **S**: [SetLED](#page-11-0) [· 8](#page-11-0) [Set\\_Mux](#page-54-0) [· 51](#page-54-0) SE Diff  $\cdot$  49 [Start\\_Conv](#page-73-0)  $\cdot$  70 [SyncAll](#page-15-0)  $\cdot$  12 [SyncEnable](#page-17-0) [· 14](#page-17-0) [SyncStat](#page-19-0)  $\cdot 16$ **W**: Wait  $EOC \cdot 74$

#### <span id="page-256-1"></span>**AIn-32/14 Rev. A**

- **A**: [ADC](#page-22-0) [· 19](#page-22-0)
- **C**: [CheckLED](#page-7-0) [· 4](#page-7-0)
- **R**: [ReadADC](#page-42-0) [· 39](#page-42-0) [ReadADC\\_SConv](#page-43-0) [· 40](#page-43-0)
- **S**: [Seq\\_Mode](#page-55-0) [· 52](#page-55-0) Seq Read  $\cdot$  54 [Seq\\_Read32](#page-65-0)  $\cdot$  62 Seq Read One [· 56](#page-59-0)  $Seq$  Read<sup>-</sup>Packed  $\cdot$  60 [Seq\\_Read\\_Two](#page-61-0) [· 58](#page-61-0) Seq Select  $\cdot$  64 [Seq\\_Set\\_Delay](#page-69-0) [· 66](#page-69-0) [Seq\\_Status](#page-71-0)  $\cdot$  68 [SetLED](#page-11-0)  $\cdot$  8 Set  $Mux \cdot 51$ SE  $Diff \cdot 49$ [Start\\_Conv](#page-73-0)  $\cdot$  70  $S$ yncAll  $\cdot$  12 [SyncEnable](#page-17-0) [· 14](#page-17-0) [SyncStat](#page-19-0)  $\cdot 16$ W: Wait EOC [· 74](#page-77-0)

## *Instruction List sorted by Module Types AIn-32/16 Rev. B ADwin*

#### <span id="page-257-0"></span>**AIn-32/16 Rev. B**

- A:  $ADC \cdot 19$  $ADC \cdot 19$
- **C**: [CheckLED](#page-7-0) [· 4](#page-7-0)
- **R**: [ReadADC](#page-42-0) [· 39](#page-42-0) [ReadADC\\_SConv](#page-43-0) [· 40](#page-43-0)
- **S**: [SetLED](#page-11-0) [· 8](#page-11-0) Set  $Mux \cdot 51$ SE Diff  $\cdot$  49 [Start\\_Conv](#page-73-0) [· 70](#page-73-0)  $S$ yncAll  $\cdot$  12 [SyncEnable](#page-17-0) [· 14](#page-17-0) [SyncStat](#page-19-0) [· 16](#page-19-0)
- **W**: [Wait\\_EOC](#page-77-0) [· 74](#page-77-0)

#### **AIn-32/16 Rev. C**

- A:  $ADC \cdot 19$  $ADC \cdot 19$
- **C**: [CheckLED](#page-7-0) [· 4](#page-7-0)
- **R**: [ReadADC](#page-42-0) [· 39](#page-42-0) [ReadADC\\_SConv](#page-43-0) [· 40](#page-43-0)
- **S**: [Seq\\_Mode](#page-55-0) [· 52](#page-55-0) [Seq\\_Read](#page-57-0) [· 54](#page-57-0) Seq Read $32 \cdot 62$ Seq Read One  $\cdot$  56 [Seq\\_Read\\_Packed](#page-63-0) [· 60](#page-63-0) [Seq\\_Read\\_Two](#page-61-0) [· 58](#page-61-0) [Seq\\_Select](#page-67-0) [· 64](#page-67-0) [Seq\\_Set\\_Delay](#page-69-0)  $\cdot$  66 Seq Status  $\cdot$  68 [SetLED](#page-11-0)  $\cdot$  8 Set Mux  $\cdot$  51  $SE$ \_Diff  $\cdot$  49 [Start\\_Conv](#page-73-0) [· 70](#page-73-0) [SyncAll](#page-15-0)  $\cdot$  12 [SyncEnable](#page-17-0) [· 14](#page-17-0) [SyncStat](#page-19-0)  $\cdot 16$
- **W**: [Wait\\_EOC](#page-77-0) [· 74](#page-77-0)

#### **AIn-8/12 Rev. A**

- $A: ADC \cdot 19$  $A: ADC \cdot 19$  $A: ADC \cdot 19$
- **C**: [CheckLED](#page-7-0) [· 4](#page-7-0)
- **R**: [ReadADC](#page-42-0) [· 39](#page-42-0)
- **S**: [SetLED](#page-11-0)  $\cdot$  8 Set  $Mux \cdot 51$ Start  $Conv \cdot 70$ [SyncAll](#page-15-0)  $\cdot$  12 [SyncEnable](#page-17-0) [· 14](#page-17-0) [SyncStat](#page-19-0) [· 16](#page-19-0)
- **W**: [Wait\\_EOC](#page-77-0) [· 74](#page-77-0)

#### **AIn-8/12 Rev. B**

- $A: ADC \cdot 19$  $A: ADC \cdot 19$  $A: ADC \cdot 19$
- **C**: [CheckLED](#page-7-0) [· 4](#page-7-0)
- **R**: [ReadADC](#page-42-0) [· 39](#page-42-0) [ReadADC\\_SConv](#page-43-0) [· 40](#page-43-0)
- **S**: [SetLED](#page-11-0) [· 8](#page-11-0) Set  $Mux \cdot 51$ Start Conv  $\cdot$  70 [SyncAll](#page-15-0) [· 12](#page-15-0) [SyncEnable](#page-17-0) [· 14](#page-17-0) [SyncStat](#page-19-0)  $\cdot 16$
- W: Wait EOC [· 74](#page-77-0)

#### **AIn-8/14 Rev. A**

- A:  $ADC \cdot 19$  $ADC \cdot 19$ **C**: [CheckLED](#page-7-0) [· 4](#page-7-0) **R**: [ReadADC](#page-42-0) [· 39](#page-42-0) [ReadADC\\_SConv](#page-43-0) [· 40](#page-43-0) **S**: [Seq\\_Mode](#page-55-0) [· 52](#page-55-0) [Seq\\_Read](#page-57-0) [· 54](#page-57-0) [Seq\\_Read32](#page-65-0) $\cdot$  62 Seq Read One  $\cdot$  56 [Seq\\_Read\\_Packed](#page-63-0) [· 60](#page-63-0) [Seq\\_Read\\_Two](#page-61-0) [· 58](#page-61-0) [Seq\\_Select](#page-67-0) [· 64](#page-67-0) [Seq\\_Set\\_Delay](#page-69-0) [· 66](#page-69-0) [Seq\\_Status](#page-71-0) [· 68](#page-71-0) [SetLED](#page-11-0)  $\cdot$  8 Set Mux  $\cdot$  51 [Start\\_Conv](#page-73-0)  $\cdot$  70 [SyncAll](#page-15-0) [· 12](#page-15-0) [SyncEnable](#page-17-0) [· 14](#page-17-0) [SyncStat](#page-19-0)  $\cdot$  16 **W**: Wait  $EOC \cdot 74$
- 

### <span id="page-257-1"></span>**AIn-8/16 Rev. A**

- **A**: [ADC16](#page-24-0) [· 21](#page-24-0)
- **C**: [CheckLED](#page-7-0) [· 4](#page-7-0)
- **R**: [ReadADC](#page-42-0) [· 39](#page-42-0) [ReadADC\\_SConv](#page-43-0) [· 40](#page-43-0)
- **S**: [SetLED](#page-11-0) [· 8](#page-11-0) Set Mux  $\cdot$  51 Start  $Conv \cdot 70$ [SyncAll](#page-15-0)  $\cdot$  12 [SyncEnable](#page-17-0) [· 14](#page-17-0) [SyncStat](#page-19-0)  $\cdot$  16
- W: Wait EOC [· 74](#page-77-0)

#### <span id="page-258-0"></span>**AIn-8/16 Rev. B**

- $A: ADC \cdot 19$  $A: ADC \cdot 19$  $A: ADC \cdot 19$
- **C**: [CheckLED](#page-7-0) [· 4](#page-7-0)
- **R**: [ReadADC](#page-42-0) [· 39](#page-42-0)
- [ReadADC\\_SConv](#page-43-0) [· 40](#page-43-0) **S**: [SetLED](#page-11-0) [· 8](#page-11-0)
- Set Mux  $\cdot$  51 Start $Conv \cdot 70$ [SyncAll](#page-15-0)  $\cdot$  12 [SyncEnable](#page-17-0) [· 14](#page-17-0) [SyncStat](#page-19-0)  $\cdot$  16
- **W**: [Wait\\_EOC](#page-77-0) [· 74](#page-77-0)

#### **AIn-8/16 Rev. C**

- **A**: [ADC](#page-22-0) [· 19](#page-22-0)
- **C**: [CheckLED](#page-7-0) [· 4](#page-7-0)
- **R**: [ReadADC](#page-42-0) [· 39](#page-42-0) [ReadADC\\_SConv](#page-43-0) [· 40](#page-43-0)
- **S**: [Seq\\_Mode](#page-55-0) [· 52](#page-55-0) [Seq\\_Read](#page-57-0) [· 54](#page-57-0) Seq Read $32 \cdot 62$ Seq Read One  $\cdot$  56 [Seq\\_Read\\_Packed](#page-63-0) [· 60](#page-63-0) [Seq\\_Read\\_Two](#page-61-0) [· 58](#page-61-0) [Seq\\_Select](#page-67-0) [· 64](#page-67-0) [Seq\\_Set\\_Delay](#page-69-0) [· 66](#page-69-0) [Seq\\_Status](#page-71-0)  $\cdot$  68 [SetLED](#page-11-0)  $\cdot$  8 [Set\\_Mux](#page-54-0) [· 51](#page-54-0) Start Conv  $\cdot$  70 [SyncAll](#page-15-0)  $\cdot$  12 [SyncEnable](#page-17-0) [· 14](#page-17-0) [SyncStat](#page-19-0)  $\cdot 16$
- **W**: Wait  $EOC \cdot 74$

#### **AIn-F-4/12 Rev. A**

- A:  $ADCF \cdot 23$  $ADCF \cdot 23$
- **C**: [CheckLED](#page-7-0) [· 4](#page-7-0)
- **R**: [ReadADCF](#page-44-0) [· 41](#page-44-0) [ReadADCF\\_32](#page-49-0) [· 46](#page-49-0) [ReadADCF\\_SConv](#page-50-0) [· 47](#page-50-0) [ReadADCF\\_SConv\\_32](#page-51-0) [· 48](#page-51-0) Read ADCF4  $\cdot$  42 [Read\\_ADCF4\\_Packed](#page-47-0) [· 44](#page-47-0)
- **S**: [SetLED](#page-11-0) [· 8](#page-11-0) [Start\\_ConvF](#page-74-0) [· 71](#page-74-0) [SyncAll](#page-15-0)  $\cdot$  12 [SyncEnable](#page-17-0) [· 14](#page-17-0) [SyncStat](#page-19-0) [· 16](#page-19-0)
- W: Wait EOCF [· 75](#page-78-0)

#### **AIn-F-4/14 Rev. B**

- A:  $ADCF \cdot 23$  $ADCF \cdot 23$
- **B**: [Burst\\_Abort](#page-27-0) [· 24](#page-27-0) [Burst\\_CRead](#page-29-0)  $\cdot$  26 [Burst\\_CStart](#page-31-0)  $\cdot$  28 [Burst\\_Init](#page-32-0) [· 29](#page-32-0) [Burst\\_Read](#page-34-0) [· 31](#page-34-0) Burst Read Packed  $\cdot$  33 Burst Status  $\cdot$  37 [vBurst\\_Start](#page-38-0) [· 35](#page-38-0)
- **C**: [CheckLED](#page-7-0) [· 4](#page-7-0)
- **R**: [ReadADCF](#page-44-0) [· 41](#page-44-0) ReadADCF  $32 \cdot 46$ [ReadADCF\\_SConv](#page-50-0) [· 47](#page-50-0) [ReadADCF\\_SConv\\_32](#page-51-0) [· 48](#page-51-0) Read ADCF4  $\cdot$  42 [Read\\_ADCF4\\_Packed](#page-47-0) [· 44](#page-47-0)
- **S**: [SetLED](#page-11-0) [· 8](#page-11-0) Set Gain  $\cdot$  50 [Start\\_ConvF](#page-74-0) [· 71](#page-74-0) [SyncAll](#page-15-0)  $\cdot$  12 [SyncEnable](#page-17-0) [· 14](#page-17-0) [SyncStat](#page-19-0)  $\cdot 16$ [Sync\\_Mode](#page-75-0) [· 72](#page-75-0)
- W: Wait EOCF [· 75](#page-78-0)

#### <span id="page-258-1"></span>**AIn-F-4/16 Rev. A**

- **A**: [ADCF](#page-26-0) [· 23](#page-26-0)
- **C**: [CheckLED](#page-7-0) [· 4](#page-7-0)
- **R**: [ReadADCF](#page-44-0)  $\cdot$  41 ReadADCF  $32 \cdot 46$ [ReadADCF\\_SConv](#page-50-0) [· 47](#page-50-0) [ReadADCF\\_SConv\\_32](#page-51-0) [· 48](#page-51-0) Read ADCF4  $\cdot$  42 [Read\\_ADCF4\\_Packed](#page-47-0) [· 44](#page-47-0)
- **S**: [SetLED](#page-11-0) [· 8](#page-11-0) [Start\\_ConvF](#page-74-0)  $\cdot$  71 [SyncAll](#page-15-0) [· 12](#page-15-0) [SyncEnable](#page-17-0) [· 14](#page-17-0) [SyncStat](#page-19-0) [· 16](#page-19-0)
- W: Wait EOCF [· 75](#page-78-0)

## *Instruction List sorted by Module Types AIn-F-8/12 Rev. A ADwin*

#### <span id="page-259-0"></span>**AIn-F-8/12 Rev. A**

- A:  $ADCF \cdot 23$  $ADCF \cdot 23$
- **C**: [CheckLED](#page-7-0) [· 4](#page-7-0)
- **R**: [ReadADCF](#page-44-0) [· 41](#page-44-0) ReadADCF  $32 \cdot 46$ [ReadADCF\\_SConv](#page-50-0) [· 47](#page-50-0) ReadADCF SConv  $32 \cdot 48$ Read ADCF4  $\cdot$  42 [Read\\_ADCF4\\_Packed](#page-47-0) [· 44](#page-47-0) [Read\\_ADCF8](#page-46-0) [· 43](#page-46-0) [Read\\_ADCF8\\_Packed](#page-48-0) [· 45](#page-48-0)
- **S**: [SetLED](#page-11-0) [· 8](#page-11-0) [Start\\_ConvF](#page-74-0) [· 71](#page-74-0) [SyncAll](#page-15-0)  $\cdot$  12 [SyncEnable](#page-17-0) [· 14](#page-17-0) [SyncStat](#page-19-0)  $\cdot$  16 W: Wait EOCF [· 75](#page-78-0)

#### **AIn-F-8/14 Rev. B**

- A:  $ADCF \cdot 23$  $ADCF \cdot 23$
- **B**: [Burst\\_Abort](#page-27-0) [· 24](#page-27-0) Burst  $CRead · 26$  $CRead · 26$ [Burst\\_CStart](#page-31-0) [· 28](#page-31-0) Burst  $Init \cdot 29$ Burst Read  $\cdot$  31 [Burst\\_Read\\_Packed](#page-36-0) [· 33](#page-36-0) Burst Start  $\cdot$  35 Burst Status  $\cdot$  37
- **C**: [CheckLED](#page-7-0) [· 4](#page-7-0)
- **R**: [ReadADCF](#page-44-0)  $\cdot$  41 ReadADCF  $32 \cdot 46$ [ReadADCF\\_SConv](#page-50-0) [· 47](#page-50-0) [ReadADCF\\_SConv\\_32](#page-51-0) [· 48](#page-51-0) [Read\\_ADCF4](#page-45-0) [· 42](#page-45-0) [Read\\_ADCF4\\_Packed](#page-47-0) [· 44](#page-47-0) [Read\\_ADCF8](#page-46-0) $\cdot$ 43 [Read\\_ADCF8\\_Packed](#page-48-0) [· 45](#page-48-0)
- **S**: [SetLED](#page-11-0) [· 8](#page-11-0) Set Gain  $\cdot$  50 [Start\\_ConvF](#page-74-0) [· 71](#page-74-0) [SyncAll](#page-15-0)  $\cdot$  12 [SyncEnable](#page-17-0) [· 14](#page-17-0) [SyncStat](#page-19-0)  $\cdot$  16 [Sync\\_Mode](#page-75-0) [· 72](#page-75-0)
- W: Wait EOCF [· 75](#page-78-0)

#### **AIn-F-8/16 Rev. A**

- A:  $ADCF \cdot 23$  $ADCF \cdot 23$
- **C**: [CheckLED](#page-7-0) [· 4](#page-7-0)
- **R**: [ReadADCF](#page-44-0) [· 41](#page-44-0) ReadADCF  $32 \cdot 46$ [ReadADCF\\_SConv](#page-50-0) [· 47](#page-50-0) ReadADCF SConv  $32 \cdot 48$ Read ADCF4  $\cdot$  42 [Read\\_ADCF4\\_Packed](#page-47-0) [· 44](#page-47-0) [Read\\_ADCF8](#page-46-0) [· 43](#page-46-0) [Read\\_ADCF8\\_Packed](#page-48-0) [· 45](#page-48-0)
- **S**: [SetLED](#page-11-0) [· 8](#page-11-0) [Start\\_ConvF](#page-74-0) [· 71](#page-74-0) [SyncAll](#page-15-0)  $\cdot$  12 [SyncEnable](#page-17-0) [· 14](#page-17-0) [SyncStat](#page-19-0)  $\cdot 16$
- **W**: [Wait\\_EOCF](#page-78-0) [· 75](#page-78-0)

#### **AO-16/8-12**

- **R**: [ReadADC](#page-42-0)  $\cdot$  39 [ReadADC\\_SConv](#page-43-0) [· 40](#page-43-0)
- **S**: [Set\\_Mux](#page-54-0) [· 51](#page-54-0) Start  $Conv \cdot 70$
- W: Wait EOC [· 74](#page-77-0)

#### **AOut-16/8-12**

- **C**: [CheckLED](#page-7-0) [· 4](#page-7-0)
- **D**: [DAC](#page-80-0) [· 77](#page-80-0)
- **S**: [SetLED](#page-11-0) [· 8](#page-11-0) [Start\\_DAC](#page-91-0) [· 88](#page-91-0) [SyncAll](#page-15-0)  $\cdot$  12 [SyncEnable](#page-17-0) [· 14](#page-17-0) [SyncStat](#page-19-0)  $\cdot 16$
- W: [WriteDAC](#page-92-0) [· 89](#page-92-0)

#### **AOut-4/16 Rev. A**

- **C**: [CheckLED](#page-7-0) [· 4](#page-7-0)
- **D**: [DAC](#page-80-0) [· 77](#page-80-0)
- **S**: [SetLED](#page-11-0) [· 8](#page-11-0) [Start\\_DAC](#page-91-0)  $\cdot$  88 [SyncAll](#page-15-0) [· 12](#page-15-0) [SyncEnable](#page-17-0) [· 14](#page-17-0) [SyncStat](#page-19-0) [· 16](#page-19-0)
- W: [WriteDAC](#page-92-0) [· 89](#page-92-0)

#### <span id="page-259-1"></span>**AOut-4/16 Rev. B**

- **C**: [CheckLED](#page-7-0) [· 4](#page-7-0)
- **D**: [DAC](#page-80-0) [· 77](#page-80-0)
- **S**: [SetLED](#page-11-0) [· 8](#page-11-0) [Start\\_DAC](#page-91-0)  $\cdot$  88 [SyncAll](#page-15-0)  $\cdot$  12 [SyncEnable](#page-17-0) [· 14](#page-17-0) [SyncStat](#page-19-0) [· 16](#page-19-0)
- W: [WriteDAC](#page-92-0) [· 89](#page-92-0)

#### <span id="page-260-0"></span>**AOut-4/16 Rev. C**

- **C**: [CheckLED](#page-7-0) [· 4](#page-7-0)
- **D**: [DAC](#page-80-0) [· 77](#page-80-0)
- **F**: [FG\\_Control \(AOut-4/16-M2 only\)](#page-81-0) [· 78](#page-81-0) FG Def (AOut-4/16-M2 only)  $\cdot$  80 [FG\\_Delay \(AOut-4/16-M2 only\)](#page-84-0)  $\cdot$  81 FG Mode (AOut-4/16-M2 only)  $\cdot$  82 [FG\\_Read\\_Index \(AOut-4/16-M2 only\)](#page-87-0)  $\cdot$  84 [FG\\_Status \(AOut-4/16-M2 only\)](#page-88-0)  $\cdot$  85 [FG\\_Write \(AOut-4/16-M2 only\)](#page-89-0)  $\cdot$  86
- **S**: [SetLED](#page-11-0) [· 8](#page-11-0) [Start\\_DAC](#page-91-0)  $\cdot$  88 [SyncAll](#page-15-0)  $\cdot$  12 [SyncEnable](#page-17-0) [· 14](#page-17-0) [SyncStat](#page-19-0)  $\cdot$  16
- **W**: [WriteDAC](#page-92-0) [· 89](#page-92-0)

#### **AOut-8/16 Rev. A**

- **C**: [CheckLED](#page-7-0) [· 4](#page-7-0)
- **D**: [DAC](#page-80-0) [· 77](#page-80-0)
- **S**: [SetLED](#page-11-0) [· 8](#page-11-0) [Start\\_DAC](#page-91-0)  $\cdot$  88 [SyncAll](#page-15-0)  $\cdot$  12 [SyncEnable](#page-17-0) [· 14](#page-17-0) [SyncStat](#page-19-0)  $\cdot$  16
- **W**: [WriteDAC](#page-92-0) [· 89](#page-92-0)

#### **AOut-8/16 Rev. B**

- **C**: [CheckLED](#page-7-0) [· 4](#page-7-0)
- **D**: [DAC](#page-80-0) [· 77](#page-80-0)
- **S**: [SetLED](#page-11-0) [· 8](#page-11-0) [Start\\_DAC](#page-91-0)  $\cdot$  88 [SyncAll](#page-15-0)  $\cdot$  12 [SyncEnable](#page-17-0) [· 14](#page-17-0) [SyncStat](#page-19-0)  $\cdot 16$
- **W**: [WriteDAC](#page-92-0) [· 89](#page-92-0)

#### **AOut-8/16 Rev. C**

- **C**: [CheckLED](#page-7-0) [· 4](#page-7-0)
- **D**: [DAC](#page-80-0) [· 77](#page-80-0)
- **S**: [SetLED](#page-11-0) [· 8](#page-11-0) [Start\\_DAC](#page-91-0)  $\cdot$  88 [SyncAll](#page-15-0)  $\cdot$  12 [SyncEnable](#page-17-0) [· 14](#page-17-0) [SyncStat](#page-19-0)  $\cdot$  16
- **W**: [WriteDAC](#page-92-0) [· 89](#page-92-0)

#### **CAN-1, CAN-2**

- **C**: [CAN\\_Msg](#page-188-0) [· 185](#page-188-0) [CheckLED](#page-7-0)  $\cdot$  4
- **E**: [En\\_Interrupt](#page-190-0) [· 187](#page-190-0)  $En<sup>-</sup>$  Receive  $\cdot$  188 En Transmit [· 189](#page-192-0)
- **G**: [Get\\_CAN\\_Reg](#page-193-0) [· 190](#page-193-0)
- **I**: [Init\\_CAN](#page-194-0) [· 191](#page-194-0)
- **R**: [Read\\_Msg](#page-195-0) [· 192](#page-195-0) [Read\\_Msg\\_Con](#page-197-0) [· 194](#page-197-0)
- **S**: [SetLED](#page-11-0) [· 8](#page-11-0) Set CAN Baudrate [· 196](#page-199-0) Set CAN Reg  $\cdot$  200
- **T**: [Transmit](#page-204-0) [· 201](#page-204-0)

#### **CNT-16/16(-I)**

- **C**: [CheckLED](#page-7-0) [· 4](#page-7-0) Cnt Clear  $\cdot$  92 Cnt  $E$ nable  $\cdot$  93 Cnt $Latch · 94$  $Latch · 94$ Cnt Read16  $\cdot$  95 Cnt ReadLatch16  $\cdot$  97
- **E**: [EventEnable](#page-9-0) [· 6](#page-9-0)
- **S**: [SetLED](#page-11-0) [· 8](#page-11-0) [SyncAll](#page-15-0)  $\cdot$  12 [SyncEnable](#page-17-0) [· 14](#page-17-0) [SyncStat](#page-19-0)  $\cdot$  16

#### **CNT-16/32(-I)**

- **C**: [CheckLED](#page-7-0) [· 4](#page-7-0) Cnt Clear  $\cdot$  92 [Cnt\\_Enable](#page-96-0) [· 93](#page-96-0) Cnt $Latch · 94$  $Latch · 94$  $CO<sub>4</sub>$  Read  $\cdot$  104 CO4 ReadLatch  $\cdot$  105
- **E**: [EventEnable](#page-9-0) [· 6](#page-9-0)
- **S**: [SetLED](#page-11-0) [· 8](#page-11-0) [SyncAll](#page-15-0)  $\cdot$  12 [SyncEnable](#page-17-0) [· 14](#page-17-0) [SyncStat](#page-19-0)  $\cdot 16$

#### <span id="page-260-1"></span>**CNT-8/32(-I)**

- **C**: [CheckLED](#page-7-0) [· 4](#page-7-0) Cnt Clear  $\cdot$  92 [Cnt\\_Enable](#page-96-0) [· 93](#page-96-0) Cnt Latch  $\cdot$  94 [Cnt\\_Read32](#page-99-0) $\cdot$ 96 [Cnt\\_ReadLatch32](#page-101-0) [· 98](#page-101-0)
- **E**: [EventEnable](#page-9-0) [· 6](#page-9-0)
- **S**: [SetLED](#page-11-0) [· 8](#page-11-0) [SyncAll](#page-15-0)  $\cdot$  12 [SyncEnable](#page-17-0) [· 14](#page-17-0) [SyncStat](#page-19-0)  $\cdot$  16

# *Instruction List sorted by Module Types CNT-PW4(-I) ADwin*

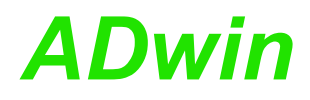

#### <span id="page-261-0"></span>**CNT-PW4(-I)**

- **C**: [CheckLED](#page-7-0) [· 4](#page-7-0) [Cnt\\_Clear](#page-95-0) [· 92](#page-95-0) Cnt Enable  $\cdot$  93 Cnt Latch  $\cdot$  94 Cnt Read32  $\cdot$  96 Cnt ReadLatch32  $\cdot$  98
- **E**: [EventEnable](#page-9-0) [· 6](#page-9-0)
- **S**: [SetLED](#page-11-0) [· 8](#page-11-0) [SyncAll](#page-15-0)  $\cdot$  12 [SyncEnable](#page-17-0) [· 14](#page-17-0) [SyncStat](#page-19-0) [· 16](#page-19-0)

#### **CNT-VR2PW2**

**C**: [Cnt\\_Clear](#page-95-0) [· 92](#page-95-0) Cnt  $E$ nable  $\cdot$  93 Cnt Latch  $\cdot$  94 Cnt Read32  $\cdot$  96 [Cnt\\_ReadLatch32](#page-101-0) [· 98](#page-101-0) [Cnt\\_SetMode](#page-102-0) [· 99](#page-102-0)

#### **CNT-VR4L(-I)**

- **C**: [CheckLED](#page-7-0) [· 4](#page-7-0) Cnt Clear  $\cdot$  92 Cnt Enable  $\cdot$  93 Cnt $Latch · 94$  $Latch · 94$ Cnt Read32  $\cdot$  96 [Cnt\\_ReadLatch32](#page-101-0) [· 98](#page-101-0) [Cnt\\_SetMode](#page-102-0) [· 99](#page-102-0)
- **E**: [EventEnable](#page-9-0) [· 6](#page-9-0) [ExtLch\\_Enable](#page-134-0) [· 131](#page-134-0)
- **S**: [SetLED](#page-11-0) [· 8](#page-11-0) [SyncAll](#page-15-0)  $\cdot$  12 [SyncEnable](#page-17-0) [· 14](#page-17-0) [SyncStat](#page-19-0)  $\cdot$  16

#### **CNT-VR4(-I)**

- **C**: [CheckLED](#page-7-0) [· 4](#page-7-0) Cnt Clear  $\cdot$  92 Cnt Enable  $\cdot$  93 [Cnt\\_Latch](#page-97-0) [· 94](#page-97-0) [Cnt\\_Read32](#page-99-0) [· 96](#page-99-0) Cnt ReadLatch32  $\cdot$  98 [Cnt\\_SetMode](#page-102-0) [· 99](#page-102-0)
- **E**: [EventEnable](#page-9-0) [· 6](#page-9-0)
- **S**: [SetLED](#page-11-0) [· 8](#page-11-0) [SyncAll](#page-15-0)  $\cdot$  12 [SyncEnable](#page-17-0) [· 14](#page-17-0) [SyncStat](#page-19-0)  $\cdot$  16

#### **CO4**

- **C**: [CheckLED](#page-7-0) [· 4](#page-7-0)
- **E**: [EventEnable](#page-9-0) [· 6](#page-9-0)
- **S**: [SetLED](#page-11-0) [· 8](#page-11-0) [SyncAll](#page-15-0) [· 12](#page-15-0) [SyncEnable](#page-17-0) [· 14](#page-17-0) [SyncStat](#page-19-0)  $\cdot$  16

#### **CO4-D**

C: Cnt Clear [· 92](#page-95-0) [Cnt\\_Enable](#page-96-0) [· 93](#page-96-0) [Cnt\\_Latch](#page-97-0) [· 94](#page-97-0) CO4 ClearEnable [· 100](#page-103-0) [CO4\\_GetStatus](#page-104-0) [· 101](#page-104-0) [CO4\\_LatchEnable](#page-106-0) [· 103](#page-106-0) CO4 Read  $\cdot$  104 CO4 ReadLatch  $\cdot$  105 [CO4\\_ResetStatus](#page-109-0) [· 106](#page-109-0) CO4 SetMode [· 108](#page-111-0) CO4 Set LatchMode [· 107](#page-110-0) **S**: [SSI\\_Mode](#page-141-0) [· 138](#page-141-0) [SSI\\_Read](#page-142-0)  $\cdot$  139 [SSI\\_Set\\_Bits](#page-143-0) [· 140](#page-143-0) [SSI\\_Set\\_Clock](#page-144-0) [· 141](#page-144-0) [SSI\\_Start](#page-145-0) [· 142](#page-145-0) [SSI\\_Status](#page-146-0) [· 143](#page-146-0)

#### **CO4-I**

**C**: [Cnt\\_Clear](#page-95-0) [· 92](#page-95-0) [Cnt\\_Enable](#page-96-0) [· 93](#page-96-0) Cnt $Latch · 94$  $Latch · 94$ CO4 ClearEnable [· 100](#page-103-0) [CO4\\_GetStatus](#page-104-0) [· 101](#page-104-0) CO4 LatchEnable [· 103](#page-106-0) CO4 Read  $\cdot$  104 CO4 ReadLatch  $\cdot$  105 [CO4\\_ResetStatus](#page-109-0) [· 106](#page-109-0) CO4 SetMode [· 108](#page-111-0) CO4 Set LatchMode [· 107](#page-110-0)

#### <span id="page-261-1"></span>**CO4-T**

**C**: [Cnt\\_Clear](#page-95-0) [· 92](#page-95-0) Cnt Enable  $\cdot$  93 Cnt $Latch · 94$  $Latch · 94$ CO4 ClearEnable [· 100](#page-103-0) CO4 GetStatus [· 101](#page-104-0) CO4 LatchEnable [· 103](#page-106-0) CO4 Read  $\cdot$  104 CO4 ReadLatch  $\cdot$  105 [CO4\\_ResetStatus](#page-109-0) [· 106](#page-109-0) CO4 SetMode [· 108](#page-111-0) CO4 Set LatchMode [· 107](#page-110-0)

### <span id="page-262-0"></span>**COMP16 Rev. A**

**C**: [Comp\\_Digin\\_Word](#page-147-0) [· 144](#page-147-0) [Comp\\_Digin\\_Word\\_Diff](#page-148-0) [· 145](#page-148-0) [Comp\\_FIFO\\_Read](#page-149-0)  $\cdot$  146 [Comp\\_FIFO\\_Select](#page-150-0) [· 147](#page-150-0) [Comp\\_Read](#page-151-0)  $\cdot$  148 [Comp\\_Reset](#page-152-0) [· 149](#page-152-0) Comp $Set \cdot 150$ 

### **CPU-T10**

- **C**: [CheckLED](#page-7-0) [· 4](#page-7-0) CPU Digin  $\cdot$  5
- **R**: [ResetWatchdogTimer](#page-10-0) [· 7](#page-10-0)
- **S**: [SetLED](#page-11-0) [· 8](#page-11-0) [StartWatchdog](#page-13-0) [· 10](#page-13-0) [StopWatchdog](#page-14-0) [· 11](#page-14-0)

### **CPU-T11**

- **R**: [ResetWatchdogTimer](#page-10-0) [· 7](#page-10-0)
- **S**: [StartWatchdog](#page-13-0) [· 10](#page-13-0) [StopWatchdog](#page-14-0) [· 11](#page-14-0)

### **CPU-T9**

- **C**: [CheckLED](#page-7-0) [· 4](#page-7-0) CPU Digin (module option only)  $\cdot$  5
- **R**: [ResetWatchdogTimer](#page-10-0) [· 7](#page-10-0)
- **S**: [SetLED](#page-11-0) [· 8](#page-11-0) [StartWatchdog](#page-13-0) [· 10](#page-13-0) [StopWatchdog](#page-14-0) [· 11](#page-14-0)

## **DIO-32 Rev. A**

- **C**: [CheckLED](#page-7-0) [· 4](#page-7-0)
- **D**: [Digin\\_Word1](#page-123-0) [· 120](#page-123-0) [Digin\\_Word2](#page-124-0) [· 121](#page-124-0) [Digout\\_Word1](#page-130-0) [· 127](#page-130-0) [Digout\\_Word2](#page-131-0) [· 128](#page-131-0) [Digprog1](#page-132-0) [· 129](#page-132-0) Digprog $2 \cdot 130$ Dig Latch  $\cdot$  110 Dig ReadLatch $1 \cdot 112$ Dig ReadLatch $2 \cdot 113$ Dig WriteLatch1 [· 114](#page-117-0) [Dig\\_WriteLatch2](#page-119-0) [· 116](#page-119-0) Dig WriteLatch32  $\cdot$  118
- **E**: [EventEnable](#page-9-0) [· 6](#page-9-0) **S**: [SetLED](#page-11-0)  $\cdot$  8 [SyncAll](#page-15-0) [· 12](#page-15-0)
	- [SyncEnable](#page-17-0) [· 14](#page-17-0) [SyncStat](#page-19-0) [· 16](#page-19-0)

### **DIO-32 Rev. B**

- **C**: [CheckLED](#page-7-0) [· 4](#page-7-0)
- **D**: Digin Long  $F \cdot 119$ [Digin\\_Word1](#page-123-0)  $\cdot$  120 [Digin\\_Word2](#page-124-0) [· 121](#page-124-0) [Digout](#page-125-0)  $\cdot$  122 [Digout\\_Bits\\_F](#page-127-0) [· 124](#page-127-0) Digout $_F \cdot 125$ Digout Long  $F \cdot 126$ Digout Word1  $\cdot$  127 [Digout\\_Word2](#page-131-0) [· 128](#page-131-0) [Digprog1](#page-132-0) [· 129](#page-132-0) [Digprog2](#page-133-0) [· 130](#page-133-0) [Dig\\_Latch](#page-113-0) [· 110](#page-113-0) Dig ReadLatch1 [· 112](#page-115-0) Dig ReadLatch $2 \cdot 113$ Dig WriteLatch1  $\cdot$  114 [Dig\\_WriteLatch2](#page-119-0) [· 116](#page-119-0) [Dig\\_WriteLatch32](#page-121-0) [· 118](#page-121-0)
- **E**: [EventEnable](#page-9-0) [· 6](#page-9-0)
- **G**: Get Digout Long [· 132](#page-135-0) [Get\\_Digout\\_Word1](#page-136-0) [· 133](#page-136-0) [Get\\_Digout\\_Word2](#page-137-0) [· 134](#page-137-0)
- **S**: [SetLED](#page-11-0) [· 8](#page-11-0) [SyncAll](#page-15-0)  $\cdot$  12 [SyncEnable](#page-17-0) [· 14](#page-17-0) [SyncStat](#page-19-0)  $\cdot$  16

#### **Inter-SL**

- **C**: [Changed\\_Data](#page-206-0) [· 203](#page-206-0) [CheckLED](#page-7-0)  $\cdot$  4 [Check\\_Access](#page-207-0) [· 204](#page-207-0)
- **G**: [Get\\_Pro\\_Byte](#page-208-0) [· 205](#page-208-0) Get Read Buffer [· 206](#page-209-0)
- **I**: [Init\\_Slave](#page-210-0) [· 207](#page-210-0)
- **R**: [Request\\_Access](#page-213-0) [· 210](#page-213-0) [Request\\_Release\\_Access](#page-215-0) [· 212](#page-215-0)
- **S**: [SetLED](#page-11-0) [· 8](#page-11-0) Set Pro Byte  $\cdot$  213 [Set\\_Write\\_Buffer](#page-217-0) [· 214](#page-217-0)

## <span id="page-262-1"></span>**LS-2 Rev. A**

- $C:$  [CheckLED](#page-7-0)  $\cdot$  4
- **L**: [LS\\_Digout\\_Long](#page-235-0) [· 232](#page-235-0)[,](#page-235-0) [· 234](#page-235-0)[,](#page-235-0) [· 236](#page-235-0)[,](#page-235-0) [· 240](#page-235-0) [LS\\_Digprog](#page-231-0) [· 228](#page-231-0) LS Dig  $IO \cdot 230$ LS DIO Init  $\cdot$  226 [LS\\_Watchdog\\_Init](#page-241-0) [· 238](#page-241-0)
- **S**: [SetLED](#page-11-0) [· 8](#page-11-0)

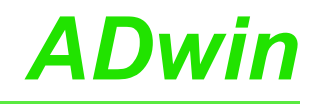

#### <span id="page-263-0"></span>**OPT-16 Rev. A**

- **C**: [CheckLED](#page-7-0) [· 4](#page-7-0)
- **D**: [Digin\\_Word1](#page-123-0) [· 120](#page-123-0) Dig Latch  $\cdot$  110 Dig ReadLatch1 [· 112](#page-115-0)
- **E**: [EventEnable](#page-9-0) [· 6](#page-9-0)
- **S**: [SetLED](#page-11-0) [· 8](#page-11-0) [SyncAll](#page-15-0)  $\cdot$  12 [SyncEnable](#page-17-0) [· 14](#page-17-0) [SyncStat](#page-19-0)  $\cdot$  16

#### **OPT-16 Rev. B**

- **C**: [CheckLED](#page-7-0) [· 4](#page-7-0)
- **D**: [Digin\\_Word1](#page-123-0) [· 120](#page-123-0) Dig Latch  $\cdot$  110 [Dig\\_ReadLatch1](#page-115-0) [· 112](#page-115-0)
- **E**: [EventEnable](#page-9-0) [· 6](#page-9-0)
- **S**: [SetLED](#page-11-0) [· 8](#page-11-0) [SyncAll](#page-15-0)  $\cdot$  12 [SyncEnable](#page-17-0) [· 14](#page-17-0) [SyncStat](#page-19-0) [· 16](#page-19-0)

#### **Profi-SL**

- **C**: [Changed\\_Data](#page-206-0) [· 203](#page-206-0)  $CheckLED \cdot 4$  $CheckLED \cdot 4$ [Check\\_Access](#page-207-0) [· 204](#page-207-0)
- **G**: [Get\\_Pro\\_Byte](#page-208-0) [· 205](#page-208-0) [Get\\_Read\\_Buffer](#page-209-0) [· 206](#page-209-0)
- **I**: [Init\\_Slave](#page-210-0) [· 207](#page-210-0)
- **R**: Request Access [· 210](#page-213-0) Request Release  $Access \cdot 212$
- **S**: [SetLED](#page-11-0) [· 8](#page-11-0) [Set\\_Pro\\_Byte](#page-216-0) [· 213](#page-216-0) [Set\\_Write\\_Buffer](#page-217-0) [· 214](#page-217-0)

#### **PT100-4, PT100-8**

- **C**: [CheckLED](#page-7-0) [· 4](#page-7-0)
- **P**: [PT100\\_Dig\\_To\\_R](#page-173-0) [· 170](#page-173-0) PT100 Dig To Temp  $\cdot 169$
- **S**: [SetLED](#page-11-0) [· 8](#page-11-0)
- **T**: [TC\\_Select](#page-174-0) [· 171](#page-174-0)

#### **PWM-4(-I)**

- **C**: [CheckLED](#page-7-0) [· 4](#page-7-0)
- **E**: [EventEnable](#page-9-0) [· 6](#page-9-0)
- **P**: [PWM\\_Enable](#page-138-0) [· 135](#page-138-0) PWM Out  $\cdot$  136 PWM Set  $\cdot$  137
- **S**: [SetLED](#page-11-0) [· 8](#page-11-0) [SyncAll](#page-15-0)  $\cdot$  12 [SyncEnable](#page-17-0) [· 14](#page-17-0) [SyncStat](#page-19-0)  $\cdot 16$

#### **REL-16 Rev. A**

- **C**: [CheckLED](#page-7-0) [· 4](#page-7-0)
- **D**: [Digout](#page-125-0)  $\cdot$  122 [Digout\\_Word1](#page-130-0) [· 127](#page-130-0) [Dig\\_Latch](#page-113-0)  $\cdot$  110 Dig WriteLatch1  $\cdot$  114
- **E**: [EventEnable](#page-9-0) [· 6](#page-9-0)
- **G**: [Get\\_Digout\\_Word1](#page-136-0) [· 133](#page-136-0)
- **S**: [SetLED](#page-11-0) [· 8](#page-11-0) [SyncAll](#page-15-0) [· 12](#page-15-0) [SyncEnable](#page-17-0) [· 14](#page-17-0) [SyncStat](#page-19-0)  $\cdot 16$

#### **REL-16 Rev. B**

- **C**: [CheckLED](#page-7-0) [· 4](#page-7-0)
- **D**: [Digout](#page-125-0)  $\cdot$  122 [Digout\\_Word1](#page-130-0) [· 127](#page-130-0) Dig Latch  $\cdot$  110 Dig WriteLatch1  $\cdot$  114
- **E**: [EventEnable](#page-9-0) [· 6](#page-9-0)
- **G**: [Get\\_Digout\\_Word1](#page-136-0) [· 133](#page-136-0)
- **S**: [SetLED](#page-11-0) [· 8](#page-11-0) [SyncAll](#page-15-0) [· 12](#page-15-0) [SyncEnable](#page-17-0) [· 14](#page-17-0) [SyncStat](#page-19-0)  $\cdot$  16

#### **RS232-2, RS232-4**

- **C**: [CheckLED](#page-7-0) [· 4](#page-7-0) Check Shift Reg  $\cdot$  216
- **G**: [Get\\_RS](#page-220-0) [· 217](#page-220-0)
- **R**: [Read\\_FIFO](#page-221-0) [· 218](#page-221-0) RS  $Init \cdot 219$ [RS\\_Reset](#page-224-0) [· 221](#page-224-0)
- **S**: [SetLED](#page-11-0) [· 8](#page-11-0) Set  $RS \cdot 223$
- **W**: [Write\\_FIFO](#page-227-0) [· 224](#page-227-0)

#### <span id="page-263-1"></span>**RS422-2, RS422-4**

- **C**: [Check\\_Shift\\_Reg](#page-219-0) [· 216](#page-219-0)
- **G**: [Get\\_RS](#page-220-0) [· 217](#page-220-0)
- **R**: [Read\\_FIFO](#page-221-0) [· 218](#page-221-0) RS  $Init \cdot 219$ RS Reset  $\cdot$  221
- **S**: [Set\\_RS](#page-226-0) [· 223](#page-226-0)
- **W**: [Write\\_FIFO](#page-227-0) [· 224](#page-227-0)

#### <span id="page-264-0"></span>**RS485-2, RS485-4**

- **C**: [CheckLED](#page-7-0) [· 4](#page-7-0) [Check\\_Shift\\_Reg](#page-219-0) [· 216](#page-219-0) **G**: [Get\\_RS](#page-220-0) [· 217](#page-220-0)
- **R**: [Read\\_FIFO](#page-221-0) [· 218](#page-221-0)
- [RS485\\_Send](#page-225-0) [· 222](#page-225-0) RS Init  $\cdot$  219 [RS\\_Reset](#page-224-0) [· 221](#page-224-0)
- **S**: [SetLED](#page-11-0) [· 8](#page-11-0) Set  $RS \cdot 223$
- **W**: [Write\\_FIFO](#page-227-0) [· 224](#page-227-0)

#### **Storage Rev. A**

- **C**: [CheckLED](#page-7-0) [· 4](#page-7-0)
- **M**: [Media\\_RD\\_Blk\\_F](#page-167-0) [· 164](#page-167-0) [Media\\_RD\\_Blk\\_L](#page-163-0)  $\cdot$  160 [Media\\_RD\\_Fileinfo](#page-169-0)  $\cdot$  166 [Media\\_WR\\_Blk\\_F](#page-161-0) [· 158](#page-161-0) [Media\\_WR\\_Blk\\_L](#page-157-0) [· 154](#page-157-0)
- **R**: [RTC\\_Get](#page-156-0) [· 153](#page-156-0) RTC Set  $\cdot$  152
- **S**: [SetLED](#page-11-0) [· 8](#page-11-0)

#### **TC-16**

- **C**: [CheckLED](#page-7-0) [· 4](#page-7-0)
- **S**: [SetLED](#page-11-0) [· 8](#page-11-0)
- **T**: [TCJ\\_Dig\\_To\\_Temp](#page-176-0) [· 173](#page-176-0) [TCK\\_Dig\\_To\\_Temp](#page-177-0) [· 174](#page-177-0) [TC\\_Select](#page-174-0) [· 171](#page-174-0)

#### **TC-4**

- **C**: [CheckLED](#page-7-0) [· 4](#page-7-0)
- **S**: [SetLED](#page-11-0) [· 8](#page-11-0)
- **T**: [TCJ\\_Dig\\_To\\_Temp](#page-176-0) [· 173](#page-176-0) [TCK\\_Dig\\_To\\_Temp](#page-177-0) [· 174](#page-177-0) [TC\\_Select](#page-174-0) [· 171](#page-174-0)

#### **TC-8**

- **C**: [CheckLED](#page-7-0) [· 4](#page-7-0)
- **S**: [SetLED](#page-11-0) [· 8](#page-11-0)
- **T**: [TCJ\\_Dig\\_To\\_Temp](#page-176-0) [· 173](#page-176-0) [TCK\\_Dig\\_To\\_Temp](#page-177-0) [· 174](#page-177-0) [TC\\_Select](#page-174-0) [· 171](#page-174-0)

#### **TC-8-ISO**

**T**: [TC\\_Read\\_B](#page-178-0) [· 175](#page-178-0) [TC\\_Read\\_E](#page-179-0) [· 176](#page-179-0) TC Read  $J \cdot 177$ TC Read  $K \cdot 178$  $TC$ <sub>Read</sub>  $N \cdot 179$  $TC$  Read  $R \cdot 180$ [TC\\_Read\\_S](#page-184-0) [· 181](#page-184-0) [TC\\_Read\\_T](#page-185-0) [· 182](#page-185-0) [TC\\_Set\\_Rate](#page-186-0) [· 183](#page-186-0)

#### **TRA-16 Rev. A**

- **C**: [CheckLED](#page-7-0) [· 4](#page-7-0)
- **D**: [Digout](#page-125-0)  $\cdot$  122 [Digout\\_Word1](#page-130-0) [· 127](#page-130-0) Dig Latch  $\cdot$  110 [Dig\\_WriteLatch1](#page-117-0) [· 114](#page-117-0)
- **E**: [EventEnable](#page-9-0) [· 6](#page-9-0)
- **G**: [Get\\_Digout\\_Word1](#page-136-0) [· 133](#page-136-0)
- **S**: [SetLED](#page-11-0) [· 8](#page-11-0) [SyncAll](#page-15-0)  $\cdot$  12 [SyncEnable](#page-17-0) [· 14](#page-17-0) [SyncStat](#page-19-0)  $\cdot 16$

#### **TRA-16 Rev. B**

- **C**: [CheckLED](#page-7-0) [· 4](#page-7-0)
- **D**: [Digout](#page-125-0)  $\cdot$  122 [Digout\\_Bits\\_F](#page-127-0) [· 124](#page-127-0) [Digout\\_F](#page-128-0) [· 125](#page-128-0) Digout Word1  $\cdot$  127 [Dig\\_Latch](#page-113-0)  $\cdot$  110 Dig WriteLatch1  $\cdot$  114
- **E**: [EventEnable](#page-9-0) [· 6](#page-9-0)
- **G**: [Get\\_Digout\\_Word1](#page-136-0) [· 133](#page-136-0)
- **S**: [SetLED](#page-11-0) [· 8](#page-11-0) [SyncAll](#page-15-0)  $\cdot$  12 [SyncEnable](#page-17-0) [· 14](#page-17-0) [SyncStat](#page-19-0)  $\cdot 16$

#### <span id="page-264-1"></span>**(LP)SH-8(-FI)**

- **A**: [ADC](#page-22-0) [· 19](#page-22-0)  $ADC16 \cdot 21$  $ADC16 \cdot 21$
- **C**: [CheckLED](#page-7-0) [· 4](#page-7-0)
- **R**: [ReadADC](#page-42-0)  $\cdot$  39 [ReadADC\\_SConv](#page-43-0) [· 40](#page-43-0)
- **S**: [SetLED](#page-11-0) [· 8](#page-11-0) Set  $Mux \cdot 51$ [SH\\_SetMode](#page-72-0) [· 69](#page-72-0) Start  $Conv \cdot 70$ [SyncAll](#page-15-0)  $\cdot$  12 [SyncEnable](#page-17-0) [· 14](#page-17-0) [SyncStat](#page-19-0)  $\cdot 16$ W: Wait EOC [· 74](#page-77-0)

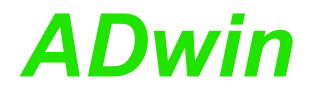

#### **A.3 Thematic Instruction List**

Die Befehle sind in die folgenden Themengruppen aufgeteilt. Innerhalb der Themengruppen sind die Befehle alphabetisch sortiert.

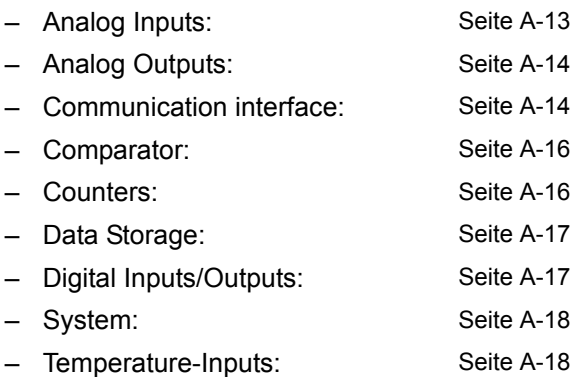

#### <span id="page-266-0"></span>**Analog Inputs**

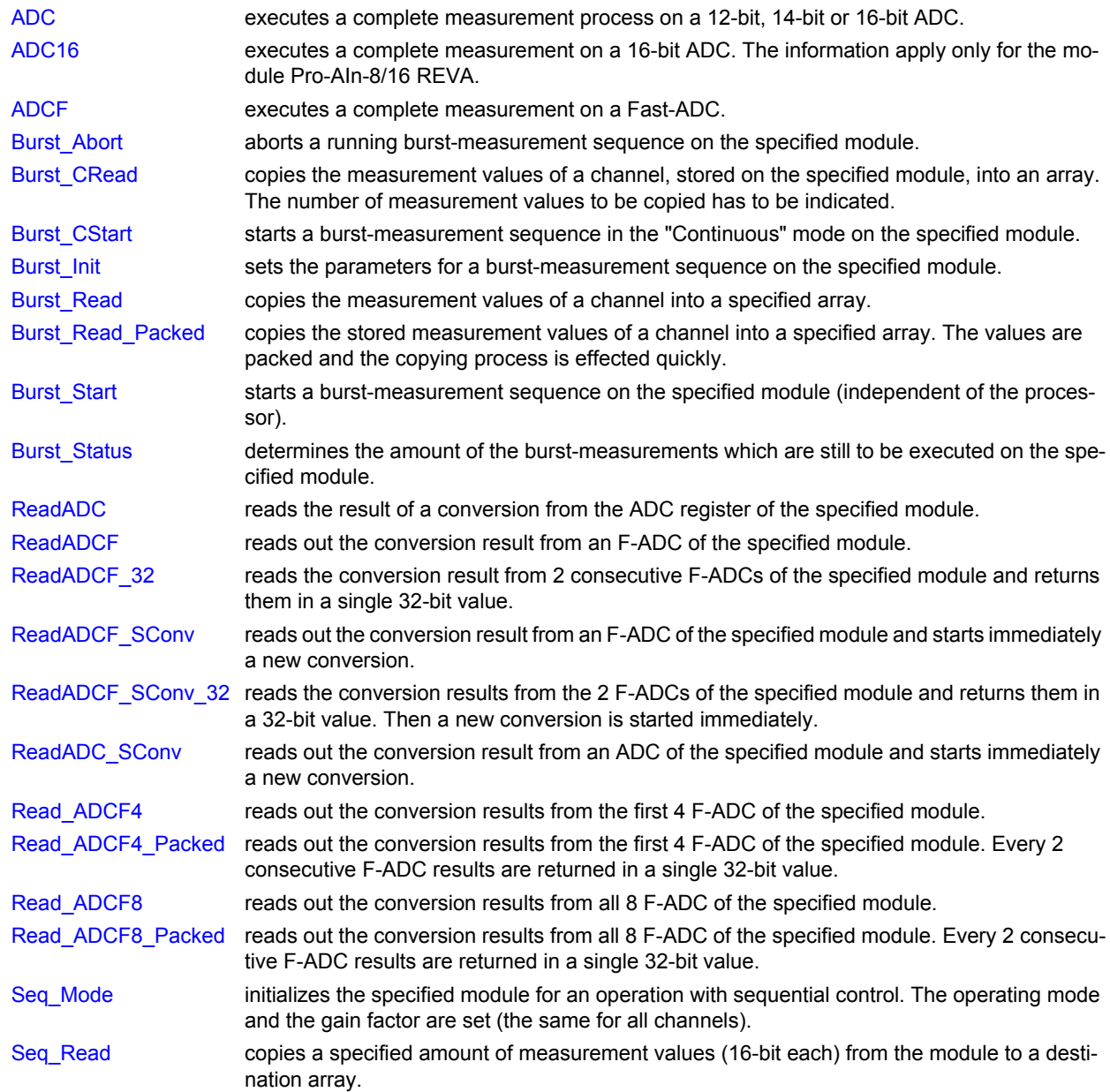

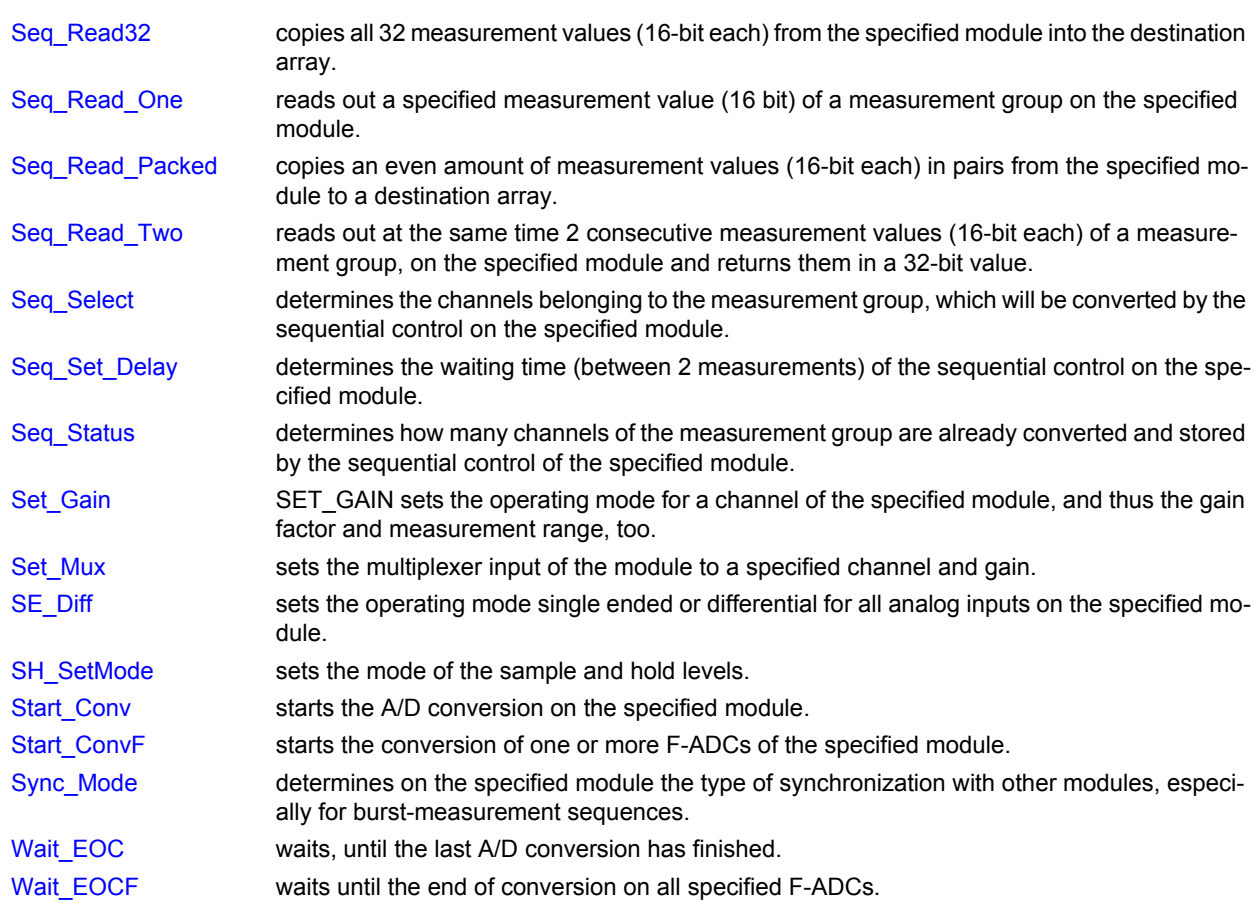

#### <span id="page-267-0"></span>**Analog Outputs**

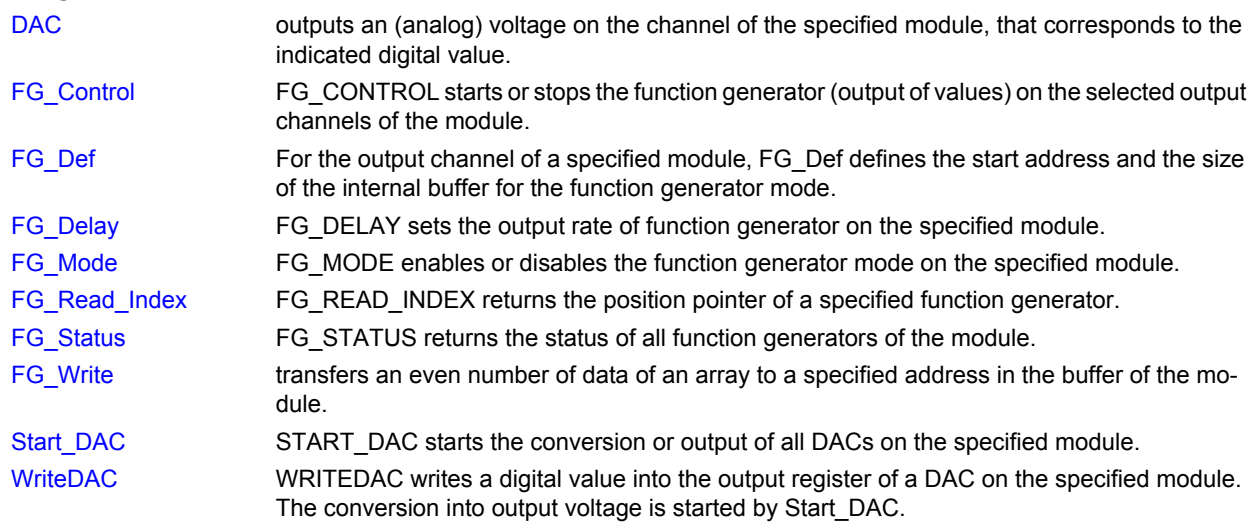

#### <span id="page-267-1"></span>**Communication interface**

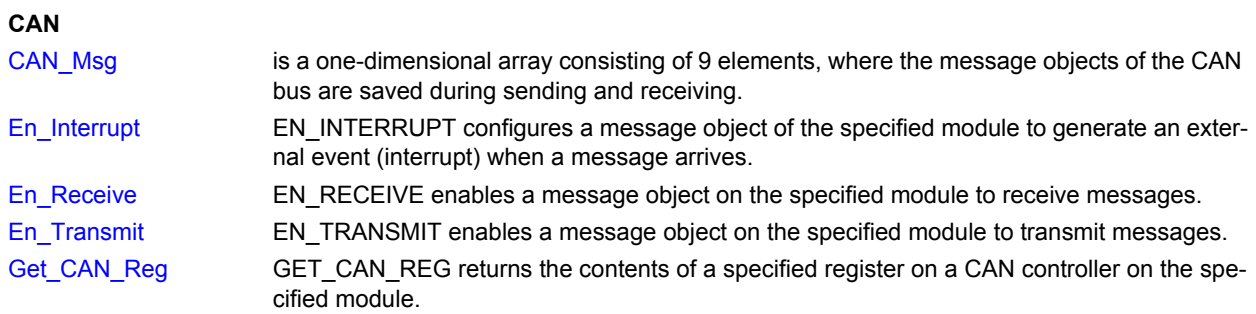

## *ADwin Thematic Instruction List*

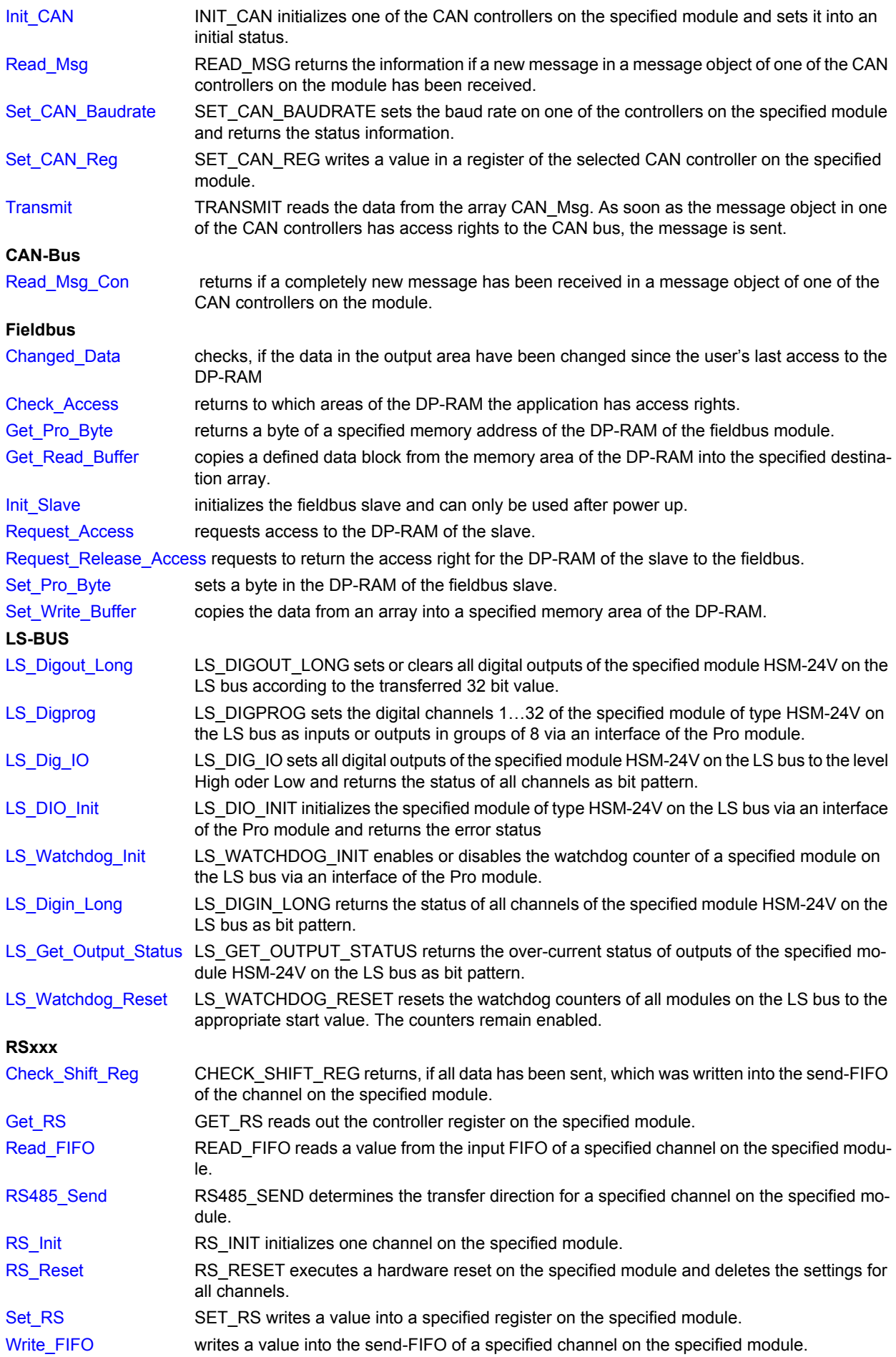

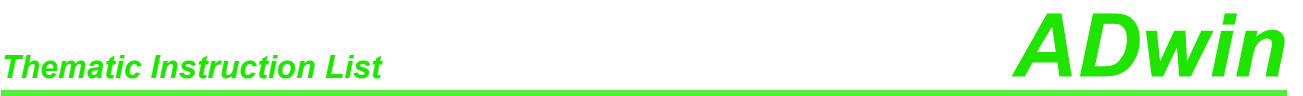

#### <span id="page-269-0"></span>Co

<span id="page-269-1"></span>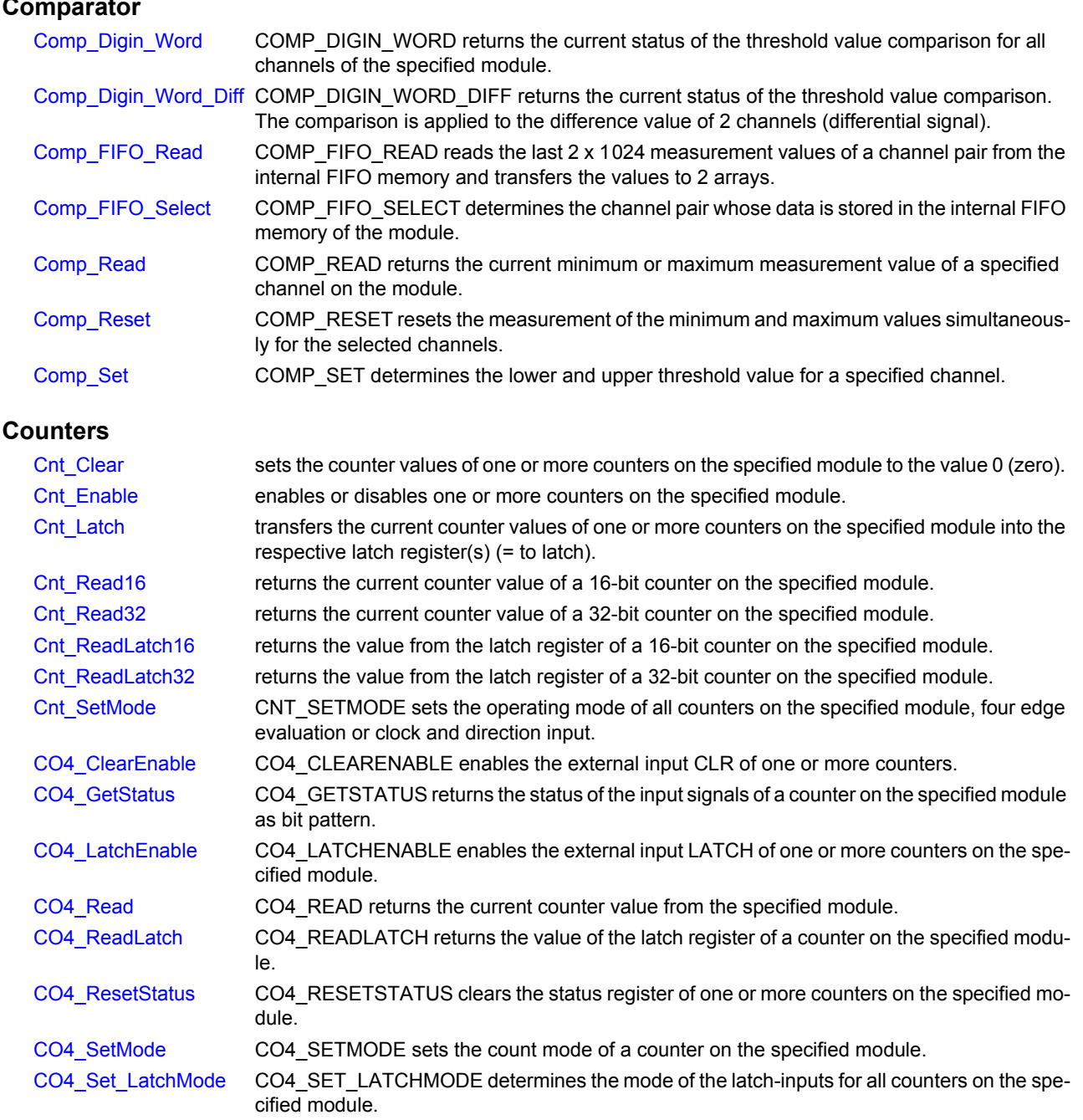

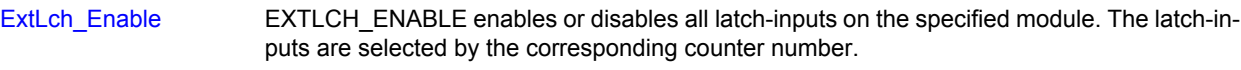

[SSI\\_Mode](#page-141-0) SSI\_MODE sets the modes of all SSI decoders on the specified module, either "single shot" (read out once) or "continous" (read out continously).

[SSI\\_Read](#page-142-0) SSI\_READ returns the last saved counter value of a specified SSI counter on the specified module.

[SSI\\_Set\\_Bits](#page-143-0) SSI\_SET\_BITS sets for an SSI c[ounter on the specified module the amount of bits which ge](#page-143-0)nerate a complete encoder value.

[SSI\\_Set\\_Clock](#page-144-0) SSI\_SET\_CLOCK sets the clock rate (approx. 40kHz to 1MHz) on the specified module, with which the encoder is clocked.

[SSI\\_Start](#page-145-0) SSI\_START starts the reading of one or both SSI encoders on the specified module (only in mode "single shot").

[SSI\\_Status](#page-146-0) SSI[\\_STATUS returns the current read-status on the speicified module for a specified deco](#page-146-0)der.

## *ADwin Thematic Instruction List*

#### <span id="page-270-0"></span>**Data Storage**

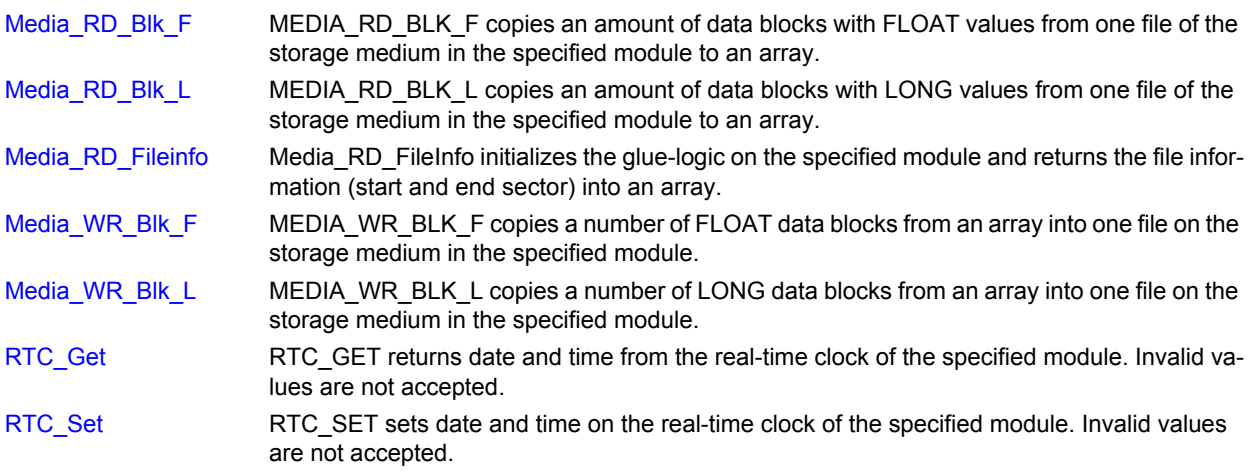

#### <span id="page-270-1"></span>**Digital Inputs/Outputs**

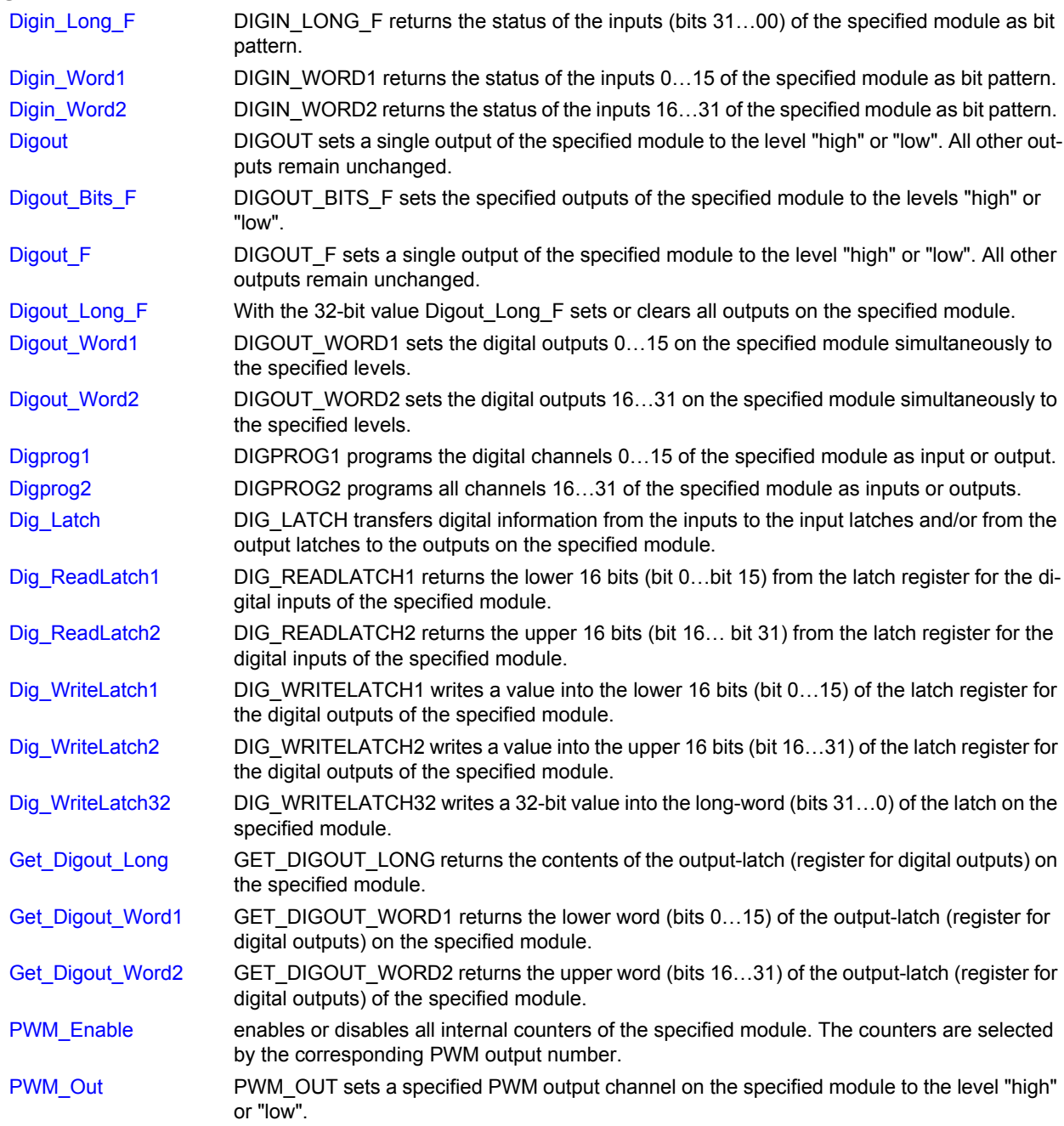

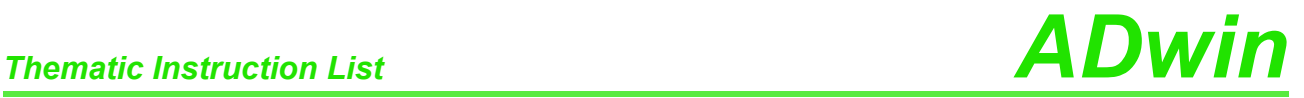

<span id="page-271-0"></span>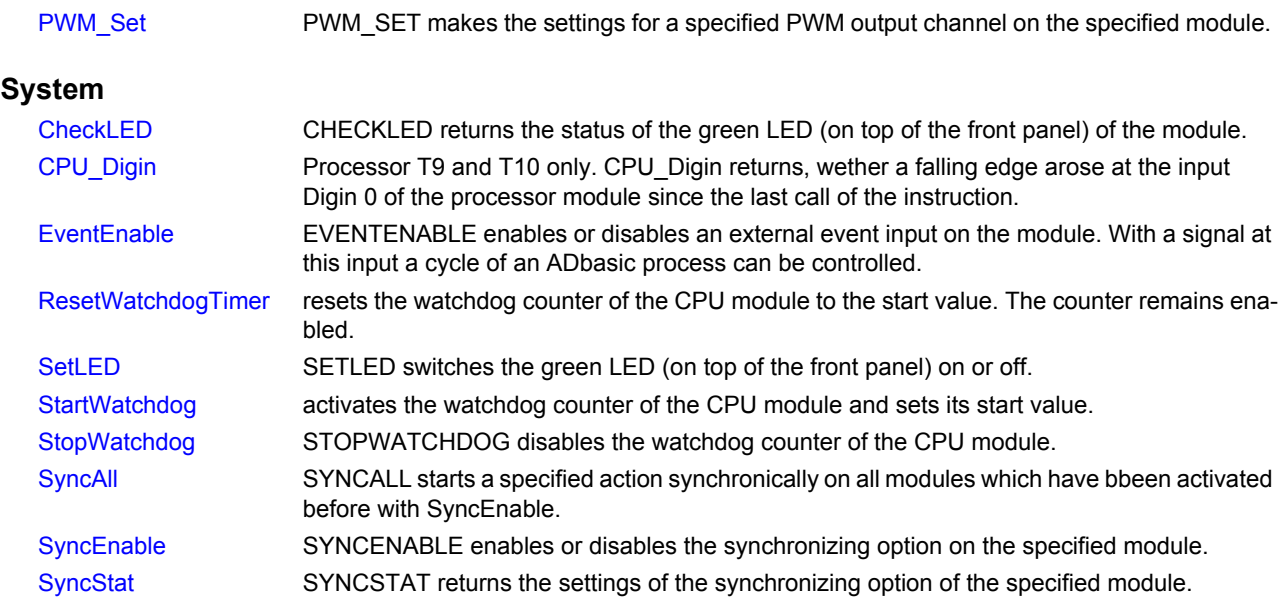

#### <span id="page-271-1"></span>**Temperature-Inputs**

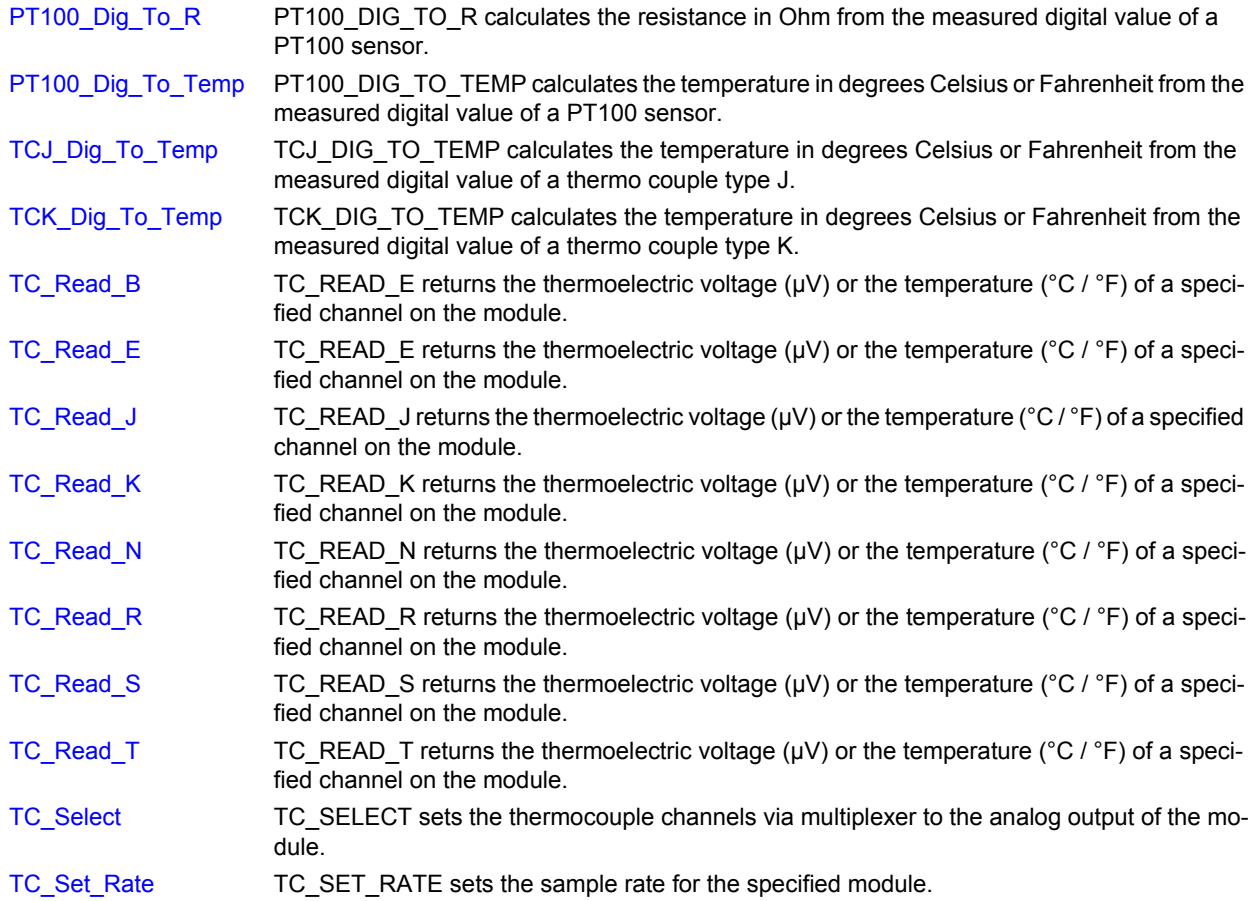